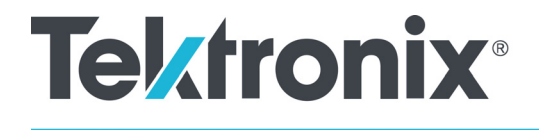

## **TBS1000B/EDU, TBS1000, TDS2000C/TDS1000C-EDU, TDS2000B/TDS1000B, TDS2000/TDS1000, TDS200 and TPS2000B/TPS2000 Series Digital Oscilloscopes**

**Programmer**

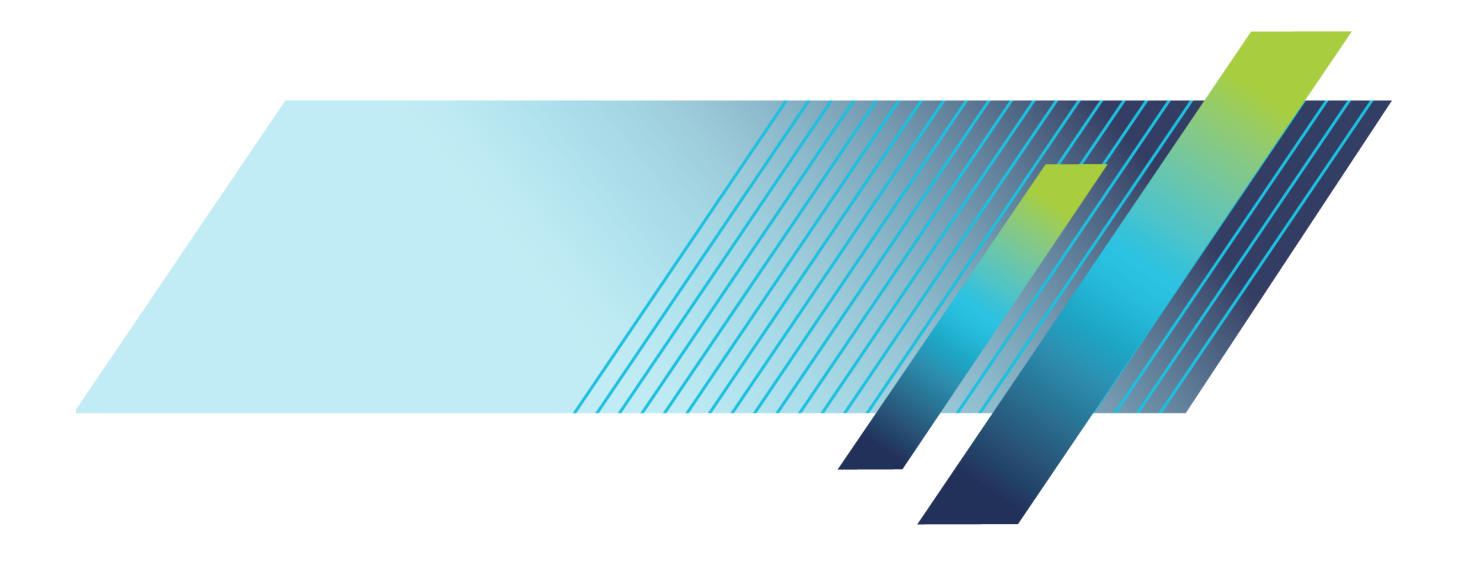

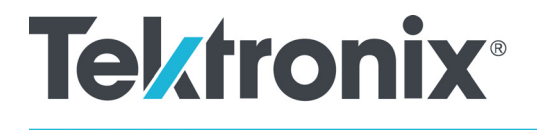

**TBS1000B/EDU, TBS1000, TDS2000C/TDS1000C-EDU, TDS2000B/TDS1000B, TDS2000/TDS1000, TDS200 and TPS2000B/TPS2000 Series Digital Oscilloscopes**

**Programmer**

**Revision B. July 2020. www.tek.com**

077-0444-03

Copyright © Tektronix. All rights reserved. Licensed software products are owned by Tektronix or its subsidiaries or suppliers, and are protected by national copyright laws and international treaty provisions.

Tektronix products are covered by U.S. and foreign patents, issued and pending. Information in this publication supersedes that in all previously published material. Specifications and price change privileges reserved.

TEKTRONIX and TEK are registered trademarks of Tektronix, Inc.

OpenChoice® is a registered trademark of Tektronix Inc.

Tektronix is an authorized licensee of the CompactFlash® trademark.

PictBridge is a trademark of the Standard of Camera & Imaging Products Association CIPA DC-001-2003 Digital Photo Solutions for Imaging Devices.

**Contacting Tektronix**

Tektronix, Inc. 14150 SW Karl Braun Drive P.O. Box 500 Beaverton, OR 97077 USA

For product information, sales, service, and technical support:

- $\blacksquare$  In North America, call 1-800-833-9200.
- Worldwide, visit [www.tek.com](http://www.tek.com/contact) to find contacts in your area.

# **Table of Contents**

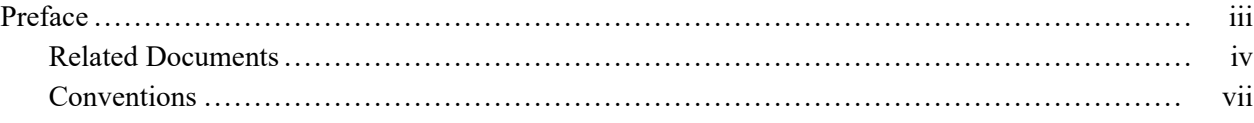

# **[Getting Started](#page-12-0)**

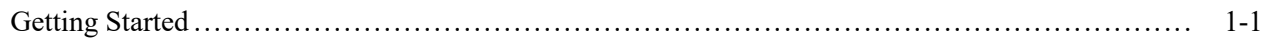

# **[Syntax and Commands](#page-16-0)**

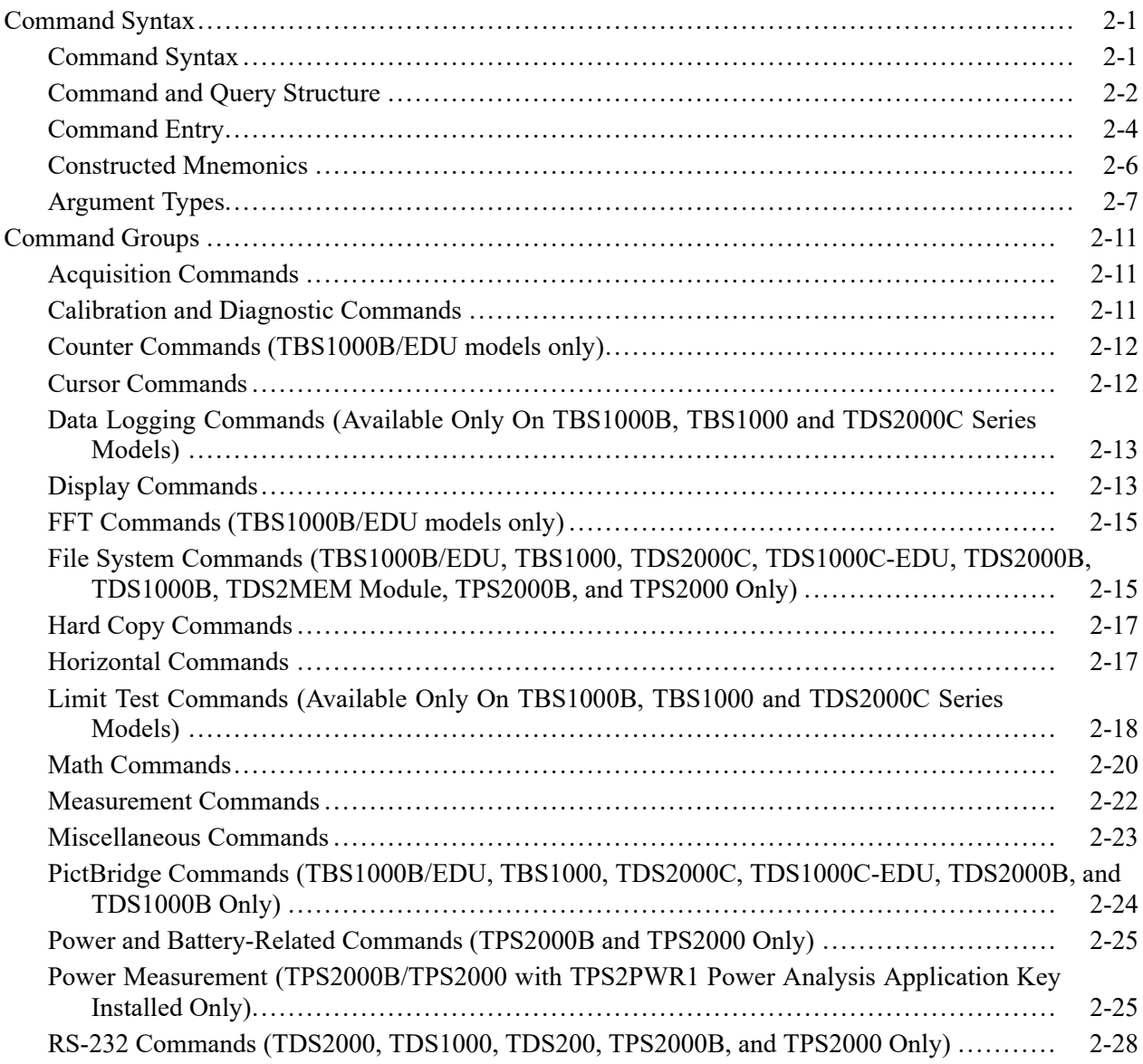

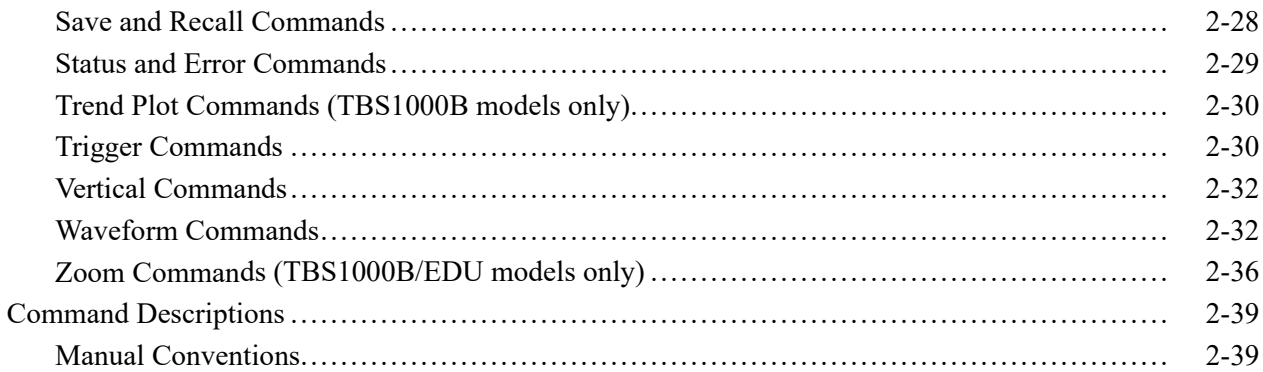

# **Status and Events**

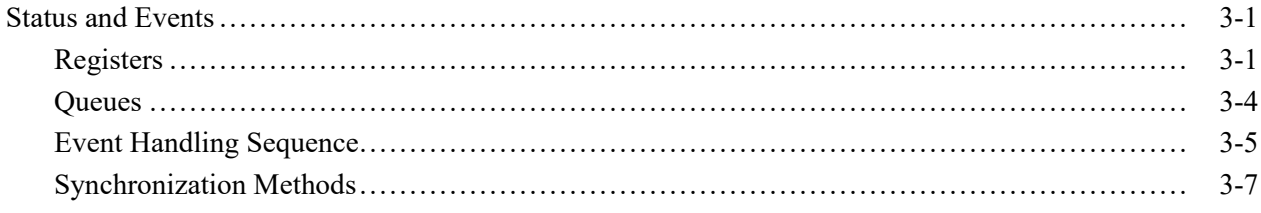

# **Programming Examples**

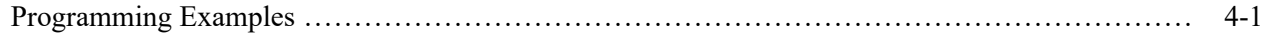

# **Appendices**

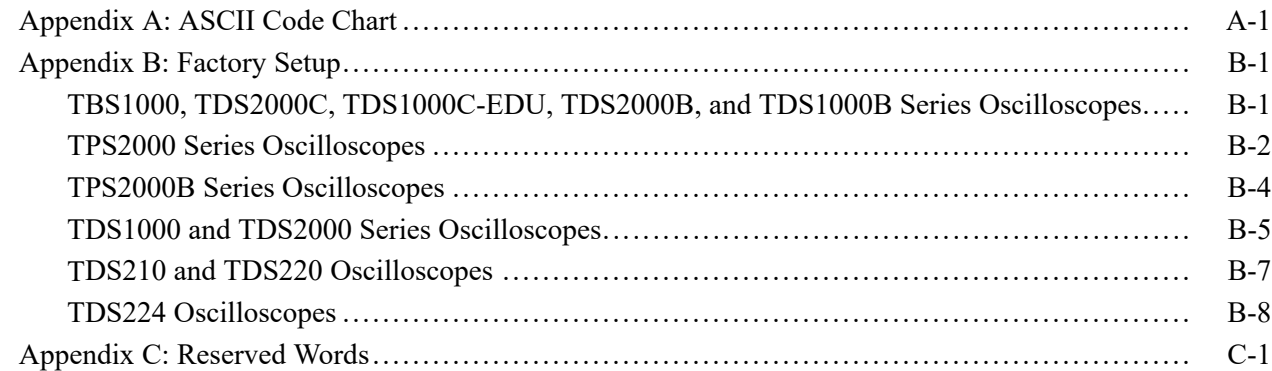

## Glossary

# <span id="page-6-0"></span>**Preface**

This programmer manual provides information on how to remotely operate your oscilloscope. You can use communication ports and protocols, such as for the RS-232, the General Purpose Interface Bus (GPIB), or Universal Serial Bus (USB) standards, to remotely control and operate your oscilloscope.

This document supports the following products:

- П TBS1000B/EDU Series instructions, any version
- r. TBS1000 Series instruments, any version
- П TPS2000 and TPS2000B Series instruments, any version.
- Ľ, TDS1000C-EDU, any version.
- $\mathcal{L}_{\mathcal{A}}$ TDS2000C Series instruments, any version.
- Ľ, TDS1000B and TDS2000B Series instruments, any version.
- TDS2CM or TDS2CMA, any version, when used in TDS1000 or TDS2000 П Series instruments, any version.
- TDS2MEM any version, when used in most TDS1000 or TDS2000 Series instruments (except TDS1001 and TDS2004 models), any version.
- TDS2CM, TDS2CMA, or TDS2MM any version, when used in a TDS224 instrument, any version.
- TDS2CM or TDS2CMA version CMV:v1.04 and above, or TDS2MM any П version, when used in TDS210 and TDS220 instruments with FV:v1.09 and above.

## <span id="page-7-0"></span>**Related Documents**

Each series of oscilloscopes has a different set of documentation.

## **TBS1000B/EDU Series**

### **Manuals**

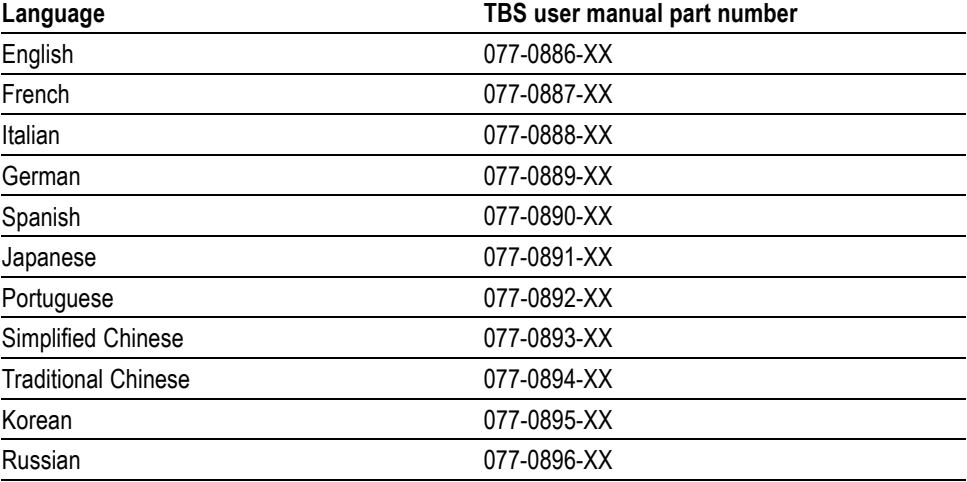

## **TBS1000 Series Manuals Language TBS user manual part number** English 077-0760-XX French 077-0761-XX Italian 077-0762-XX German 077-0763-XX Spanish 077-0764-XX Japanese 077-0765-XX Portuguese 077-0766-XX Simplified Chinese 077-0767-XX Traditional Chinese 077-0768-XX Korean 077-0769-XX

Russian 077-0770-XX

#### **TPS2000 and TPS2000B Series Manuals**

For general operation, refer to your product user manual, a standard accessory, listed in the following table.

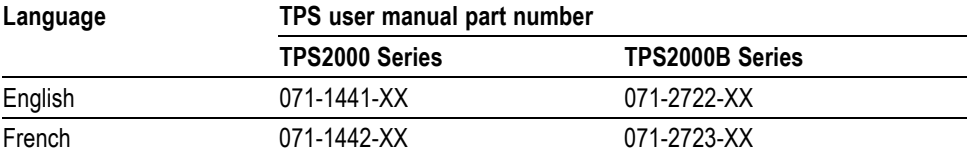

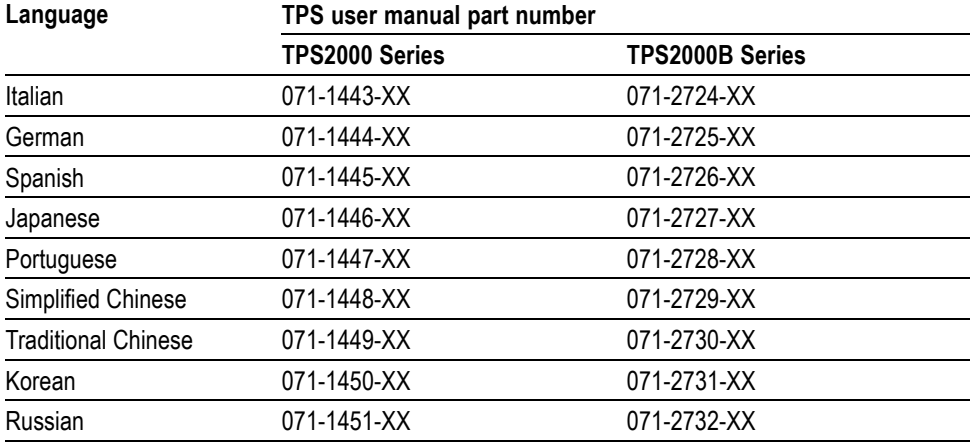

For information on the TPS2PWR1 Power Analysis Application, refer to the *TPS2PWR1 Power Analysis Application User Manual*, an optional accessory available in eleven languages.

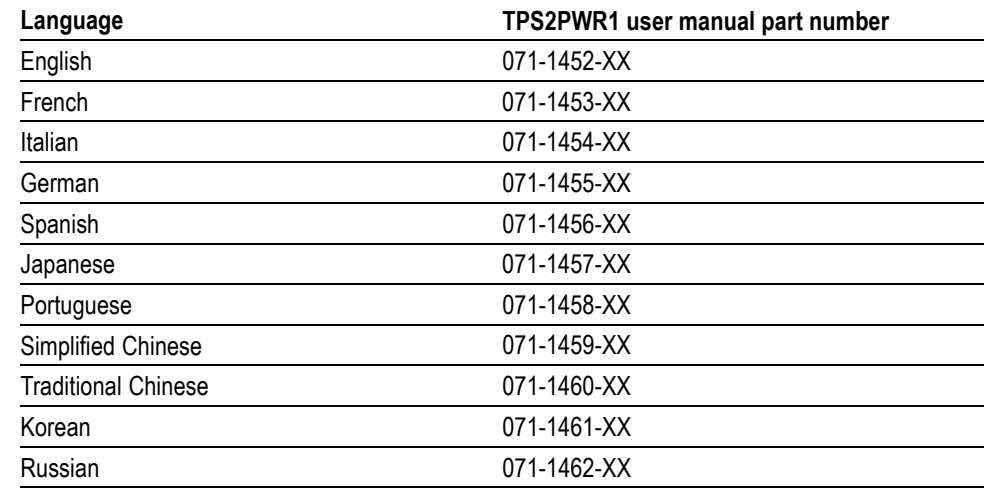

#### **TDS1000, TDS2000, TDS1000C-EDU, and TDS2000C Series manuals**

For general operation, refer to the user manual for your product. For information on the TDS2CMA Communications module, refer to the *TDS1000 and TDS2000 Series Digital Storage Oscilloscope User Manual*.

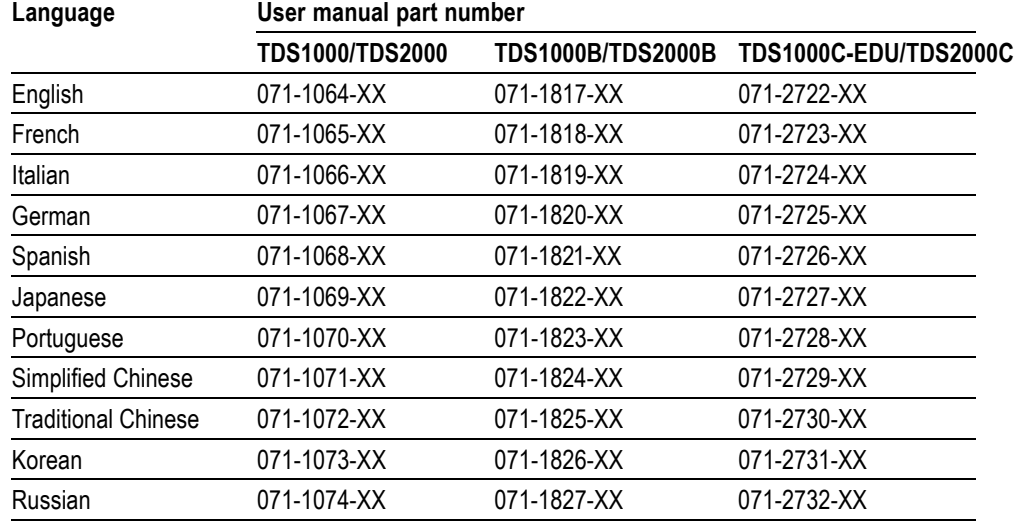

For information on the TDS2MEM Storage Memory and Communications module, refer to the *TDS2MEM Storage Memory and Communications Module User Manual* (071-1262-XX), an optional accessory that includes eleven languages.

**TDS200 Series Manuals** For general operation, refer to the *TDS200 Series Digital Real-Time Oscilloscope User Manual,* a standard accessory.

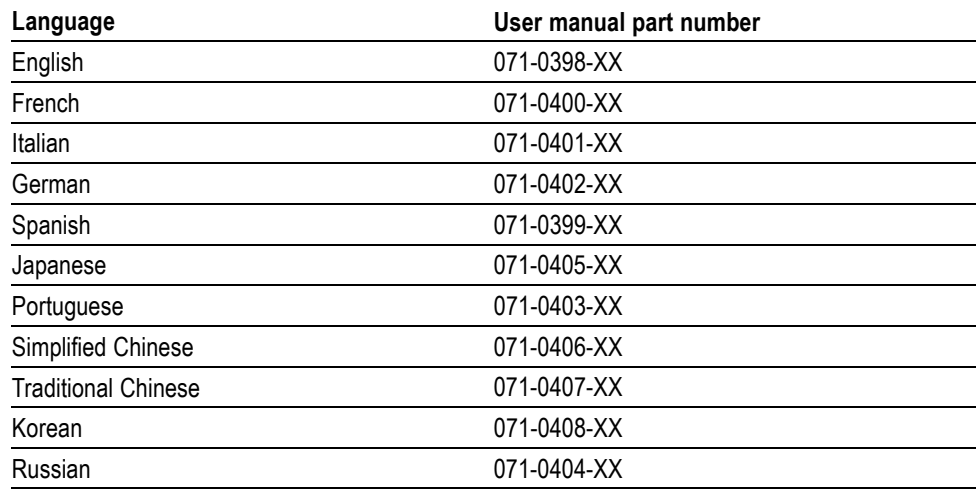

For information on the TDS2CMA Communications module, or TDS2MM Math Measurements module, refer to the *TDS200 Series Extension Modules Instructions Manual* (071-0409-XX), a standard accessory for extension modules in English only.

#### <span id="page-10-0"></span>**Service Manuals (English Only)**

For information on how to service your oscilloscope, refer to the appropriate manual from the following optional accessories:

- ×. *TBS1000B/EDU Series Digital Storage Oscilloscopes Service Manual* (077-0897-XX)
- *TBS1000 Series Digital Storage Oscilloscopes Service Manual*  $\overline{\phantom{a}}$ (077-0772-XX)
- $\overline{\phantom{a}}$ *TDS2000C and TDS1000C-EDU Series Digital Storage Oscilloscopes Service Manual* (077-0446-XX)
- ш *TDS1000B and TDS2000B Series Digital Storage Oscilloscopes Service Manual* (077-0356-XX)
- *TDS1000 and TDS2000 Series Digital Storage Oscilloscopes Service Manual* (071-1076-XX)
- *TDS200 Series Digital Real-Time Oscilloscopes Service Manual* (071-0492-XX)
- *TPS2000B Series Digital Storage Oscilloscopes Service Manual* (077-4447-XX)
- m. *TPS2000 Series Digital Storage Oscilloscopes Service Manual* (071-1465-XX) or (077-0306-00)

## **Conventions**

Refer to *Command Syntax* for information about command conventions. [\(See](#page-18-0) [page 2-1.\)](#page-18-0)

This manual uses the following conventions:

- References to the TDS2CMA Communications Extension Module include the  $\overline{\phantom{a}}$ TDS2CM and TDS2CMAX modules.
- Command descriptions list specific oscilloscopes series (and modules) when commands are valid for only those products

#### Preface

# <span id="page-12-0"></span>**Getting Started**

# <span id="page-14-0"></span>**Getting Started**

This manual contains information on how to remotely control and operate your oscilloscope through communications protocol and commands.

*NOTE. For TBS1000B/EDU, TBS1000, TDS2000C, TDS1000C-EDU, TDS2000B, and the TDS1000B Series, you need to install the PC Communications software from the CD that came with the oscilloscope on a PC before you connect the oscilloscope USB Device port to the PC. Refer to the product user manual for installation information.*

For all products, you need to connect an appropriate cable between the communications port on your oscilloscope and your PC.

The next table describes where the communications port is located on an extension module or oscilloscope, and the function of the port.

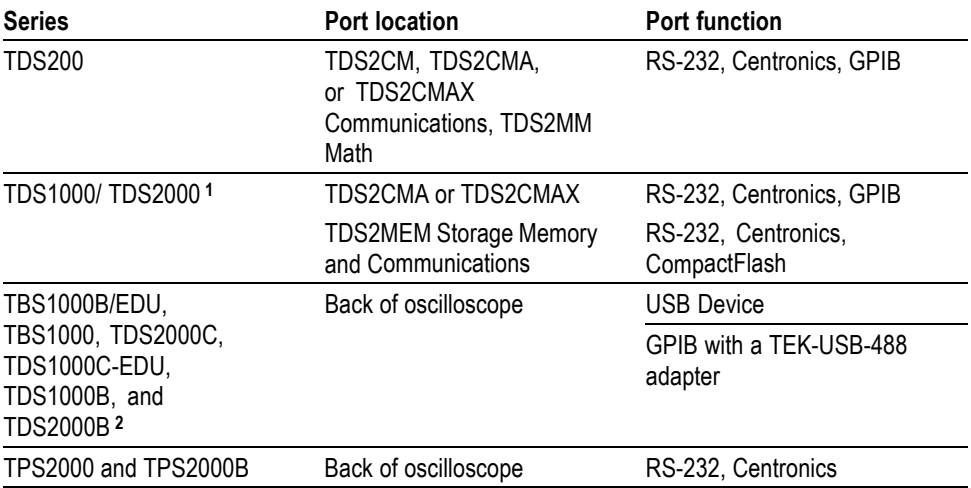

**1** TDS1001 and TDS2004 are not compatible with the TDS2MEM module.

**2** Install the PC Communications software from the CD that came with the oscilloscope first, and then refer to your product user manual for information on installing the software. After the software is installed, connect the oscilloscope to a PC.

Refer to your oscilloscope user manual for information on how to install, test, and configure your oscilloscope and module.

*NOTE. The firmware for the TBS1000B/EDU, TBS1000, TDS2000C, TDS1000C-EDU, TDS1000B, TDS2000B, TPS2000B, and TPS2000 Series oscilloscopes includes communications, math, and storage memory functions.*

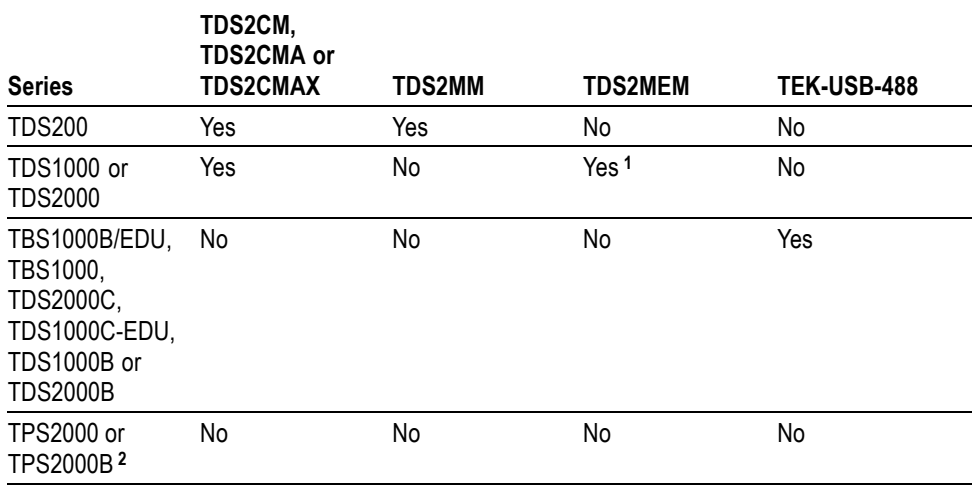

**1** TDS1001 and TDS2004 models are not compatible with the TDS2MEM module.

**2** RS-232 is included in the oscilloscope firmware.

*NOTE. If you use GPIB with the TBS1000B/EDU, TBS1000, TDS2000C, TDS1000C-EDU, TDS2000B, or TDS1000B Series, you can set a unique GPIB address for the oscilloscope through the UTILITY ► Options ► GPIB Setup option.*

# <span id="page-16-0"></span>**Syntax and Commands**

# <span id="page-18-0"></span>**Command Syntax**

You can control the oscilloscope through the GPIB, RS-232, or USB interface using a large group of commands and queries.

This section describes the syntax these commands and queries use and the conventions the oscilloscope uses to process them. The commands and queries themselves are listed in the *Command Descriptions* section.

## **Command Syntax**

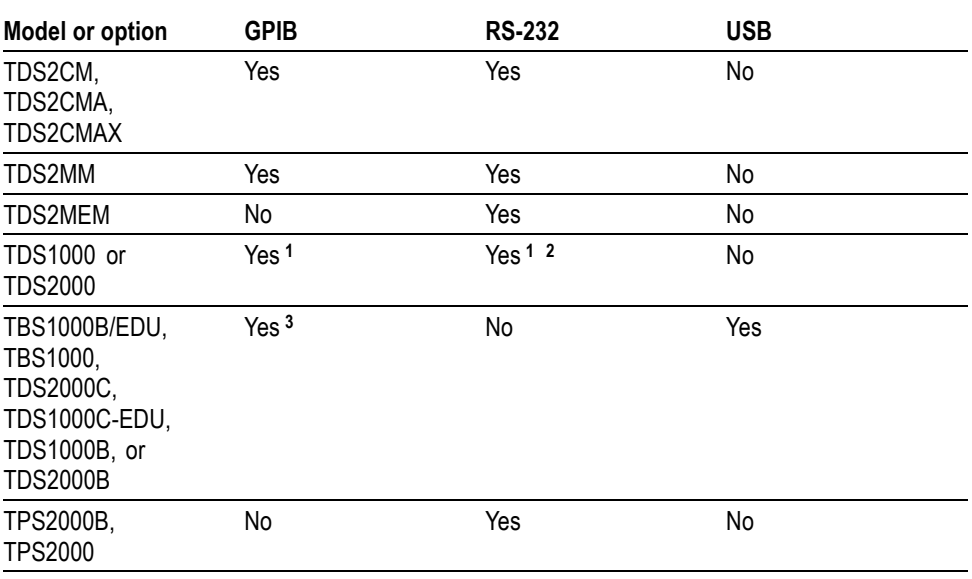

**Table 2-1: Oscilloscope communication protocol**

**1** Function available with a TDS2CM, TDS2CMA, or TDS2CMAX module.

**2** Function available with a TDS2MEM module.

**3** Function available with a TEK-USB-488 adapter.

You transmit commands to the oscilloscope using the enhanced American Standard Code for Information Interchange (ASCII) character encoding. *Appendix A* contains a chart of the ASCII character set.

The Backus Naur Form (BNF) notation is used in this manual to describe commands and queries.

#### **Table 2-2: BNF notation**

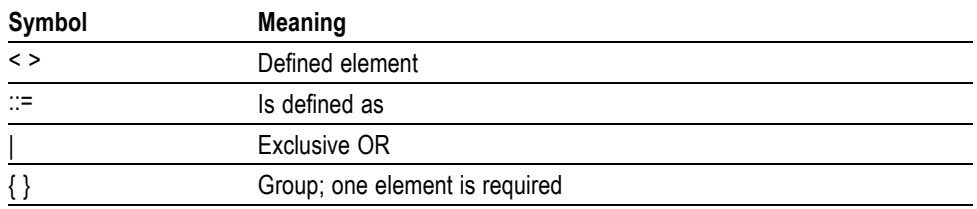

| Symbol   | <b>Meaning</b>                      |
|----------|-------------------------------------|
|          | Optional; can be omitted            |
| $\cdots$ | Previous element(s) may be repeated |
|          | Comment                             |

**Table 2-2: BNF notation (cont.)**

## <span id="page-19-0"></span>**Command and Query Structure**

Commands consist of set commands and query commands (usually simply called commands and queries). Commands change oscilloscope settings or perform a specific action. Queries cause the oscilloscope to return data and information about its status.

Most commands have both a set form and a query form. The query form of the command is the same as the set form except that it ends with a question mark. For example, the set command ACQuire:MODe has a query form ACQuire:MODe. Not all commands have both a set and a query form; some commands are set only and some are query only.

A few commands do both a set and query action. For example, the \*CAL? command runs a self-calibration program on the oscilloscope, then returns the result of the calibration.

A command message is a command or query name, followed by any information the oscilloscope needs to execute the command or query. Command messages consist of five different element types.

**Table 2-3: Command message elements**

| Symbol                | <b>Meaning</b>                                                                                                    |
|-----------------------|----------------------------------------------------------------------------------------------------|
| <header></header>     | The basic command name. If the header ends with a question mark,<br>the command is a query. The header may begin with a colon (:)<br>character; if the command is concatenated with other commands the<br>beginning colon is required. The beginning colon can never be used<br>with command headers beginning with a star (*). |
| <mnemonic></mnemonic> | A header subfunction. Some command headers have only one<br>mnemonic. If a command header has multiple mnemonics, they are<br>always separated from each other by a colon (:) character.                                                                                                    |
| <argument></argument> | A quantity, quality, restriction, or limit associated with the header.<br>Not all commands have an argument, while other commands have<br>multiple arguments. Arguments are separated from the header by a<br><space>. Arguments are separated from each other by a <comma>.</comma></space>                                    |
| <comma></comma>       | A single comma between arguments of multiple-argument commands.<br>It may optionally have white space characters before and after the<br>comma.                                                                                                    |
| <space></space>       | A white space character between command header and argument. It<br>may optionally consist of multiple white space characters.                                                                                                    |

The following figure shows the five command message elements.

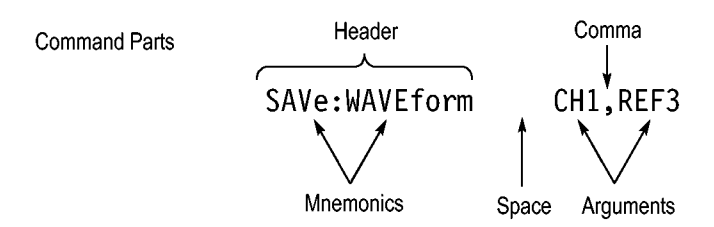

**Figure 2-1: Command message elements**

**Commands** Commands cause the oscilloscope to perform a specific function or change one of its settings. Commands have the structure:

[:]<Header>[<Space><Argument>[<Comma><Argument>]...]

A command header is made up of one or more mnemonics arranged in a hierarchical or tree structure. The first mnemonic is the base or root of the tree and each subsequent mnemonic is a level or branch off of the previous one. Commands at a higher level in the tree may affect those at a lower level. The leading colon (:) always returns you to the base of the command tree.

**Queries** Queries cause the oscilloscope to return information about its status or settings. Queries have the structure:

[:]<Header>

[:]<Header>[<Space><Argument>[<Comma><Argument>]...]

You can specify a query command at any level within the command tree unless otherwise noted. These branch queries return information about all the mnemonics below the specified branch or level.

For example, MEASUrement:MEAS<x>:UNIts? returns the measurement units, while MEASUrement:MEAS<x>:TYPe? returns the measurement type selected for the measurement, and MEASUrement:MEAS<x>? returns all the measurement parameters for the specified measurement.

**Headers in Query Responses** You can control whether the oscilloscope returns headers as part of the query response. Use the HEADer command to control this feature. If header is on, the oscilloscope returns command headers as part of the query and formats the query response as a valid set command. When header is off, the oscilloscope sends back only the values in the response. This format can make it easier to parse and extract the information from the response.

<span id="page-21-0"></span>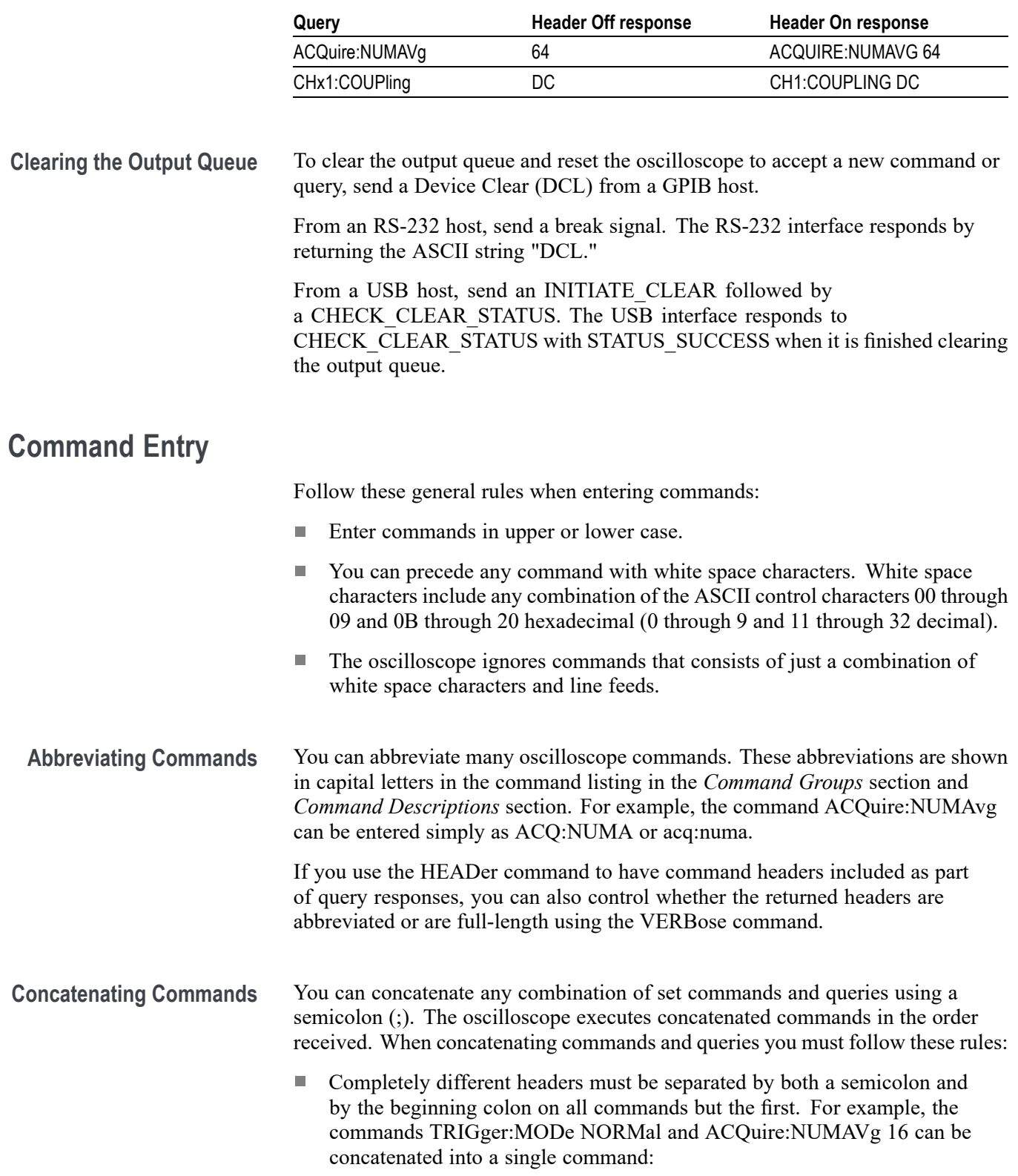

**Table 2-4: Comparison of Header Off and Header On responses**

TRIGger:MODe NORMal;:ACQuire:NUMAVg 16

If concatenated commands have headers that differ by only the last mnemonic, you can abbreviate the second command and eliminate the beginning colon. For example, the commands ACQuire:MODe AVErage and ACQuire:NUMAVg 16 could be concatenated into a single command:

ACQuire:MODe AVErage; NUMAVg 16

The longer version works equally well:

ACQuire:MODe AVErage;:ACQuire:NUMAVg 16

Never precede a star (\*) command with a colon or semicolon:

ACQuire:MODe AVErage;\*TRG

The oscilloscope processes commands that follow the star command as if the star command was not there, so:

ACQuire:MODe AVErage;\*TRG;NUMAVg 16

sets the acquisition mode to average and sets acquisition averaging to 16. The \*TRG command is ignored.

When you concatenate queries, the responses to all queries are combined into a single response message. For example, if channel 1 coupling is set to DC and the bandwidth is set to 20 MHz, the concatenated query:

CH1:COUPling;BANdwidth

returns CH1:COUPLING DC;:CH1:BANDWIDTH ON if header is on, or DC;ON if header is off.

■ You can concatenate set commands and queries in the same message. For example:

ACQuire:MODe AVErage;NUMAVg;STATE

is a valid message that sets the acquisition mode to average, queries the number of acquisitions for averaging, and then queries the acquisition state. The oscilloscope executes concatenated commands and queries in the order it receives them.

Any query that returns arbitrary data, such as ID, must be the last query when part of a concatenated command. If the query is not last, the oscilloscope generates event message 440.

Here are some INVALID concatenation examples:

- CH1:COUPling DC;ACQuire:NUMAVg 16 (missing colon before ACQuire)
- CH1:COUPling DC;:BANDwidth ON (invalid colon before BANDwidth)  $\overline{\phantom{a}}$
- CH1:COUPling DC;:\*TRG (invalid colon before a star (\*) command)

**College** HORizontal:MAIn:POSition 0;MAIn:SCAle 1E-13 (levels of mnemonics are different; either remove the second occurrence of MAIn:, or put HORizontal: in front of MAIN:SCAle)

#### <span id="page-23-0"></span>**Message Terminators** This manual uses the term <EOM> (End of message) to represent a message terminator.

**GPIB End of Message (EOM) Terminators.** GPIB EOM terminators can be the END message (EOI asserted concurrently with the last data byte), the ASCII code for line feed (LF) sent as the last data byte, or both. The oscilloscope always terminates messages with LF and EOI. White space is allowed before the terminator; for example, CR LF is acceptable.

**USB End of Message (EOM) Terminators.** The EOM bit must be set in the USB header of the last transfer of a command message

See the USB Test and Measurement Class Specification (USBTMC) section 3.2.1 for details. The oscilloscope terminates messages by setting the EOM bit in the USB header of the last transfer of a message to the host (USBTMC Specification section 3.3.1), and by terminating messages with a LF. White space is allowed before the terminator; for example, CR LF is acceptable.

**RS-232 End of Message Terminators.** RS-232 EOM terminators can be a CR (carriage return), LF (line feed), CRLF (carriage return followed by a line feed), or LFCR (line feed followed by a carriage return)

When receiving, the oscilloscope accepts all four combinations as valid input message terminators regardless of the currently selected terminator. When a combination of multiple characters is selected (CRLF or LFCR), the oscilloscope interprets the first character as the terminator and the second character as a null command.

### **Constructed Mnemonics**

Some header mnemonics specify one of a range of mnemonics. For example, a channel mnemonic could be CH2. You can use these mnemonics in the command just as you do any other mnemonic. For example, there is a CH1: VOLts command and there is also a CH2:VOLts command. In the command descriptions, this list of choices is abbreviated CH<x>.

**Channel mnemonics.** Commands specify the channel to use as a mnemonic in the header.

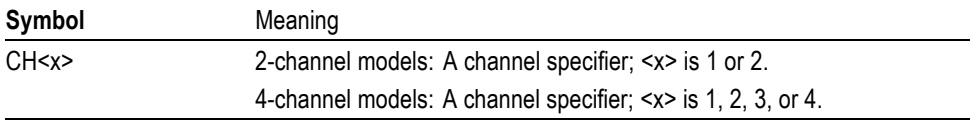

<span id="page-24-0"></span>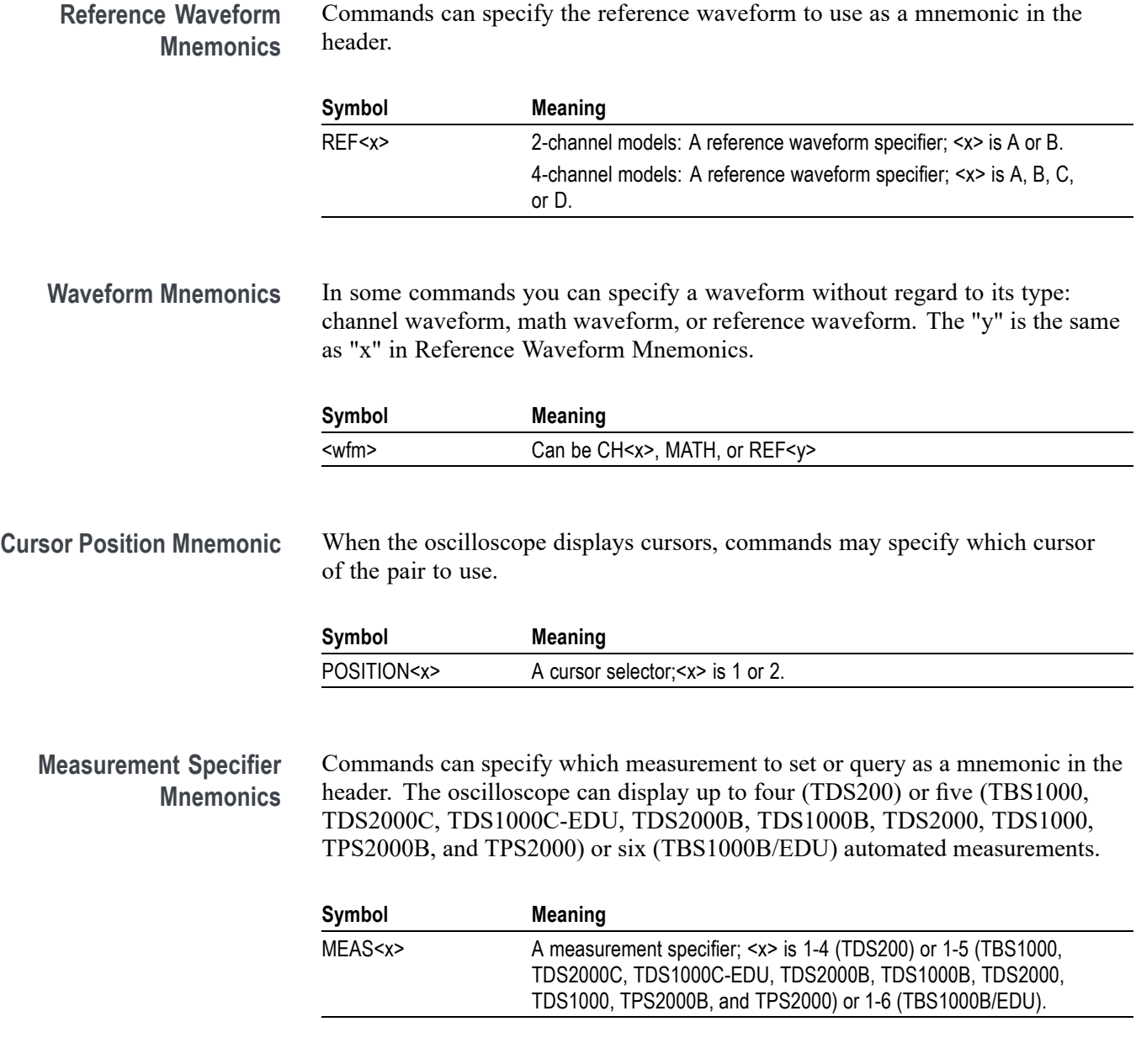

## **Argument Types**

A command argument can be in one of several forms. The individual descriptions of each command tell which argument types to use with that command.

**Numeric Arguments** Many oscilloscope commands require numeric arguments.

| Symbol      | Meaning                                  |  |
|-------------|------------------------------------------|--|
| $<$ NR1 $>$ | Signed integer value                     |  |
| $<$ NR2 $>$ | Floating point value without an exponent |  |
| $<$ NR3 $>$ | Floating point value with an exponent    |  |

**Table 2-5: Types of numeric arguments**

The syntax shown is the data format that the oscilloscope returns in response to a query. This format is also the preferred format when sending a command to the oscilloscope.

When you enter an incorrect numeric argument, the oscilloscope automatically forces the numeric argument to a correct value.

**Table 2-6: Oscilloscope handling of incorrect numeric arguments**

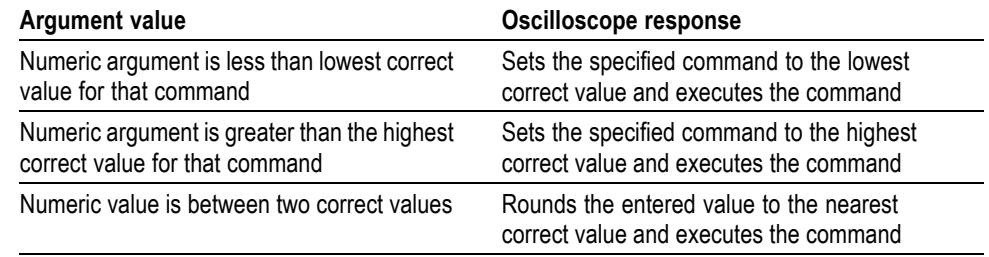

**Quoted String Arguments** Some commands accept or return data in the form of a quoted string, which is simply a group of ASCII characters enclosed by single quotes (') or double quotes ("). For example:

"this is a quoted string"

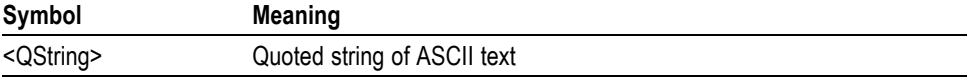

Follow these rules when you use quoted strings:

- **1.** A quoted string can include any character defined in the 7-bit ASCII character set. [\(See page](#page-268-0) A[-1,](#page-268-0) *[ASCII Code Chart](#page-268-0)*.).
- **2.** Use the same type of quote character to open and close the string:

"this is a valid string"

**3.** You can mix quotation marks within a string if you follow the previous rule:

"this is an 'acceptable' string"

**4.** You can include a quote character within a string simply by repeating the quote. For example,

"here is a "" mark"

- **5.** Strings can have upper or lower case characters.
- **6.** If you use a GPIB network, you cannot terminate a quoted string with the END message before the closing delimiter.
- **7.** A carriage return or line feed embedded in a quoted string does not terminate the string, but is treated as just another character in the string.
- **8.** The maximum length of a quoted string returned from a query is 1000 characters.

Here are some examples of invalid strings:

"Invalid string argument' (quotes are not of the same type)

"test<EOI>" (termination character is embedded in the string)

**Block Arguments** Several oscilloscope commands use a block argument form.

**Table 2-7: Parts of a block argument**

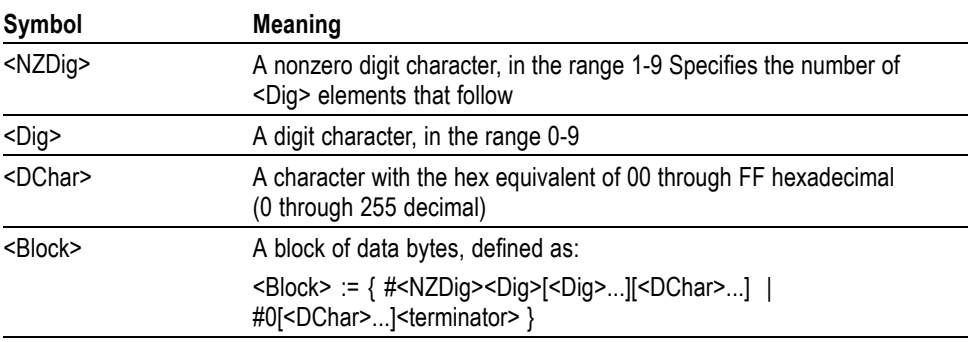

The following figure shows an example of a block argument.

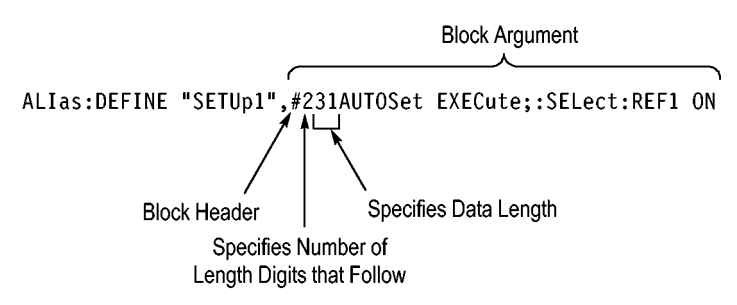

**Figure 2-2: Block argument example**

 $\langle NZDig \rangle$  specifies the number of  $\langle Dig \rangle$  elements that follow. Taken together, the <Dig> elements form a decimal integer that specifies how many <DChar> elements follow.

#0 means that the <Block> is an indefinite length block. The <terminator> ends the block. You should not use indefinite length blocks with RS-232, because there is no way to include a <terminator> character as a <DChar> character.

The first occurrence of a <terminator> character signals the end of the block and any subsequent <DChar> characters will be interpreted as a syntax error. With the GPIB, the EOI line signals the last byte. With the USB, the EOM bit signals the last byte.

# <span id="page-28-0"></span>**Command Groups**

This section lists the commands organized by functional group. The *Command Descriptions* section lists all commands alphabetically.

The oscilloscope GPIB, USB, and RS-232 interfaces conform to Tektronix standard codes and formats except where noted. The GPIB interface also conforms to IEEE Std 488.2–1987 except where noted. The USB interface also conforms to USB Test and Measurement Class, Subclass USB488 Specification, except where noted.

## **Acquisition Commands**

Acquisition commands affect the acquisition of waveforms. These commands control mode, averaging, and single-waveform acquisition.

**Table 2-8: Acquisition commands**

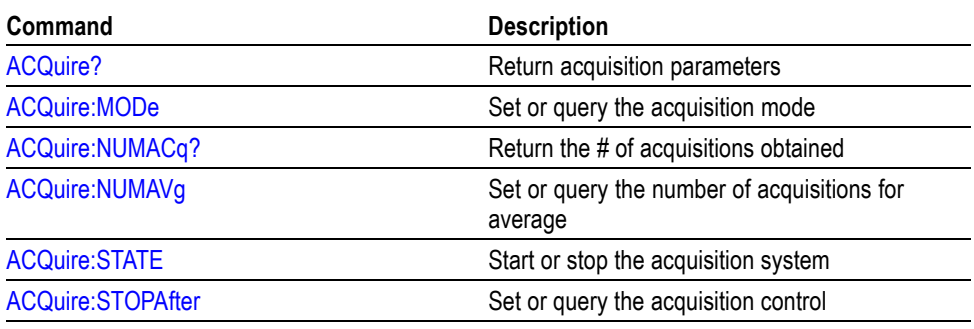

## **Calibration and Diagnostic Commands**

Calibration and Diagnostic commands let you initiate the oscilloscope self-calibration routines and examine the results of diagnostic tests.

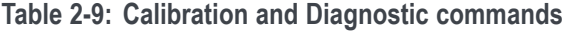

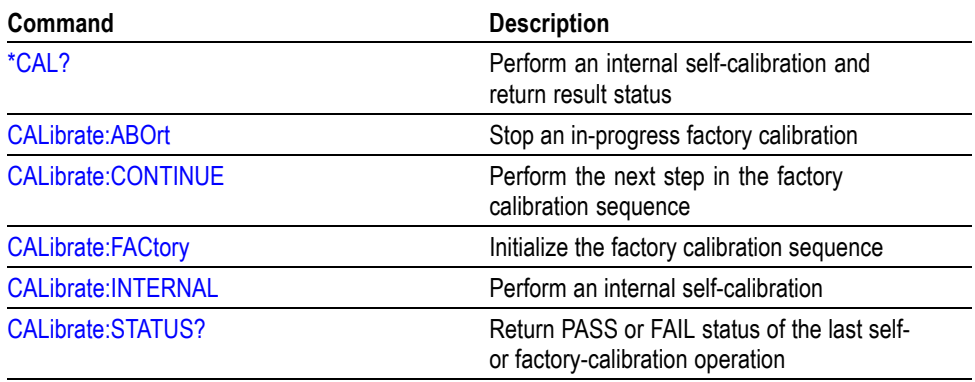

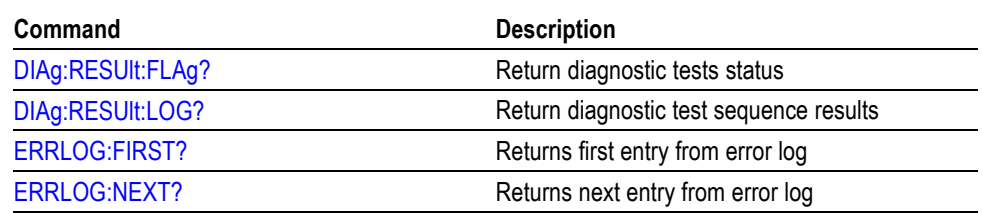

<span id="page-29-0"></span>**Table 2-9: Calibration and Diagnostic commands (cont.)**

## **Counter Commands (TBS1000B/EDU models only)**

Counter commands provide control over the oscilloscope counter feature.

**Table 2-10: Counter commands**

| Header                      | <b>Description</b>                                                            |  |
|-----------------------------|-------------------------------------------------------------------------------|--|
| <b>COUNTERFreq?</b>         | Returns all counter frequency parameters<br>(TBS1000B/EDU models only)        |  |
| COUNTERFreq:CH1Level        | Sets or queries the CH1 trigger level value<br>(TBS1000B/EDU models only)     |  |
| <b>COUNTERFreq:CH1State</b> | Sets or queries the CH1 counter to be on or<br>off (TBS1000B/EDU)             |  |
| COUNTERFreq:CH1Value?       | Returns the CH1 counter frequency value<br>(TBS1000B/EDU models only)         |  |
| <b>COUNTERFreq:CH2Level</b> | Sets or queries the CH2 trigger level value<br>(TBS1000B/EDU models only)     |  |
| <b>COUNTERFreq:CH2State</b> | Sets or queries the CH2 counter to be on or<br>off (TBS1000B/EDU models only) |  |
| COUNTERFreq:CH2Value?       | Returns the CH2 counter frequency value<br>(TBS1000B/EDU models only)         |  |

## **Cursor Commands**

Cursor commands provide control over the oscilloscope cursor display and readout.

**Table 2-11: Cursor commands**

| Header                | <b>Description</b>                                         |
|-----------------------|------------------------------------------------------------|
| <b>CURSor?</b>        | Return cursor settings                                     |
| Command               | Set or query the cursors on or off; select<br>cursor type  |
| <b>CURSor:HBArs?</b>  | Return horizontal bar settings                             |
| CURSor: HBArs: DELTa? | Return vertical distance between horizontal<br>bar cursors |

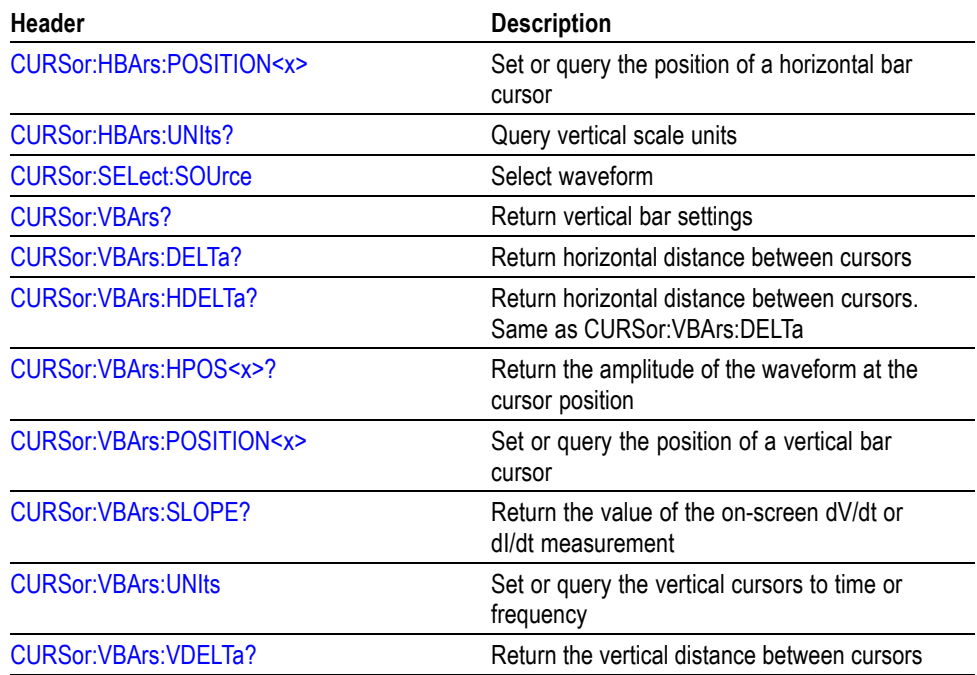

<span id="page-30-0"></span>**Table 2-11: Cursor commands (cont.)**

## **Data Logging Commands (Available Only On TBS1000B, TBS1000 and TDS2000C Series Models)**

Data logging commands let you direct the oscilloscope to automatically collect data over a period of time.

#### **Table 2-12: Data logging commands**

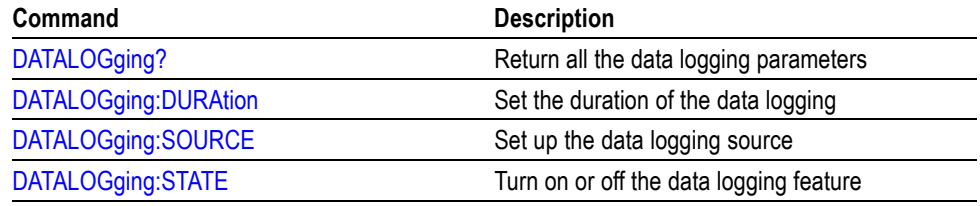

## **Display Commands**

Display commands let you change the graticule style, displayed contrast, and change other display attributes.

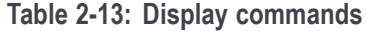

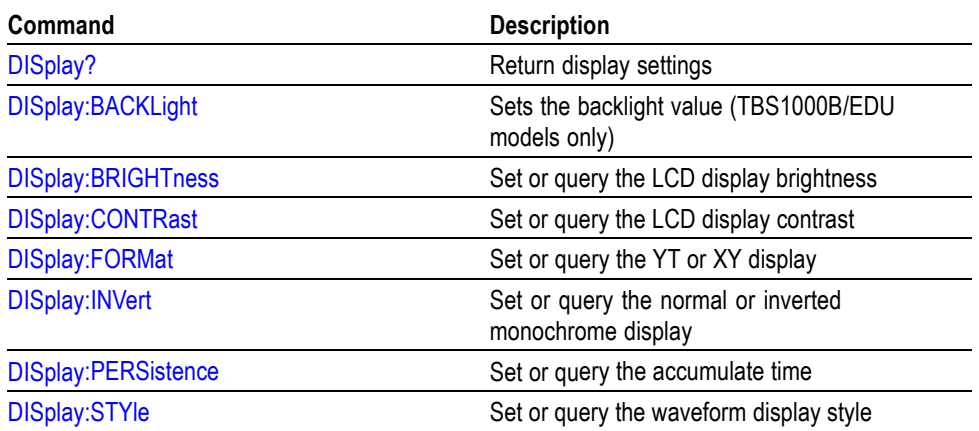

## <span id="page-32-0"></span>**FFT Commands (TBS1000B/EDU models only)**

These commands provide control over the oscilloscope FFT feature.

**Table 2-14: FFT commands**

| Command                        | <b>Description</b>                                                                  |  |
|--------------------------------|-------------------------------------------------------------------------------------|--|
| FFT?                           | Returns all FFT parameters (TBS1000B/EDU<br>models only)                            |  |
| <b>FFT:HORizontal:POSition</b> | Sets or queries the FFT horizontal display<br>position (TBS1000B/EDU models only)   |  |
| FFT:HORizontal:SCAle           | Sets or queries the FFT horizontal zoom<br>factor (TBS1000B/EDU models only)        |  |
| <b>FFT:SOURce</b>              | Sets or queries the FFT source<br>(TBS1000B/EDU models only)                        |  |
| <b>FFT:SRCWFM</b>              | Sets or queries the FFT source waveform<br>display state (TBS1000B/EDU models only) |  |
| <b>FFT:VERtical:POSition</b>   | Sets or queries the FFT vertical display<br>position (TBS1000B/EDU models only)     |  |
| <b>FFT:VERtical:SCAle</b>      | Sets or queries the FFT vertical zoom factor<br>(TBS1000B/EDU models only)          |  |
| <b>FFT:WIN</b>                 | Sets or queries the FFT window state<br>(TBS1000B/EDU models only)                  |  |
| <b>SELect:FFT</b>              | Sets or queries the FFT display state<br>(TBS1000B/EDU models only)                 |  |

## **File System Commands (TBS1000B/EDU, TBS1000, TDS2000C, TDS1000C-EDU, TDS2000B, TDS1000B, TDS2MEM Module, TPS2000B, and TPS2000 Only)**

File system commands perform file management tasks on the CompactFlash (CF) card of TPS2000 and TPS2000B oscilloscopes, and TDS models with a TDS2MEM module; and on USB flash drives of TBS1000B/EDU, TBS1000, TDS2000C, TDS1000C-EDU, TDS2000B, TDS1000B oscilloscopes.

**Table 2-15: File System commands**

| Command                  | <b>Description</b>                                                                                |
|--------------------------|---------------------------------------------------------------------------------------------------|
| FILESystem?              | Return the current working directory (CWD)<br>and CF card or USB flash drive free space<br>values |
| FILESystem:CWD           | Set or query the current CF card or USB<br>flash drive directory                                  |
| <b>FILESystem:DELEte</b> | Delete specified file on the CF card or USB<br>flash drive                                        |

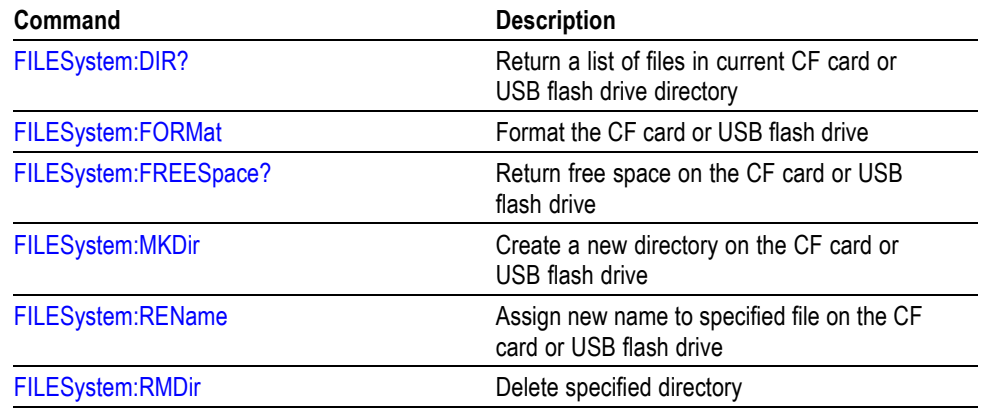

**Table 2-15: File System commands (cont.)**

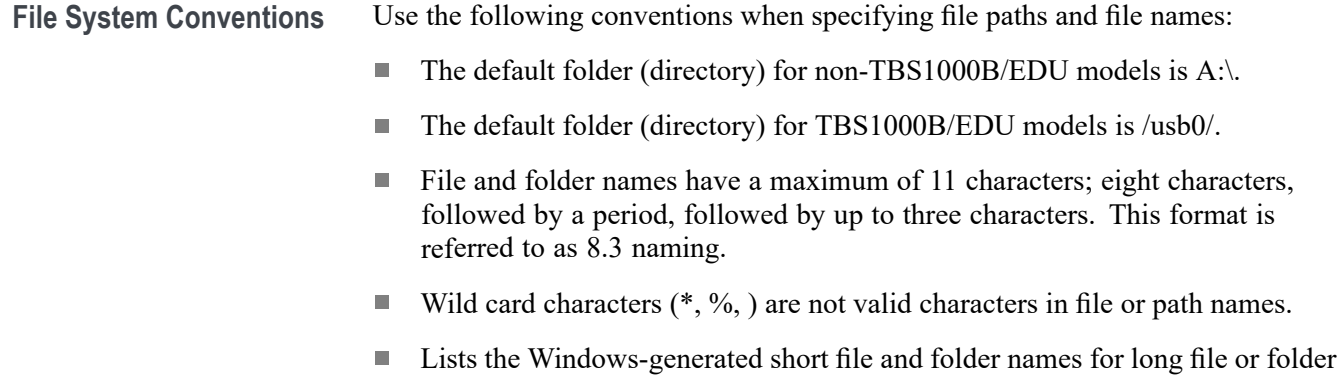

names created on PC Windows operating systems.

## <span id="page-34-0"></span>**Hard Copy Commands**

The hard copy commands let you control the format of hard copy output, and the starting and stopping of hard copies.

*NOTE. TBS1000B/EDU, TBS1000. TDS2000C, TDS1000C-EDU, TDS1000B, and TDS2000B oscilloscopes include PictBridge commands to provide additional control of the hard copy format.*

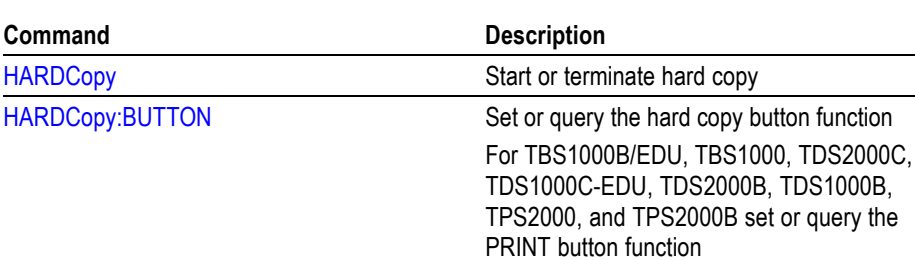

[HARDCopy:FORMat](#page-115-0) Set or query the hard copy output format [HARDCopy:INKSaver](#page-117-0) Set or query the hard copy ink saver option [HARDCopy:LAYout](#page-117-0) Set or query the hard copy orientation [HARDCopy:PORT](#page-118-0) Set or query the hard copy port for output:

#### **Table 2-16: Hard Copy commands**

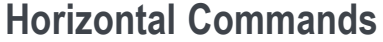

Horizontal commands control the time bases of the oscilloscope. You can set the position and time per division of both the main and window time bases. You can substitute SECdiv for SCAle in all appropriate horizontal commands. This provides program compatibility with previous Tektronix digitizing oscilloscopes.

RS232, GPIB, Centronics, or USB

#### **Table 2-17: Horizontal commands**

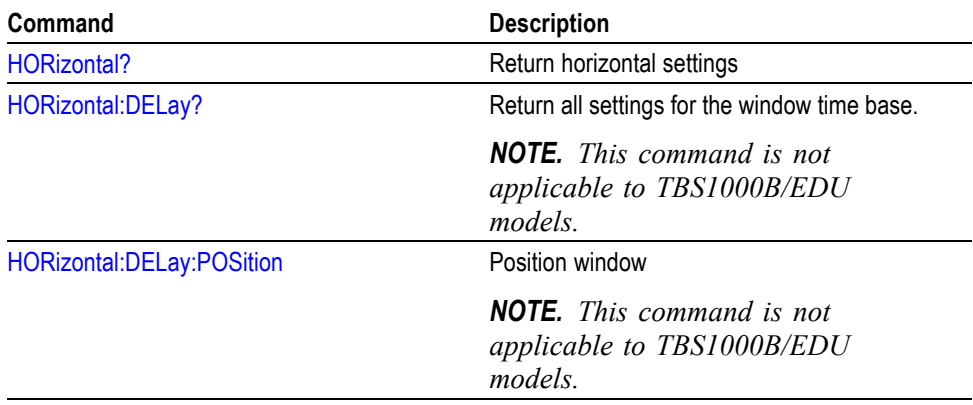

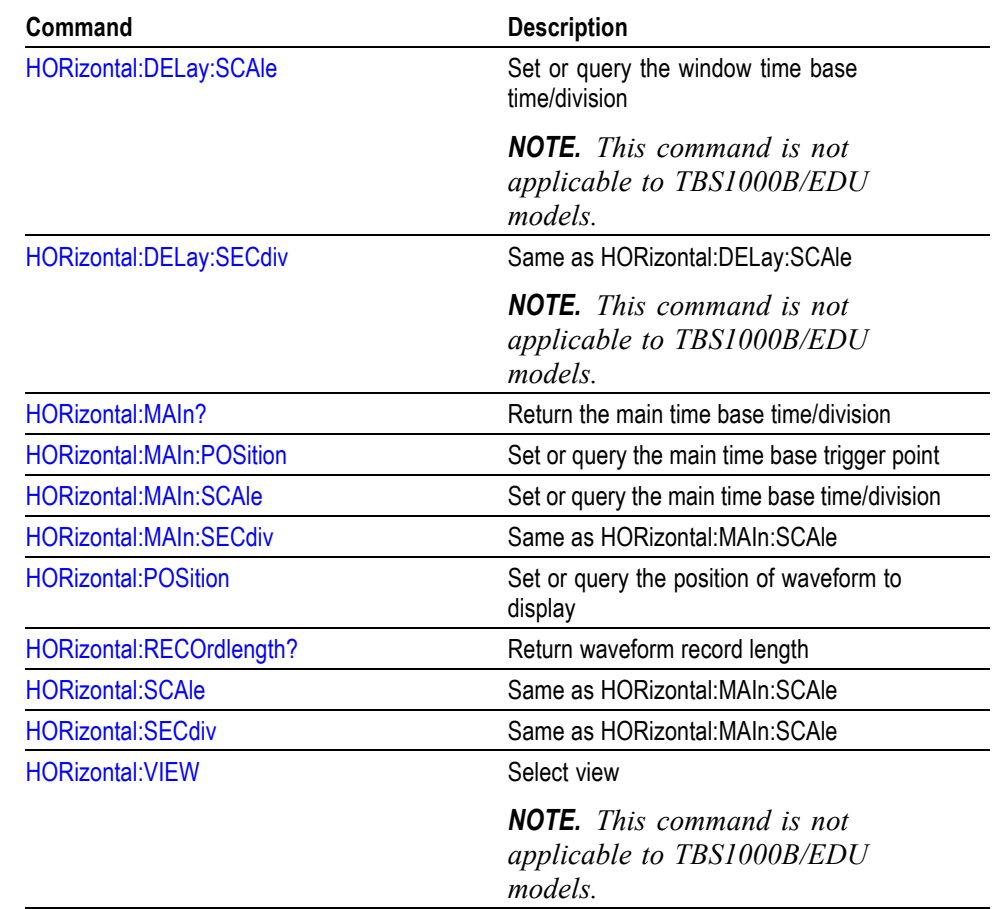

<span id="page-35-0"></span>**Table 2-17: Horizontal commands (cont.)**

## **Limit Test Commands (Available Only On TBS1000B, TBS1000 and TDS2000C Series Models)**

Limit test commands direct the oscilloscope to monitor an active input signal against a template and to output pass or fail results by judging whether the input signal is within the bounds of the template.

**Table 2-18: Limit test commands**

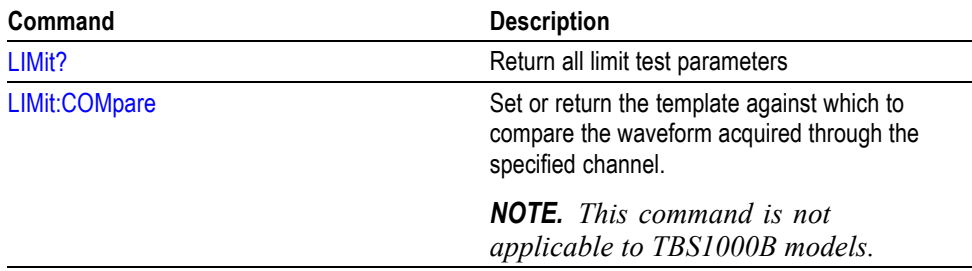
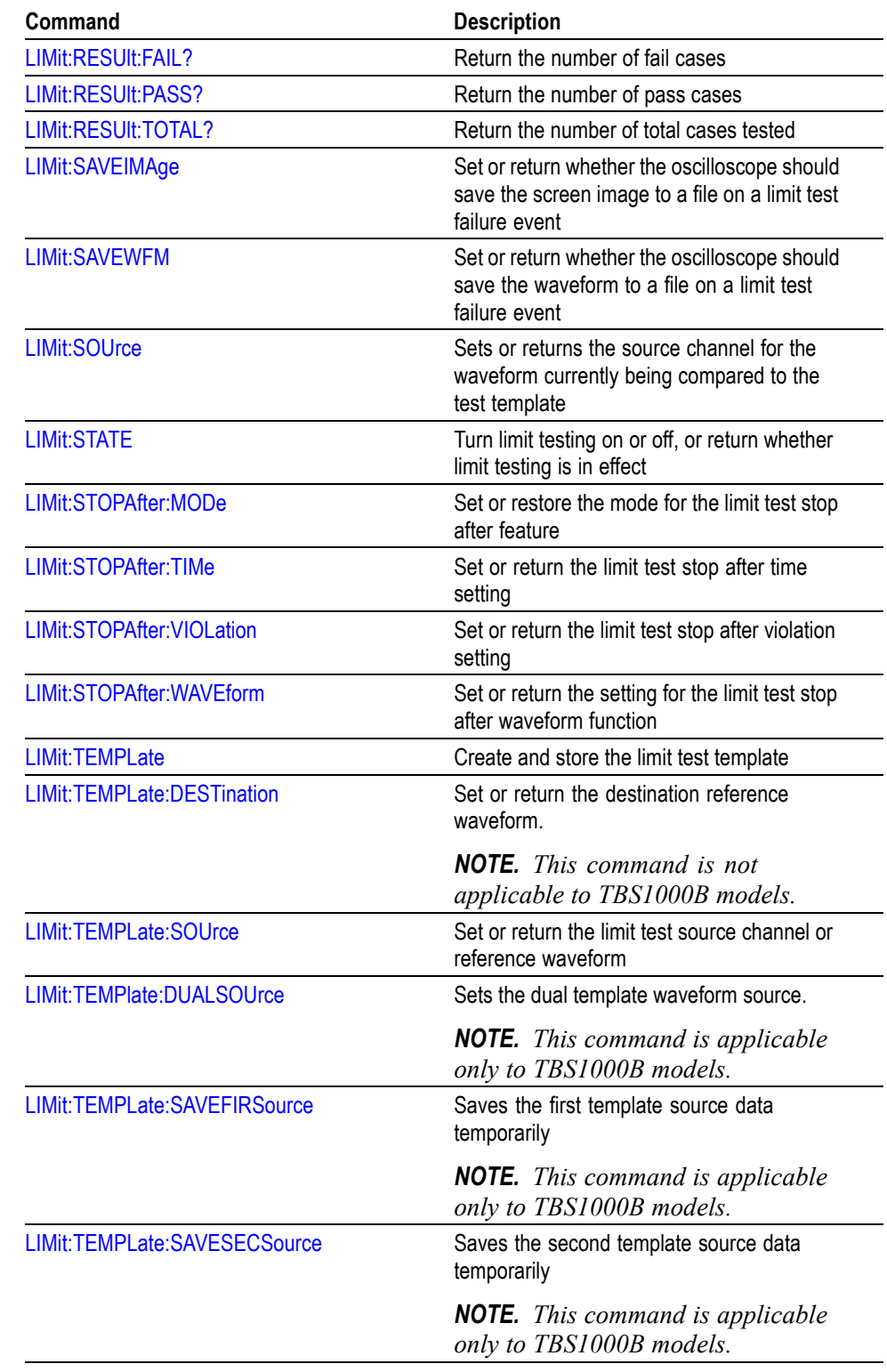

**Table 2-18: Limit test commands (cont.)**

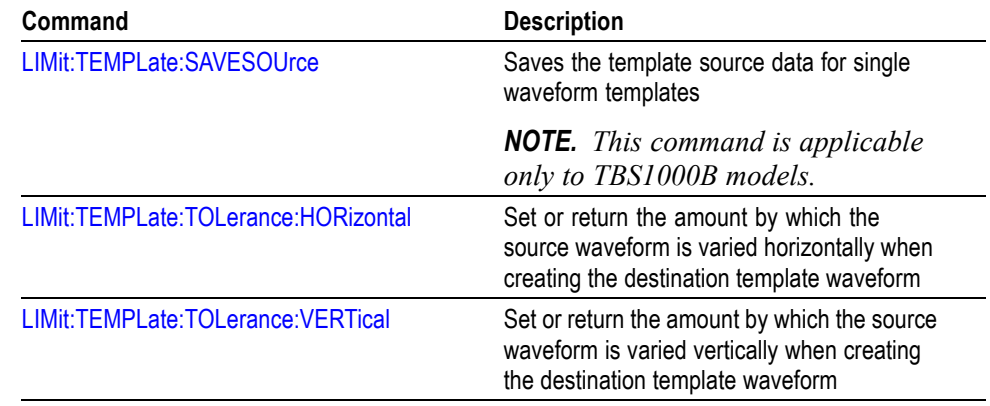

#### **Table 2-18: Limit test commands (cont.)**

## **Math Commands**

Math commands provide math function definition.

**Table 2-19: Math commands**

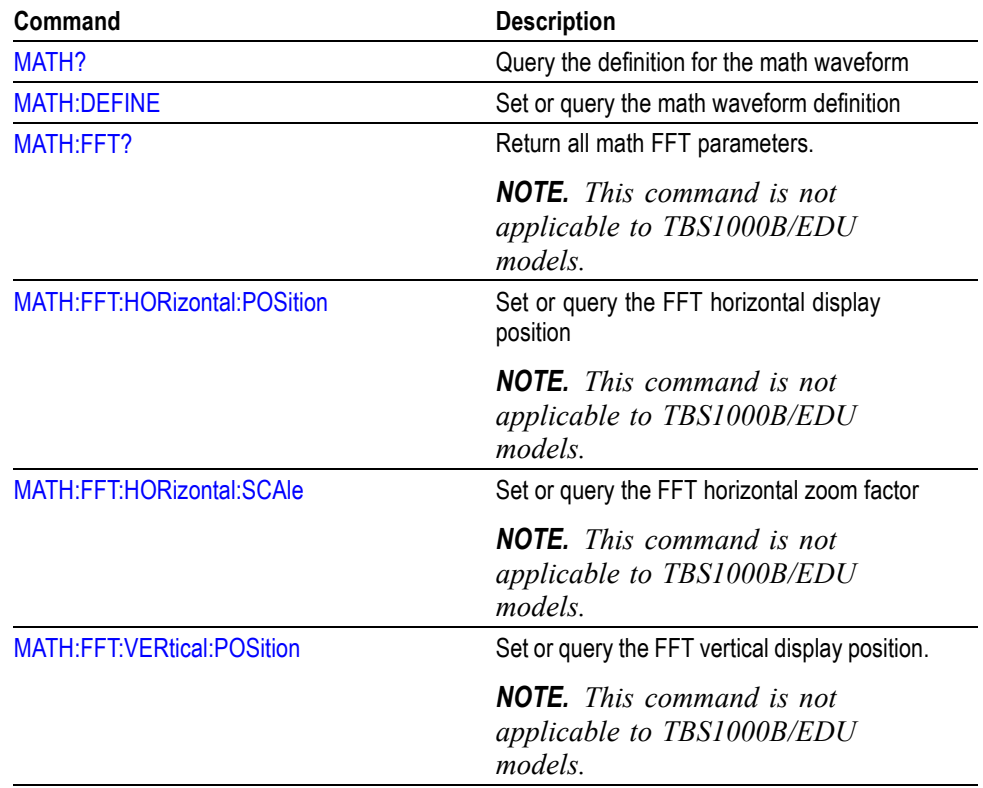

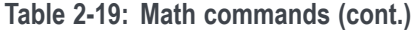

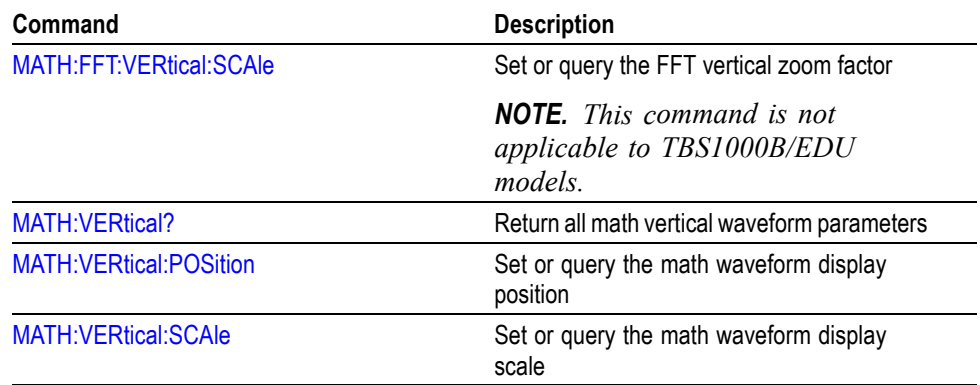

#### **Measurement Commands**

Measurement commands control the automated measurement system. The oscilloscope can display up to four (TDS200) or five (TBS1000, TDS2000C, TDS1000C-EDU, TDS2000B, TDS1000B, TDS2000, TDS1000, TPS2000B, and TPS2000) or six (TBS1000B/EDU) automated measurements. In the commands, these measurement readouts are named MEAS $\langle x \rangle$ , where  $\langle x \rangle$  can be 1, 2, 3, or 4 (or 5 for TBS1000, TDS2000C, TDS1000C-EDU, TDS2000B, TDS1000B, TDS2000, TDS1000, TPS2000B, and TPS2000) (or 6 for the TBS1000B/EDU).

The best method for taking measurements over the computer interface is to use the MEASUREMENT:IMMED commands and queries. The immediate measurement has no front-panel equivalent, and the oscilloscope never displays immediate measurements.

Because they are computed only when they are requested, immediate measurements slow the waveform update rate less than displayed measurements.

Use the VALue? query to obtain measurement results of either displayed or immediate measurements.

Several measurement commands set and query measurement parameters. You can assign some parameters, such as waveform sources, differently for each measurement readout.

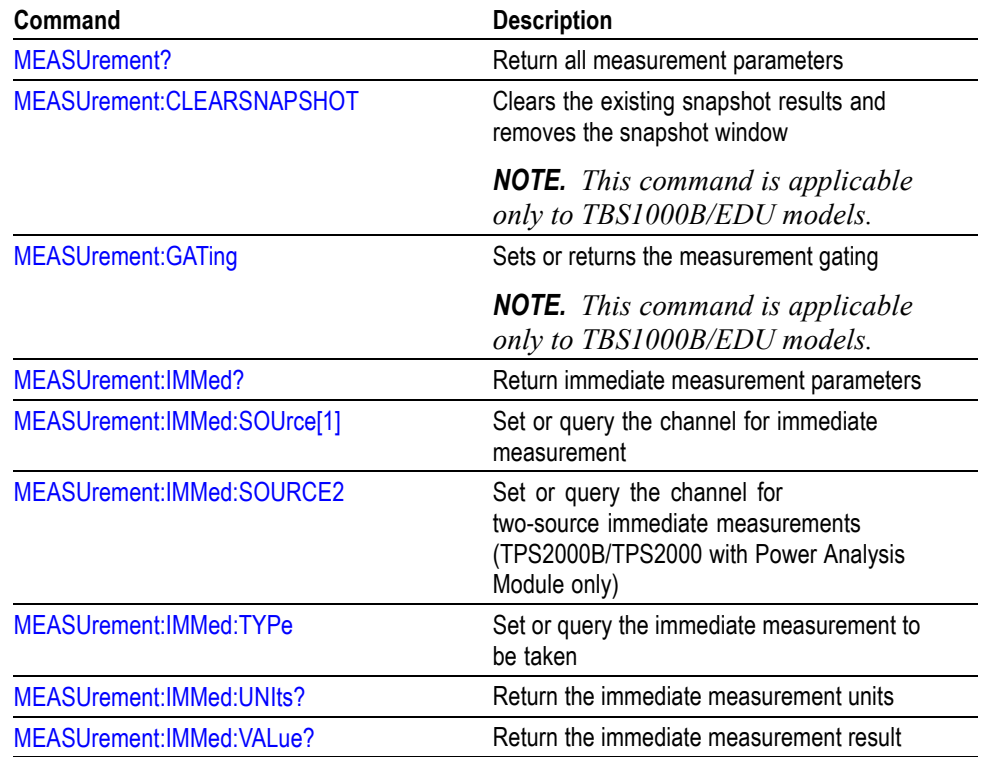

**Table 2-20: Measurement commands**

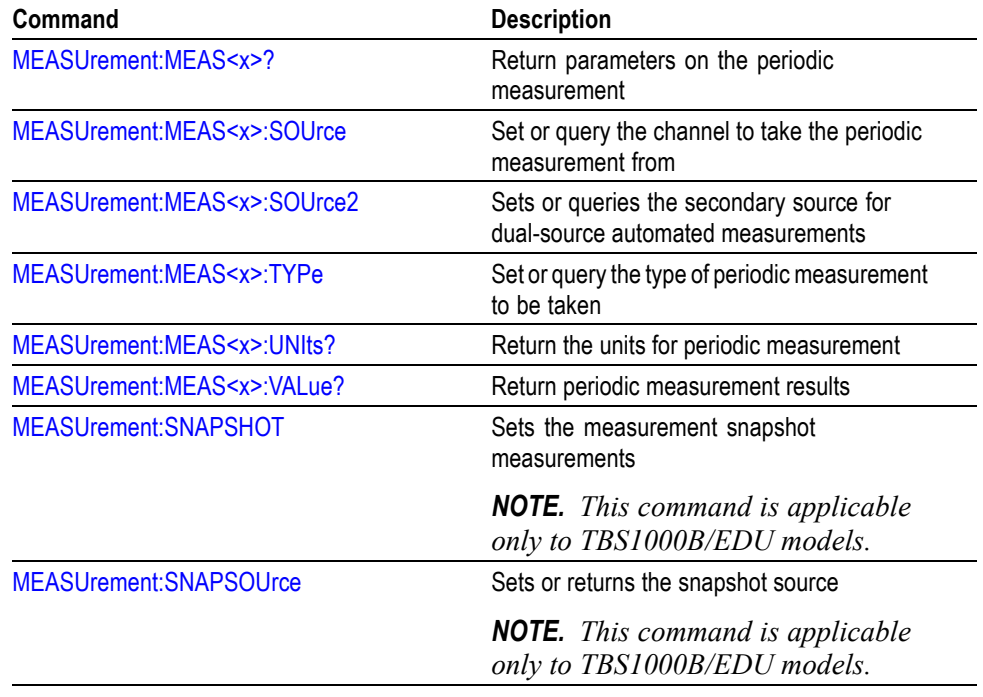

**Table 2-20: Measurement commands (cont.)**

## **Miscellaneous Commands**

Miscellaneous commands are a group of commands that do not fit into any other category.

Several commands and queries are common to all 488.2-1987 devices on the GPIB or USB bus, and the device on the RS-232 interface. These commands and queries are defined by IEEE Std. 488.2-1987 and Tektronix Standard Codes and Formats 1989 and begin with an asterisk (\*) character.

**Table 2-21: Miscellaneous commands**

| Command                   | <b>Description</b>                                                                         |
|---------------------------|--------------------------------------------------------------------------------------------|
| <b>AUTORange</b>          | Return all autorange parameters                                                            |
| <b>AUTORange:SETTings</b> | Set or query the which parameters autorange<br>can adjust                                  |
| AUTORange:STATE           | Set or query the autorange to on or off                                                    |
| <b>AUTOSet</b>            | Automatic oscilloscope setup                                                               |
| AUTOSet:ENABLE            | Allows educators to disable or enable the<br>Autorange and Autoset functions. <sup>1</sup> |
|                           | <b>NOTE.</b> This command is not<br>applicable to TBS1000B/EDU<br>models.                  |

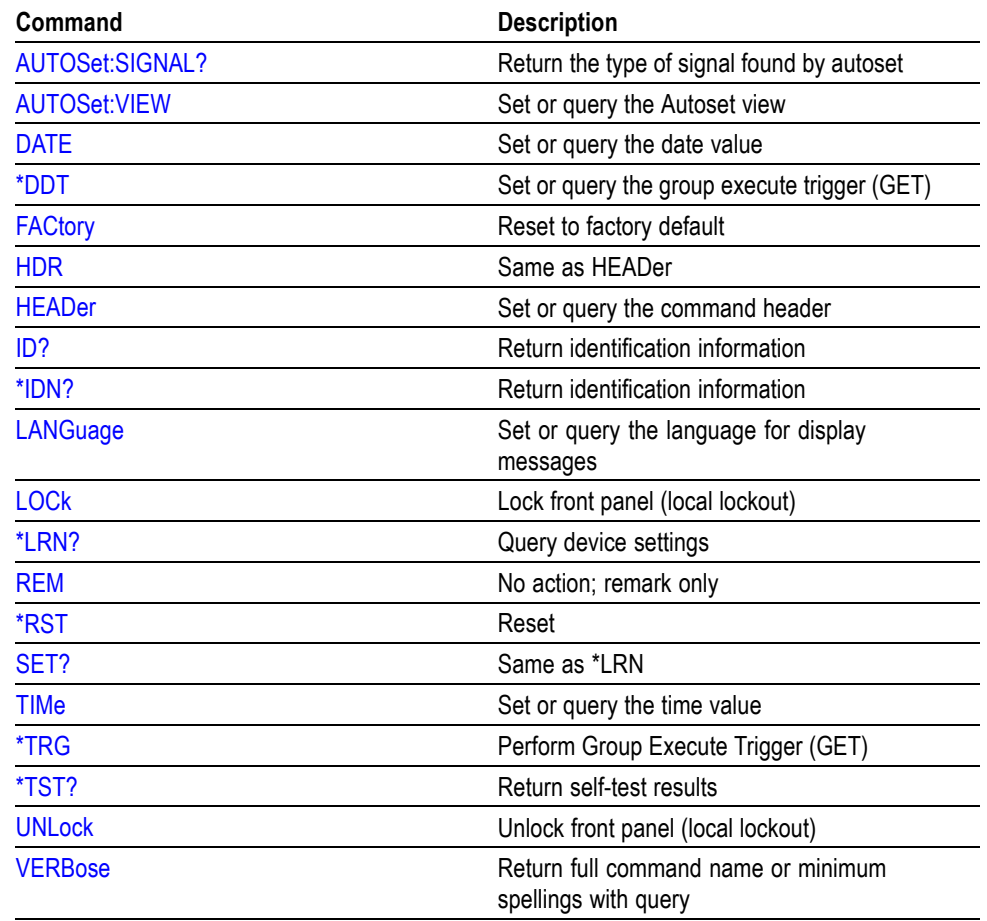

<span id="page-41-0"></span>**Table 2-21: Miscellaneous commands (cont.)**

**1** AUTOSet: ENABLE can be manually set from the Service Diag menu. To access the service diagnostics menu, refer to your product service manual.

## **PictBridge Commands (TBS1000B/EDU, TBS1000, TDS2000C, TDS1000C-EDU, TDS2000B, and TDS1000B Only)**

The PictBridge commands let you control the format of the hard copy on the PictBridge compatible printer.

*NOTE. The HARDCopy:BUTTON, HARDCopy:INKSaver, and HARDCopy:LAYOUT commands apply to the TBS1000B/EDU, TBS1000, TDS2000C, TDS1000C-EDU, TDS2000B, and TDS1000B oscilloscopes.*

#### **Table 2-22: PictBridge commands**

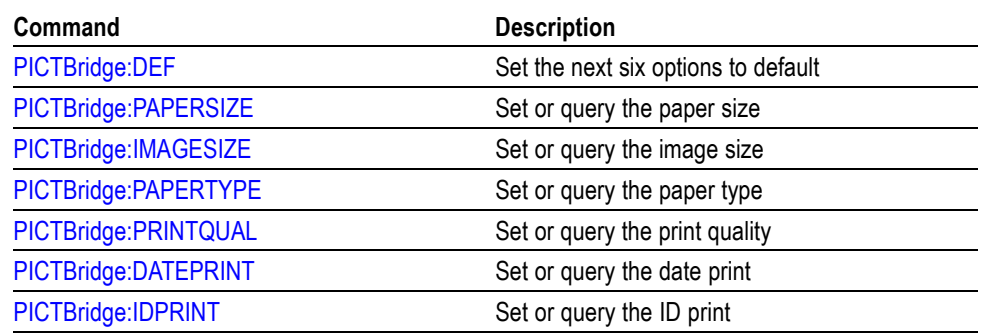

#### **Power and Battery-Related Commands (TPS2000B and TPS2000 Only)**

Power and Battery-Related commands provide battery management functions to a TPS2000B and TPS2000 oscilloscope.

**Table 2-23: Power and Battery-Related commands (TPS2000B and TPS2000 only)**

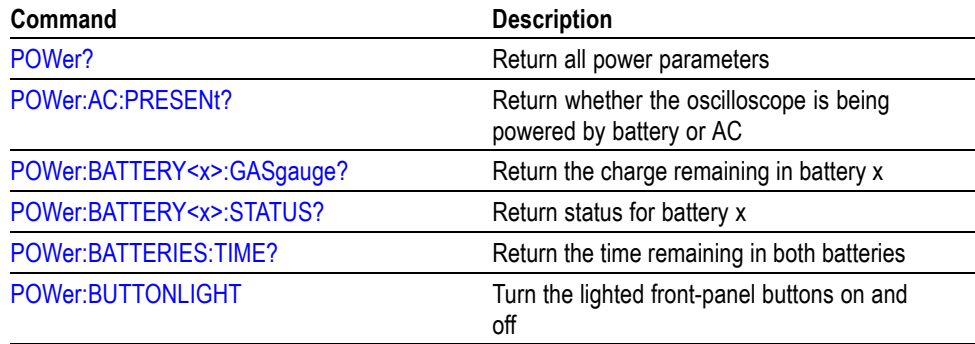

## **Power Measurement (TPS2000B/TPS2000 with TPS2PWR1 Power Analysis Application Key Installed Only)**

Power Measurement commands provide power measurements to a TPS2000B/TPS2000 oscilloscope with the TPS2PWR1 Power Analysis application software key installed.

**Table 2-24: Power Measurement commands (TPS2000B/TPS2000 with TPS2PWR1 only)**

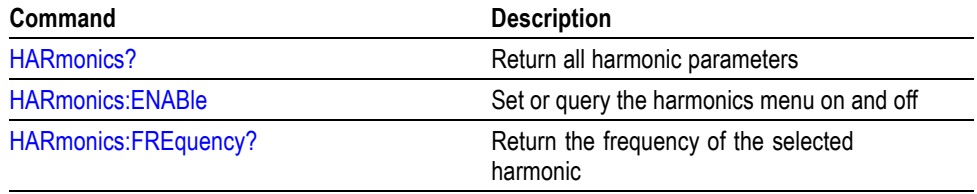

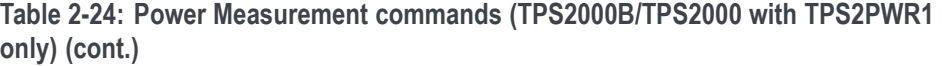

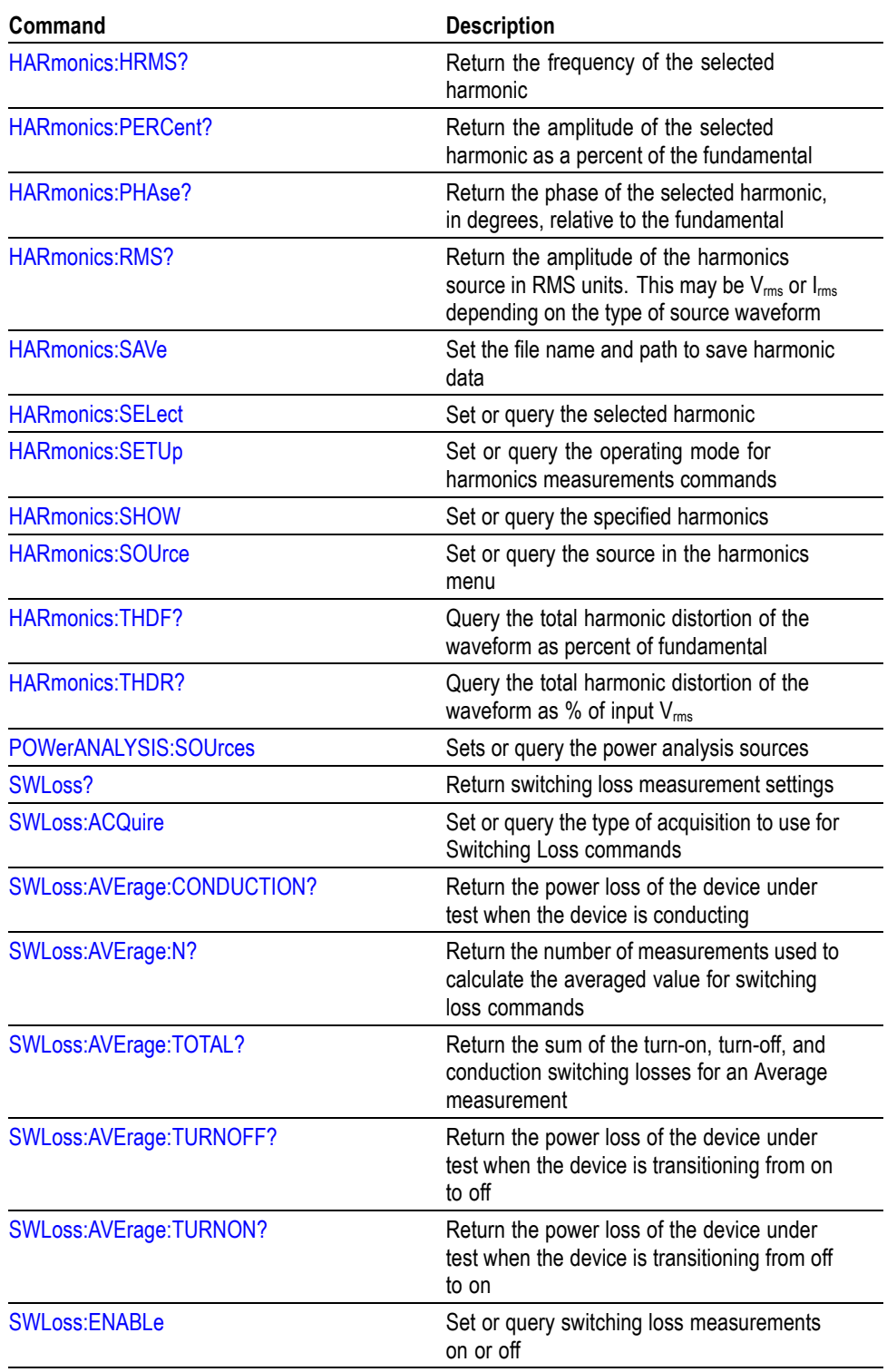

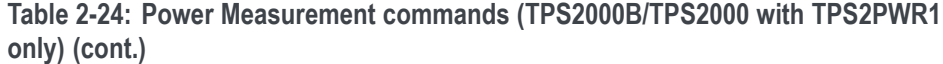

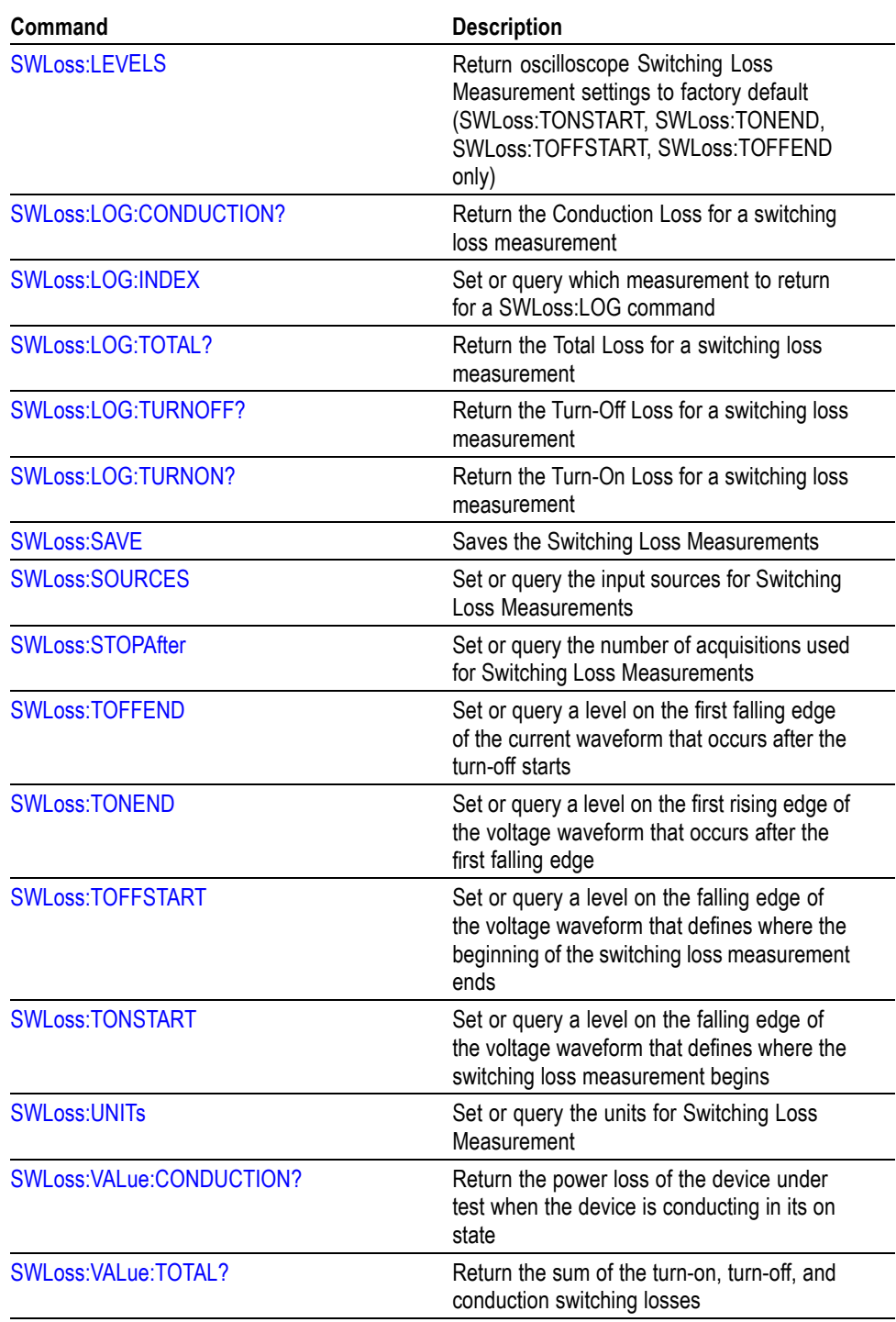

**Table 2-24: Power Measurement commands (TPS2000B/TPS2000 with TPS2PWR1 only) (cont.)**

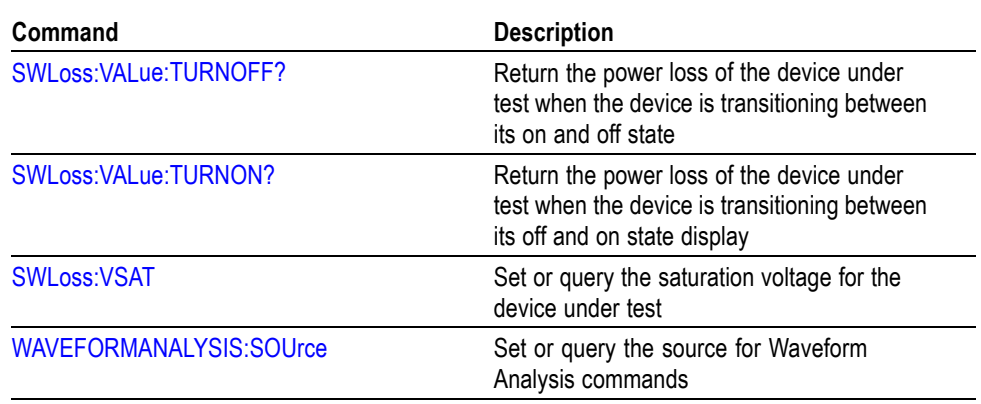

#### **RS-232 Commands (TDS2000, TDS1000, TDS200, TPS2000B, and TPS2000 Only)**

RS-232 commands allow you to set or query the parameters that control the RS-232 port.

#### **Table 2-25: RS-232 commands**

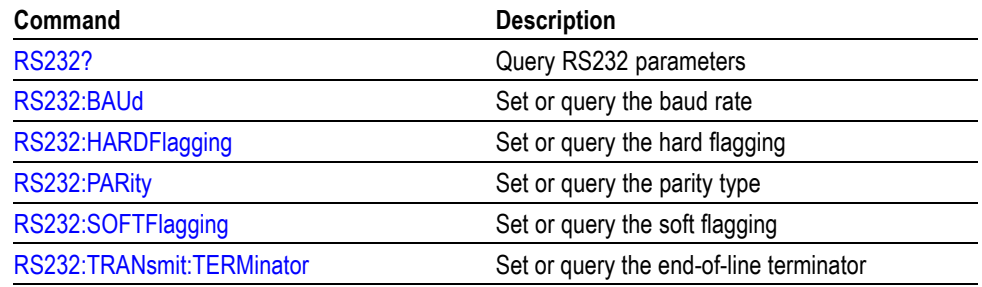

Only certain oscilloscope models are compatible with RS-232. [\(See Table 2-1](#page-18-0) [on page 2-1.\)](#page-18-0)

#### **Save and Recall Commands**

Save and Recall commands allow you to store and retrieve internal waveforms and settings. When you "save a setting," you save most of the settings of the oscilloscope. When you then "recall a setting," the oscilloscope restores itself to the state it was in when you saved that setting.

To display a saved waveform, use the SELect:  $\leq$  wfm> command.

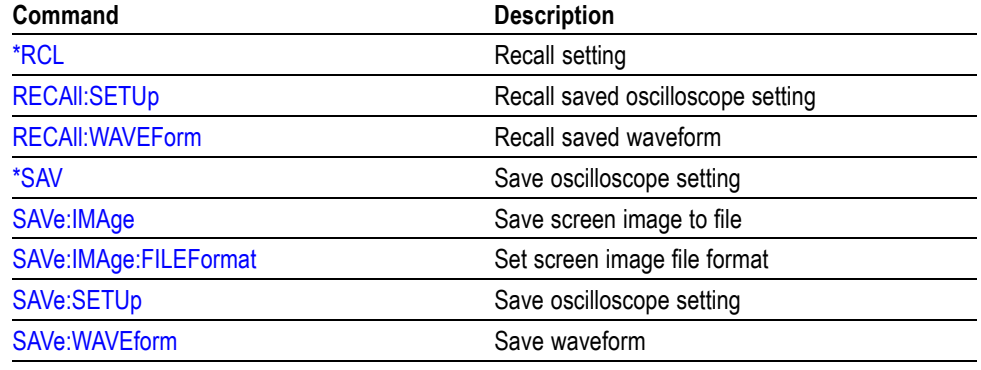

**Table 2-26: Save and Recall commands**

## **Status and Error Commands**

Status and error commands let you determine the status of the oscilloscope and control events.

Several commands and queries are common to all devices on the GPIB or USB bus. These commands and queries are defined by IEEE Std. 488.2-1987 and Tek Standard Codes and Formats 1989, and begin with an asterisk (\*) character.

| Command            | <b>Description</b>                                                                                                    |
|--------------------|----------------------------------------------------------------------------------------------------|
| ALLE <sub>v?</sub> | Return all events                                                                                                    |
| BUSY?              | Return oscilloscope busy status                                                                                              |
| <i><b>*CLS</b></i> | Clear status                                                                                                    |
| <b>DESE</b>        | Set or query the device event status enable                                                                                  |
| *ESE               | Set or query the standard event status<br>enable                                                                             |
| *ESR?              | Return standard event status register; this<br>is the usual way to determine whether a set<br>command executed without error |
| EVENT?             | Return event code                                                                                                    |
| EVMsg?             | Return event message                                                                                                    |
| EVQty?             | Return number of events in queue                                                                                             |
| *OPC               | Set or query the operation complete                                                                                          |
| *PSC               | Set or query the power-on status clear                                                                                       |
| *SRE               | Set or query the service request enable                                                                                      |
| *STB?              | Read status byte                                                                                                    |
| *WAI               | Wait to continue                                                                                                    |

**Table 2-27: Status and Error commands**

## **Trend Plot Commands (TBS1000B models only)**

**Table 2-28: Trend plot commands**

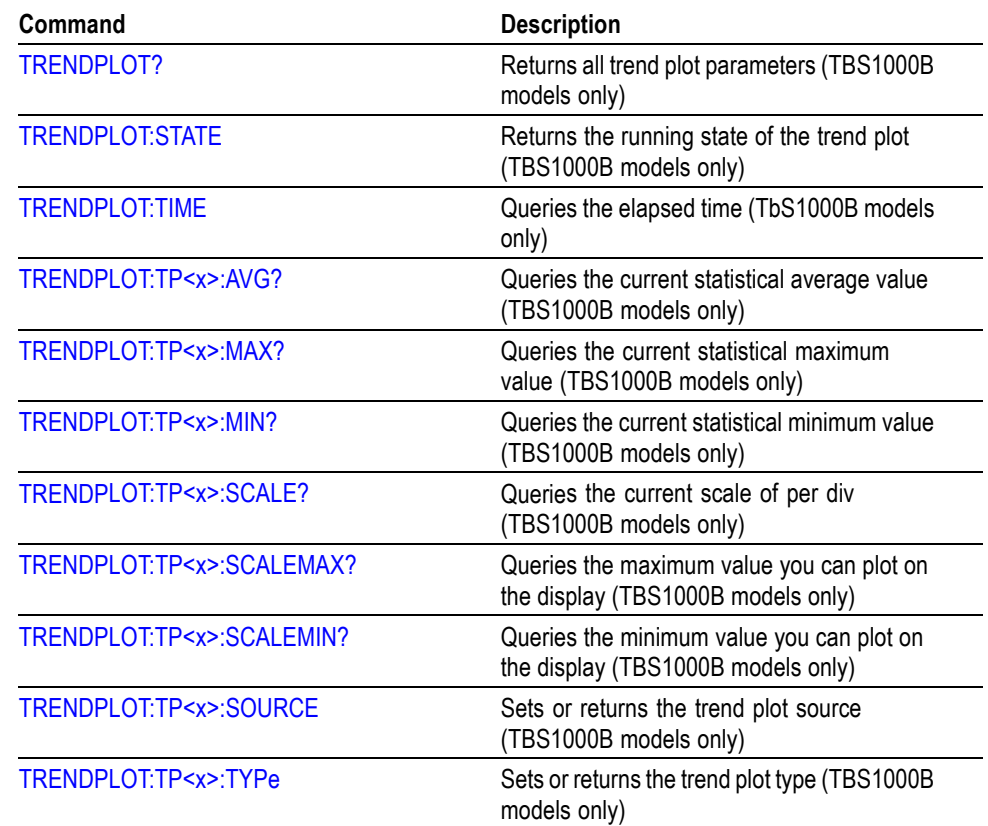

#### **Trigger Commands**

Trigger commands control all aspects of oscilloscope triggering.

The three types of triggers are edge, pulse width, and video. Edge triggering is the default type. Edge triggering lets you acquire a waveform when the signal passes through a voltage level of your choosing. Pulse width triggering lets you trigger on normal or aberrant pulses. Video triggering adds the capability of triggering on video fields and lines.

#### **Table 2-29: Trigger commands**

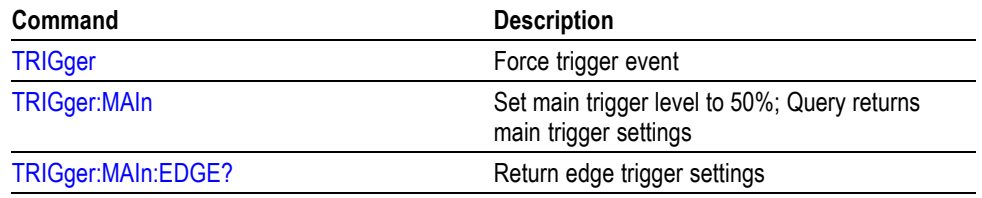

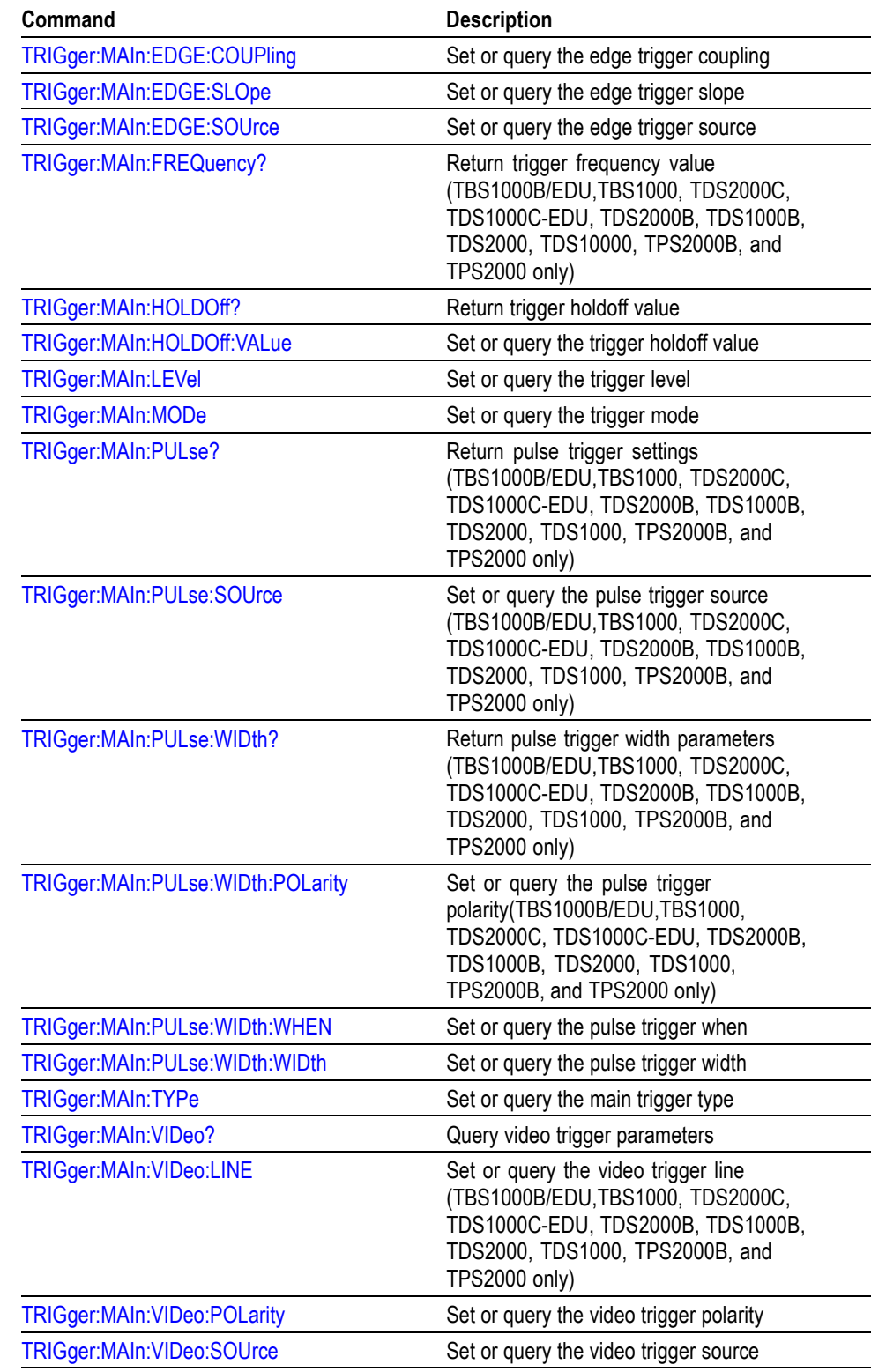

**Table 2-29: Trigger commands (cont.)**

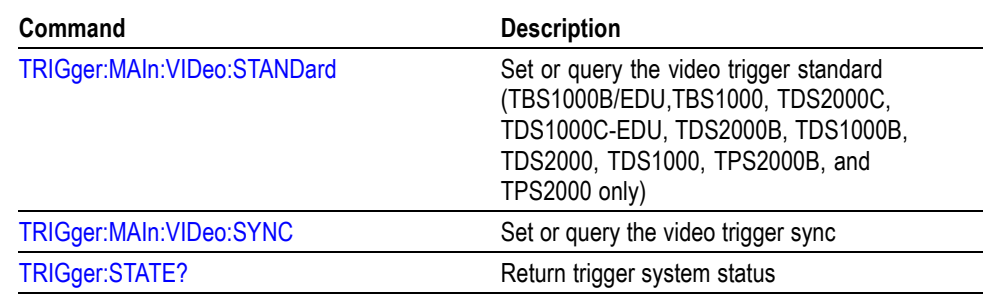

**Table 2-29: Trigger commands (cont.)**

#### **Vertical Commands**

Vertical commands control the attributes of the channels. The SELect:<wfm> command also displays a specified waveform or removes it from the display.

**Table 2-30: Vertical commands**

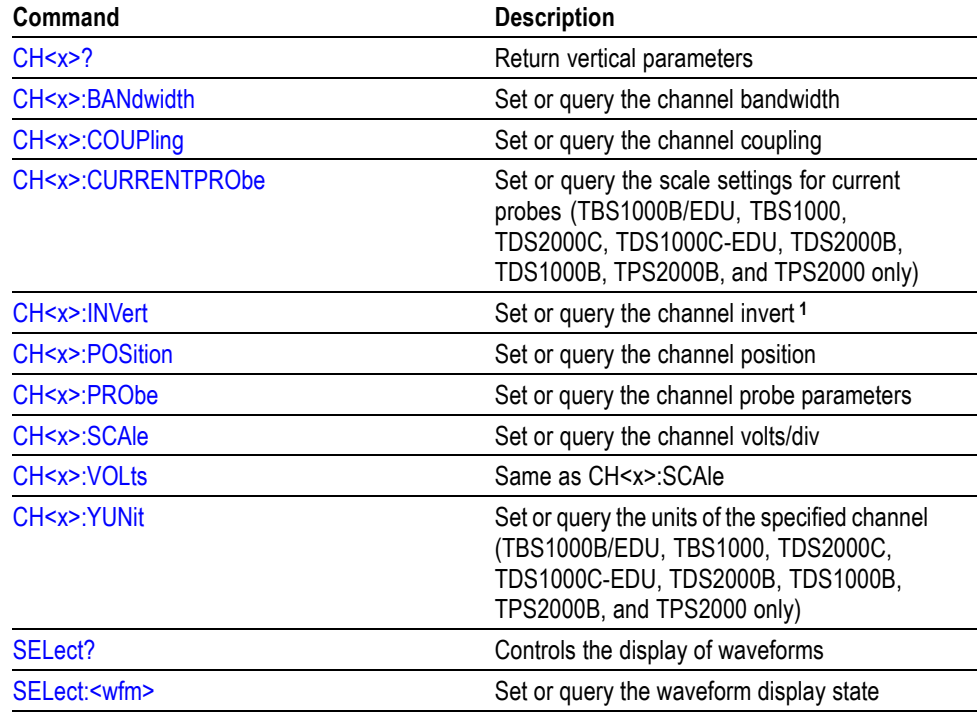

**1** All oscilloscope, firmware version, and module combinations except TDS210 and TDS220 with both a firmware version below V 2.00 and a TDS2CMA communications module installed.

#### **Waveform Commands**

Waveform commands let you transfer waveform data points to and from the oscilloscope. Waveform data points are a collection of values that define a

waveform. One data value usually represents one data point in the waveform record. When working with peak-detect waveforms, each data value is either the min or max of a min/max pair. Before you can transfer waveform data, you must specify the data format and waveform locations.

Refer to the text following this table for more information about waveform commands.

**Table 2-31: Waveform commands**

| Command                    | <b>Description</b>                                                     |
|----------------------------|------------------------------------------------------------------------|
| <b>CURVe</b>               | Transfer waveform data to or from the<br>oscilloscope                  |
| <b>DATa</b>                | Set or query the waveform data format and<br>location                  |
| <b>DATa:DESTination</b>    | Set or query the destination for waveforms<br>sent to the oscilloscope |
| DATa:ENCdg                 | Set or query the waveform data encoding<br>method                      |
| <b>DATa:SOUrce</b>         | Set or query the source of CURVe? data                                 |
| <b>DATa:STARt</b>          | Set or query the starting point in waveform<br>transfer                |
| DATa:STOP                  | Set or query the ending point in waveform<br>transfer                  |
| DATa:TARget                | Same as DATa:DESTination                                               |
| <b>DATa:WIDth</b>          | Set or query the byte width of waveform<br>points                      |
| <b>WAVFrm?</b>             | Return waveform preamble and curve data                                |
| WFMPre?                    | Return waveform preamble                                               |
| WFMPre: <wfm>?</wfm>       | Return waveform formatting data                                        |
| <b>WFMPre:BIT Nr</b>       | Set or query the preamble bit width of<br>waveform points              |
| <b>WFMPre:BN Fmt</b>       | Set or query the preamble binary encoding<br>type                      |
| <b>WFMPre:BYT Nr</b>       | Set or query the preamble byte width of<br>waveform points             |
| WFMPre:BYT Or              | Set or query the preamble byte order of<br>waveform points             |
| <b>WFMPre:ENCdg</b>        | Set or query the preamble encoding method                              |
| <b>WFMPre:NR Pt?</b>       | Query the number of points in the curve<br>transfer                    |
| WFMPre: <wfm>:NR Pt?</wfm> | Return the number of points in the transmitted<br>waveform record      |
| <b>WFMPre:PT Fmt</b>       | Set or query the format of curve points                                |
| <b>WFMPre:PT Off</b>       | Query the trigger offset                                               |

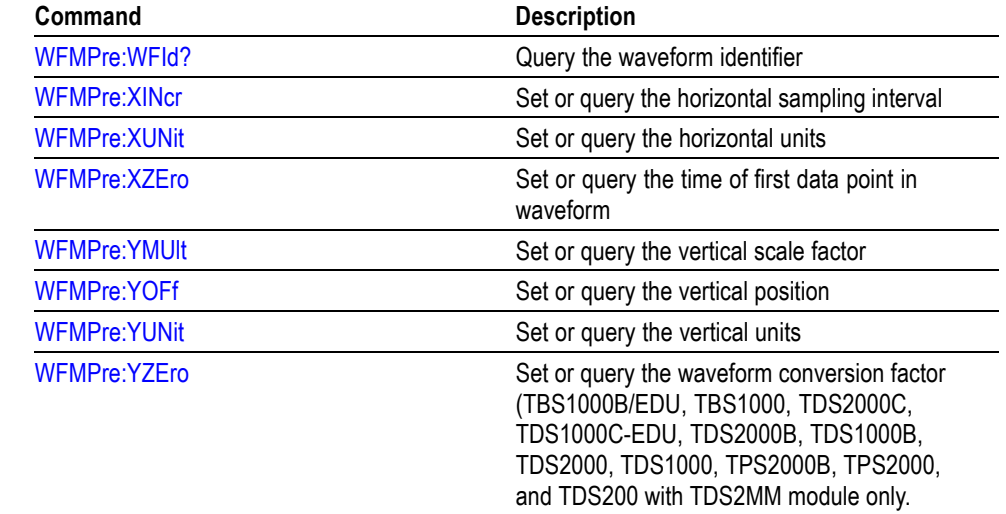

**Table 2-31: Waveform commands (cont.)**

**Waveform Data Formats** Internally, the oscilloscope uses one 8-bit data byte to represent each waveform data point, regardless of the acquisition mode.

> The DATa:WIDth command lets you specify the number of bytes per data point when transferring data to and from an oscilloscope. This provides compatibility with other digitizing oscilloscopes.

When DATa:WIDth is set to two:

- If sending data, the oscilloscope multiplies each point by 256; the most F. significant byte then has meaningful data and the least significant byte is 0
- If receiving data, the oscilloscope truncates the data (divides by 256) and п saves the most significant byte

*NOTE. The oscilloscopes uses these methods to handle waveforms transmitted in ASCII or binary format.*

The oscilloscope can transfer waveform data in either ASCII or binary format. Use the DATa:ENCdg command to specify one of the following formats:

п ASCII data is represented by signed integer values. The range of values depends on the byte width specified. One-byte-wide data ranges from -128 to 127. Two-byte-wide data ranges from -32768 to 32767.

Each data value requires two to seven characters. This includes one character for the minus sign if the value is negative, one to five ASCII characters for the waveform value, and a comma to separate data points.

An example of an ASCII waveform data string follows:

CURVE<space>-110,-109,-110,-110,-109,-107,-109,-107, -106,-105,-103,-100,-97,-90,-84,-80

Binary data can be represented by signed integer or positive integer values. The range of the values depends on the byte width specified.

**Table 2-32: Binary data ranges**

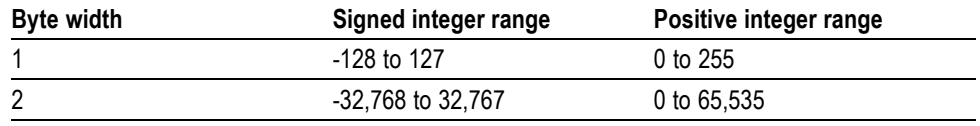

The defined binary formats also specify the order in which the bytes are transferred giving a total of four binary formats: RIBinary, RPBinary, SRIbinary, and SRPbinary.

RIBinary is signed integer where the most significant byte is transferred first, and RPBinary is positive integer where the most significant byte is transferred first. SRIbinary and SRPbinary correspond to RIBinary and RPBinary respectively but use a swapped byte order where the least significant byte is transferred first. The byte order is ignored when DATa:WIDth is set to 1.

**Waveform Data Record** You can transfer multiple points for each waveform record. You can transfer a part of the waveform or you can transfer the entire record. The DATa:STARt and DATa:STOP commands let you specify the first and last data points of the waveform record.

> When transferring data into the oscilloscope you must specify the location of the first data point within the waveform record. For example, when DATa:STARt is set to 1, data points will be stored starting with the first point in the record, and when DATa:STARt is set to 500, data will be stored starting at the 500<sup>th</sup> point in the record. The oscilloscope ignores DATa:STOP when reading in data as the oscilloscope will stop reading data when there is no more data to read or when it has reached 2500 data points.

You must specify the first and last data points in the waveform record when transferring data from the oscilloscope to an external device. Setting DATa:STARt to 1 and DATa:STOP to 2500 always sends the entire waveform, regardless of the acquisition mode.

#### **Waveform Data Locations and Memory Allocation** The DATa:SOUrce command specifies the location of the data when transferring waveforms from the oscilloscope. You can transfer one waveform at a time. You can transfer only one waveform into the oscilloscope at a time. Each

waveform is stored in one of two stored waveform locations for 2-channel models or one of four stored waveform locations for 4-channel models. You specify the stored waveform location with the DATa:DESTination command.

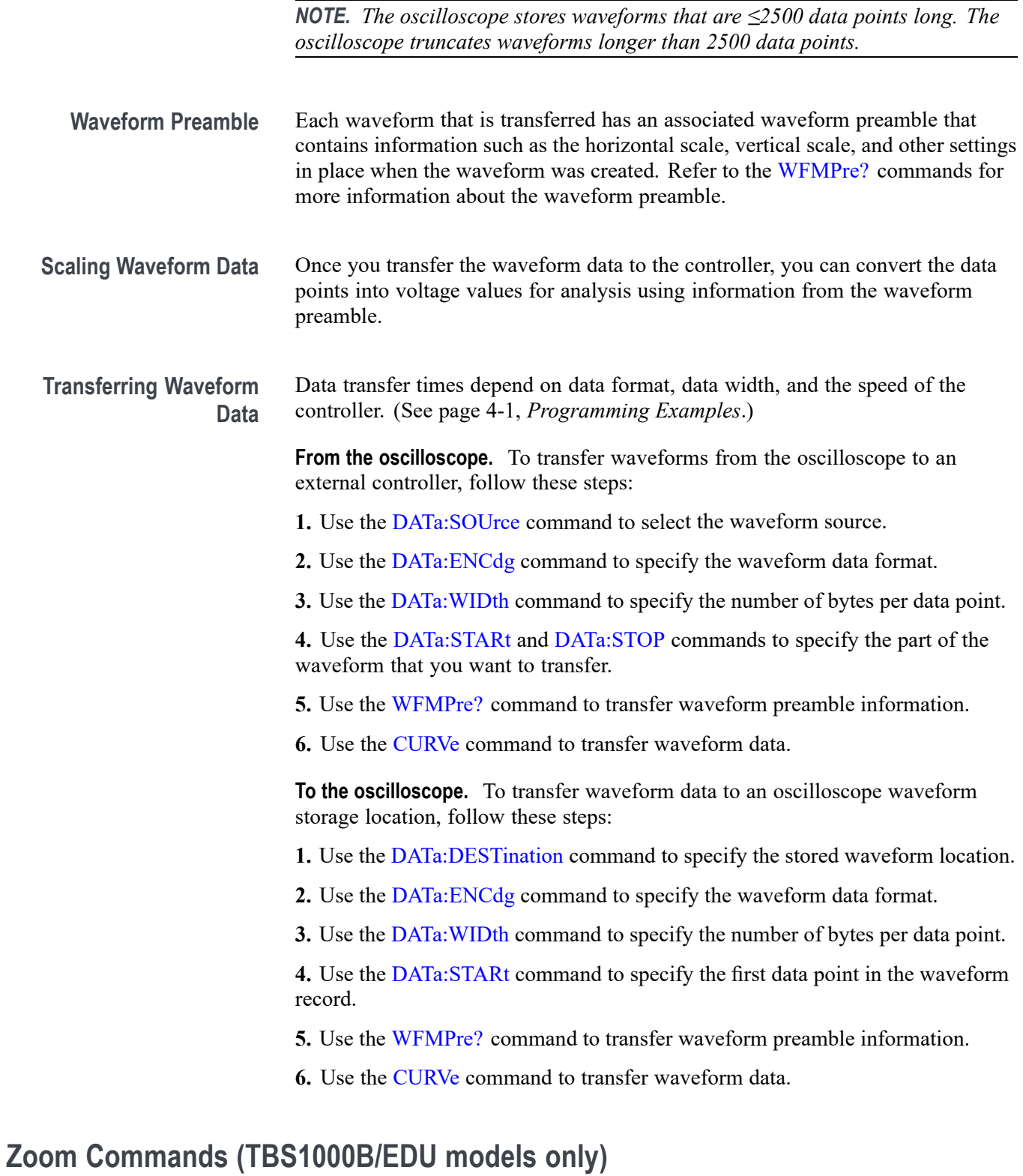

These commands support the zoom feature.

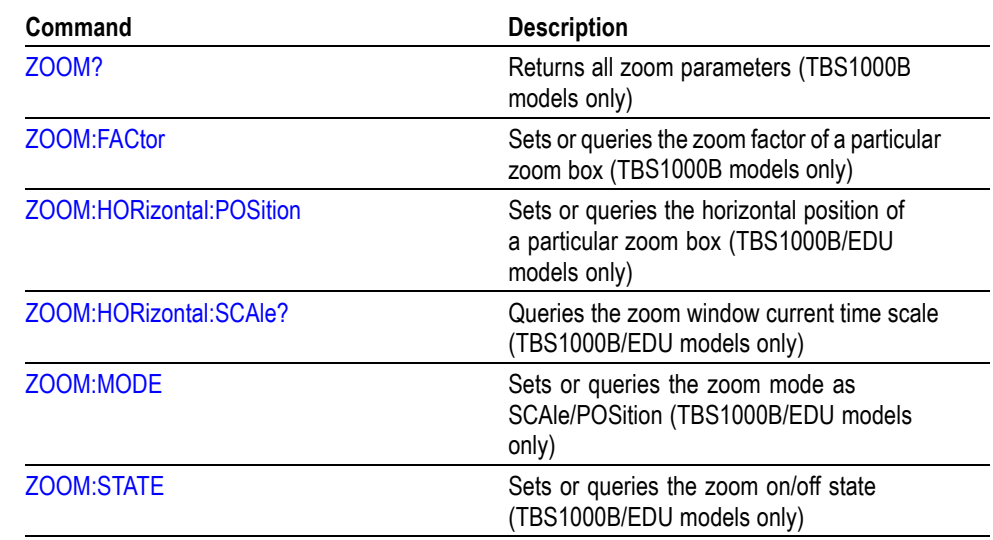

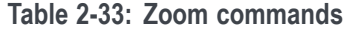

# **Command Descriptions**

Commands either set or query oscilloscope values. Some commands both set and query, some only set, and some only query.

#### **Manual Conventions**

This manual uses the following conventions:

- No query form exists for commands identified as "No Query Form" П
- A question mark (?) appended to the command and "Query Only" indicates query-only commands
- Headers,, mnemonics, and arguments are fully spelled out, with the minimal spelling shown in upper case. For example, to use the abbreviated form of the ACQuire:MODe command, just type ACQ:MOD

The syntax of some commands varies, depending on the model of oscilloscope and extension module you use; differences are noted

■ Command descriptions list specific oscilloscopes series (and module) when commands are valid for only those products

*NOTE. While Trigger View is active (when you push the front-panel TRIG VIEW button), the oscilloscope ignores the set form of most commands. If you send a command at this time, the oscilloscope generates execution error 221 (Settings conflict).*

## **ACQuire? (Query Only)**

Returns current acquisition settings.

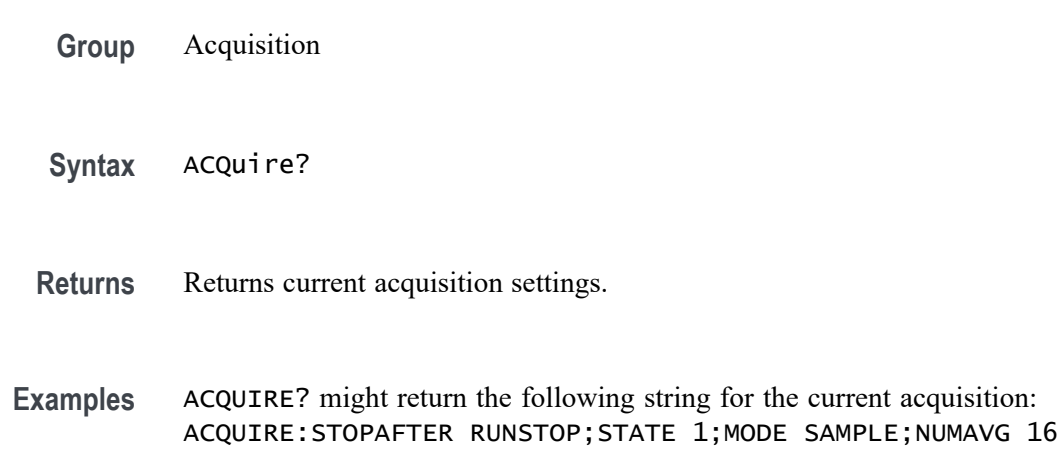

## **ACQuire:MODe**

Sets or queries the oscilloscope acquisition mode. This affects all live waveforms and is equivalent to setting the Mode option in the Acquire menu.

Waveforms are the displayed data point values taken from acquisition intervals. Each acquisition interval represents a time duration that is determined by the horizontal scale (time per division).

The oscilloscope sampling system can operate at a rate greater than that indicated by the horizontal scale. Therefore, an acquisition interval can include more than one sample.

The acquisition mode, which you set using this ACQuire: MODe command, determines how the final value of the acquisition interval is generated from the many data samples.

**Group** Acquisition

**Syntax** ACQuire:MODe { SAMple | PEAKdetect | AVErage } ACQuire:MODe?

**Arguments** SAMple specifies that the displayed data point value is the first sampled value that was taken during the acquisition interval. The waveform data has 8 bits of precision in all acquisition modes. You can request 16 bit data with a CURVe? query, but the lower-order 8 bits of data will be zero. SAMple is the default mode.

> PEAKdetect specifies the display of the high-low range of the samples taken from a single waveform acquisition. The oscilloscope displays the high-low range as a vertical range that extends from the highest to the lowest value sampled during the acquisition interval. PEAKdetect mode can reveal the presence of aliasing.

> AVErage specifies averaging mode, where the resulting waveform shows an average of SAMple data points from several separate waveform acquisitions. The number of waveform acquisitions that go into making up the average waveform is set or queried using the ACQuire:NUMAVg command.

**Examples** ACQUIRE:MODE PEAKDETECT displays a vertical area representing the range of the highest to lowest value of the acquired signal.

ACQUIRE:MODE? might return SAMPLE.

#### **ACQuire:NUMACq? (Query Only)**

Indicates the number of acquisitions that have taken place since starting oscilloscope acquisition. The maximum number of acquisitions that can be counted is 231-1. This value is reset to zero when you change most Acquisition, Horizontal, Vertical, or Trigger arguments that affect the waveform except for the following:

■ Changing the trigger level or trigger holdoff when in Sample or Peak Detect mode does not reset the value

*NOTE. Any change made when in Average mode aborts the acquisition and resets ACQuire:NUMACq to zero.*

- TDS200: changing the vertical position does not reset the value Ē,
- TBS1000B/EDU, TBS1000, TDS2000C, TDS1000C-EDU, TDS2000B, TDS1000B, TDS2000, TDS1000, TPS2000B, and TPS2000 Series: if the Trigger mode is set to Auto, and the Horizontal Scale is 10 ms/div or slower, changing the vertical position does not reset the value

*NOTE. In Scan mode,* ACQuire:NUMACq? *always returns zero.*

**Group** Acquisition

Syntax ACQuire:NUMACq?

**Returns** <NR1>

**Examples** ACQUIRE: NUMACQ? might return 350, indicating that 350 acquisitions took place since an ACQuire:STATE RUN command was executed.

#### **ACQuire:NUMAVg**

Sets the number of oscilloscope waveform acquisitions that make up an averaged waveform. This command is equivalent to setting the Averages option in the Acquire menu.

**Group** Acquisition

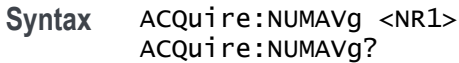

- **Arguments** <NR1> is the number of waveform acquisitions. Correct values are 4, 16, 64, and 128.
- **Examples** ACQUIRE:NUMAVG 16 specifies that an averaged waveform will show the result of combining 16 separately acquired waveforms.

ACQUIRE:NUMAVG? might return 64, indicating that there are 64 acquisitions specified for averaging.

#### **ACQuire:STATE**

Starts or stops oscilloscope acquisitions. This command is the equivalent of pressing the front-panel RUN/STOP button. If ACQuire:STOPAfter is set to SEQuence, other signal events may also stop acquisition.

*NOTE. The best way to determine when a single sequence acquisition is complete is to use [\\*OPC](#page-169-0) rather than ACQuire:STATE.*

**Group** Acquisition

**Syntax** ACQuire:STATE { OFF | ON | RUN | STOP | <NR1> } ACQuire: STATE?

**Related Commands** [\\*OPC](#page-169-0)

**Arguments** OFF | STOP |  $\langle NR1 \rangle = 0$  stops acquisitions.

ON|RUN|<NR1>  $\neq$  0 starts acquisition and display of waveforms. If the command was issued in the middle of an acquisition sequence (for instance averaging), RUN restarts the sequence, discarding any data accumulated before the STOP. It also resets the number of acquisitions.

**Examples** ACQUIRE:STATE RUN starts acquisition of waveform data and resets the number of acquisitions count (NUMACq) to zero.

> ACQUIRE:STATE? returns 0 or 1, depending on whether the acquisition system is running.

#### <span id="page-60-0"></span>**ACQuire:STOPAfter**

Tells the oscilloscope when to stop taking acquisitions.

- **Group** Acquisition
- **Syntax** ACQuire:STOPAfter { RUNSTop | SEQuence} ACQuire:STOPAfter?
- **Arguments** RUNSTop specifies that the run and stop states should be determined by pressing the front-panel RUN/STOP button or issuing the ACQuire:STATE command.

SEQuence specifies "single sequence" operation, where the oscilloscope stops after it has acquired enough waveforms to satisfy the conditions of the acquisition mode. For example, if the acquisition mode is set to sample, the oscilloscope stops after digitizing a waveform from a single trigger event. However, if the acquisition mode is set to average 64 waveforms, then the oscilloscope stops only after acquiring all 64 waveforms.

The ACQuire:STATE command and the front-panel RUN/STOP button also stop acquisitions when the oscilloscope is in single sequence mode.

**Examples** ACQUIRE:STOPAFTER RUNSTOP sets the oscilloscope to stop the acquisition when you press the front-panel RUN/STOP button.

ACQUIRE:STOPAFTER? might return SEQUENCE.

#### **ALLEv? (Query Only)**

Causes the oscilloscope to return all events and their messages, and removes the returned events from the Event Queue. The messages are separated by commas. Use the \*ESR? query to enable the events to be returned. Refer to the *Status and Events* section for a complete description of how to use these registers. This command is similar to repeatedly sending \*EVMsg? queries to the oscilloscope.

- **Group** Status and Error
- **Syntax** ALLEv?

**Related Commands** [\\*CLS](#page-75-0), [DESE](#page-94-0), [\\*ESE](#page-101-0), [\\*ESR?](#page-101-0), [EVENT?,](#page-102-0) [EVMsg?](#page-102-0), [EVQty?,](#page-103-0) [\\*SRE](#page-191-0), [\\*STB?](#page-191-0)

**Returns** The event code and message in the following format:

<span id="page-61-0"></span><Event Code><Comma><QString>[<Comma><Event Code><Comma><QString>...]

<QString>::= <Message>;[<Command>]

<Command> is the command that caused the error and may be returned when a command error is detected by the oscilloscope. As much of the command is returned as possible without exceeding the 60 character limit of the <Message> and <Command> strings combined. The command string is right-justified.

**Examples** ALLEV? might return the following string: ALLEV 2225, "MEASUREMENT ERROR, NO WAVEFORM TO MEASURE; ",420,"QUERY UNTERMINATED; "

#### **AUTORange (No Query Form)**

Returns current AUTORange settings.

- **Conditions** This command applies to the TBS1000B/EDU, TBS1000, TDS2000C, TDS1000C-EDU, TDS2000B, TDS1000B, TPS2000B, and TPS2000 Series only.
	- **Group** Miscellaneous
	- **Syntax** AUTORange
- **Examples** AUTORANGE? might return AUTORANGE:SETTINGS BOTH;STATE 1, indicating that Autorange is active and adjusting both the horizontal and vertical settings.

#### **AUTORange:STATE**

Toggles Autorange off and on.

- **Conditions** This command applies to the TBS1000B/EDU, TBS1000, TDS2000C, TDS1000C-EDU, TDS2000B, TDS1000B, TPS2000B, and TPS2000 Series only.
	- **Group** Miscellaneous
	- **Syntax** AUTORange:STATE { OFF | ON | <NR1> } AUTORange:STATE?

**Related Commands** [AUTORange:SETTings](#page-62-0)

<span id="page-62-0"></span>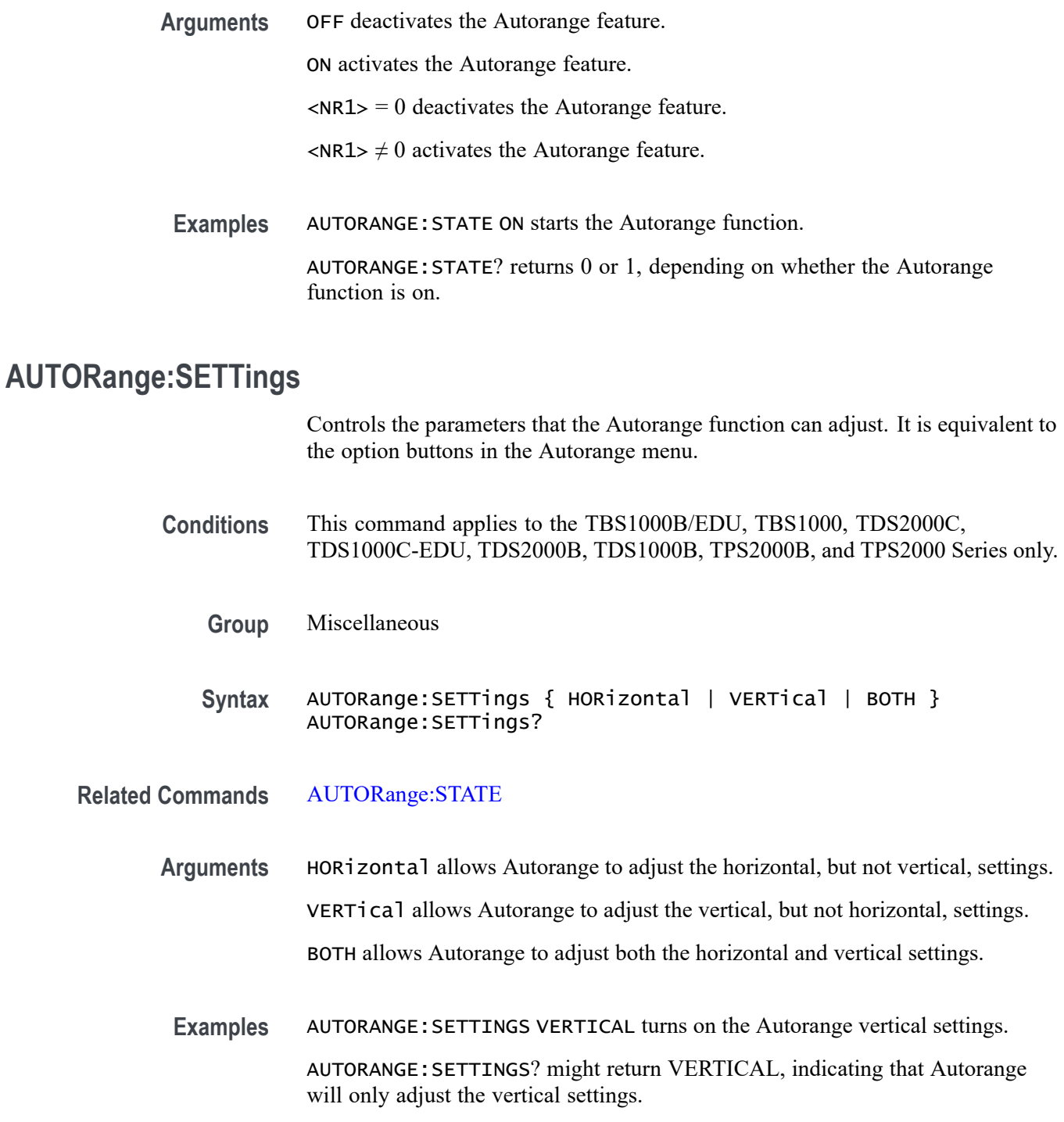

## **AUTOSet (No Query Form)**

Causes the oscilloscope to adjust its vertical, horizontal, and trigger controls to display a stable waveform. This command is equivalent to pushing the front-panel

<span id="page-63-0"></span>AUTOSET button. For a detailed description of the Autoset function, refer to the user manual for your oscilloscope. **Group** Miscellaneous **Syntax** AUTOSet EXECute **Arguments** EXECute invokes Autoset. **AUTOSet:ENABLE** Allows educators to disable or enable the Autorange and Autoset functions. The function can be manually set from the Service Diag menu. To access the menu, refer to the your product service manual. **Conditions** This command applies to the TBS1000, TDS2000C, TDS1000C-EDU, TDS2000B, and TDS1000B Series only. It is not applicable to TBS1000B/EDU models. **Group** Miscellaneous **Syntax** AUTOSet:ENABLE

#### **AUTOSet:SIGNAL? (Query Only)**

Returns the type of signal discovered by the most recent execution of Autoset.

- **Group** Miscellaneous
- **Syntax** AUTOSet:SIGNAL?
- **Returns** LEVEL if the oscilloscope discovered a DC level.

SINE if the oscilloscope discovered a sine-like waveform.

SQUARE if the oscilloscope discovered a square-like waveform.

VIDPAL if the oscilloscope discovered a PAL or SECAM standard video signal.

VIDNTSC if the oscilloscope discovered an NTSC standard video signal.

OTHER if the oscilloscope was unable to classify the signal.

NONE if the AUTOSET menu is not displayed.

#### <span id="page-64-0"></span>**AUTOSet:VIEW (No Query Form)**

If the current menu is not the Autoset menu, or if the view is not valid for the detected waveform, the set command causes the oscilloscope to generate error 221 (Settings conflict).

**Conditions** This command applies to the TBS1000B/EDU, TBS1000, TDS2000C, TDS1000C-EDU, TDS2000B, TDS1000B, TDS2000, TDS1000, TPS2000B, and TPS2000 Series only.

- **Group** Miscellaneous
- **Syntax** AUTOSet:VIEW { MULTICYcle | SINGLECYcle | FFT | RISINGedge | FALLINGedge | FIELD | ODD | EVEN | LINE | LINENum | DCLIne | DEFault | NONE }

**Arguments** MULTICYcle displays a sine or square wave of several cycles. Default for sine-like and square-like signals.

SINGLECYcle displays a sine or square wave of approximately one cycle.

FFT displays the FFT of a sine wave.

RISING displays the rising edge of a square wave.

FALLING displays the falling edge of a square wave.

FIELD displays a video signal synchronized on all fields. This is the default for video signals.

ODD displays a video signal synchronized on odd fields.

EVEN displays a video signal synchronized on even fields.

LINE displays a video signal synchronized on all lines.

LINENum displays a video signal synchronized on the specified line number.

DCLIne returns a query response when the oscilloscope finds a DC level.

DEFault returns a query response when the oscilloscope cannot determine the signal type.

NONE returns a query response when the AUTOSET menu is not displayed. Set is ignored.

<span id="page-65-0"></span>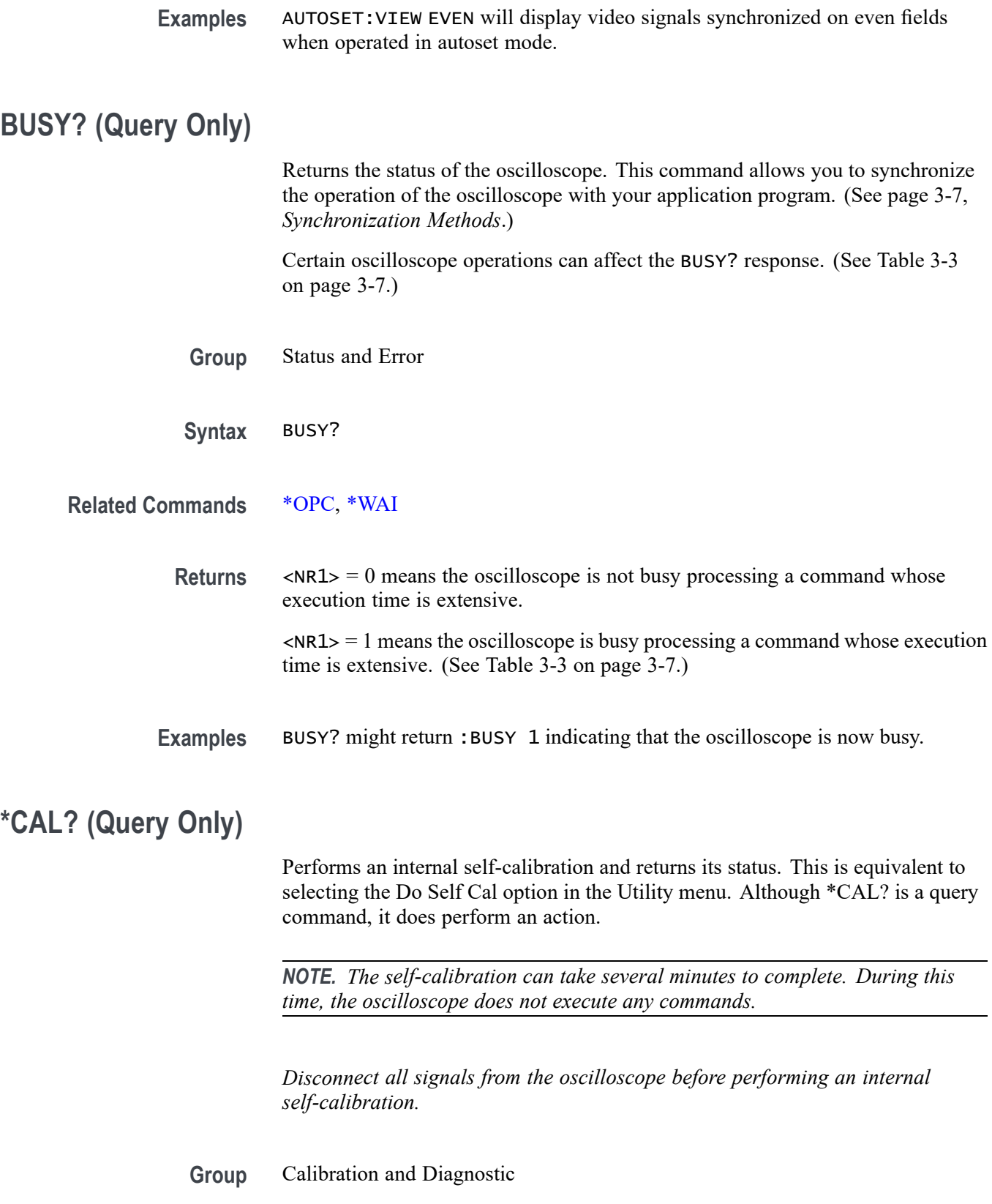

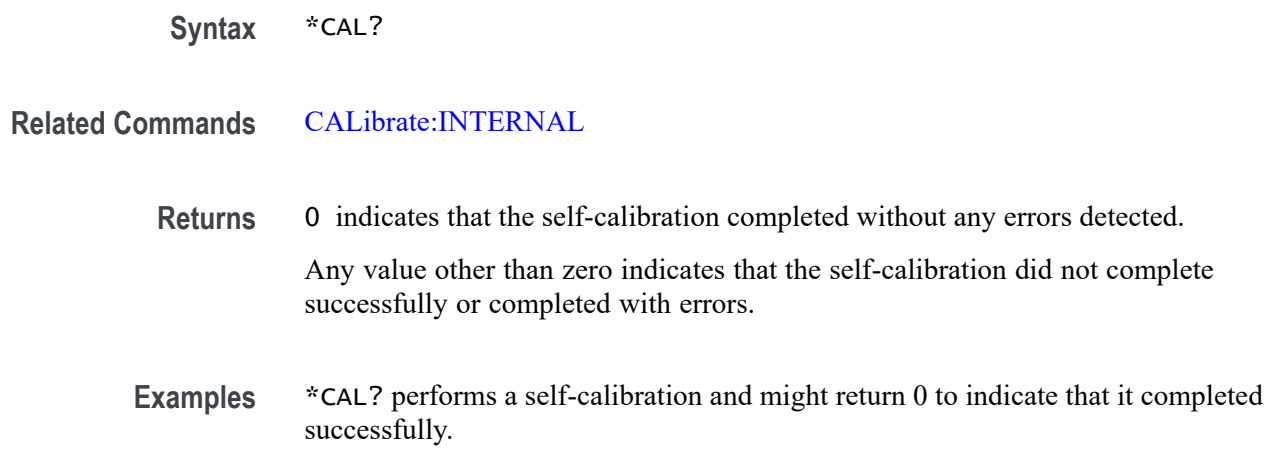

#### **CALibrate:ABOrt (No Query Form)**

*NOTE. You should only use this command in a qualified service environment. For more information about the factory calibration sequence, refer to the service manual for your oscilloscope.*

Aborts the factory calibration process. When you abort the factory calibration, the oscilloscope restores the calibration settings to the previous factory calibration constants stored in nonvolatile memory.

- **Group** Calibration and Diagnostic
- **Syntax** CALibrate:ABOrt

**Examples** CALIBRATE:ABORTstops the in-process factory calibration procedure.

#### **CALibrate:CONTINUE (No Query Form)**

*NOTE. You should only use this command in a qualified service environment. For more information about the factory calibration sequence, refer to the service manual for your oscilloscope.*

Performs the next step in the factory calibration operation.

**Group** Calibration and Diagnostic

#### <span id="page-67-0"></span>**Syntax** CALibrate:CONTINUE

**Examples** CALIBRATE:CONTINUEperforms the next step in the factory calibration operation.

#### **CALibrate:FACtory (No Query Form)**

*NOTE. You should only use this command in a qualified service environment. For more information about the factory calibration sequence, refer to the service manual for your oscilloscope.*

Starts the oscilloscope internal factory calibration operation. The calibration operation consists of a sequence of steps. You send the CALibrate:CONTINUE command to advance to the next calibration step. The calibration program automatically sets up the oscilloscope for each calibration step. Use the CALibrate:ABOrt command to abort the factory calibration.

You can only send synchronization commands or queries (such as \*OPC, OPC, \*WAI, BUSY) while doing a factory calibration.

- **Group** Calibration and Diagnostic
- **Syntax** CALibrate:FACtory

**Examples** CALIBRATE:FACTORYstarts the factory calibration process.

#### **CALibrate:INTERNAL (No Query Form)**

Performs an internal self-calibration but does not return any status. This is equivalent to selecting the Do Self Cal option in the Utility menu.

*NOTE. The self-calibration can take several minutes to complete. During this time, the oscilloscope does not execute any commands.*

*Disconnect all signals from the oscilloscope before performing an internal self-calibration.*

**Group** Calibration and Diagnostic

<span id="page-68-0"></span>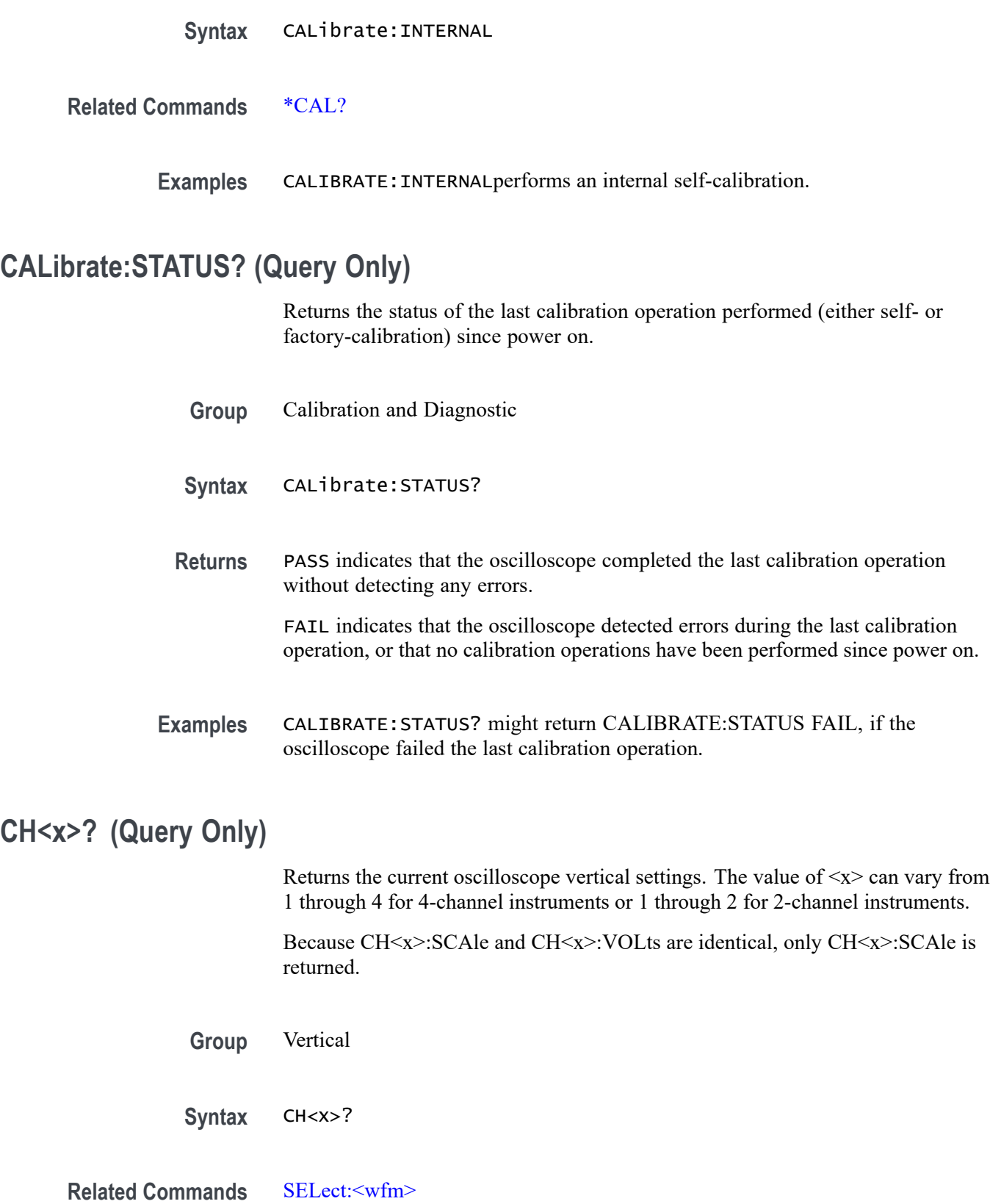

<span id="page-69-0"></span>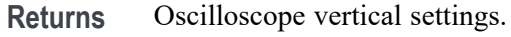

**Examples** CH1? might return the following string for channel 1: CH1: SCALE 1.0E0;POSITION 0.0E0; COUPLING DC;BANDWIDTH OFF;PROBE 1.0E0

#### **CH<x>:BANdwidth**

Sets or queries the bandwidth setting of the specified oscilloscope channel. The value of  $\langle x \rangle$  can vary from 1 through 4 for 4-channel instruments or 1 through 2 for 2-channel instruments.

This command is equivalent to setting the BW Limit option in the Vertical menu.

**Group** Vertical

**Syntax** CH<x>:BANdwidth { ON | OFF } CH<x>:BANdwidth?

**Arguments** ON sets the channel bandwidth to 20 MHz.

OFF sets the channel bandwidth to the full bandwidth of the oscilloscope.

In most acquisition modes, full bandwidth is 40 MHz, 50 MHz, 60 MHz, 70 MHz, 100 MHz, or 200 MHz (depending on the oscilloscope model). There are exceptions:

- **The State** For TBS1000B/EDU, TBS1000, TDS2000C, TDS1000C-EDU, TDS2000B, TDS1000B, TDS2000, TDS1000, TPS2000B, and TPS2000 Series: At vertical scales from 2.00 to 4.99 mV/div (sensitivity at the BNC; that is, after the probe factor is removed), the full bandwidth is 20 MHz.
- For TDS200 Series: At vertical scales of 5 mV/div or less (sensitivity at the  $\mathcal{L}_{\rm{max}}$ BNC; that is, after the probe factor is removed), the full bandwidth is 20 MHz. When the acquisition mode is Peak Detect, and the vertical scale at the BNC is 10 mV/div or less, the full bandwidth is also 20 MHz.
- **Examples** CH2:BANDWIDTH ON sets the bandwidth of channel 2 to 20 MHz.

CH1:BANDWIDTH? might return OFF. This indicates there is no bandwidth limiting on channel 1.

#### <span id="page-70-0"></span>**CH<x>:COUPling**

Sets or queries the input attenuator coupling setting of the specified oscilloscope channel. The value of  $\langle x \rangle$  can vary from 1 through 4 for 4-channel instruments or 1 through 2 for 2-channel instruments.

This command is equivalent to setting the Coupling option in the Vertical menu.

- **Group** Vertical
- **Syntax** CH<x>:COUPling { AC | DC | GND } CH<x>:COUPling?
- **Arguments** AC sets the specified oscilloscope channel to AC coupling. DC sets the specified oscilloscope channel to DC coupling. GND sets the specified oscilloscope channel to ground. Only a flat ground-level waveform is displayed.
- **Examples** CH1:COUPLING AC establishes AC coupling on channel 1. CH2:COUPLING? might return DC. Indicating that channel 2 is set to DC coupling.

#### **CH<x>:CURRENTPRObe**

Sets or queries the scale factor of the specified channel for current probes. The value of  $\langle x \rangle$  can vary from 1 through 4 for 4-channel instruments or 1 through 2 for 2-channel instruments.

You can issue this command when CH<x>:YUNit <QString> is set to V. However, this command only affects the readouts when CH<x>:YUNit <QString> is set to A.

- **Conditions** This command applies to the TBS1000B/EDU, TBS1000, TDS2000C, TDS1000C-EDU, TDS2000B, TDS1000B, TPS2000B, and TPS2000 Series only.
	- **Group** Vertical
	- **Syntax** CH<x>:CURRENTPRObe {0.2 | 1 | 2 | 5 | 10 | 50 | 100 | 1000} CH<x>:CURRENTPRObe?

<span id="page-71-0"></span>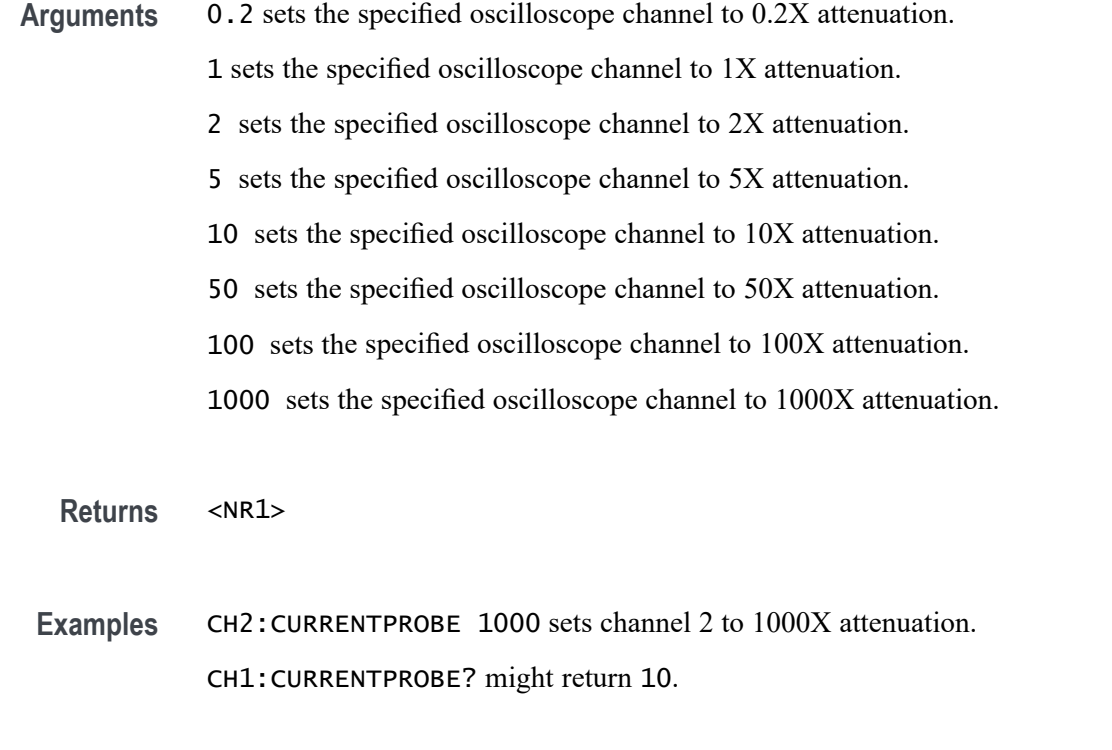

#### **CH<x>:INVert**

*NOTE. You cannot use this command with a TDS210 or TDS220 oscilloscope with firmware below V 2.00 and a TDS2CMA (or TDS2CM) communications module.*

Sets or queries the inversion state of the specified oscilloscope channel. The value of  $\langle x \rangle$  can vary from 1 through 4 for 4-channel instruments or 1 through 2 for 2-channel instruments.

This command is equivalent to setting the Invert option in the Vertical channel menus.

**Group** Vertical

**Syntax** CH<x>:INVert { ON | OFF } CH<x>:INVert?

**Arguments** ON inverts the specified oscilloscope channel.

OFF sets the specified oscilloscope channel to noninverted.
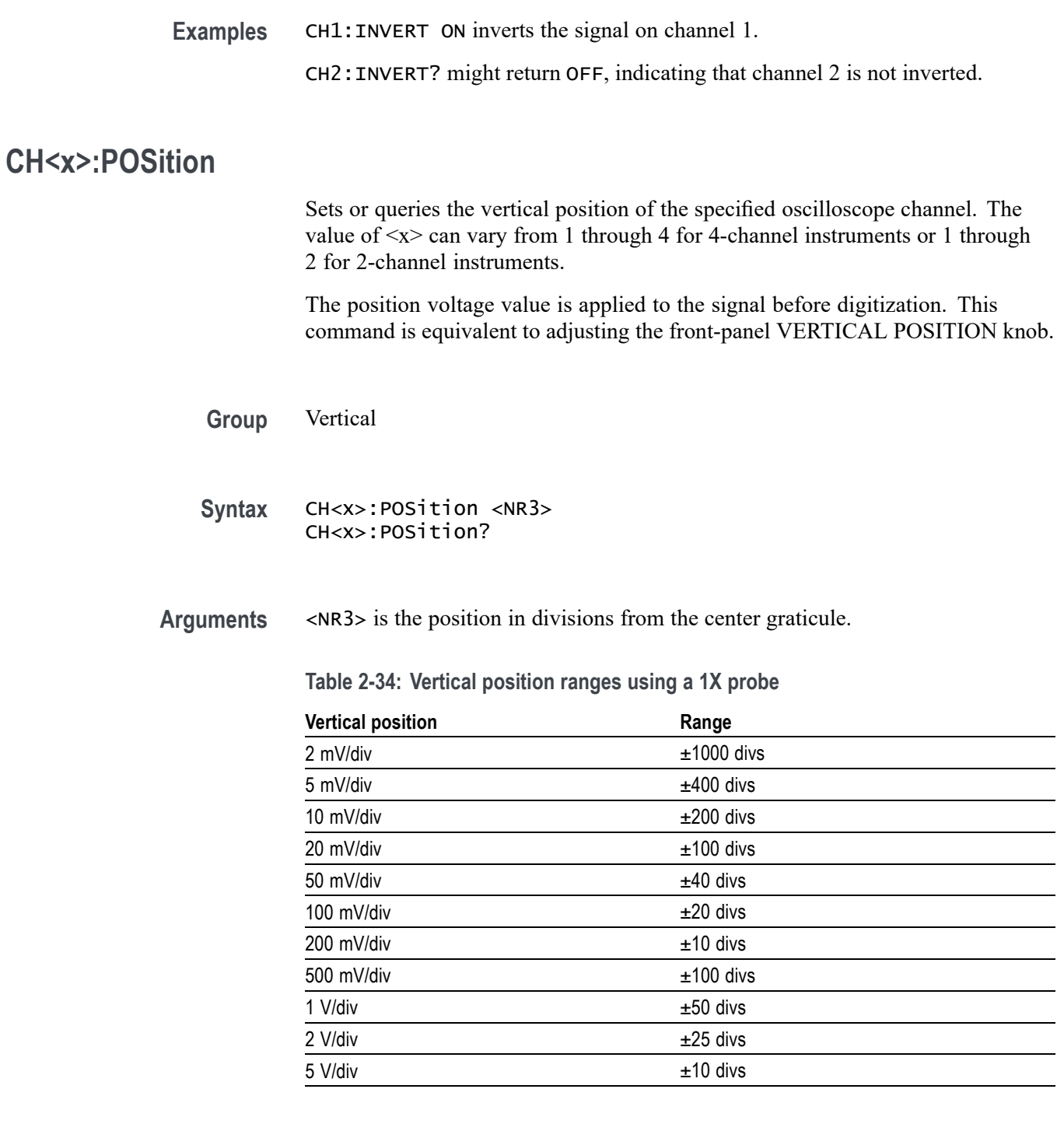

**Examples** CH2:POSITION 1.32E0 positions the channel 2 input signal 1.32 divisions above the center of the display.

> CH1:POSITION? might return -1.32E0, indicating that the current position of channel 1 is at -1.32 divisions.

#### **CH<x>:PRObe**

Sets or queries the attenuation factor of the specified channel or voltage probes. The value of  $\langle x \rangle$  can vary from 1 through 4 for 4-channel instruments or 1 through 2 for 2-channel instruments.

- **Group** Vertical
- **Syntax** CH<x>:PRObe { 1 | 10 | 20 | 50 | 100 | 500 | 1000 } CH<x>:PRObe?

**Arguments** 1 sets the specified oscilloscope channel to 1X attenuation.

10 sets the specified oscilloscope channel to 10X attenuation.

20 sets the specified oscilloscope channel to 20X attenuation. (TBS1000B/EDU, TBS1000, TDS2000C, TDS1000C-EDU, TDS2000B, TDS1000B, TPS2000B, and TPS2000 Series only)

50 sets the specified oscilloscope channel to 50X attenuation. (TBS1000B/EDU, TBS1000, TDS2000C, TDS1000C-EDU, TDS2000B, TDS1000B, TPS2000B, and TPS2000 Series only)

100 sets the specified oscilloscope channel to 100X attenuation.

500 sets the specified oscilloscope channel to 500X attenuation.(TBS1000B/EDU, TBS1000, TDS2000C, TDS1000C-EDU, TDS2000B, TDS1000B, TPS2000B, and TPS2000 Series only)

1000 sets the specified oscilloscope channel to 1000X attenuation.

**Returns** <NR1>

**Examples** CH2:PROBE 1000 sets channel 2 to 1000X attenuation. CH1:PROBE? might return CH1:PROBE 10.

#### **CH<x>:SCAle**

Sets or queries the vertical gain of the specified oscilloscope channel. The value of <x> can vary from 1 through 4 for 4-channel instruments or 1 through 2 for 2-channel instruments.

This command is equivalent to adjusting the front-panel VOLTS/DIV knob.

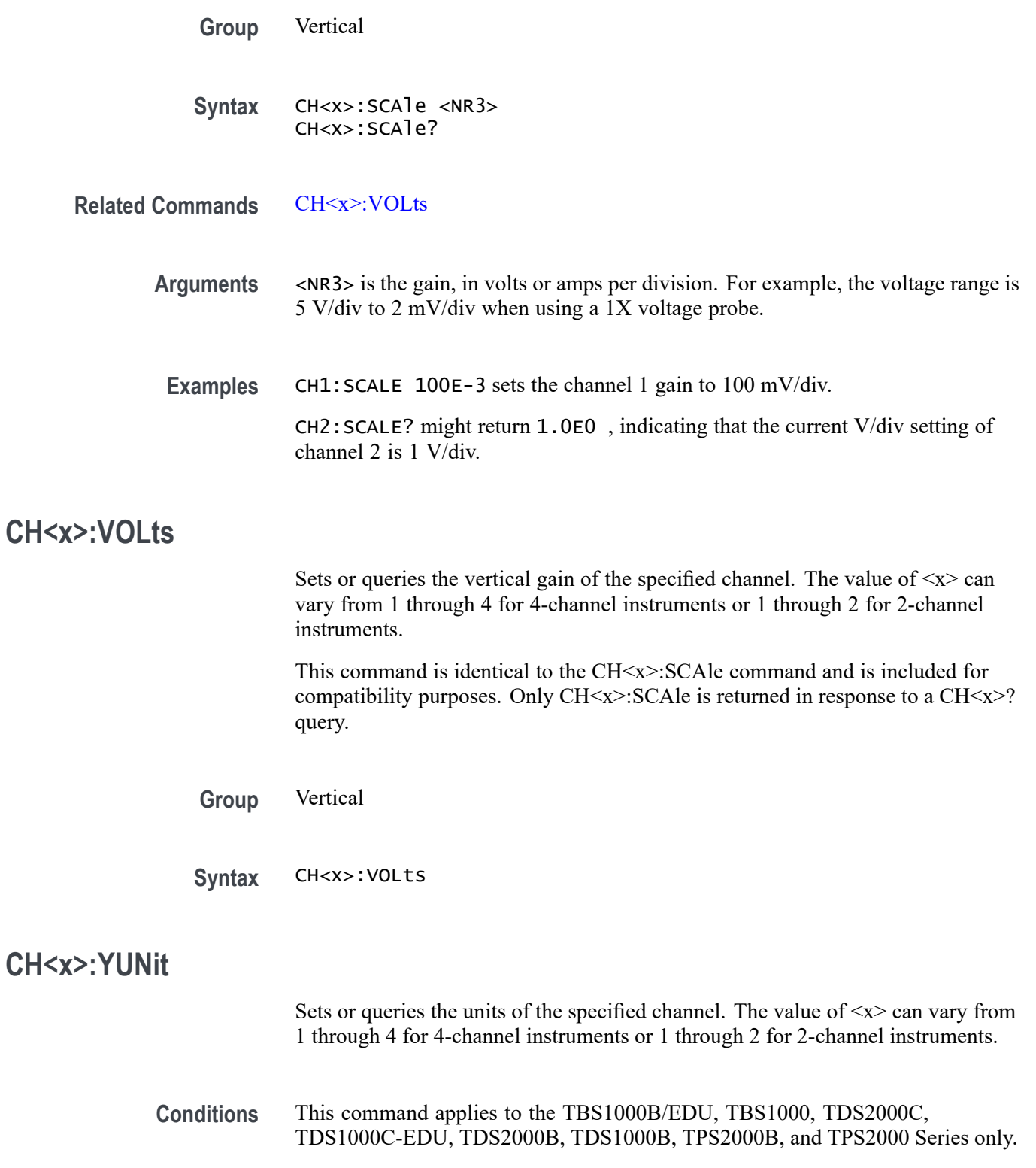

**Group** Vertical

<span id="page-75-0"></span>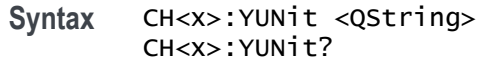

- **Arguments** <QString> is either "V" for volts or "A" for amps. This is equivalent to setting the probe to Voltage or Current in the probe front-panel menu. This command is case insensitive.
	- **Examples** CH2:YUNIT might return CH2:YUNIT "V", indicating that the channel 2 units are volts.

#### **\*CLS (No Query Form)**

The \*CLS command clears the following oscilloscope status data structures:

- L. The Event Queue
- The Standard Event Status Register (SESR) L.
- П The Status Byte Register (except the MAV bit)

If the \*CLS command immediately follows an  $\leq$ EOI>, the Output Queue and MAV bit (Status Byte Register bit 4) are also cleared. MAV indicates information is in the output queue. The device clear (DCL) GPIB control message and the USBTMC INITIATE\_CLEAR control message will clear the output queue and also MAV.

\*CLS does not clear the output queue or MAV. \*CLS can suppress a service request that is to be generated by an \*OPC command. This will happen if a hard copy output or single sequence acquisition operation is still being processed when the \*CLS command is executed. [\(See page 3-1,](#page-244-0) *[Registers](#page-244-0)*.)

**Group** Status and Error

**Syntax** \*CLS

**Related Commands** [DESE,](#page-94-0) [\\*ESE](#page-101-0), [\\*ESR?,](#page-101-0) [EVENT?](#page-102-0), [EVMsg?](#page-102-0), [\\*SRE,](#page-191-0) [\\*STB?](#page-191-0)

#### **COUNTERFreq? (Query Only)**

Returns all counter frequency parameters.

**Group** Counter

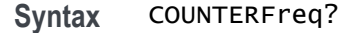

#### **COUNTERFreq:CH1Level**

Sets or queries the CH1 trigger level value.

**Group** Counter

**Syntax** COUNTERFreq:CH1Level <x> COUNTERFreq:CH1Level?

#### **COUNTERFreq:CH1State**

Sets or queries the CH1 counter frequency to be on or off.

**Examples** COUNTERFreq:CH1State OFF turns off the CHQ counter frequency feature.

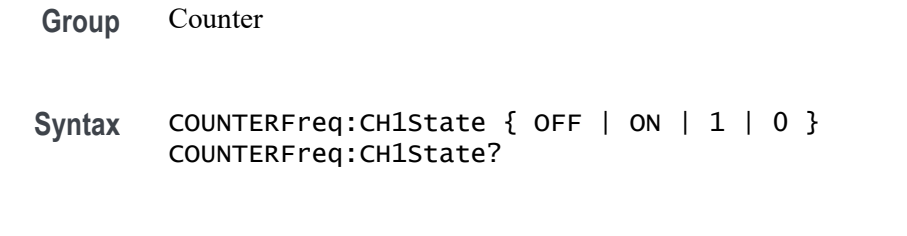

# **COUNTERFreq:CH1Value? (Query Only)**

Returns the CH1 counter frequency value.

**Group** Counter

**Syntax** COUNTERFreq:CH1Value?

#### **COUNTERFreq:CH2Level**

Sets or queries the CH2 trigger level value.

**Group** Counter

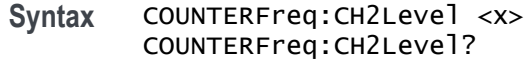

#### **COUNTERFreq:CH2State**

Sets or queries the CH2 counter frequency to be on or off.

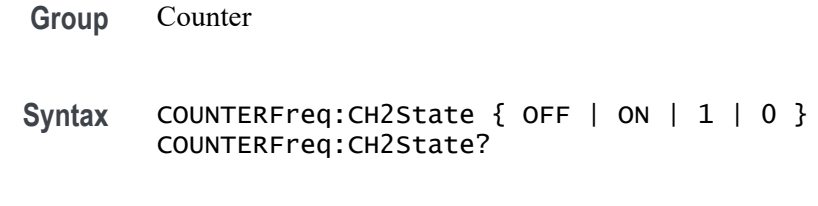

**Examples** COUNTERFreq:CH2State ON turns on the CHQ counter frequency feature.

## **COUNTERFreq:CH2Value? (Query Only)**

Returns the CH2 counter frequency value.

**Group** Counter

**Syntax** COUNTERFreq:CH2Value?

### **CURSor? (Query Only)**

Returns current cursor settings.

**Group** Cursor

**Syntax** CURSor?

- **Returns** Oscilloscope cursor settings.
- **Examples** CURSOR? might return the following string as the current cursor settings: CURSOR: FUNCTION VBARS; SELECT: SOURCE CH1; CURSOR:VBARS:UNITS SECONDS;POSITION1 0.0E0;POSITION2 4.48E-3;:CURSOR:HBARS:UNITS VOLTS;POSITION1 0.0E0;POSITION2 5.0E-1.

### **CURSor:FUNCtion**

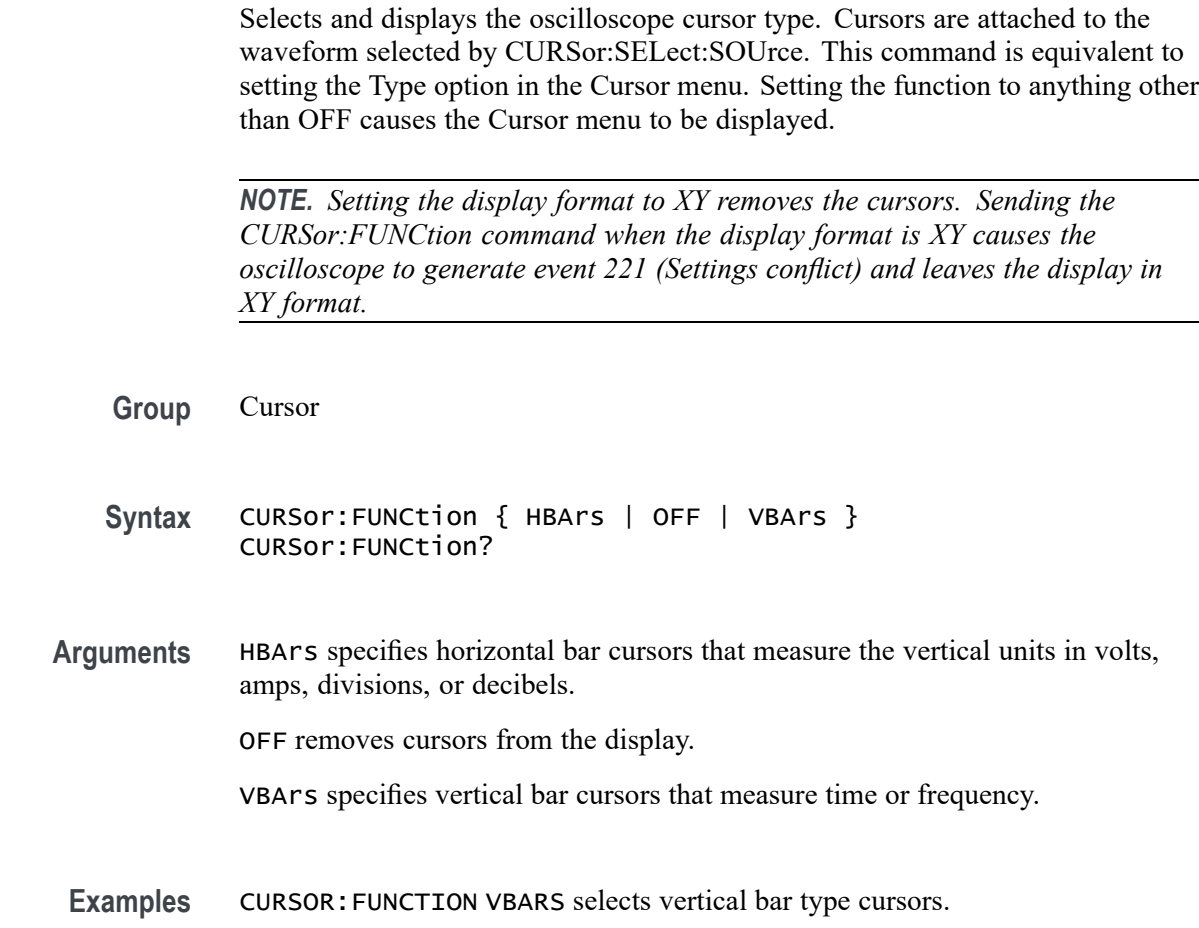

## **CURSor:HBArs? (Query Only)**

Returns the settings for the oscilloscope horizontal bar cursors.

- **Group** Cursor
- **Syntax** CURSor:HBArs?
- **Returns** Current horizontal bar cursor settings.
- **Examples** CURSOR:HBARS? might return the following string: CURSOR:HBARS:UNITS VOLTS;POSITION1 0.0E0; POSITION2 0.0E0.

## **CURSor:HBArs:DELTa? (Query Only)**

Returns the difference (in vertical units) between the two horizontal bar cursors in the oscilloscope display.

*NOTE. If Trigger View is active, this query returns 9.9E37 and generates event 221 (Settings conflict).*

**Group** Cursor **Syntax** CURSor:HBArs:DELTa? **Returns** <NR3> **Examples** CURSOR:HBARS:DELTA? might return 5.08E0 for the difference between the two cursors.

#### **CURSor:HBArs:POSITION<x>**

Positions a horizontal bar cursor. The value of  $\langle x \rangle$  can vary from 1 through 2.

*NOTE. If Trigger View is active, the query form returns 9.9E37 and generates event 221 (Settings conflict).*

**Group** Cursor

**Syntax** CURSor:HBArs:POSITION<x> <NR3> CURSor:HBArs:POSITION<x>?

**Arguments** <NR3> specifies the horizontal bar cursor position, relative to ground (in volts when the units are volts and amps when the units are amps), relative to the center of the screen (in divs when units are divisions), or relative to 1 V RMS (in decibels when the source is an FFT math waveform), for the waveform specified by the CURSor:SELect:SOUrce command.

> The cursor position is limited to the graticule whenever an attempt is made to move it outside the graticule.

*NOTE. The source always determines the measurement units.*

<span id="page-80-0"></span>**Examples** CURSOR:HBARS:POSITION1 25.0E-3 positions one of the horizontal cursors at 25.0 mV (assuming the vertical units are volts).

> CURSOR:HBARS:POSITION2 might return -6.40E-2, indicating that the second horizontal bar cursor is at -64.0 mV (assuming the vertical units are volts).

### **CURSor:HBArs:UNIts? (Query Only)**

Returns the vertical scale units for the selected cursor source waveform.

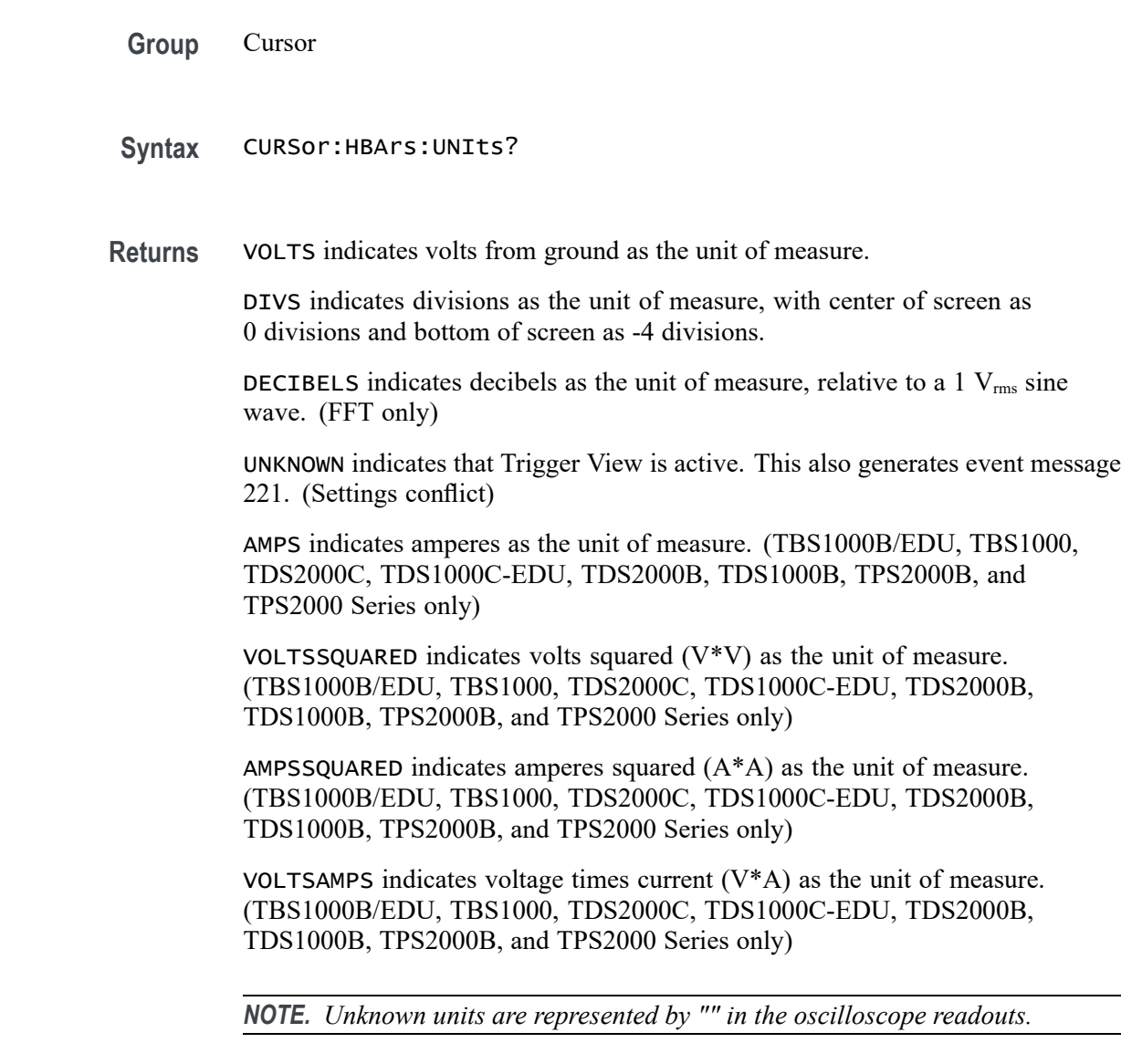

**Examples** CURSOR:HBARS:UNITS? might return CURSOR:HBARS:UNITS VOLTS.

#### **CURSor:SELect:SOUrce**

Sets or queries the waveform that is the source of the vertical and horizontal scale factors used in determining cursor values. This command is equivalent to setting the Source option in the Cursor menu.

**Group** Cursor

**Syntax** CURSor:SELect:SOUrce <wfm> CURSor:SELect:SOUrce?

- **Arguments** <wfm> specifies the waveform data source on which cursor measurements will be taken.
- **Examples** CURSOR:SELECT:SOURCE CH1 selects channel 1. CURSOR:SELECT:SOURCE? might return MATH.

### **CURSor:VBArs? (Query Only)**

Returns the current vertical bar cursor horizontal position and units settings.

- **Group** Cursor
- **Syntax** CURSor:VBArs?
- **Examples** CURSOR:VBARS? might return CURSOR:VBARS:UNITS SECONDS; POSITION1 1.00E-6;POSITION2 9.00E-6.

### **CURSor:VBArs:DELTa? (Query Only)**

Returns the time or frequency difference between the two vertical bar cursors. The units (seconds or Hertz) are specified by the CURSor:VBArs:UNIts command. If the cursor source is an FFT math waveform, CURSor:VBArs:DELTa is always in Hertz, regardless of the value set by CURSor:VBArs:UNIts.

*NOTE. If Trigger View is active, this query returns 9.9E37 and generates event 221 (Settings conflict).*

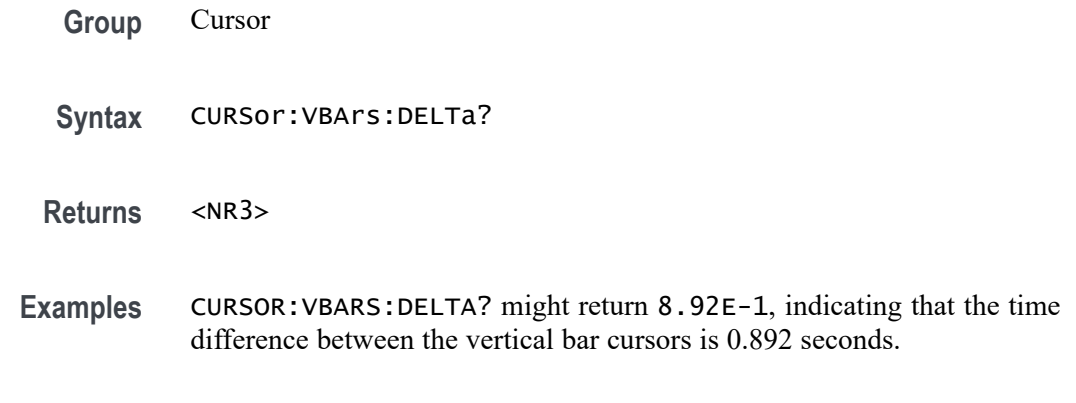

### **CURSor:VBArs:HDELTa? (Query Only)**

Returns the time or frequency difference between the two vertical bar cursors. The units (seconds or Hertz) are specified by the CURSor:VBArs:UNIts command. If the cursor source is an FFT math waveform, CURSor:VBArs:DELTa is always in Hertz, regardless of the value set by CURSor:VBArs:UNIts.

The command is identical to the CURSor:VBArs:DELTa query. It is included for compatibility with the TDS3000 Series.

*NOTE. If Trigger View is active, this query returns 9.9E37 and generates event 221 (Settings conflict).*

- **Conditions** This command applies to the TBS1000B/EDU, TBS1000, TDS2000C, TDS1000C-EDU, TDS2000B, TDS1000B, TPS2000B, and TPS2000 Series only.
	- **Group** Cursor
	- **Syntax** CURSor:VBArs:HDELTa?
	- **Returns** <NR3>
- **Examples** CURSOR:VBARS:HDELTA? might return 8.92E-1, indicating that the time difference between the vertical bar cursors is 0.892 seconds.

#### **CURSor:VBArs:HPOS<x>? (Query Only)**

Returns the waveform amplitude at the specified cursor position. The units are specified by the CURSor: HBArs: UNIts query.  $\langle x \rangle$  specifies the cursor. Valid values are 1 and 2.

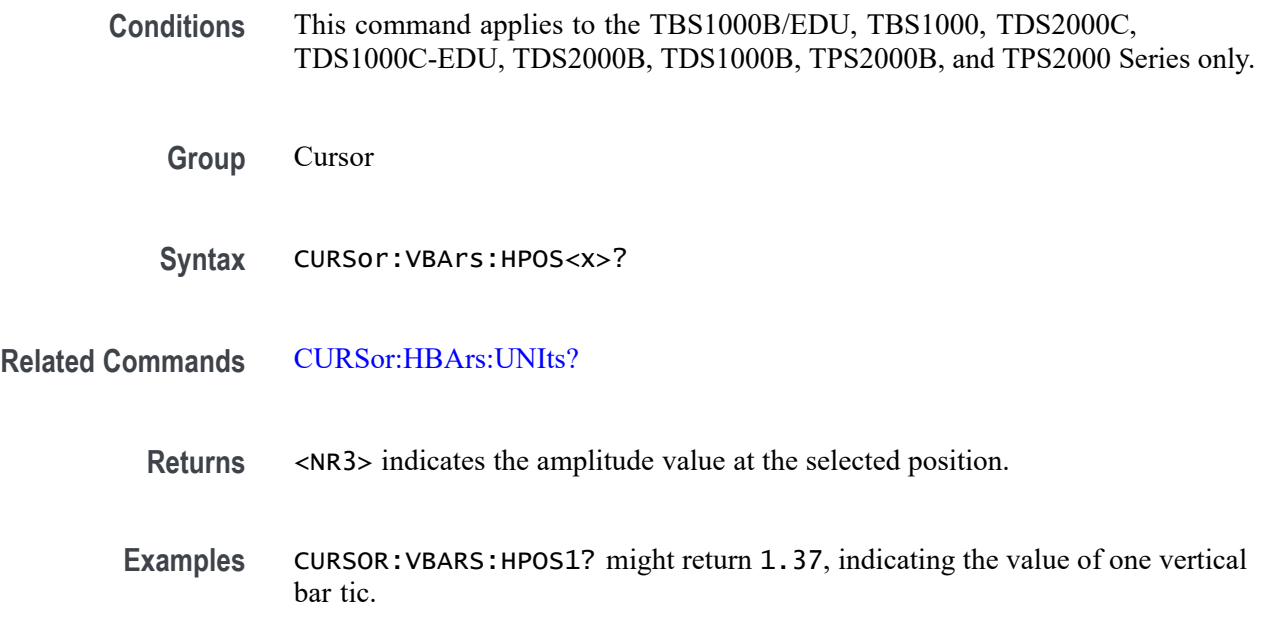

#### **CURSor:VBArs:POSITION<x>**

Positions a vertical bar cursor. The unit is specified by the CURSor:VBArs:UNIts command, and can be in units of seconds or frequency (Hertz). If the cursor source is an FFT math waveform, CURSor:VBArs:POSITION is always in Hertz, regardless of the value set by CURSor:VBArs:UNIts.

*NOTE. If Trigger View is active, the query form returns 9.9E37 and generates event 221 (Settings conflict).*

- **Group** Cursor
- **Syntax** CURSor:VBArs:POSITION<x> <NR3> CURSor:VBArs:POSITION<x>?
- **Arguments** <x> specifies which cursor to position. Correct values are 1 and 2.

<NR3> specifies the cursor position in the units specified by the CURSor:VBArs:UNIts command. The position is relative to the trigger except when the cursor source is a math FFT waveform. The cursor position is limited to the graticule whenever an attempt is made to move it outside the graticule.

**Examples** CURSOR:VBARS:POSITION2 9.00E-6 positions the second vertical bar cursor at 9ms.

CURSOR:VBARS:POSITION1? might return 1.00E-6, indicating the first vertical bar cursor is at 1 μs.

### **CURSor:VBArs:SLOPE? (Query Only)**

Returns the change in amplitude divided by the change in time, as measured between the two cursors. The units are derivable from the CURSor:HBArs:UNIts and CURSor:VBArs:UNIts queries.

**Conditions** This command applies to the TPS2000B/TPS2000 Series with TPS2PWR1 Power Analysis Module only.

**Group** Cursor

- **Syntax** CURSor:VBArs:SLOPE?
- **Examples** CURSOR:VBARS:SLOPE? might return 1.22E3, indicating the slope measured between Vertical Cursor 1 and Vertical Cursor 2.

#### **CURSor:VBArs:UNIts**

Sets or queries the units for the vertical bar cursors.

*NOTE. When Trigger View is active, CURSor:VBArs:UNIts? generates event 221(Settings conflict).*

- **Group** Cursor
- **Syntax** CURSor:VBArs:UNIts { SECOnds | HERtz } CURSor:VBArs:UNIts?
- **Arguments** SECOnds specifies units of time. HERtz specifies units of frequency (reciprocal of time).
- **Examples** CURSOR:VBARS:UNITS SECONDS sets the units for the vertical bar cursors to seconds.

CURSOR:VBARS:UNITS? returns HERTZ when the vertical bar cursor units are Hertz.

### <span id="page-85-0"></span>**CURSor:VBArs:VDELTa? (Query Only)**

Returns the vertical (amplitude) difference between the two vertical bar cursors. The units are specified by the CURSor:HBArs:UNits query.

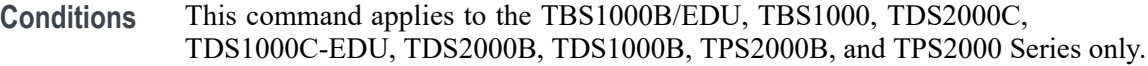

- **Group** Cursor
- **Syntax** CURSor:VBArs:VDELTa?
- **Returns** <NR3> indicates the vertical difference between the two vertical bar cursors.
- **Examples** CURSOR:VBARS:VDELTA? might return 1.064E+0, indicating that the vertical difference between the vertical bar cursor ticks is 1.064 units.

#### **CURVe**

Transfers oscilloscope waveform data to and from the oscilloscope in binary or ASCII format. Each waveform that is transferred has an associated waveform preamble that contains information such as data format and scale. For information about the waveform preamble, refer to [WFMPre?](#page-226-0). The data format is specified by the [DATa:ENCdg](#page-87-0) and [DATa:WIDth](#page-91-0) commands.

The CURVe? query sends data from the oscilloscope to an external device. The data source is specified by the DATa:SOUrce command. The first and last data points that are transferred are specified by the DATa:STARt and DATa:STOP commands.

*NOTE. If the waveform specified by the DATa:SOUrce command is not displayed, the CURVe? query returns nothing, and generates events 2244 (Waveform requested is not activated) and 420 (Query UNTERMINATED).*

In Scan Mode (Sec/div  $\geq$ 100 ms and AUTO Mode), approximately one division of data points will be invalid due to the blanked moving cursor.

The CURVe set command sends waveform data from an external device to the oscilloscope. The data is stored in the stored waveform location specified by DATa:DESTination, starting with the data point specified by DATa:STARt. Only one waveform can be transferred at a time. The waveform will only be displayed if the reference waveform is displayed.

Refer to *Waveform Commands* for a description of the waveform transfer process. [\(See page 2-32.\)](#page-49-0)

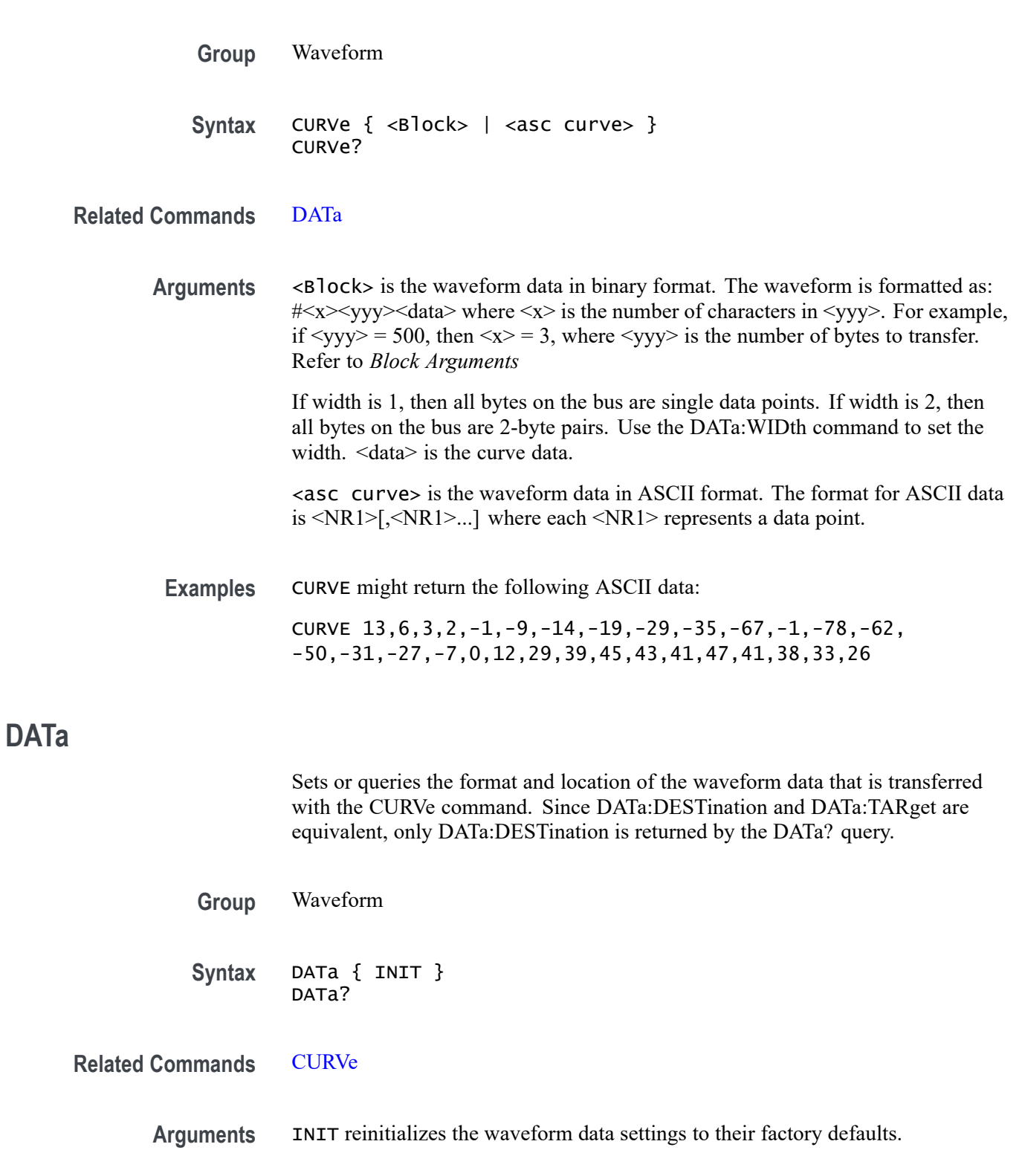

<span id="page-87-0"></span>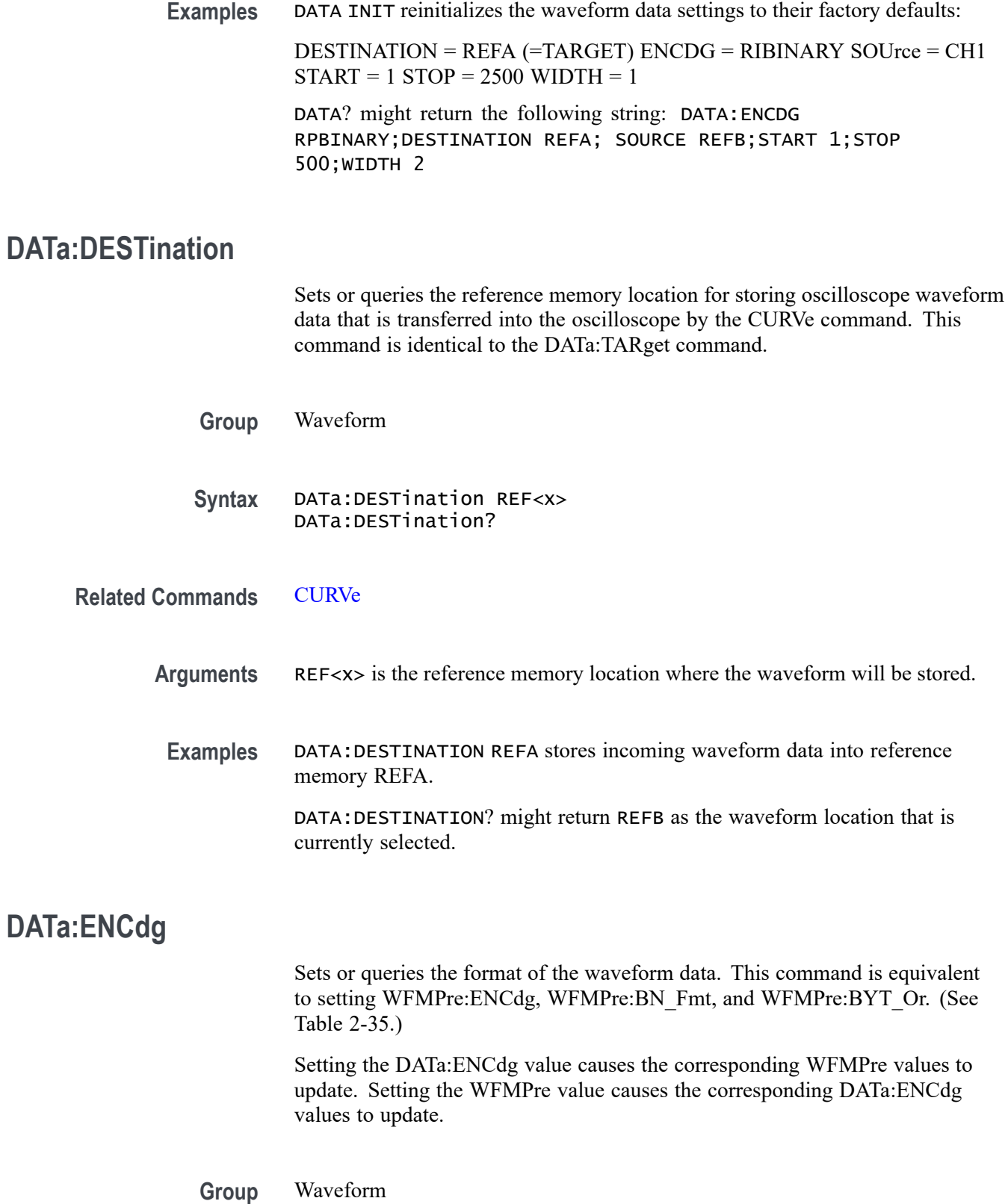

**Syntax** DATa:ENCdg { ASCIi | RIBinary | RPBinary | SRIbinary | SRPbinary } DATa:ENCdg?

<span id="page-88-0"></span>**Related Commands** [WFMPre:ENCdg,](#page-229-0) [WFMPre:BN\\_Fmt](#page-228-0)

**Arguments** ASCIi specifies the ASCII representation of signed integer (RIBinary) data. If this is the value at power-on, the WFMPre values for BN\_Fmt, BYT\_Or, and ENCdg are set as RP, MSB, and ASC respectively.

> RIBinary specifies signed integer data-point representation with the most significant byte transferred first. This format results in the fastest data transfer rate when DATa:WIDth is set to 2.

> The range is -128 to 127 when DATa:WIDth is 1. Zero is center screen. The range is -32768 to 32767 when DATa:WIDth is 2. The upper limit is one division above the top of the screen and the lower limit is one division below the bottom of the screen.

RPBinary specifies positive integer data-point representation with the most significant byte transferred first.

The range is 0 to 255 when DATa:WIDth is 1. Center screen is 127. The range is 0 to 65,535 when DATa:WIDth is 2. The upper limit is one division above the top of the screen and the lower limit is one division below the bottom of the screen.

SRIbinary is the same as RIBinary except that the byte order is swapped, meaning that the least significant byte is transferred first. This format is useful when transferring data to IBM compatible PCs.

SRPbinary is the same as RPBinary except that the byte order is swapped, meaning that the least significant byte is transferred first. This format is useful when transferring data to IBM compatible PCs.

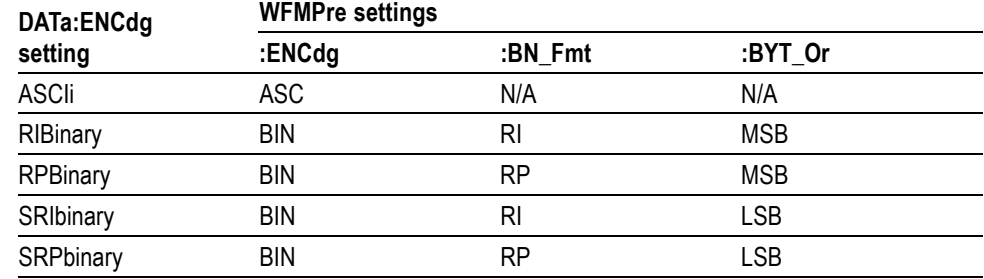

**Table 2-35: DATa and WFMPre parameter settings**

**Examples** DATA:ENCDG RPBINARY sets the data encoding format to be positive integer where the most significant byte is transferred first.

DATA:ENCDG? might return SRPBINARY for the format of the waveform data.

### **DATa:SOUrce**

Sets or queries which waveform will be transferred from the oscilloscope by the CURVe, WFMPre, or WAVFrm? queries. You can transfer only one waveform at a time.

- **Group** Waveform
- **Syntax** DATa:SOUrce <wfm> DATa:SOUrce?

**Related Commands** [CURVe,](#page-85-0) [WFMPre?](#page-226-0)

- **Arguments** <wfm> is the location of the waveform data that will be transferred from the oscilloscope to the external device. Allowable values are CH<x>, MATH, and REF<x>. For TBS1000B/EDU models, FFT is also permitted.
	- **Examples** DATA:SOURCE REFB specifies that reference waveform REFB will be transferred in the next CURVe? query.

DATA:SOURCE? might return REFA, indicating the source for the waveform data that is transferred using the CURVe? command.

### **DATa:STARt**

Sets or queries the starting data point for waveform data transfers. This command lets you transfer partial waveforms to and from the oscilloscope.

**Group** Waveform

**Syntax** DATa:STARt <NR1> DATa:STARt?

**Related Commands** [CURVe](#page-85-0)

**Arguments** <NR1> is an integer value that ranges from 1 to 2500, and specifies the first data point that will be transferred. Data is transferred from <NR1> to DATa:STOP or 2500, whichever is less. When DATa:STOP is less than DATa:STARt, the values are swapped internally for CURVe.

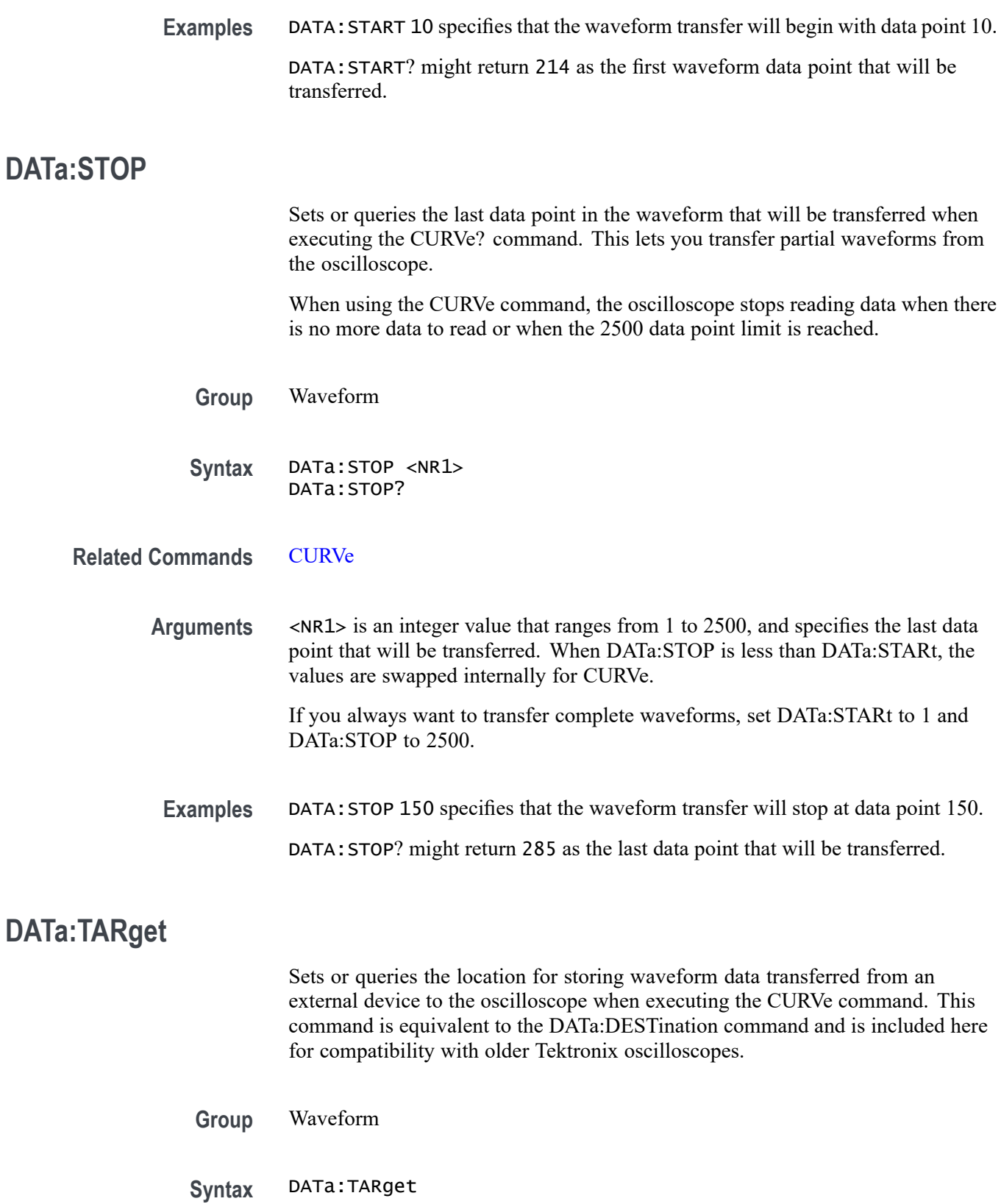

### <span id="page-91-0"></span>**DATa:WIDth**

Sets the number of bytes per waveform data point to be transferred when executing the CURVe command. (Changing DATa:WIDth may change the following WFMPre parameters: BIT\_Nr, BYT\_Nr, YMULt, YOFf, and YZEro.)

**Group** Waveform

**Syntax** DATa:WIDth <NR1> DATa:WIDth?

**Related Commands** [CURVe,](#page-85-0) [WFMPre:BIT\\_Nr](#page-227-0)

**Arguments**  $\langle NR1 \rangle = 1$  sets the number of bytes per waveform data point to 1 byte (8 bits).  $\langle NRL \rangle = 2$  sets the number of bytes per waveform data point to 2 bytes (16 bits). If DATa:WIDth is set to 2, the least significant byte is always zero.

**Examples** DATA:WIDTH 1 sets the data width to 1 byte per data point for CURVe data.

### **DATALOGging? (Query Only)**

Returns all the data logging parameters.

*NOTE. Data Logging features are available only on TBS1000B, TBS1000 and TDS2000C Series models.*

**Group** Data Logging

**Syntax** DATALOGging?

#### **DATALOGging:DURAtion**

Sets the duration of the data logging, in minutes.

*NOTE. Data Logging features are available only on TBS1000B, TBS1000 and TDS2000C Series models.*

**Group** Data Logging

<span id="page-92-0"></span>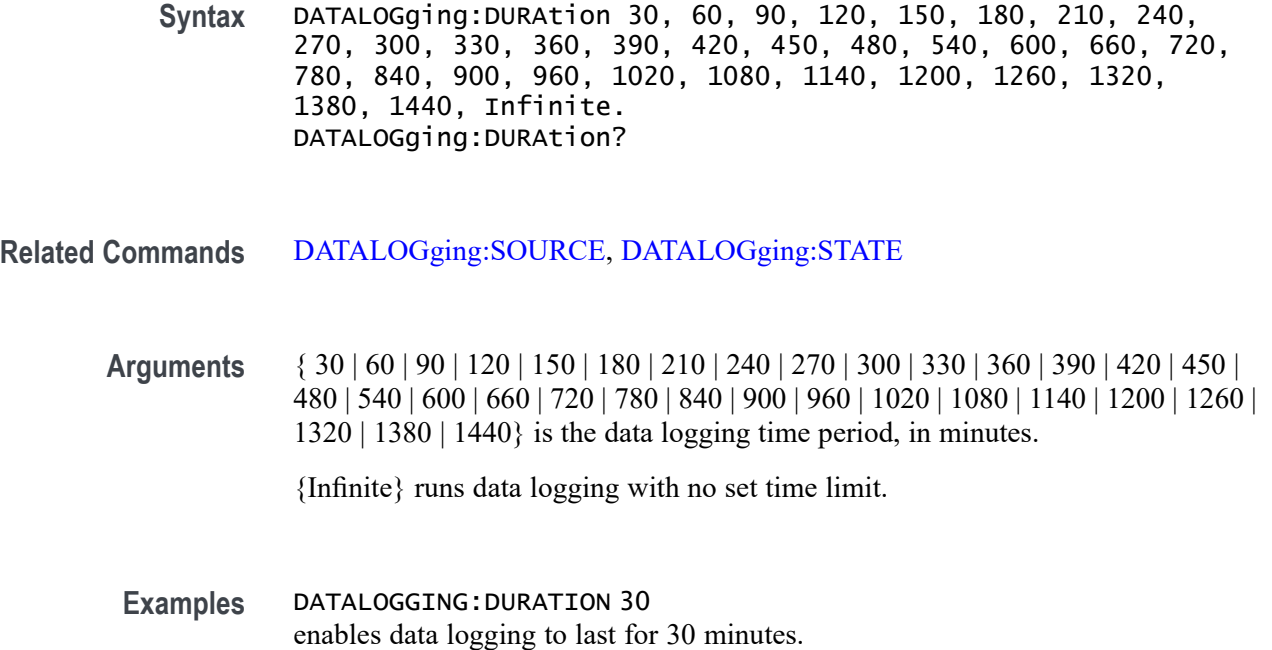

### **DATALOGging:SOURCE**

Sets up the data logging source.

*NOTE. Data Logging features are available only on TBS1000B, TBS1000 and TDS2000C Series models.*

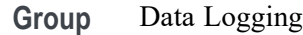

**Syntax** DATALOGging:SOURCE { CH<x> | MATH | FFT (on TBS1000B models only)}

- **Related Commands** [DATALOGging:DURAtion,](#page-91-0) [DATALOGging:STATE](#page-93-0)
	- **Arguments** CH $\leq x$ > is a channel, where  $\leq x$ > is 1, 2, 3, or 4. MATH is the MATH channel.
		- **Examples** DATALOGGING:SOURCE CH1 sets up CH1 as the source location from which to log data.

## <span id="page-93-0"></span>**DATALOGging:STATE**

Turns on or off the data logging feature.

*NOTE. Data Logging features are available only on TBS1000B, TBS1000 and TDS2000C Series models.*

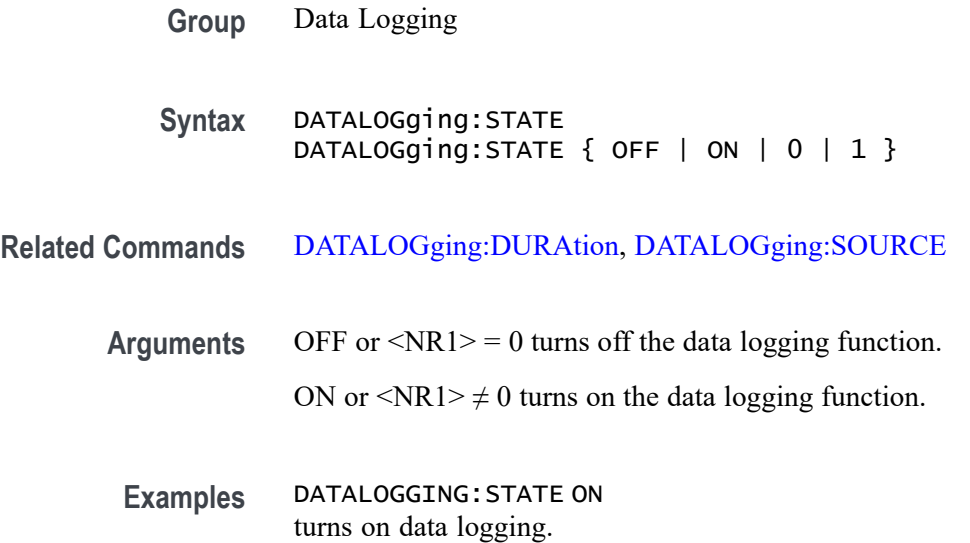

### **DATE**

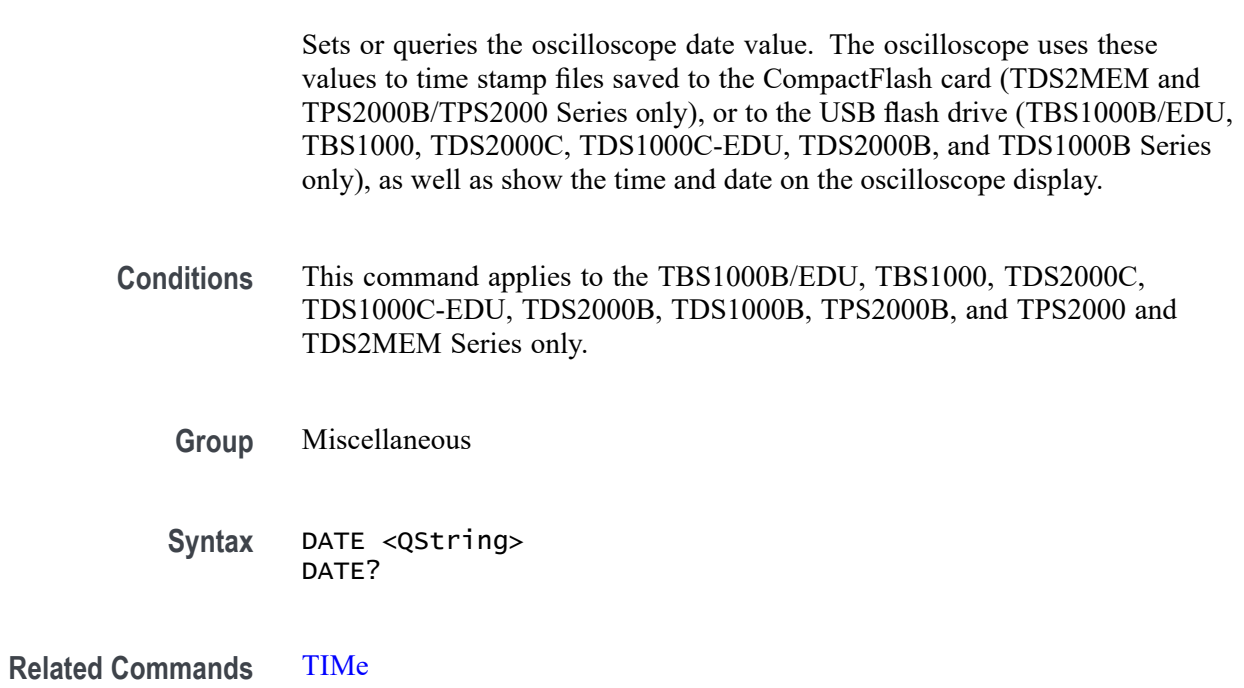

<span id="page-94-0"></span>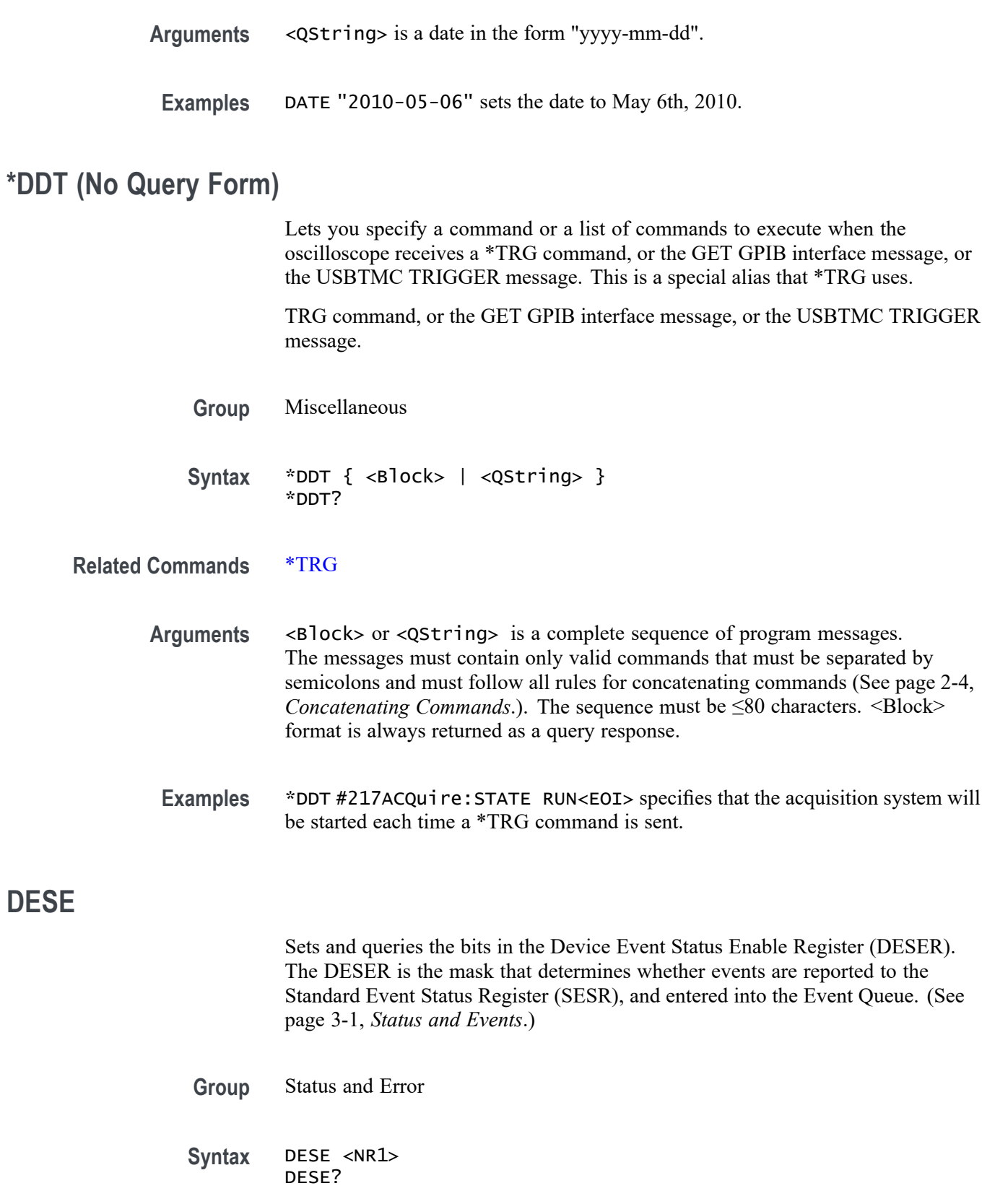

**DESE**

#### **Related Commands** [\\*CLS,](#page-75-0) [\\*ESE,](#page-101-0) [\\*ESR?](#page-101-0), [EVENT?,](#page-102-0) [EVMsg?,](#page-102-0) [\\*SRE](#page-191-0)

**Arguments** <NR1> is an integer value in the range from 0 to 255. The binary bits of DESER are set according to this value. For example, DESE 209 sets the DESER to the binary value 11010001 (that is, the most significant bit in the register is set to 1, the next most significant bit to 1, the next bit to 0, and so on).

> The power-on default for DESER is all bits set to 1 if \*PSC is 1. If \*PSC is 0, the DESER maintains its value through a power cycle.

> *NOTE. Setting DESER and ESER to the same value allows only those codes to be entered into the Event Queue and summarized on the ESB bit (bit 5) of the Status Byte Register. Use the \*ESE command to set ESER. For more information on event handling, refer to the Status and Events section.*

**Examples** DESE 209 sets the DESER to binary 11010001, which enables the PON, URQ, EXE, and OPC bits.

> DESE? might return the following string DESE 186 , showing that DESER contains the binary value 10111010.

#### **DIAg:RESUlt:FLAg? (Query Only)**

Returns the Pass/Fail status from the last diagnostic test sequence execution (those run automatically at power on, or those requested through the Service Menu). Use the DIAg:RESUlt:LOG? query to determine which test(s) has failed.

- **Group** Calibration and Diagnostic
- **Syntax** DIAg:RESUlt:FLAg?
- **Returns** PASS means that the oscilloscope passes all diagnostic tests. FAIL means that the oscilloscope has failed at least one of the diagnostic tests.
- **Examples** DIAg:RESUlt:FLAG

Returns either PASS or FAIL.

## **DIAg:RESUlt:LOG? (Query Only)**

Returns the internal results log from the last diagnostic test sequence execution (those run automatically at power on, or those requested through the Service Menu). The list contains all modules and module interfaces that were tested with the pass or fail status of each.

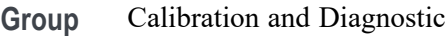

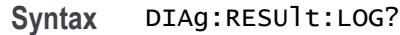

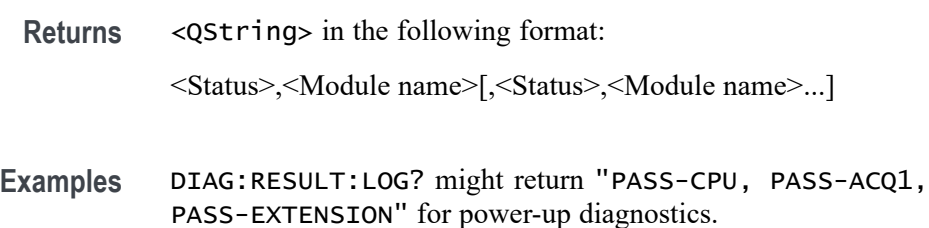

#### **DISplay? (Query Only)**

Returns the current display settings.

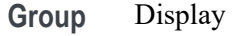

- **Syntax** DISplay?
- **Returns** The current display settings
- **Examples** DISPLAY? might return DISPLAY:FORMAT YT;STYLE VECTORS; PERSISTENCE OFF;CONTRAST 50; INVERT OFF.

#### **DISplay:BACKLight**

Sets the backlight value.

- **Conditions** TBS1000B/EDU models only.
	- **Group** Display

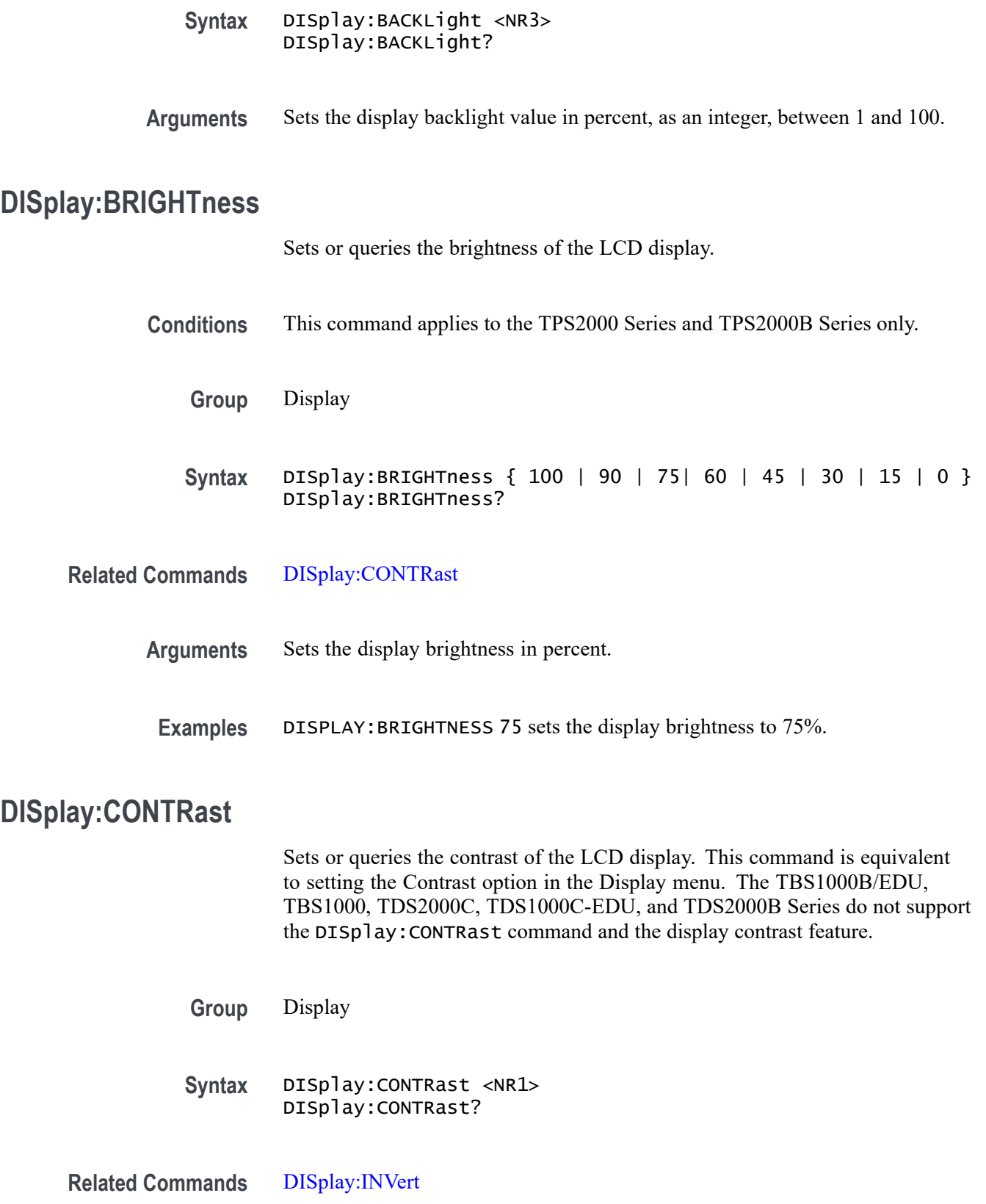

<span id="page-98-0"></span>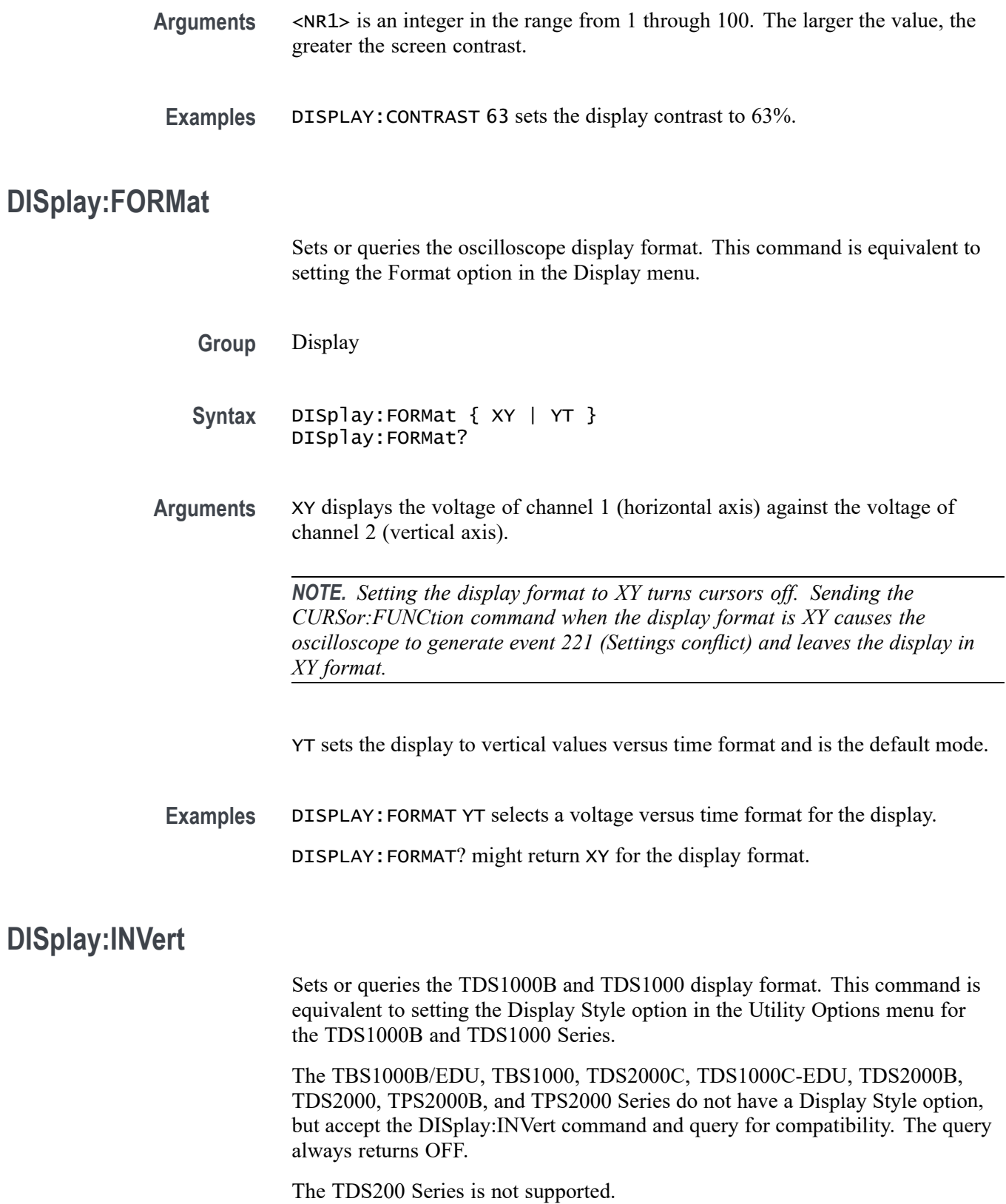

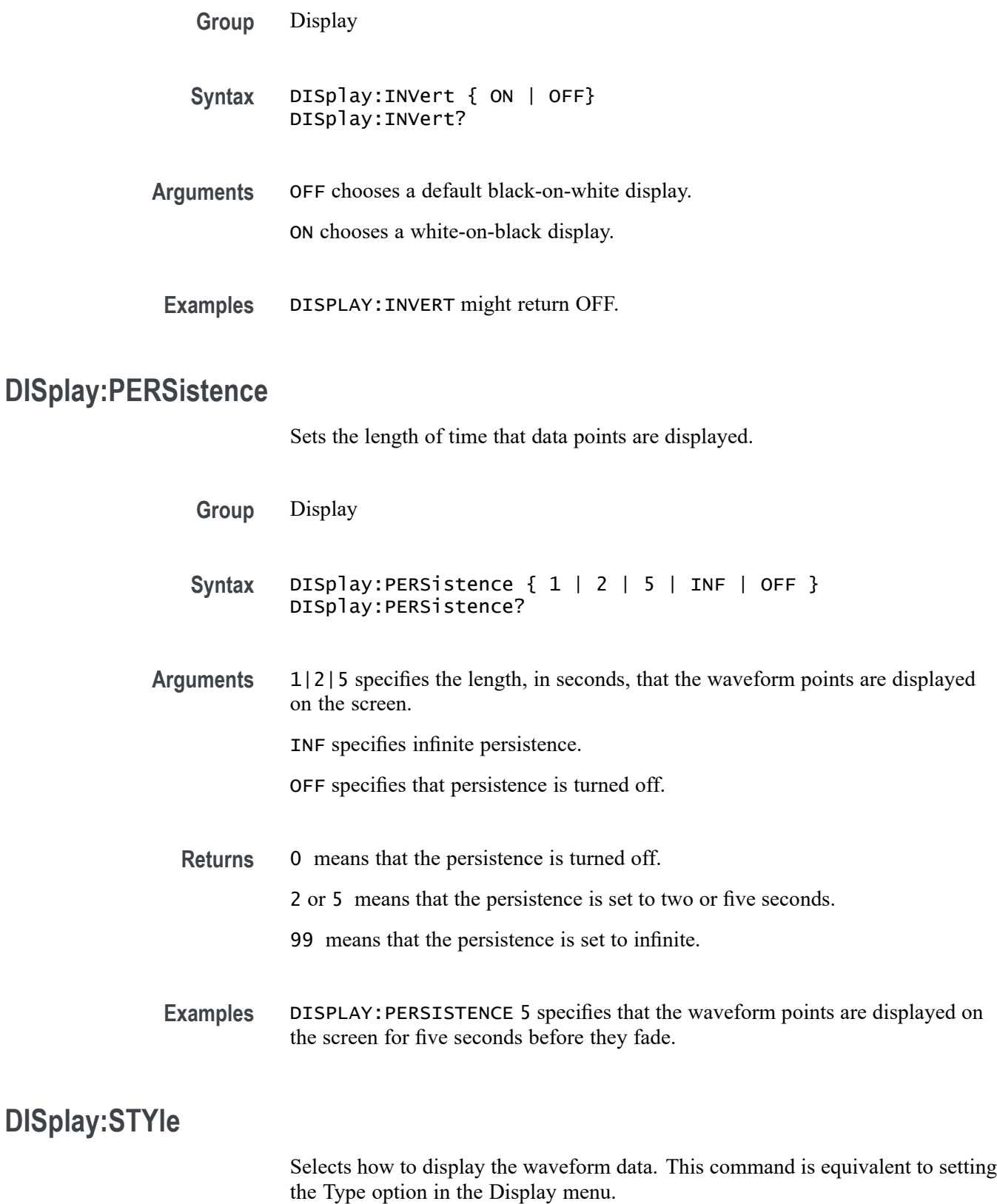

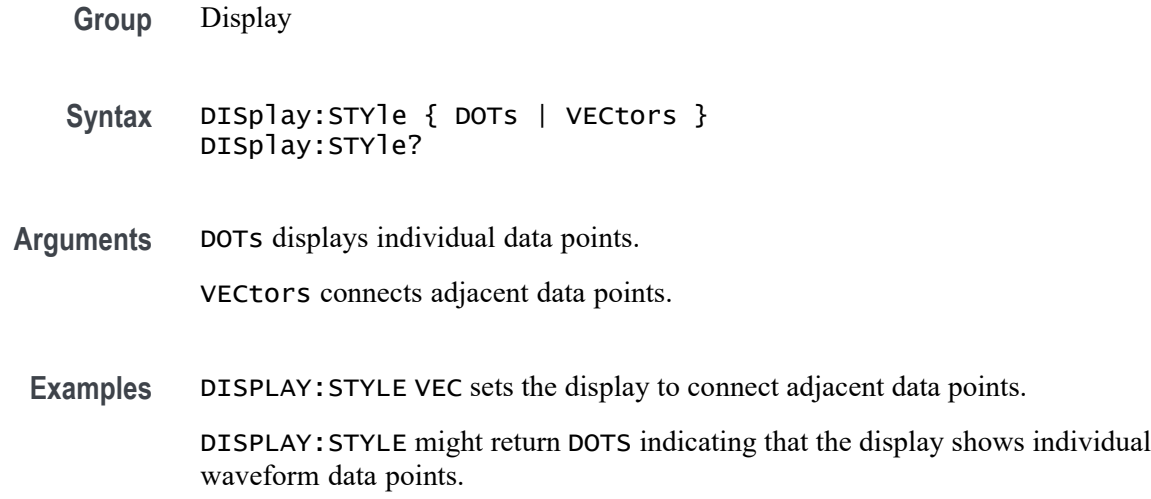

### **ERRLOG:FIRST? (Query Only)**

Returns the first entry in the error log, or an empty string if the error log is empty. Use this command with ERRLOG:NEXT? to retrieve error log messages.

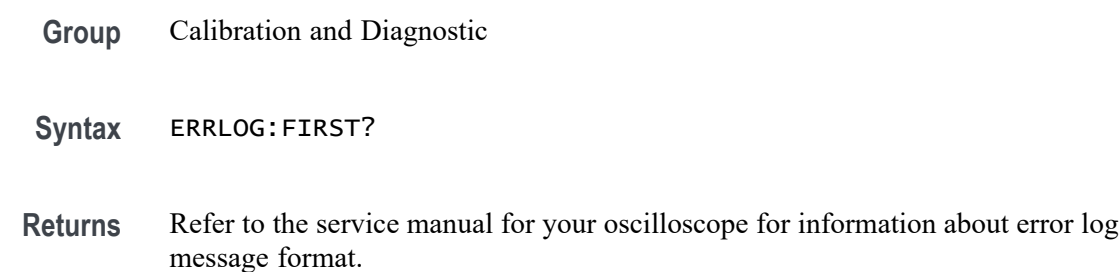

### **ERRLOG:NEXT? (Query Only)**

Returns the next entry in the error log, or an empty string if the error log is empty or you have reached the end of the log. To start at the top of the error log, run the ERRLOG:FIRST? query to return the first error log message. Then use the ERRLOG:NEXT? query to step through the error log.

- **Group** Calibration and Diagnostic
- **Syntax** ERRLOG:NEXT?
- **Returns** Refer to the service manual for your oscilloscope for information about error log message format.

### <span id="page-101-0"></span>**\*ESE (No Query Form)**

Sets and queries the bits in the Event Status Enable Register (ESER). The ESER prevents events from being reported to the Status Byte Register (STB). [\(See](#page-244-0) [page 3-1,](#page-244-0) *[Status and Events](#page-244-0)*.)

- **Group** Status and Error
- **Syntax** \*ESE <NR1> \*ESE?
- **Related Commands** [\\*CLS,](#page-75-0) [DESE](#page-94-0), \*ESR?, [EVENT?](#page-102-0), [EVMsg?](#page-102-0)

**Arguments** <NR1> is a value in the range from 0 through 255. The binary bits of the ESER are set according to this value.

> The power-on default for ESER is 0 if \*PSC is 1. If \*PSC is 0, the ESER maintains its value through a power cycle.

*NOTE. Setting the DESER and the ESER to the same value allows only those codes to be entered into the Event Queue and summarized on the ESB bit (bit 5) of the Status Byte Register. Use the DESE command to set the DESER. [\(See](#page-248-0) [page 3-5, Event Handling Sequence.\)](#page-248-0)*

**Examples** \* ESE 209 sets the ESER to binary 11010001, which enables the PON, URQ, EXE, and OPC bits.

> \*ESE might return the string \*ESE 186, showing that the ESER contains the binary value 10111010.

### **\*ESR? (Query Only)**

Returns the contents of the Standard Event Status Register (SESR). \*ESR? also clears the SESR (since reading the SESR clears it). [\(See page 3-1](#page-244-0), *[Status and](#page-244-0) [Events](#page-244-0)*.)

**Group** Status and Error

**Syntax** \*ESR?

**Related Commands** [ALLEv?,](#page-60-0) [\\*CLS](#page-75-0), [DESE](#page-94-0), \*ESE, [EVENT?](#page-102-0), [EVMsg?](#page-102-0), [\\*OPC,](#page-169-0) [\\*SRE](#page-191-0)

<span id="page-102-0"></span>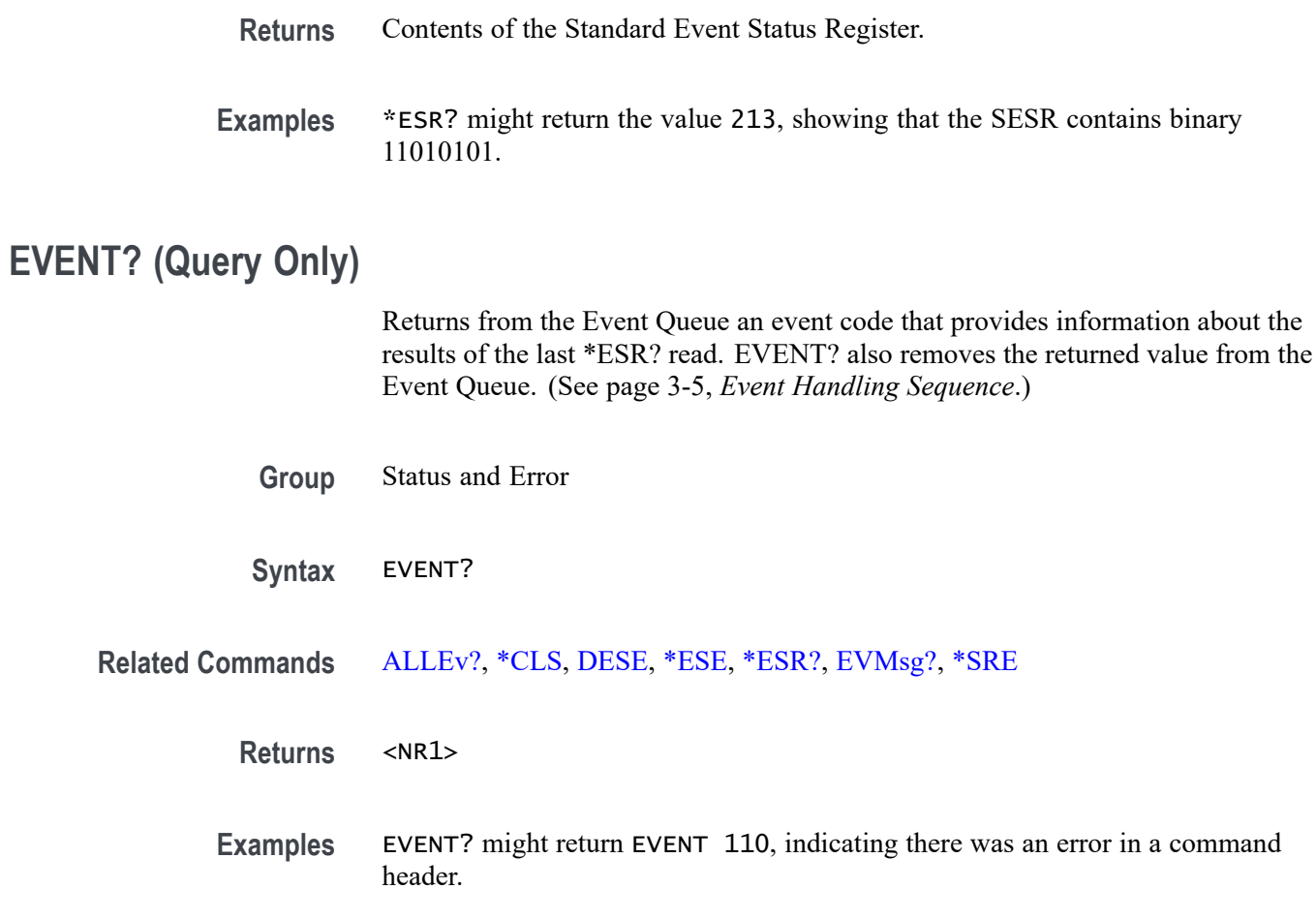

## **EVMsg? (Query Only)**

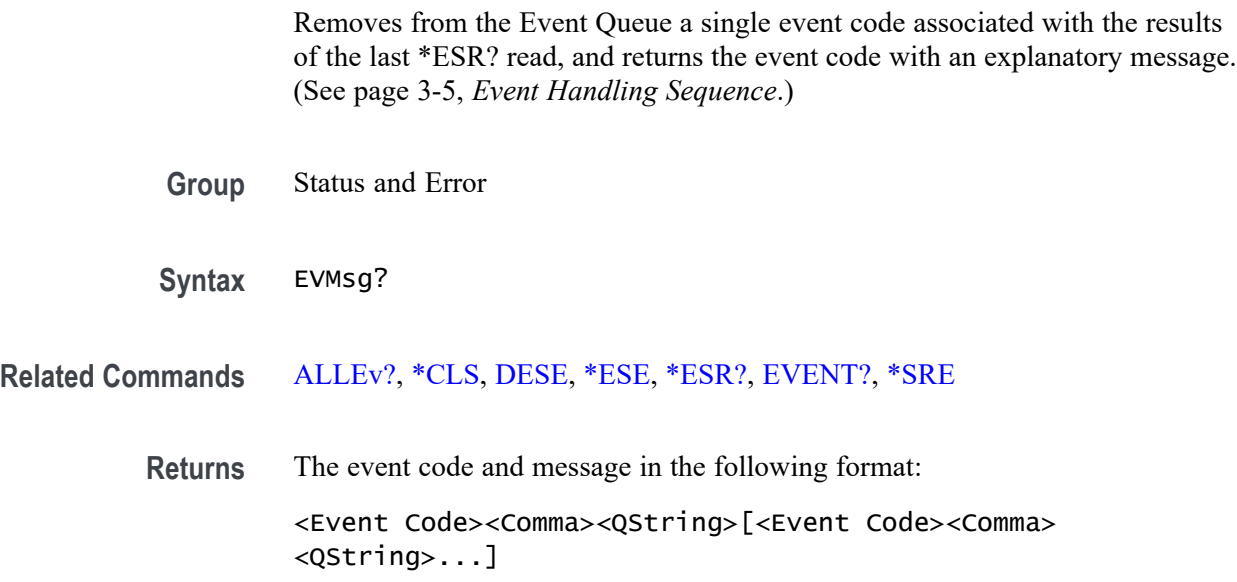

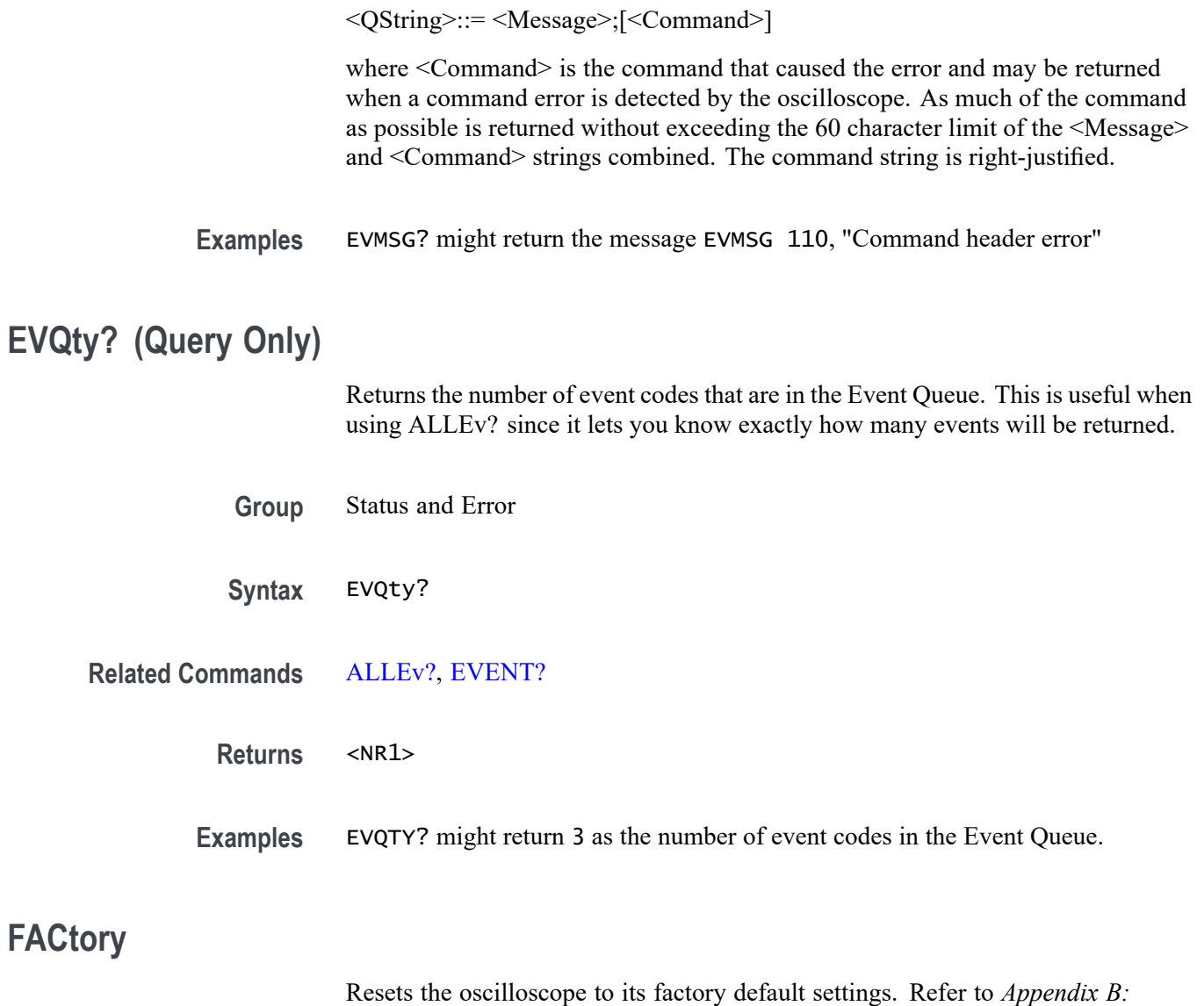

*Factory Setup* for a list of the factory default settings.

**Group** Miscellaneous

#### **Syntax** FACtory

Setting the oscilloscope to factory default has the following impact on the programming interface:

- П Clears the Event Status Enable Register
- Ē, Clears the Service Request Enable Register
- n. Sets the Device Event Status Enable Register to 255
- п Sets the Power On Status Clear Flag to TRUE
- $\Box$ Enables all Command Headers (HEADer ON)
- П Sets the macro defined by \*DDT to a "zero-length field"
- П Clears the pending operation flag and associated operations
- Performs the equivalent of DATA INIT n.

The FACtory command does not change the following items:

- Ē, State of the RS-232, GPIB, or USB interface
- $\overline{\phantom{a}}$ Selected GPIB address
- ×. Front panel LOCK state
- Verbose state П
- Display Brightness, TPS2000 Series and TPS2000B Series only П
- Display Contrast, TDS1000, TDS2000, TDS1000B, and TPS2000 Series П
- Calibration data that affects device specifications  $\mathcal{L}_{\mathcal{A}}$
- Stored settings ш
- Stored waveforms or data  $\Box$
- $\overline{\phantom{a}}$ Hard copy parameters
- Display messages language selection П
- П Current page of paged menus
- SAVE:IMAGE:FILEFORMAT  $\overline{\phantom{a}}$
- П FILESYSTEM:CWD
- **Related Commands** [\\*PSC,](#page-177-0) [\\*RCL,](#page-177-0) [RECAll:SETUp](#page-178-0), [\\*RST,](#page-183-0) [\\*SAV,](#page-184-0) [SAVe:SETUp](#page-187-0), [SAVe:IMAge:](#page-186-0) [FILEFormat](#page-186-0)
	- **Examples** Refer to *Appendix B: Factory Setup*

### **FILESystem? (Query Only)**

Returns the current working directory and amount of free space on the CompactFlash card (TDS2MEM and TPS2000B/TPS2000 Series only), or on the USB flash drive (TBS1000B/EDU, TBS1000, TDS2000C, TDS1000C-EDU, TDS2000B, and TDS2000B Series only).

**Group** File system

**Syntax** FILESystem?

## **Examples For non-TBS1000B/EDU models.** FILESYSTEM? might return FILESYSTEM:CWD "A:\";FREESPACE 29691904.

**For TBS1000B/EDU models.** FILESYSTEM? might return FILESYSTEM:CWD "/usb0/";FREESPACE 2691904.

#### **FILESystem:CWD**

Sets or queries the current working folder path on the CompactFlash card (TDS2MEM and TPS2000B/TPS2000 Series only), or on the USB flash drive (TBS1000B/EDU, TBS1000, TDS2000C, TDS1000C-EDU, TDS2000B, and TDS1000B Series only).

**Conditions** This command applies to the TBS1000B/EDU, TBS1000, TDS2000C, TDS1000C-EDU, TDS2000B, TDS1000B, TDS2MEM, TPS2000B, and TPS2000 Series only.

**Group** File system

- **Syntax** FILESystem:CWD <folder path> FILESystem:CWD?
- **Arguments** <folder path> is a quoted string that defines the folder name and path. The root folder is A:\ for non-TBS1000B/EDU models and is /usb0/ for TBS1000B/EDU models. If there is no CompactFlash card or USB flash drive installed in the oscilloscope, the query returns a null string. This command is the easiest way for a program to check for the presence of a CompactFlash card or a USB flash drive.

#### **Examples For non-TBS1000B/EDU models.**

FILESYSTEM:CWD "A:\MYDIR" sets the current working folder to MYDIR.

FILESYSTEM:CWD? might return FILESYSTEM:CWD "A:\PROD-TST", if PROD-TST is the current working folder.

#### **For TBS1000B/EDU models.**

FILESYSTEM:CWD "/usb0/MYDIR" sets the current working folder to MYDIR.

FILESYSTEM:CWD? might return FILESYSTEM:CWD "/usb0/PROD-TST", if PROD-TST is the current working folder.

#### **FILESystem:DELEte (No Query Form)**

Deletes the specified file name from the CompactFlash card (TDS2MEM and TPS2000B/TPS2000 Series only), or from the USB flash drive (TBS1000B/EDU, TBS1000, TDS2000C, TDS1000C-EDU, TDS2000B, and TDS1000B Series only).

- **Conditions** This command applies to the TBS1000B/EDU, TBS1000, TDS2000C, TDS1000C-EDU, TDS2000B, TDS1000B, TDS2MEM, TPS2000B, and TPS2000 Series only.
	- **Group** File system
	- **Syntax** FILESystem:DELEte <file path>
- **Arguments** <file path> is a quoted string that defines the folder path and file name of the file to delete. The root directory is "A:\" for non-TBS1000B/EDU models and is "/usb0/" for TBS1000B/EDU models. You cannot use an asterisk (\*) wild card character to delete multiple files. For example, FILESYSTEM:DELETE "A:\PROD-TST\\*.SET" is not valid for non-TBS1000B/EDU models. Also, FILESYSTEM:DELETE "/usb0/PROD-TST/\*.SET" is not valid for TBS1000B/EDU models.

#### **Examples For non-TBS1000B/EDU models.** FILESYSTEM:DELETE "A:\PROD-TST\1ST-RUN\TESTFREQ.SET" deletes the setup file TESTFREQ.SET from the CompactFlash card (TDS2MEM and TPS2000B/TPS2000 Series only), or from the USB flash drive (TBS1000, TDS2000C, TDS1000C-EDU, TDS2000B, and TDS1000B Series only).

#### **For TBS1000B models.**

FILESYSTEM:DELETE "/usb0/PROD-TST/1ST-RUN/TESTFREQ.SET" deletes the setup file TESTFREQ.SET from the from the USB flash drive.

### **FILESystem:DIR? (Query Only)**

Returns a list of strings. Each string contains the name of a file or folder in the current working folder on the CompactFlash card (TDS2MEM and TPS2000B/TPS2000 Series only), or on the USB flash drive (TBS1000B/EDU, TBS1000, TDS2000C, TDS1000C-EDU, TDS2000B, and TDS1000B Series only).

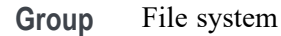

**Syntax** FILESystem:DIR?

**Examples** FILESYSTEM:DIR? might return FILESYSTEM:DIR "ALL000","ALL001".

#### **FILESystem:FORMat (No Query Form)**

Formats the CompactFlash card (TDS2MEM and TPS2000B/TPS2000 Series only) or the USB flash drive (TBS1000B/EDU, TBS1000, TDS2000C, TDS1000C-EDU, TDS2000B, and TDS1000B Series only). Formatting a CompactFlash card or a USB flash drive deletes all files and folders on the memory device.

- **Conditions** This command applies to the TBS1000B/EDU, TBS1000, TDS2000C, TDS1000C-EDU, TDS2000B, TDS1000B, TDS2MEM, , TPS2000B, and TPS2000 Series only.
	- **Group** File system
	- **Syntax** FILESystem:FORMat <drive>
- Arguments <drive> is a quoted string that sets the CompactFlash card (TDS2MEM and TPS2000B/TPS2000 Series only), or the USB flash drive (TBS1000B/EDU, TBS1000, TDS2000C, TDS1000C-EDU, TDS2000B and TDS1000B Series only) to format. Valid non-TBS1000B/EDU drive values are "A:" and "a:". The valid TBS1000B/EDU drive value is "/usb0/". Using any other drive value returns an error.
*NOTE. The oscilloscope reads the internal structure of the CompactFlash card or the USB flash drive every time the card is inserted. The time to complete the read depends on the size of the card and how it was formatted. To significantly shorten the initial read time of 64 MB and larger cards, format the card or flash drive as FAT32 with your personal computer.*

### **Examples For non-TBS1000B/EDU models.** FILESYSTEM:FORMAT "A:" formats the CompactFlash card, or the USB flash drive.

### **For TBS1000B/EDU models.**

FILESYSTEM:FORMAT "/usb0/" formats the USB flash drive.

# **FILESystem:FREESpace? (Query Only)**

Returns a numeric value, in bytes, of the memory space available on the CompactFlash card (TDS2MEM and TPS2000B/TPS2000 Series only), or on the USB flash drive (TBS1000B/EDU, TBS1000, TDS2000C, TDS1000C-EDU, TDS2000B, and TDS1000B Series only). This command returns 0 (zero) when there is no memory device installed in the oscilloscope.

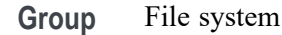

**Syntax** FILESystem:FREESpace?

**Examples** FILESYSTEM:FREESPACE? might return 6242501.

## **FILESystem:MKDir (No Query Form)**

Creates a folder at the specified location on the CompactFlash card (TDS2MEM and TPS2000B/TPS2000 Series only), or on the USB flash drive (TBS1000B/EDU, TBS1000, TDS2000C, TDS1000C-EDU, TDS2000B, and TDS1000B Series only).

- **Conditions** This command applies to the TBS1000B/EDU, TBS1000, TDS2000C, TDS1000C-EDU, TDS2000B, TDS1000B, TDS2MEM, TPS2000B, and TPS2000 Series only.
	- **Group** File system

### **Syntax** FILESystem:MKDir <folder path>

**Arguments** <folder path> is a quoted string that defines the location and name of the folder to create. If you do not specify a path to the folder, the oscilloscope creates the folder in the current working directory. The current directory refers to the name of a folder as returned by the FILESystem:CWD query.

> Folder names must follow the same rules as file names. [\(See page 2-16](#page-33-0), *[File](#page-33-0) [System Conventions](#page-33-0)*.)

**Examples For all models.** FILESYSTEM:MKDIR "VID-EVAL" creates a new folder VID-EVAL in the current working folder.

#### **For non-TBS1000B/EDU models.**

FILESYSTEM:MKDIR "A:\PROD-TST\2ND-RUN" creates a new folder 2ND-RUN in the existing folder A:\PROD-TST.

#### **For TBS1000B/EDU models.**

FILESYSTEM:MKDIR "/usb0/PROD-TST/2ND-RUN" creates a new folder 2ND-RUN in the existing folder /usb0/PROD-TST.

### **FILESystem:REName (No Query Form)**

Assigns a new name to a file or folder on the CompactFlash card (TDS2MEM and TPS2000B/TPS2000 Series only), or on the USB flash drive (TBS1000B/EDU, TBS1000, TDS2000C, TDS1000C-EDU, TDS2000B, and TDS1000B Series only). You can also move a file or folder by specifying the new name in a different folder.

**Conditions** This command applies to the TBS1000B/EDU, TBS1000, TDS2000C, TDS1000C-EDU, TDS2000B, TDS1000B, TDS2MEM, TPS2000B, and TPS2000 Series only.

**Group** File system

**Syntax** FILESystem:REName <old filepath>,<new filepath>

**Arguments** <old filepath> is a quoted string that defines the path and name of the file to rename. If you do not specify a path to the file, the oscilloscope looks for the file in the current working folder. The current directory refers to the name of a folder as returned by the FILESystem:CWD query.

<new filepath> is a quoted string that defines the path and new name of the file. If you do not specify a path to a folder, the oscilloscope places the renamed file into the current working folder. [\(See page 2-16](#page-33-0), *[File System Conventions](#page-33-0)*.)

### **Examples For all models.**

FILESYSTEM:RENAME "VID-CH1.BMP","VID-EVAL.BMP" renames the file VID-CH1.BMP to VID-EVAL.BMP in the current working folder.

### **For non-TBS1000B/EDU models.**

FILESYSTEM:RENAME

"A:\PROD-TST\VID-EVAL1.BMP","A:\PROD-TST\VID-EVAL2.BMP" renames the file VID-EVAL1.BMP to VID-EVAL2.BMP in A:\PROD-TST.

### **For TBS1000B/EDU models.**

FILESYSTEM:RENAME "/usb0/PROD-TST/VID-EVAL1.BMP","/usb0/PROD-TST/VID-EVAL2.BMP" renames the file VID-EVAL1.BMP to VID-EVAL2.BMP in /usb0/PROD-TST.

For file and folder name rules, see *File System Conventions*. [\(See page 2-16.\)](#page-33-0)

### **FILESystem:RMDir (No Query Form)**

Deletes a folder at the specified location on the CompactFlash card (TDS2MEM and TPS2000B/TPS2000 Series only), or on the USB flash drive (TBS1000B/EDU, TBS1000, TDS2000C, TDS1000C-EDU, TDS2000B, and TDS1000B Series only).

**Conditions** This command applies to the TBS1000B/EDU, TBS1000, TDS2000C, TDS1000C-EDU, TDS2000B, TDS1000B, TDS2MEM, TPS2000B, and TPS2000 Series only.

**Group** File system

- **Syntax** FILESystem:RMDir <folder path>
- **Arguments** <folder path> is a quoted string that defines the location and name of the folder to delete. If you do not specify a path to the folder, the oscilloscope deletes the specified folder in the current working folder. The current folder refers to the name of a folder as returned by the FILESystem:CWD query.

*NOTE. A folder must be empty before you can delete it.*

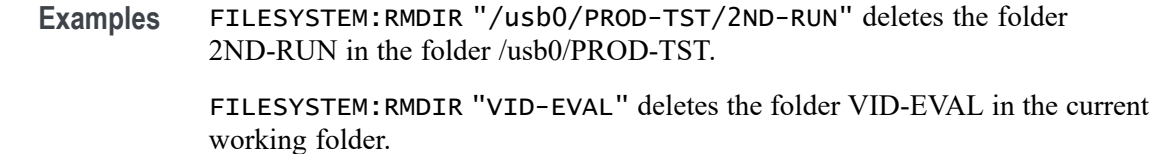

# **FFT? (Query Only)**

Returns all FFT parameters.

**Conditions** TBS1000B/EDU models only.

**Group** FFT

**Syntax** FFT?

# **FFT:HORizontal:POSition**

Sets or queries the FFT horizontal display position.

- **Conditions** TBS1000B/EDU models only.
	- **Group** FFT
	- **Syntax** FFT:HORizontal:POSition <NR3> FFT:HORizontal:POSition?

## **FFT:HORizontal:SCAle**

Sets or queries the FFT zoom factor.

- **Conditions** TBS1000B/EDU models only.
	- **Group** FFT
	- **Syntax** FFT:HORizontal:SCAle <NR3> FFT:HORizontal:SCAle?

# **FFT:SOURce**

Sets or queries the FFT source.

**Conditions** TBS1000B/EDU models only.

**Group** FFT

**Syntax** FFT:SOURce { CH1 | CH2 } FFT:SOURce?

## **FFT:SRCWFM**

Sets or queries the FFT source waveform display state.

**Conditions** TBS1000B/EDU models only.

**Group** FFT

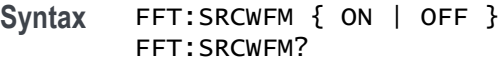

# **FFT:VERtical:POSition**

Sets or queries the FFT vertical display position.

**Conditions** TBS1000B/EDU models only.

**Group** FFT

**Syntax** FFT:VERtical:POSition <NR3> FFT:VERtical:POSition?

# **FFT:VERtical:SCAle**

Sets or queries the FFT vertical zoom factor.

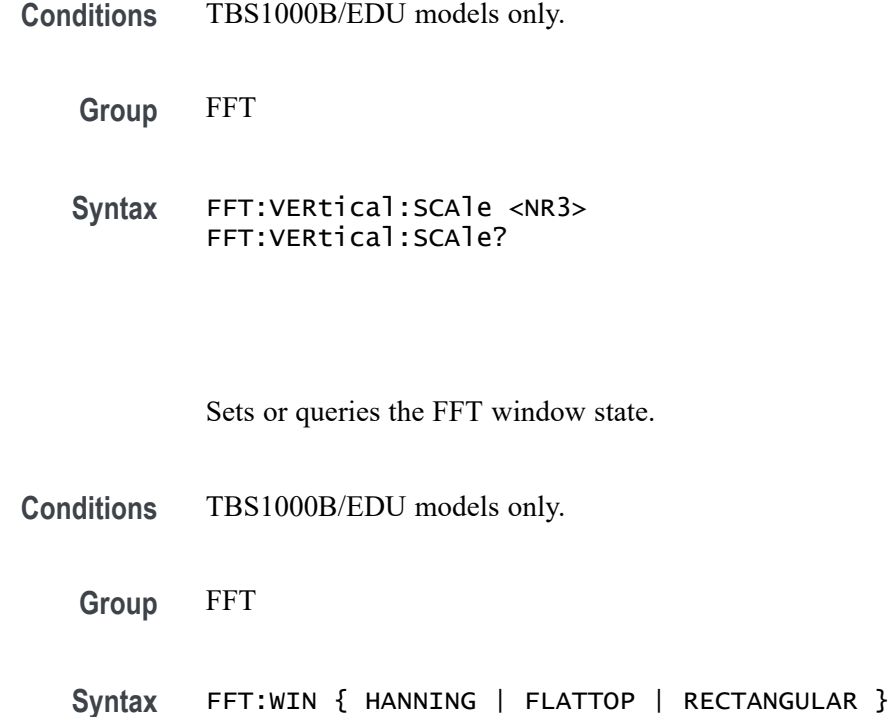

FFT:WIN?

# **HARDCopy**

**FFT:WIN**

Sends a copy of the screen display followed by an EOI to the port specified by HARDCopy:PORT. The format and layout of the output is specified with the HARDCopy:FORMat and HARDCopy:LAYout commands. This command is equivalent to pressing the PRINT button on the front panel of the TBS1000, TDS2000C, TDS1000C-EDU, TDS2000B, TDS1000B, TDS2000, TDS1000, TPS2000B, and TPS2000 Series or the HARDCOPY button on the front panel of the TDS200 Series.

*NOTE. The TBS1000B/EDU, TBS1000, TDS2000C, TDS1000C-EDU, TDS2000B, and TDS1000B Series support the HARDCopy:PORT commands and queries for compatibility with programs designed for earlier oscilloscopes. (For TBS1000B/EDU, TBS1000, TDS2000C, TDS1000C-EDU, TDS2000B, and TDS1000B Series, you can only set the port to USB and the query will always return USB). The TBS1000B/EDU, TBS1000, TDS2000C, TDS1000C-EDU, TDS2000B, and TDS1000B oscilloscopes provide PictBridge printer support through a USB Device port on the rear of the oscilloscope. [PictBridge](#page-41-0) [Commands\(See page 2-24, PictBridge Commands \(TBS1000B/EDU, TBS1000,](#page-41-0) [TDS2000C, TDS1000C-EDU, TDS2000B, and TDS1000B Only\).\)](#page-41-0)*

HARDCopy? returns format, layout, and port information.

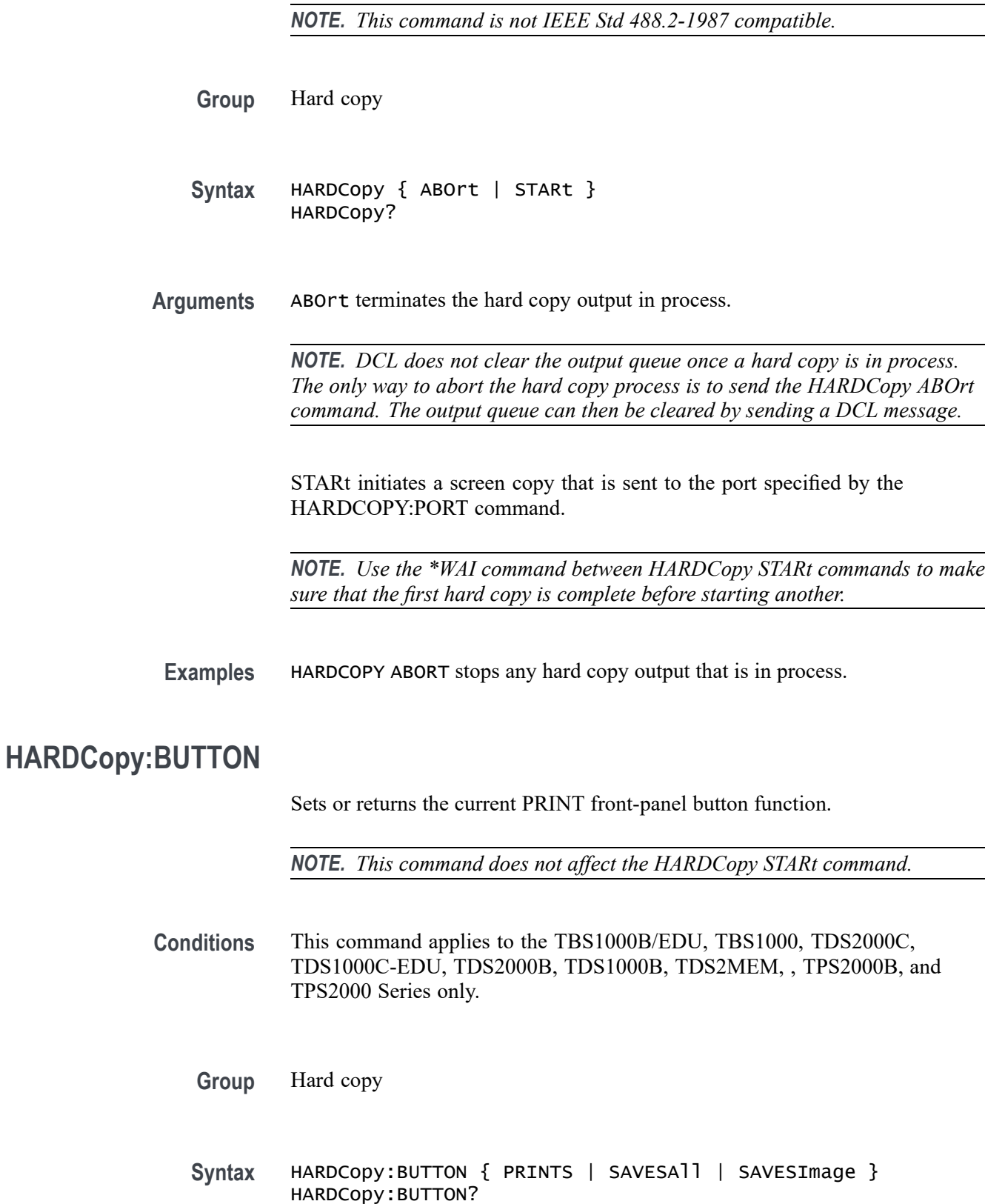

 $\overline{\phantom{a}}$ 

**Arguments** PRINTS sets the PRINT button to send the screen image to the current printer port, using the current printer format.

> SAVESAll sets the PRINT button to save all active oscilloscope information (waveforms, screen image, settings) to files in a new subfolder in the current CompactFlash card folder (TDS2MEM and TPS2000B/TPS2000 Series only), or in the current USB flash drive folder (TBS1000B/EDU, TBS1000, TDS2000C, TDS1000C-EDU, TDS2000B, and TDS1000B Series only).

SAVESImage sets the PRINT button to save the screen image to a file on the CompactFlash card or on the USB flash drive.

**Examples** HARDCOPY:BUTTON SAVESIMAGE sets the front-panel PRINT button to save the screen image to a file when pushed.

# **HARDCopy:FORMat**

Sets the hard copy output data format. This command is the same as setting the Format option in the UTILITY > Options > Hard Copy or Printer Setup menu, depending on your oscilloscope model.

*NOTE. The TBS1000B/EDU, TBS1000, TDS2000C, TDS1000C-EDU, TDS2000B, and TDS1000B oscilloscopes provide PictBridge printer support through a USB Device port on the rear of the oscilloscope. [\(See page 2-24, PictBridge Commands](#page-41-0) [\(TBS1000B/EDU, TBS1000, TDS2000C, TDS1000C-EDU, TDS2000B, and](#page-41-0) [TDS1000B Only\).\)](#page-41-0)*

*The HARDCopy:FORMat is always Exif/JPEG when printing to a PictBridge printer.*

*For TBS1000B/EDU, TBS1000, TDS2000C, TDS1000C-EDU, TDS2000B, and TDS1000B oscilloscopes, use the HARDCopy:FORMat command to set the file format when saving an image to a USB flash drive or over USBTMC.*

- **Group** Hard copy
- **Syntax For non-TBS1000B/EDU models.** HARDCopy:FORMat { BMP | BUBBLEJet | DESKJet | DPU3445 | DPU411 | DPU412 | EPSC60 | EPSC80 | EPSIMAGE | EPSOn | INTERLEAF | JPEG | LASERJet | PCX | RLE | THINKjet | TIFF }

**For TBS1000B/EDU models.** HARDCopy:FORMat { BMP | JPEG } HARDCopy:FORMat?

**Arguments** BMP (non-TBS1000B/EDU Series only) sets the hard copy output format to Microsoft Windows Bitmap format.

> BUBBLEJet (TDS1000, TDS2000, TPS2000, and TPS2000B Series only) sets the hard copy output format to Canon Bubblejet format.

DESKjet (TDS200, TDS1000, TDS2000, TPS2000, and TPS2000B Series only) sets the hard copy output format to HP DeskJet format.

DPU3445 (TDS1000, TDS2000, TPS2000, and TPS2000B Series only), DPU411, and DPU412 set the hard copy output format to Seiko formats.

EPSC60 sets the hard copy output to Epson C60 model printer format. Available on TDS1000 and TDS2000 models with firmware versions 2.12 or greater (two channel models) or 4.12 or greater (four channel models), any firmware version with a TDS2CMA, TDS2CMAX, or TDS2MEM module installed, or the TPS2000B/TPS2000 Series.

EPSC80 sets the hard copy output to Epson C80 model printer format. Available on TDS1000 and TDS2000 series models with firmware versions 2.12 or greater (two channel models) or 4.12 or greater (four channel models), any firmware version with a TDS2CMA, TDS2CMAX, or TDS2MEM module installed, or the TPS2000B/TPS2000 Series.

EPSIMAGE (non-TBS1000B/EDU Series only) sets the hard copy format data to Postscript format.

EPSOn (TDS2000, TDS1000, TDS200, TPS2000B, and TPS2000 Series only) sets the hard copy output format to 9-pin or 24-pin dot matrix printer format.

INTERLEAF (TDS200 Series only) sets the hard copy format data to Interleaf file format.

JPEG (TBS1000B/EDU, TBS1000, TDS2000C, TDS1000C-EDU, TDS2000B, and TDS1000B Series only) sets the hard copy format to JPEG format.

LASERJet (TBS1000, TDS1000C-EDU, TDS2000, TDS1000, TDS200, TPS2000B, and TPS2000 Series only) sets the hard copy output format to HP LaserJet II printer format.

PCX (non-TBS1000B/EDU) sets the hard copy output format to DOS Paintbrush format.

RLE (TBS1000, TDS2000C, TDS1000C-EDU, TDS2000B, TDS1000B, TDS2000, TDS1000, TPS2000B, and TPS2000 Series only) sets the hard copy output format to Windows color image file format (\*.RLE). Use RLE for faster transfer rates and smaller resulting files. Many programs that recognize .BMP files also recognize .RLE files.

THINKjet (TDS2000, TDS1000, TDS200, TPS2000B, and TPS2000 Series only) sets the hard copy output format to HP Thinkjet printer format.

TIFF (TDS2000, TDS1000, TPS2000B, and TPS2000 Series only) sets the hard copy output format to Tagged Image File Format.

**Examples** HARDCOPY:FORMAT LASERJET sets the hard copy output format to LaserJet II. HARDCOPY:FORMAT? might return EPSON as the hard copy output format.

### **HARDCopy:INKSaver**

Sets the TBS1000B/EDU, TBS1000, TDS2000C, TDS1000C-EDU, TDS2000B, TDS1000B, TDS2000, TPS2000B, and TPS2000 Ink Saver feature to on or off. This command is equivalent to setting the Ink Saver option in the UTILITY > Options > Printer Setup menu of TBS1000B/EDU, TBS1000, TDS2000C, TDS1000C-EDU, TDS2000B, TDS1000B, TDS2000, TPS2000B, and TPS2000 oscilloscopes. This command has no effect on the TDS1000 oscilloscope, but is accepted for compatibility.

*NOTE. This command also controls the format of saved images.*

**Conditions** This command applies to the TBS1000B/EDU, TBS1000, TDS2000C, TDS1000C-EDU, TDS2000B, TDS1000B, TDS2000, TPS2000B, and TPS2000 Series only.

**Group** Hard copy

- **Syntax** HARDCopy:INKSaver { ON | OFF } HARDCopy:INKSaver?
- **Arguments** OFF prints "WYSIWYG" hard copies, with color waveforms on a black background.

ON (default) prints color waveforms on a white background.

**Examples** HARDCOPY:INKSAVER? might return ON.

# **HARDCopy:LAYout**

Selects the printing orientation. This command is equivalent to setting the Layout option in the UTILITY > Options > Hard Copy Setup menu.

*NOTE. This command also controls the format of saved images.*

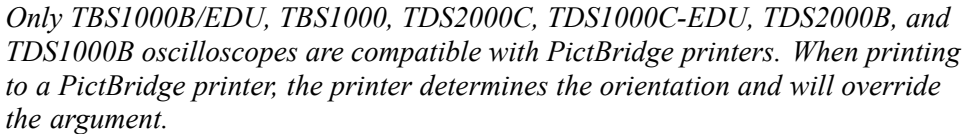

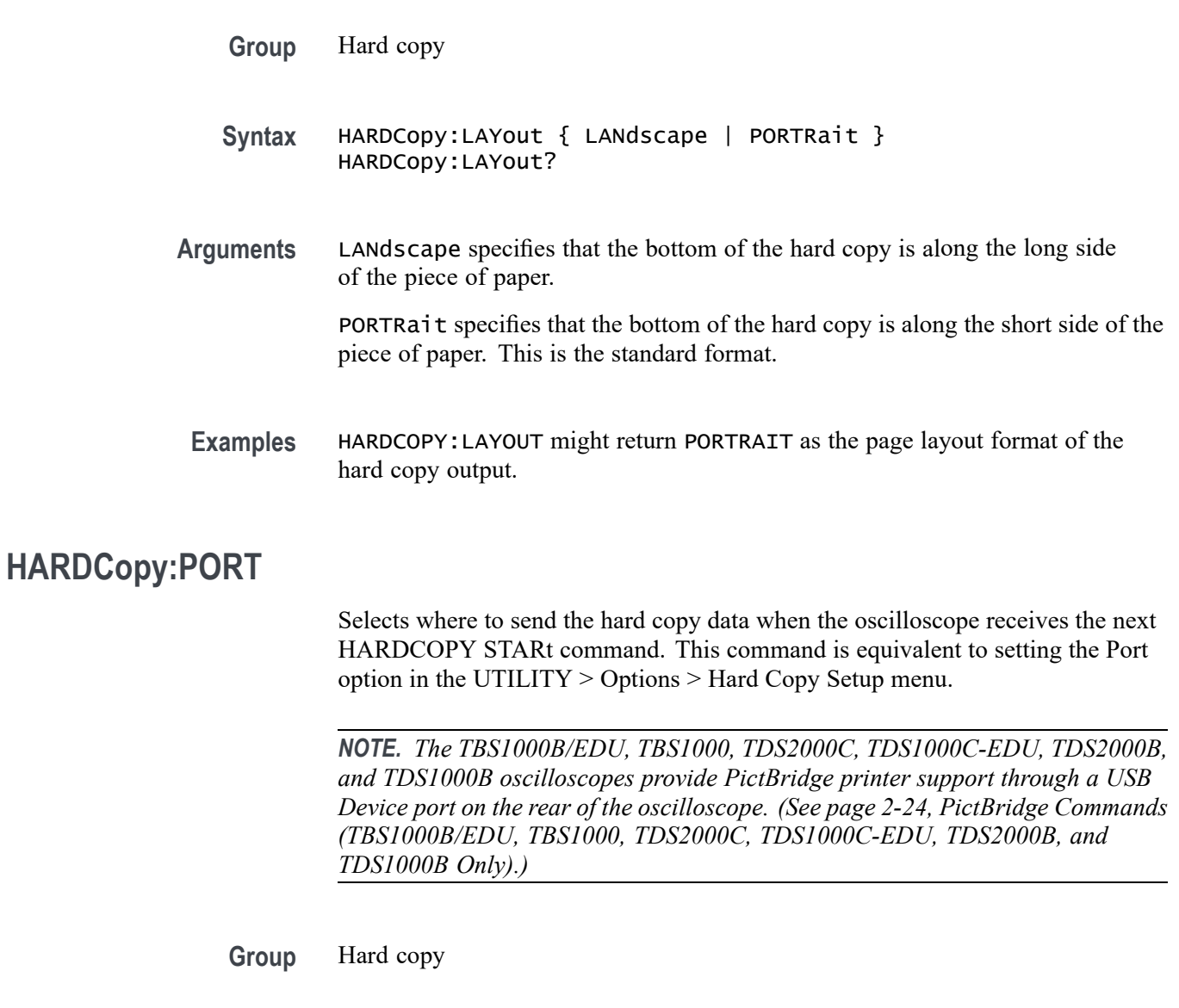

- **Syntax** HARDCopy:PORT { CENtronics | RS232 | GPIb | USB } HARDCopy:PORT?
- **Arguments** CENtronics specifies that the hard copy data is sent out the Centronics port. RS232 specifies that the hard copy data is sent out the RS232 port. If you set the port to RS232, and use it to transfer a BMP screen image format file to a PC or

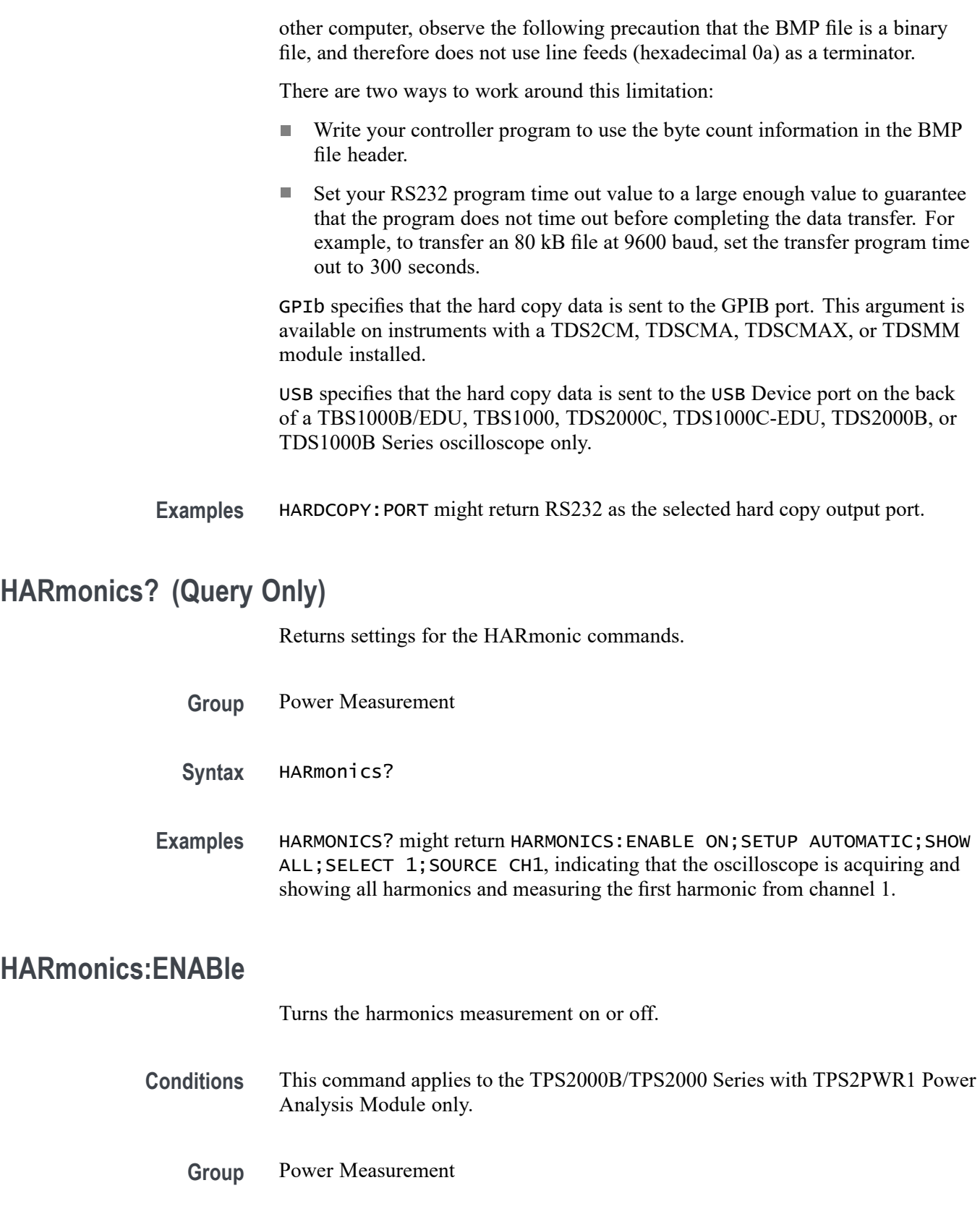

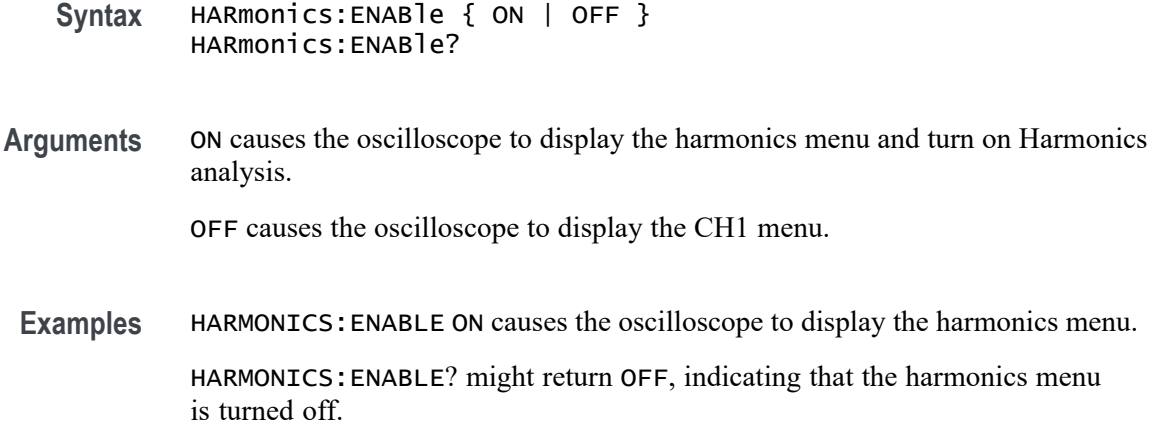

# **HARmonics:FREquency? (Query Only)**

Returns the frequency of the selected harmonic.

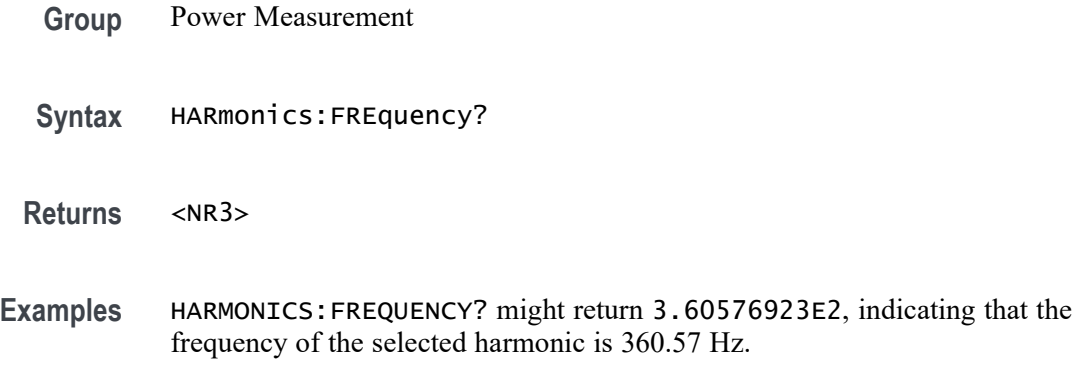

# **HARmonics:HRMS? (Query Only)**

Returns the RMS amplitude of the selected harmonic in the same units as the source waveform.

- **Group** Power Measurement
- **Syntax** HARmonics:HRMS?

**Returns** <NR3>

### **Examples** HARMONICS:HRMS? might return 6.18267221409E-1.

# **HARmonics:PERCent? (Query Only)**

Returns the amplitude of the selected harmonic as a percent of the fundamental.

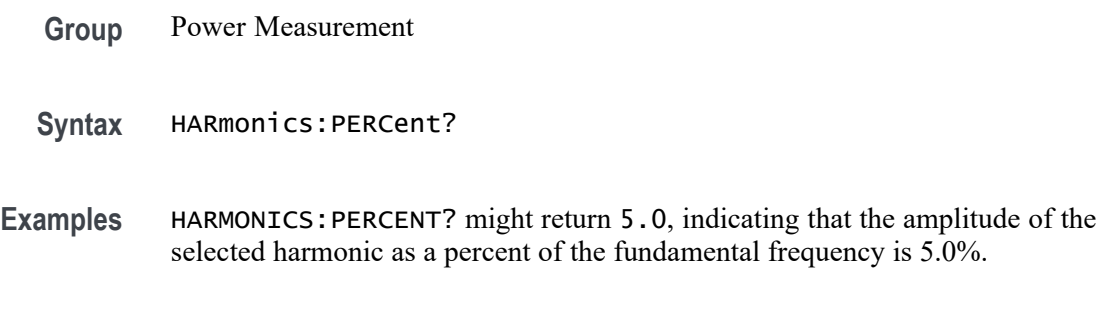

# **HARmonics:PHAse? (Query Only)**

Returns the phase of the selected harmonic, in degrees, relative to the fundamental.

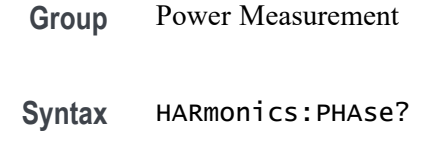

**Examples** HARMONICS:PHASE? might return 45.0, indicating that the phase of the selected harmonic, relative to the fundamental frequency, is 45 degrees.

# **HARmonics:RMS? (Query Only)**

Returns the amplitude of the harmonics source in RMS. This may be  $V_{rms}$  or  $I_{rms}$ depending on the type of source waveform.

- **Group** Power Measurement
- **Syntax** HARmonics:RMS?
- **Examples** HARMONICS:RMS? might return 120.0, indicating that the RMS value is 120 volts RMS.

# **HARmonics:SAVe (No Query Form)**

Sets the file name and path to save the selected waveform harmonic data to the oscilloscope CompactFlash card in .CSV format.

The following data is included in the file:

- × Harmonics, 1 through 50
- L. Magnitude
- п Percent of fundamental
- n. Frequency
- Ľ, Phase angle

*NOTE. You can view the contents of the saved file on your personal computer. You cannot recall saved harmonics files to the oscilloscope.*

- **Conditions** This command applies to the TPS2000B/TPS2000 Series with TPS2PWR1 Power Analysis Module only.
	- **Group** Power Measurement
	- **Syntax** HARmonics:SAVe <file path>
- **Arguments** <file path> specifies the full path to save harmonic measurement data.
- **Examples** HARMONICS: SAVE "A: \data1.CSV" specifies the file name and path to save harmonic loss measurement data to the oscilloscope CompactFlash card.

### **HARmonics:SELect**

Selects an individual harmonic. If the harmonics function is enabled but the requested harmonic is not currently on the screen, the oscilloscope will put it on the screen. If the harmonics function is not enabled, the oscilloscope will remember the requested value but will not enable the harmonics function.

- **Conditions** This command applies to the TPS2000B/TPS2000 Series with TPS2PWR1 Power Analysis Module only.
	- **Group** Power Measurement
	- **Syntax** HARmonics:SELect <NR1> HARmonics:SELect?

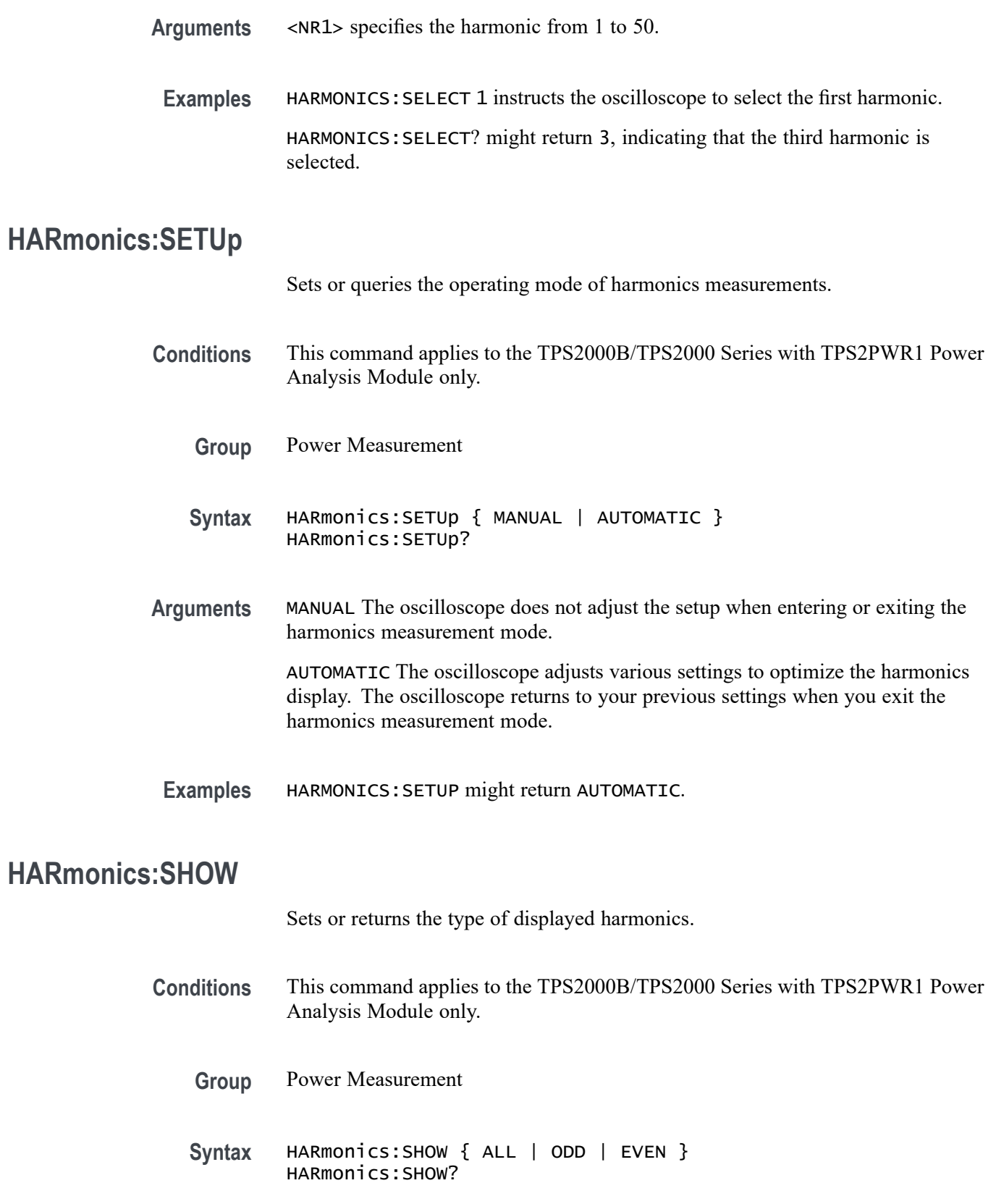

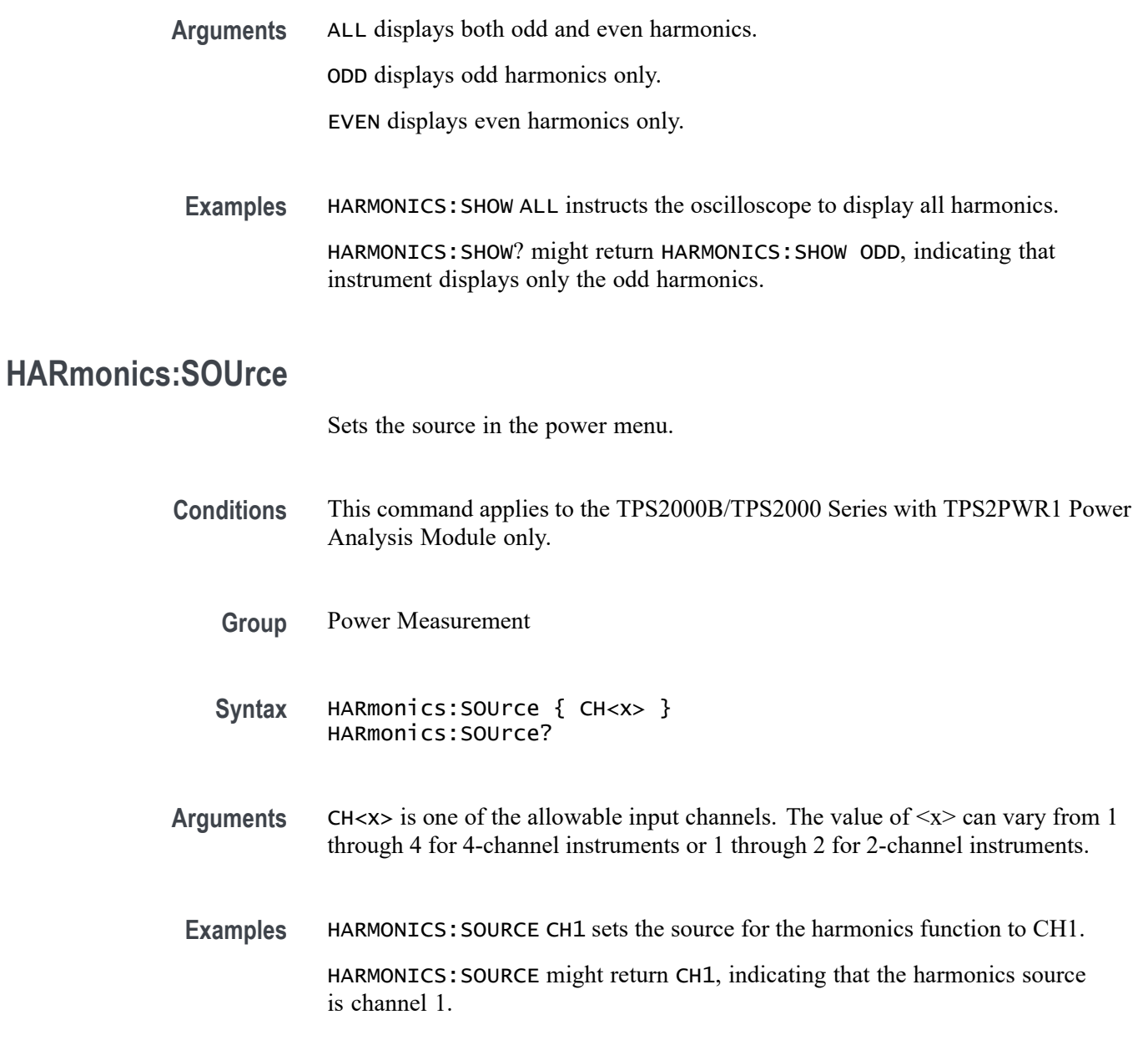

# **HARmonics:THDF? (Query Only)**

Returns total harmonic distortion of the waveform as a percentage of the fundamental.

**Group** Power Measurement

**Syntax** HARmonics:THDF?

**HDR**

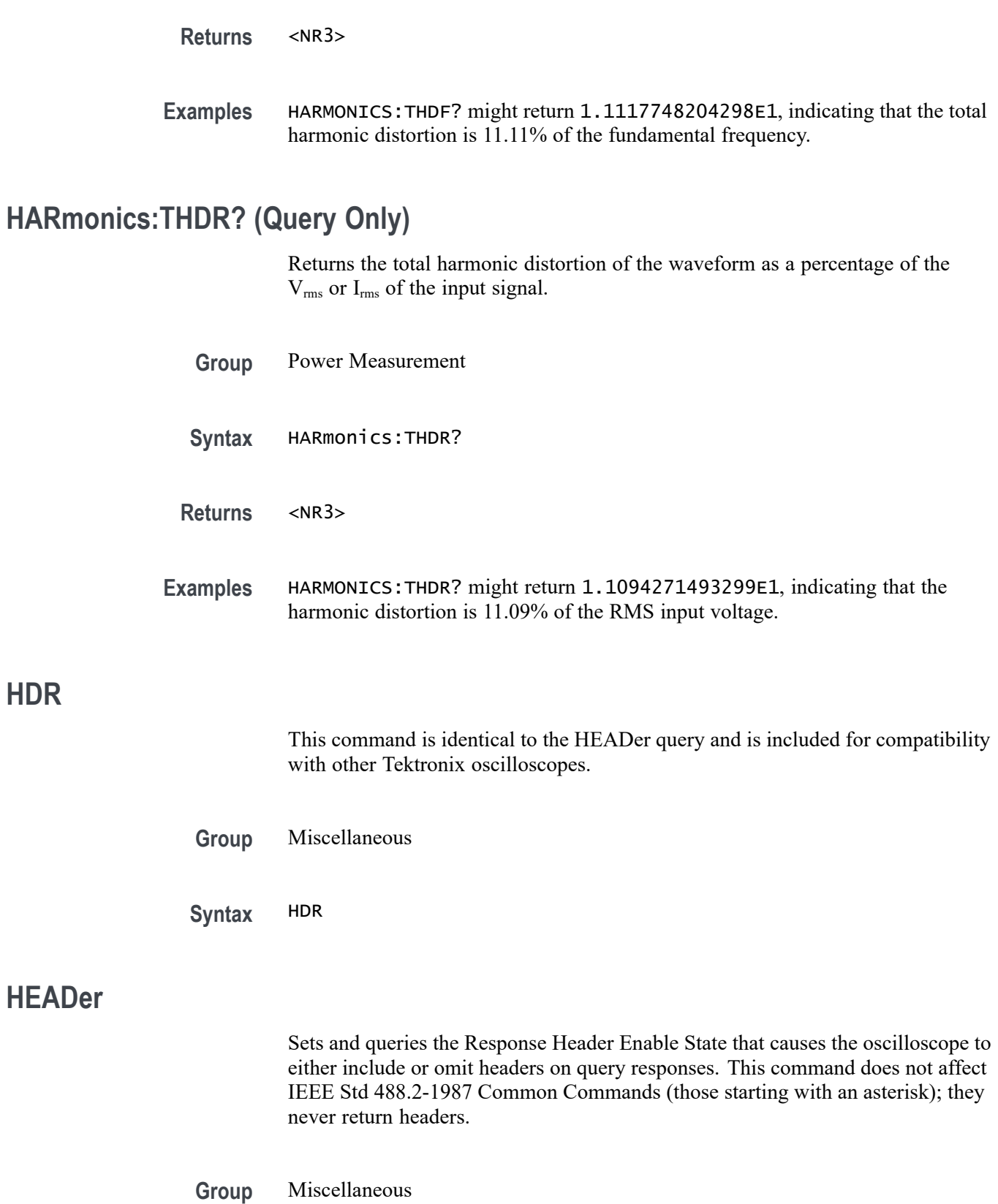

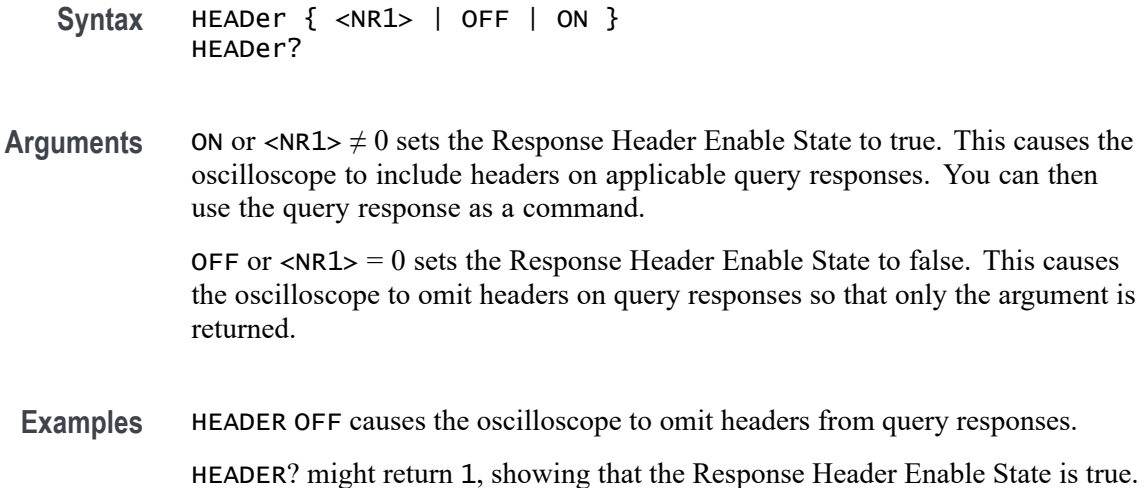

# **HORizontal? (Query Only)**

Returns all settings for the horizontal commands. The commands HORizontal:MAIn:SCAle, HORizontal:MAIn:SECdiv, HORizontal:SCAle, and HORizontal:SECdiv are equivalent, so HORizontal:MAIn:SCAle is the value that is returned.

The commands HORizontal:MAIn:POSition and HORizontal:POSition are equivalent, so HORizontal:MAIn:POSition is the value that is returned.

- **Group** Horizontal
- **Syntax** HORizontal?
- **Returns** Returns all horizontal settings
- **Examples** HORIZONTAL? might return the following string: HORIZONTAL:VIEW MAIN;RECORDLENGTH 2500;MAIN:POSITION 0.0E0;SCALE 5.0E-4;HORIZONTAL:DELAY:POSITION 0.0E0;SCALE 2.5E-4

# **HORizontal:DELay? (Query Only)**

Returns all settings for the window time base. The commands HORizontal:DELay:SECdiv and HORizontal:DELay:SCAle are equivalent, so only the values for HORizontal:DELay:SCAle are returned.

### **Conditions** This command is NOT applicable to TBS1000B/EDU models.

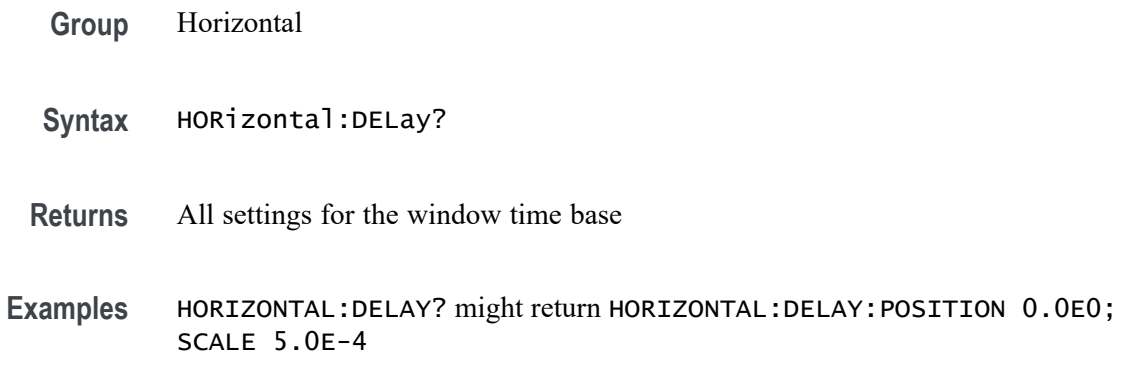

## **HORizontal:DELay:POSition**

Sets or queries the window time base horizontal position. This command is equivalent to adjusting the Horizontal Position when Window Zone or Window is selected from the Horizontal menu.

- **Conditions** This command is NOT applicable to TBS1000B/EDU models.
	- **Group** Horizontal
	- **Syntax** HORizontal:DELay:POSition <NR3> HORizontal:DELay:POSition?
- **Arguments** <NR3> is the position in seconds. This value is the difference between the trigger point and the center graticule. Positive values place the trigger before the center graticule.
- **Examples** HORIZONTAL:DELAY:POSITION 2.0E-6 sets the window position to 2ms before the center graticule.

HORIZONTAL:DELAY:POSITION? might return -1.0E-3, indicating that the window position is 1 ms after the center graticule.

## **HORizontal:DELay:SCAle**

Sets the time per division for the oscilloscope window time base. This command is equivalent to setting SEC/DIV when Window Zone or Window is selected from the Horizontal menu.

**Conditions** This command is NOT applicable to TBS1000B/EDU models.

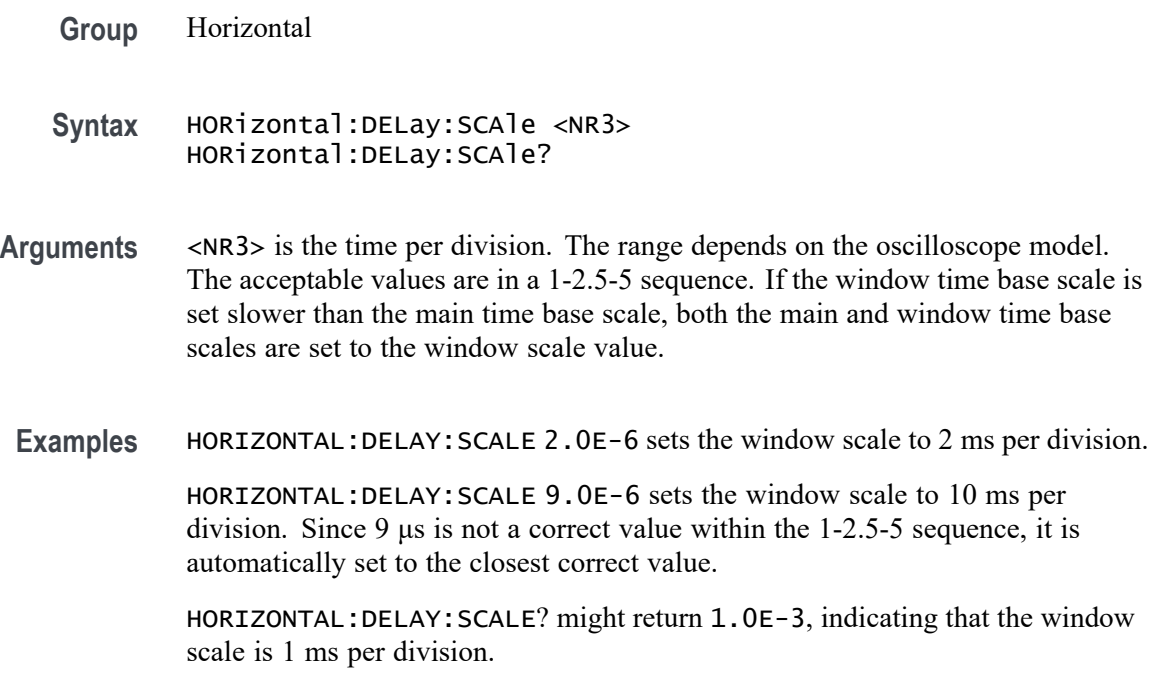

### **HORizontal:DELay:SECdiv**

This command is identical to the HORizontal:DELay:SCAle. It is provided to maintain program compatibility with some older models of Tektronix oscilloscopes.

**Conditions** This command is NOT applicable to TBS1000B/EDU models.

**Group** Horizontal

**Syntax** HORizontal:DELay:SECdiv

# **HORizontal:MAIn? (Query Only)**

Returns all settings for the oscilloscope main time base. The HORizontal:MAIn:SECdiv and HORizontal:MAIn:SCAle commands are identical so only HORizontal:MAIn:SCAle is returned.

**Group** Horizontal

**Syntax** HORizontal:MAIn?

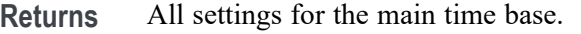

**Examples** HORIZONTAL:MAIN? might return HORIZONTAL:MAIN:POSITION 0.0E0;SCALE 5.0E-4

### **HORizontal:MAIn:POSition**

Sets or queries the main time base horizontal position. This command is equivalent to adjusting the Horizontal Position when Main is selected from the Horizontal menu.

Horizontal

- **Group** Horizontal
- **Syntax** HORizontal:MAIn:POSition <NR3> HORizontal:MAIn:POSition?
- **Arguments** <NR3> is the position in seconds. This value is the difference between the trigger point and the center graticule. Positive values place the trigger before the center graticule.
- **Examples** HORIZONTAL: MAIN: POSITION 2.0E-6 sets the main trigger position to 2ms before the center graticule.

HORIZONTAL: MAIN: POSITION? might return -1.0E-3, indicating that the main trigger position is 1 ms after the center graticule.

### **HORizontal:MAIn:SCAle**

Sets the time per division for the main time base. This command is equivalent to setting SEC/DIV when Main is selected from the Horizontal menu.

- **Group** Horizontal
- **Syntax** HORizontal:MAIn:SCAle <NR3> HORizontal:MAIn:SCAle?
- **Arguments** <NR3> is the time per division. The range depends on the oscilloscope model. The acceptable values are in a 1-2.5-5 sequence. Other values are forced to the closest acceptable value.

**Examples** HORIZONTAL:MAIN:SCALE 2.5E-6 sets the main scale to 2.5 ms per division.

### **HORizontal:MAIn:SECdiv**

Sets the time per division for the oscilloscope main time base. This command is identical to the HORizontal:MAIn:SCAle command. It is provided to maintain program compatibility with some older models of Tektronix oscilloscopes.

**Group** Horizontal

**Syntax** HORizontal:MAIn:SECdiv

### **HORizontal:POSition**

Sets or queries the main time base horizontal position. This command is identical to the HORizontal:MAIn:POSition command. This command is included for compatibility.

- **Group** Horizontal
- **Syntax** HORizontal:POSition <NR3> HORizontal:POSition?
- **Arguments** <NR3> is the position in seconds. This value is the difference between the trigger point and the center graticule. Positive values place the trigger before the center graticule.
	- **Examples** HORIZONTAL:POSITION 2.0E-6 sets the main trigger position to 2ms before the center graticule.

HORIZONTAL: POSITION? might return -1.0E-3, indicating that the main trigger position is 1 ms after the center graticule.

# **HORizontal:RECOrdlength? (Query Only)**

Returns the number of acquisition data points. For TBS1000B/EDU, TBS1000, TDS2000C, TDS1000C-EDU, TDS2000B, TDS1000B, TDS2000, TDS1000, TDS200, TPS2000B, and TPS2000 oscilloscopes, this value is always 2500, even in FFT mode. This command is provided to maintain program compatibility with other Tektronix digital oscilloscopes.

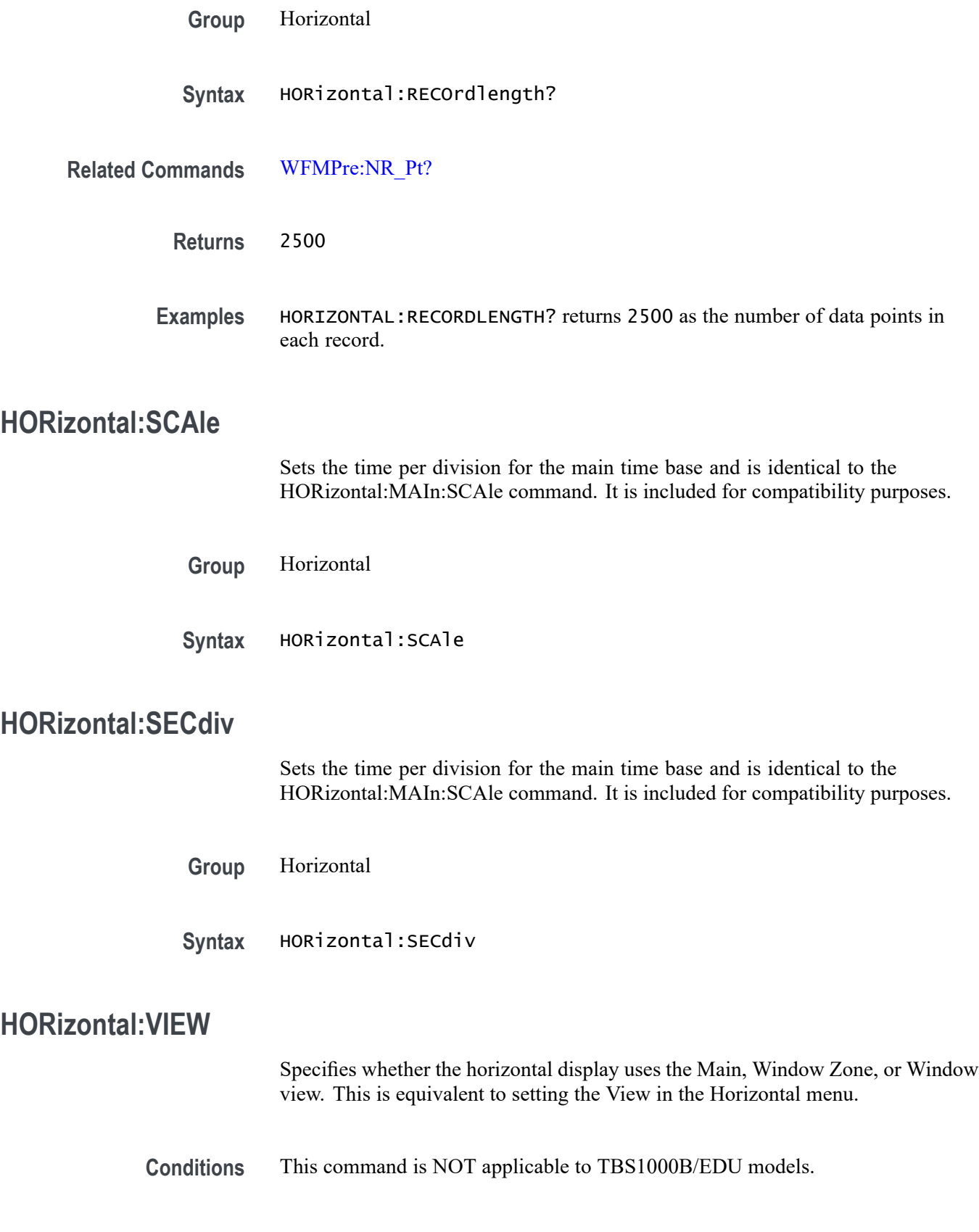

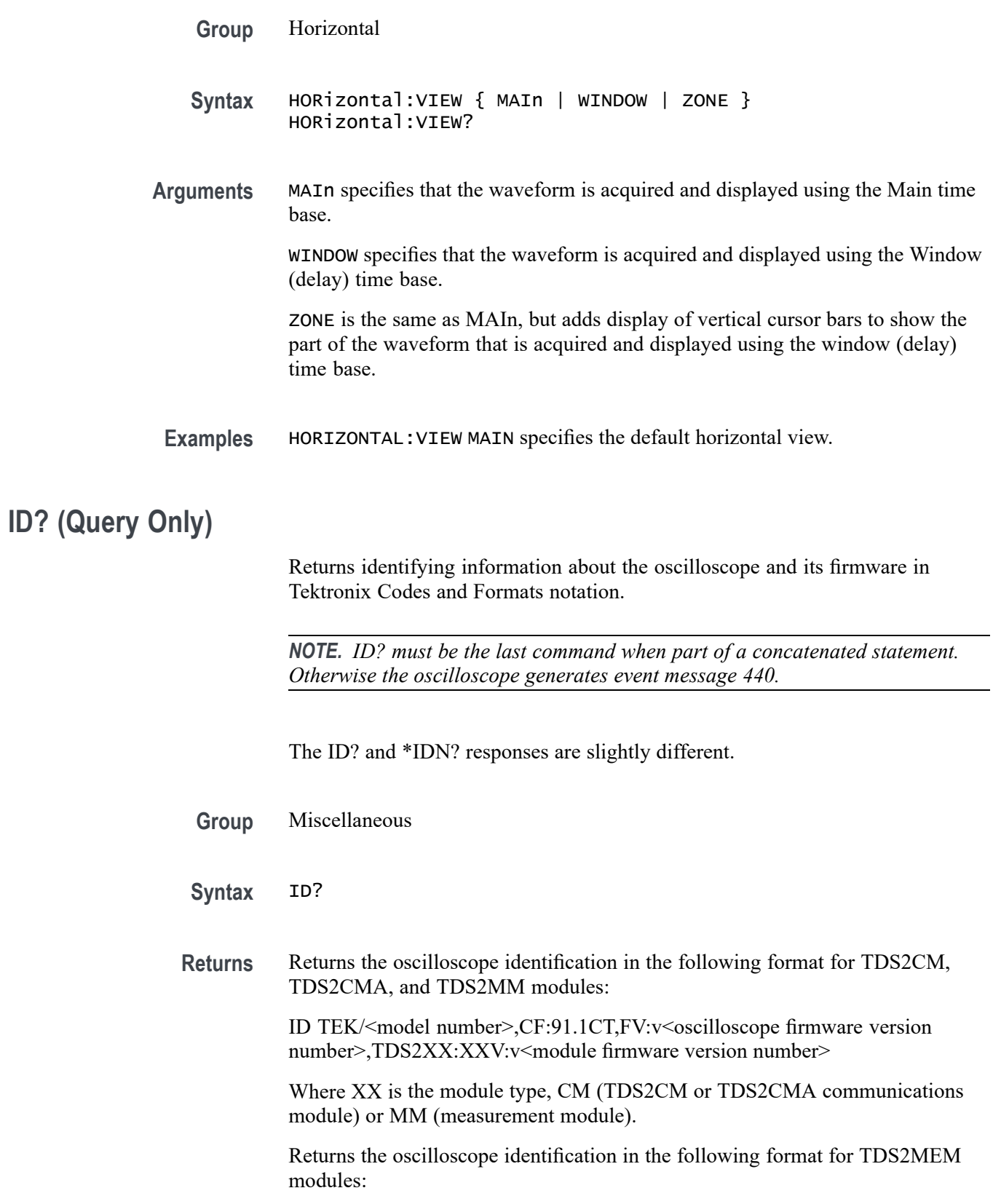

ID TEK/<model number>,CF:91.1CT TDS2MEM:FV:v<module firmware version number>

Returns the oscilloscope identification in the following format for TPS2000B/TPS2000 oscilloscopes:

ID TEK/<model number>,CF:91.1CT FV:v<oscilloscope firmware version number> TPS2XXXV:v<module firmware version number>

Returns the oscilloscope identification in the following format for TBS1000B/EDU, TBS1000, TDS2000C, TDS1000C-EDU, TDS2000B, and TDS1000B oscilloscopes:

ID TEK/<model number>,CF:91.1CT FV:v<oscilloscope firmware version number>

**Examples** ID? might return the following response with a TDS2CMA installed: ID TEK/TDS 220,CF:91.1CT,FV:V1.00 TDS2CM:CMV:V1.00

> ID? might return the following response with a TDS2MEM installed: ID TEK/TDS 2022,CF:91.1CT TDS2MEM:FV:V6.00

ID? might return the following response with a TPS2PWR installed: ID TEK/TPS 2012,CF:91.1CT FV:V9.48 TPS2PWR1:V1.00

ID? might return the following response for a TDS1012B oscilloscope: ID TEK/TDS 1012B,CF:91.1CT FV:v21.21

## **\*IDN? (Query Only)**

Returns the oscilloscope identification code in IEEE 488.2 notation.

*NOTE. \*IDN? must be the last command when part of a concatenated statement. Otherwise the oscilloscope generates event message 440.*

The \*IDN? and ID? responses are slightly different.

**Group** Miscellaneous

**Syntax** \*IDN?

**Returns** Returns the oscilloscope identification in the following format for TDS2CM, TDS2CMA, and TDS2MM modules:

TEKTRONIX, <model number>,CF:91.1CT FV:v<oscilloscope firmware version number>,TDS2XX:XXV:v<module firmware version number>

Where XX is the module type CM (TDS2CM or TDS2CMA communications module) or MM (measurement module).

Returns the oscilloscope identification in the following format for TDS2MEM modules:

TEKTRONIX, <model number>,CF:91.1CT TDS2MEM:FV:v<module firmware version number>

Returns the oscilloscope identification in the following format for TPS2000B/TPS2000 oscilloscopes:

TEKTRONIX,<model number>,CF:91.1CT FV:v<oscilloscope firmware version number> TPS2XXXV:v<module firmware version number>

Returns the oscilloscope identification in the following format for TBS1000B/EDU, TBS1000, TDS2000C, TDS1000C-EDU, TDS2000B, and TDS1000B oscilloscopes:

TEKTRONIX/<model number>,<serial number>, CF:91.1CT FV:v<oscilloscope firmware version number>

**Examples** \*IDN? might return the following response with a TDS2CMA installed: ID TEKTRONIX,TDS 220,0,CF:91.1CT FV:v2.12 TDS2CM:CMV: v1.04

> \*IDN? might return the following response with a TDS2MEM installed: ID TEKTRONIX,TDS 2022,0,CF:91.1CT TDS2MEM:FV:v6.00

\*IDN? might return the following response for a TPS2012 oscilloscope with a TPS2PWR1 power analysis module installed: TEKTRONIX, TPS 2012,0,CF:91.1CT FV:V9.48 TPS2PWR1:V1.00

\*IDN? might return the following response for a TPS2022B oscilloscope with the serial number CU10100: TEKTRONIX,TDS 2022B,CU10100,CF:91.1CT FV:v20.22

\*IDN? might return the following response for a TDS1012B oscilloscope with the serial number CU010114: TEKTRONIX,TDS 1012B,CU010114,CF:91.1CT FV:v21.21

### **LANGuage**

Sets or queries the languages that the oscilloscope uses to display information on the screen. This is equivalent to setting the Language option in the Utility menu.

**Group** Miscellaneous

<span id="page-135-0"></span>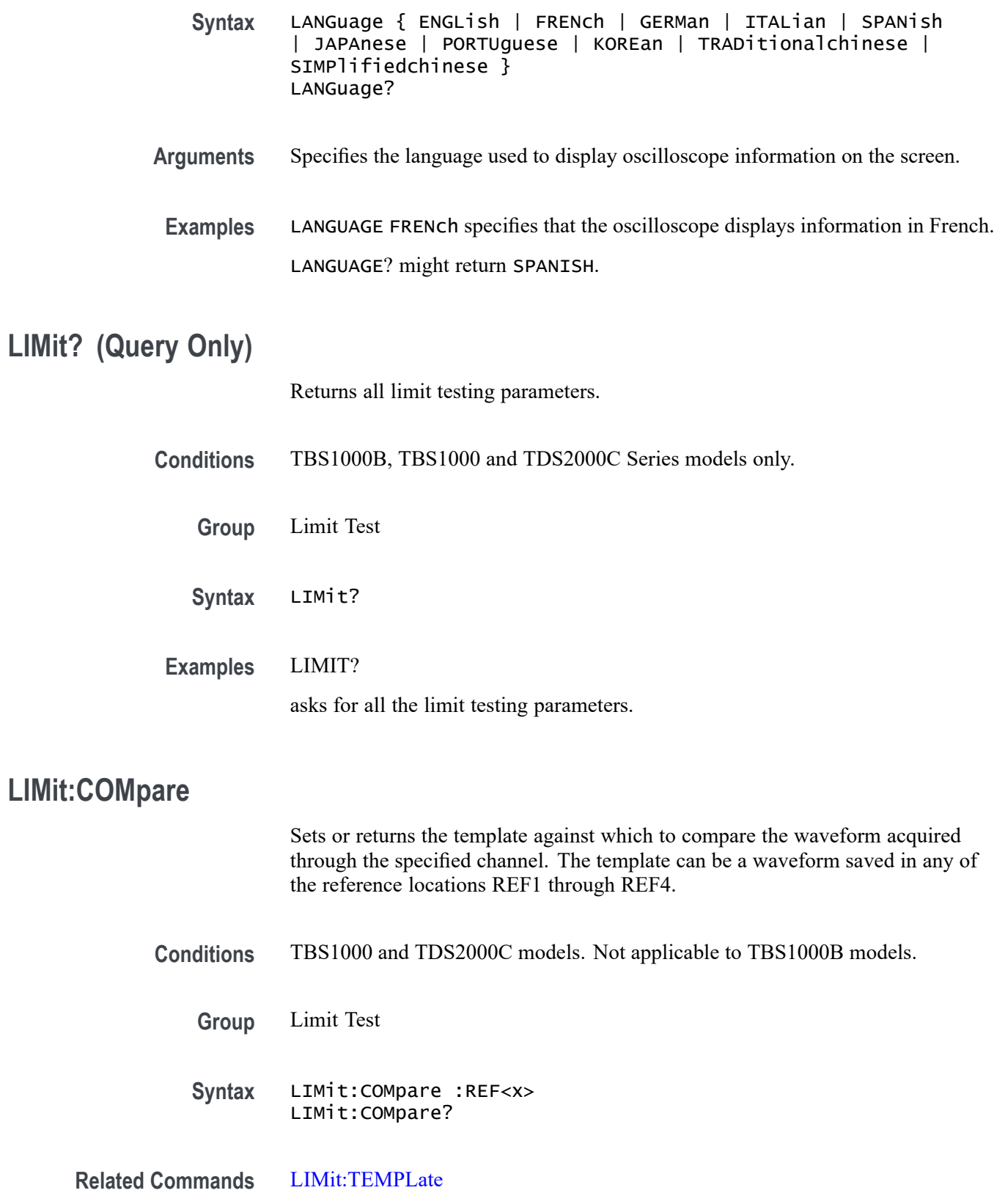

<span id="page-136-0"></span>**Arguments** REF $\langle x \rangle$  is a reference waveform, where  $\langle x \rangle$  is 1, 2, 3, or 4.

**Examples** LIMIT:COMPARE REF1 specifies REF1 as the template waveform against which to compare waveforms acquired on the specified channel. LIMIT:COMPARE?

> might return: REF4, indicating that waveforms acquired will be compared to the limit test template waveform stored in REF4.

### **LIMit:RESUlt:FAIL? (Query Only)**

Returns the number of failure cases.

**Conditions** TBS1000B, TBS1000 and TDS2000C Series models only.

**Group** Limit Test

**Syntax** LIMit:RESUlt:FAIL?

**Related Commands** LIMit:RESUlt:PASS?, [LIMit:RESUlt:TOTAL?](#page-137-0)

**Examples** LIMIT:RESULT:FAIL? might return: 25, indicating that 25 test cases were detected as failing.

# **LIMit:RESUlt:PASS? (Query Only)**

Returns the number of pass cases.

- **Conditions** TBS1000B, TBS1000 and TDS2000C Series models only.
	- **Group** Limit Test
	- **Syntax** LIMit:RESUlt:PASS?

**Related Commands** LIMit:RESUlt:FAIL?, [LIMit:RESUlt:TOTAL?](#page-137-0)

<span id="page-137-0"></span>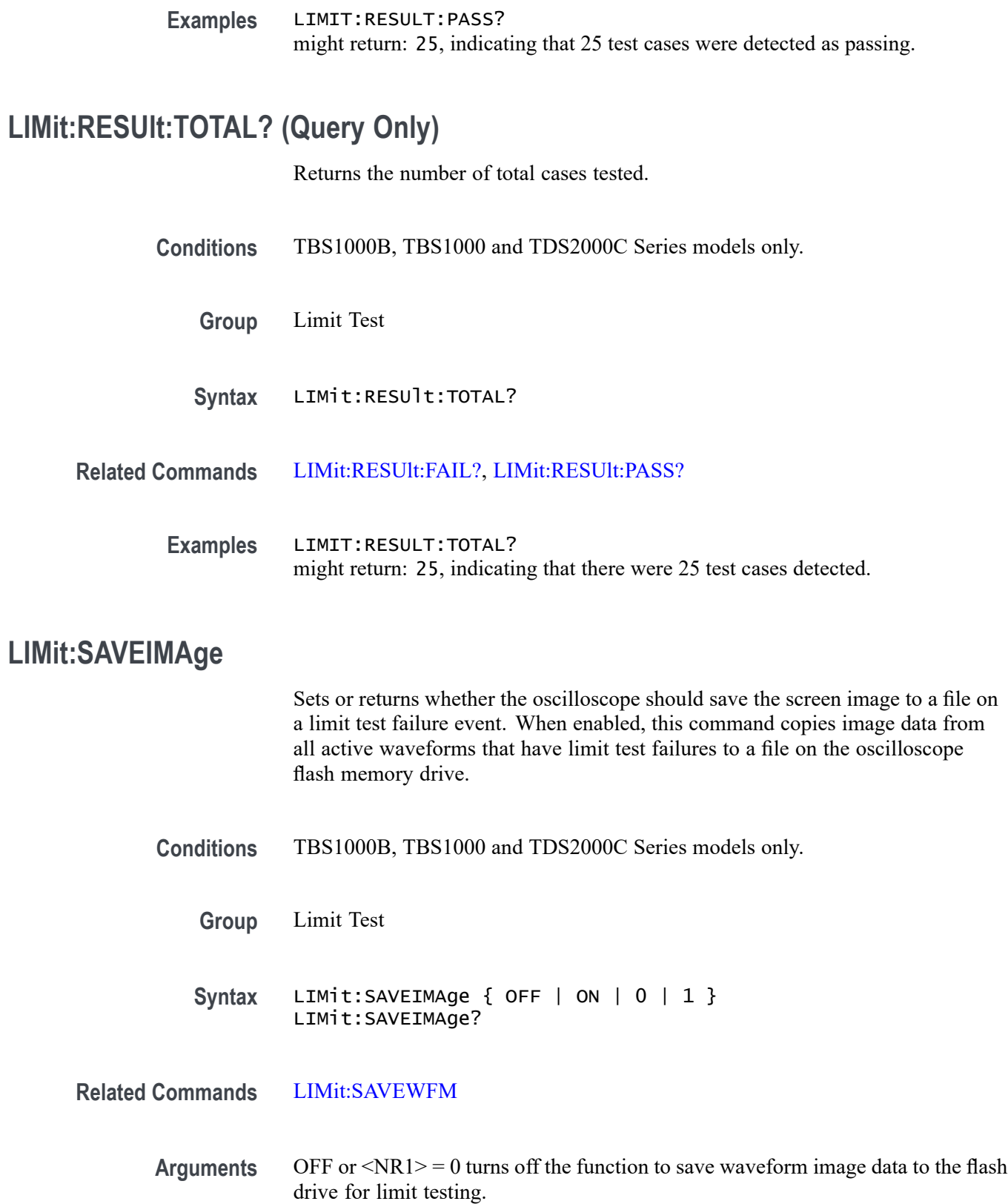

ON or  $\langle NR1 \rangle \neq 0$  turns on the function to save waveform image data to the flash drive for limit testing.

<span id="page-138-0"></span>**Examples** LIMIT:SAVEIMAGE ON turns on the function to save waveform image data to the flash drive for limit testing.

### **LIMit:SAVEWFM**

Sets or returns whether the oscilloscope should save the waveform to a file on a limit test failure event. When enabled, this command copies waveform data from all active waveforms that have limit test failures to a file on the oscilloscope flash memory drive.

**Conditions** TBS1000B, TBS1000 and TDS2000C Series models only.

- **Group** Limit Test
- Syntax LIMit:SAVEWFM { OFF | ON | 0 | 1 } LIMit:SAVEWFM?
- **Related Commands** [LIMit:SAVEIMAge](#page-137-0)

for limit testing.

- **Arguments** OFF or  $\langle NR1 \rangle = 0$  turns off the function to save waveform data to the flash drive for limit testing. ON or  $\langle NR1 \rangle \neq 0$  turns on the function to save waveform data to the flash drive
	- **Examples** LIMIT:SAVEWFM OFF turns off the feature to save the waveform to a file on a limit test failure.

### **LIMit:SOUrce**

Sets or returns the source channel for the waveform currently being compared to the test template.

**Conditions** TBS1000B, TBS1000 and TDS2000C Series models only.

<span id="page-139-0"></span>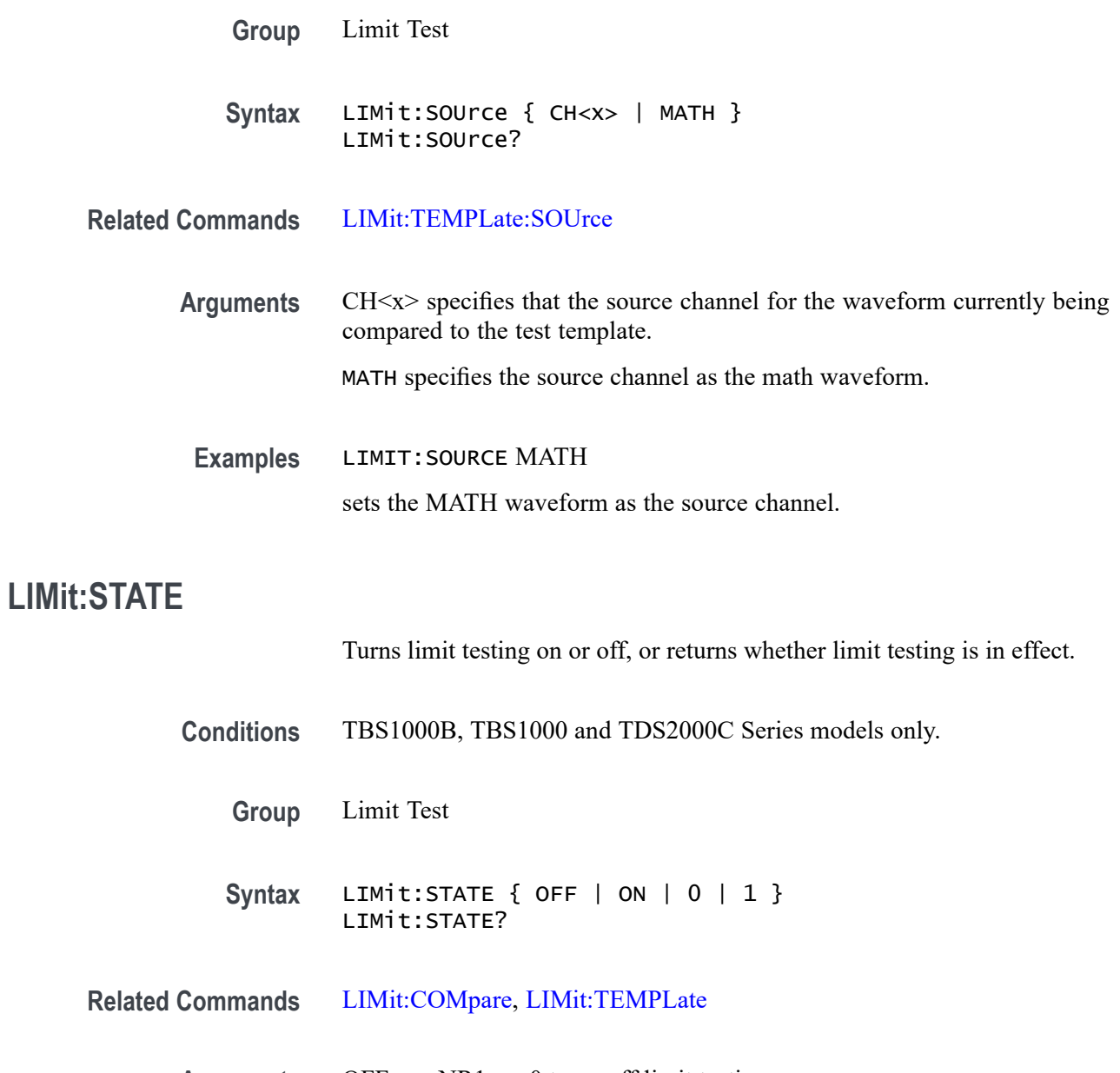

**Arguments** OFF or  $\langle NR1 \rangle = 0$  turns off limit testing. ON or  $\langle NR1 \rangle \neq 0$  turns on limit testing.

**Examples** LIMIT:STATE OFF turns limit testing off.

# **LIMit:STOPAfter:MODe**

Sets or restores the mode for the limit test stop after feature.

<span id="page-140-0"></span>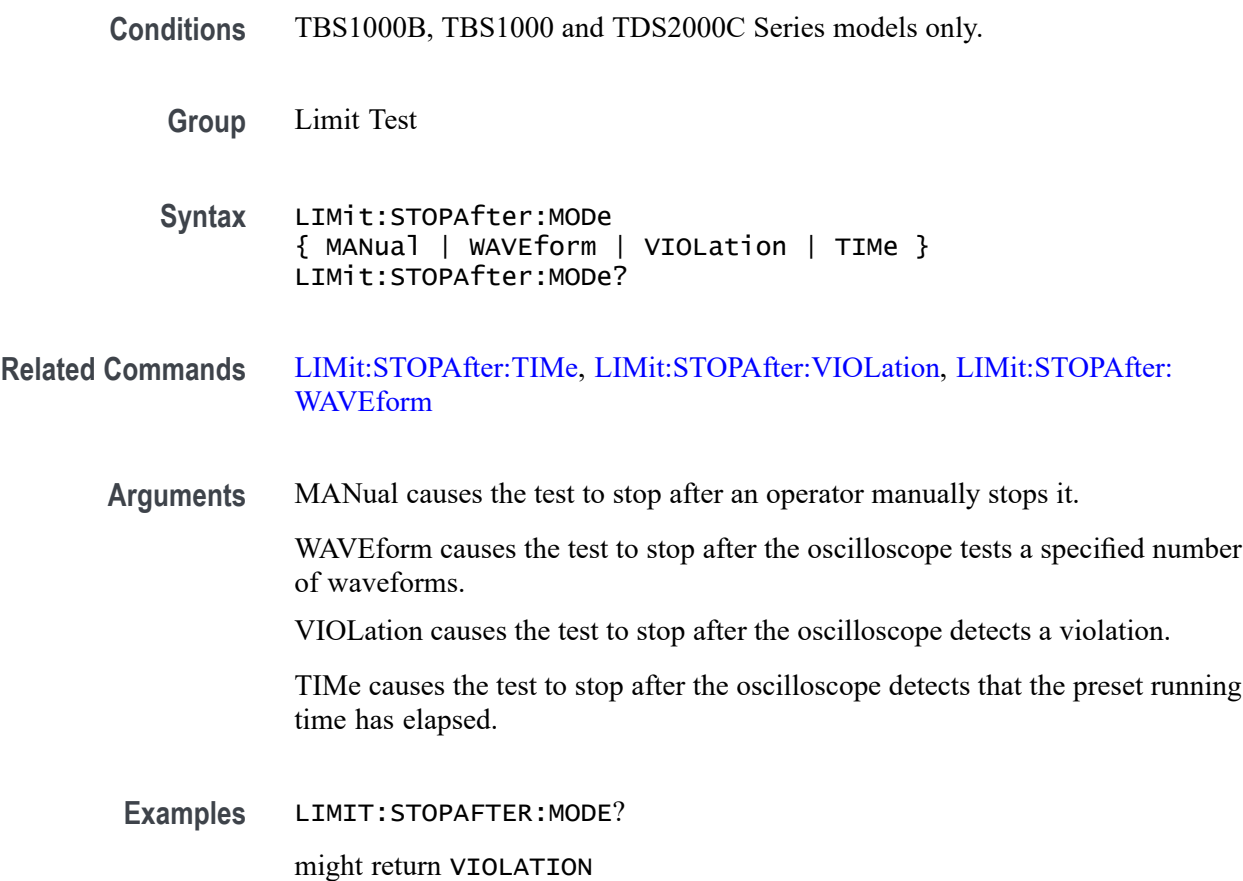

# **LIMit:STOPAfter:TIMe**

Sets or returns the limit test stop after time setting. The limit test will automatically stop when it reaches the specified time, in seconds.

- **Conditions** TBS1000B, TBS1000 and TDS2000C Series models only.
	- **Group** Limit Test
- **Syntax** LIMit:STOPAfter:TIMe <NR3> LIMit:STOPAfter:TIMe?
- **Related Commands** [LIMit:STOPAfter:MODe,](#page-139-0) [LIMit:STOPAfter:VIOLation](#page-141-0), [LIMit:STOPAfter:](#page-141-0) [WAVEform](#page-141-0)
	- **Arguments** <NR3> is the time in seconds to run the limit test.

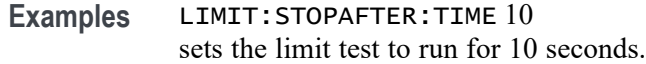

# <span id="page-141-0"></span>**LIMit:STOPAfter:VIOLation**

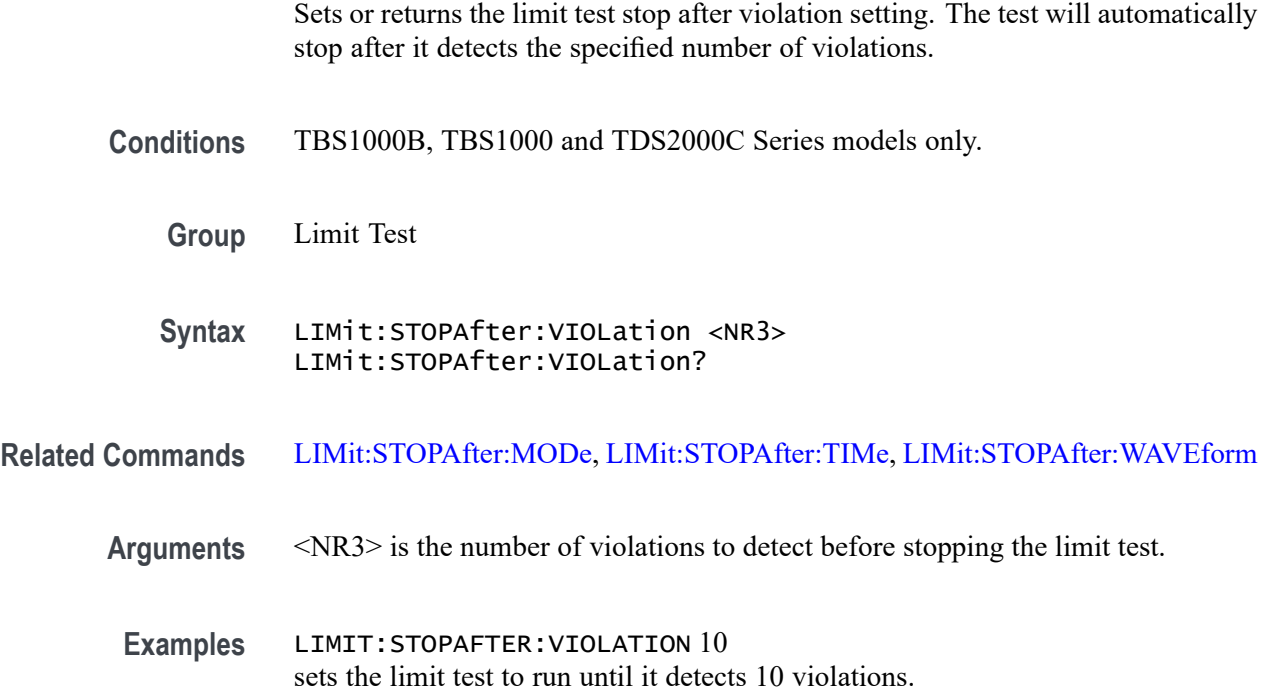

# **LIMit:STOPAfter:WAVEform**

Sets or returns the setting for the limit test stop after waveform function. The test will automatically stop when it tests the specified number of waveforms.

- **Conditions** TBS1000B, TBS1000 and TDS2000C Series models only.
	- **Group** Limit Test
	- **Syntax** LIMit:STOPAfter:WAVEform <NR3> LIMit:STOPAfter:WAVEform
- **Related Commands** [LIMit:STOPAfter:MODe](#page-139-0), [LIMit:STOPAfter:TIMe,](#page-140-0) LIMit:STOPAfter:VIOLation
	- **Arguments** <NR3> is the number of waveforms to test before stopping the limit test.

**Examples** LIMIT:STOPAFTER:WAVEFORM 1000 sets the limit test to run until it has tested 1000 waveforms.

# <span id="page-142-0"></span>**LIMit:TEMPLate (No Query Form)**

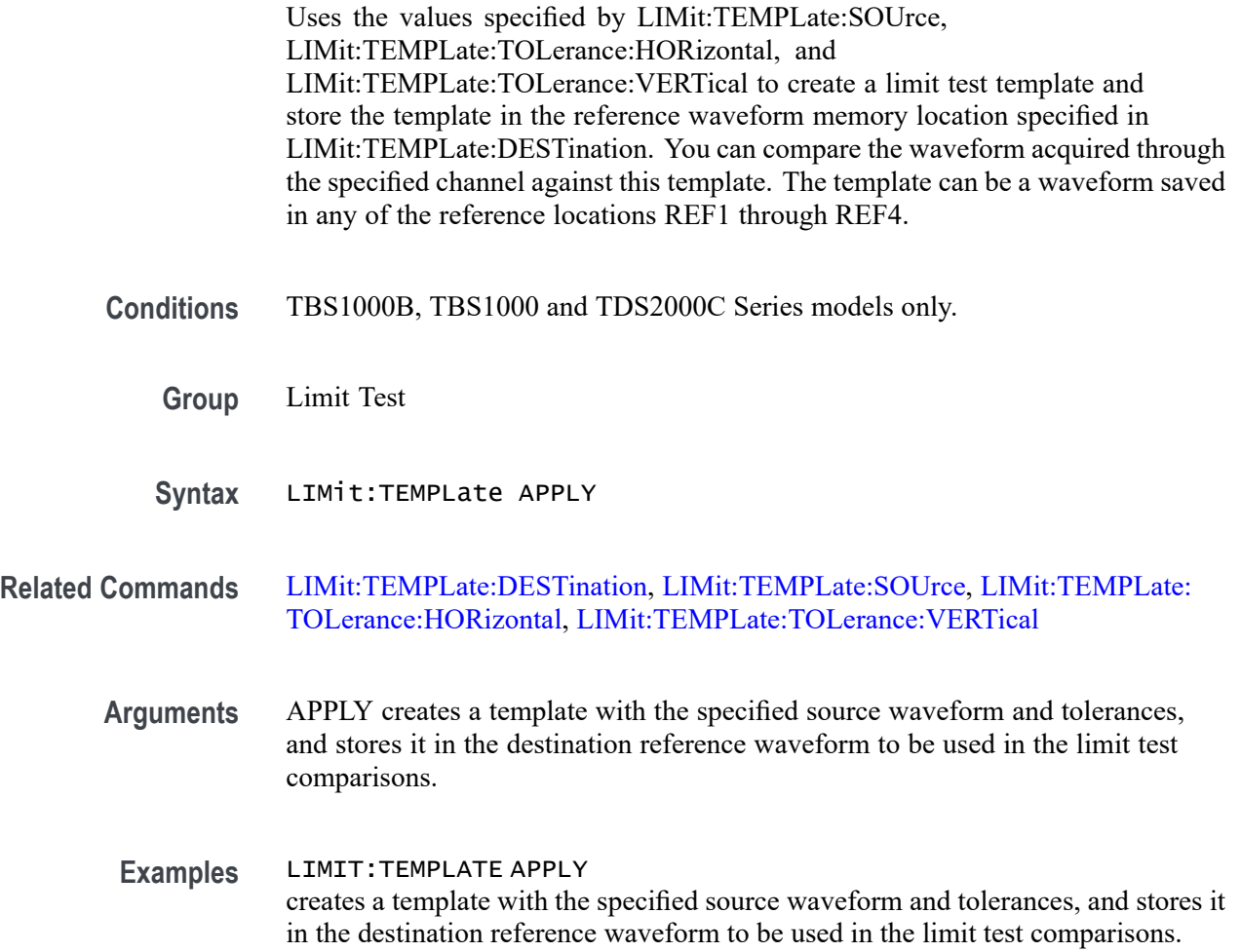

# **LIMit:TEMPLate:DESTination**

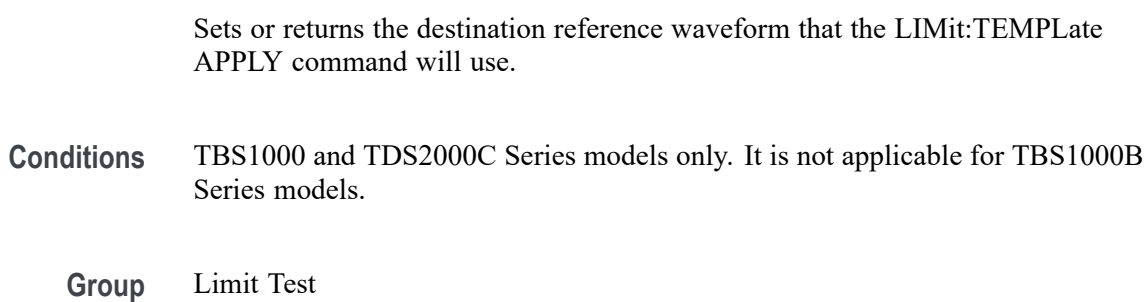

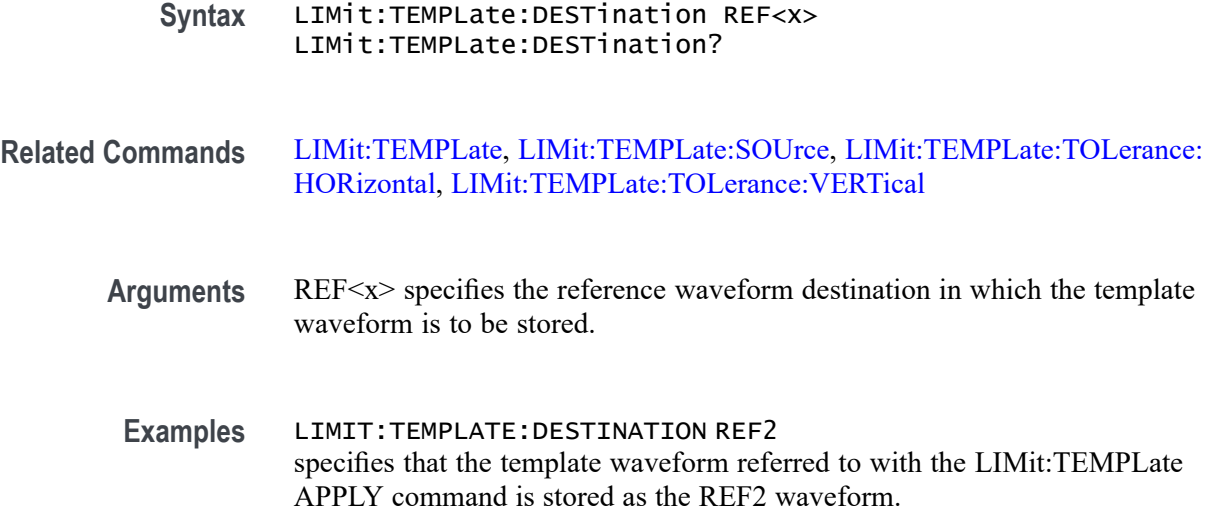

## **LIMit:TEMPlate:DUALSOUrce**

Sets or returns the dual template waveform source. LIMit:TEMPLate:APPLY will use this value in deriving the limit test template waveform, when the template is created by a single source.

**Conditions** TBS1000B models only.

**Group** Limit Test

**Syntax** LIMit:TEMPlate:DUALSOUrce { CH1 | CH2 | MATH }

## **LIMit:TEMPLate:SAVEFIRSource (No Query Form)**

Save the first template source data information temporarily for applying the template. It will not save to REFA.

**Conditions** TBS1000B models only.

**Group** Limit Test

**Syntax** LIMit:TEMPLate:SAVEFIRSource
# <span id="page-144-0"></span>**LIMit:TEMPLate:SAVESECSource (No Query Form)**

Save the second template source data information temporarily for applying the template. It will not save to REFA.

- **Conditions** TBS1000B models only.
	- **Group** Limit Test
	- **Syntax** LIMit:TEMPLate:SAVESECSource

# **LIMit:TEMPLate:SAVESOUrce (No Query Form)**

Saves the template source data for single waveform templates.

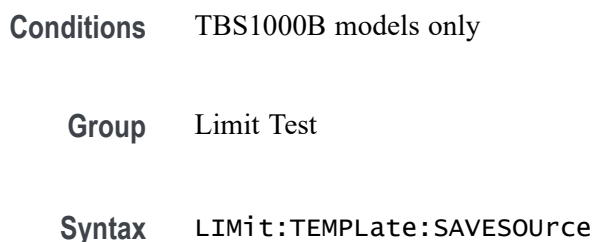

# **LIMit:TEMPLate:SOUrce**

Sets or returns the source channel or math waveform that LIMit:TEMPLate APPLY will use in deriving the limit test template waveform, when the template is created by single source.

- **Conditions** TBS1000B, TBS1000 and TDS2000C Series models.
	- **Group** Limit Test
	- **Syntax** LIMit:TEMPLate:SOUrce { CH<x> | MATH } LIMit:TEMPLate:SOUrce?
- **Related Commands** [LIMit:TEMPLate,](#page-142-0) [LIMit:TEMPLate:DESTination](#page-142-0), [LIMit:TEMPLate:](#page-145-0) [TOLerance:HORizontal,](#page-145-0) [LIMit:TEMPLate:TOLerance:VERTical](#page-146-0)

<span id="page-145-0"></span>**Arguments** CH<x> specifies that the template waveform source is the waveform currently being acquired using the specified channel.

MATH specifies the template waveform source channel as the math waveform.

**Examples** LIMIT:TEMPLATE:SOURCE CH2 specifies that the template waveform for limit tests is the waveform currently acquired using channel 2.

> LIMIT:TEMPLATE:SOURCE? might return CH2, specifying that the template waveform source for limit tests is the waveform currently stored as the channel 2 waveform.

# **LIMit:TEMPLate:TOLerance:HORizontal**

Sets or returns the amount, in units of horizontal divisions, by which the source waveform is varied horizontally when creating the destination template waveform.

- **Conditions** TBS1000B, TBS1000 and TDS2000C Series models.
	- **Group** Limit Test
	- **Syntax** LIMit:TEMPLate:TOLerance:HORizontal <NR3> LIMit:TEMPLate:TOLerance:HORizontal?
- **Related Commands** [LIMit:TEMPLate](#page-142-0), [LIMit:TEMPLate:DESTination](#page-142-0), [LIMit:TEMPLate:SOUrce,](#page-144-0) [LIMit:TEMPLate:TOLerance:VERTical](#page-146-0)
	- **Arguments** <NR3> is the amount, in horizontal divisions, by which the source waveform is horizontally modified to generate the template that is stored in the destination reference. The range is 0 to 5 divisions.
	- **Examples** LIMIT:TEMPLATE:TOLERANCE:HORIZONTAL 1.0 specifies that the source waveform is modified horizontally by  $a \pm 1.0$  horizontal division when generating the template waveform.

LIMIT:TEMPLATE:TOLERANCE:HORIZONTAL? might return 1.0, specifying that the source waveform is modified horizontally by  $a \pm 1.0$  horizontal division when generating the template waveform.

# <span id="page-146-0"></span>**LIMit:TEMPLate:TOLerance:VERTical**

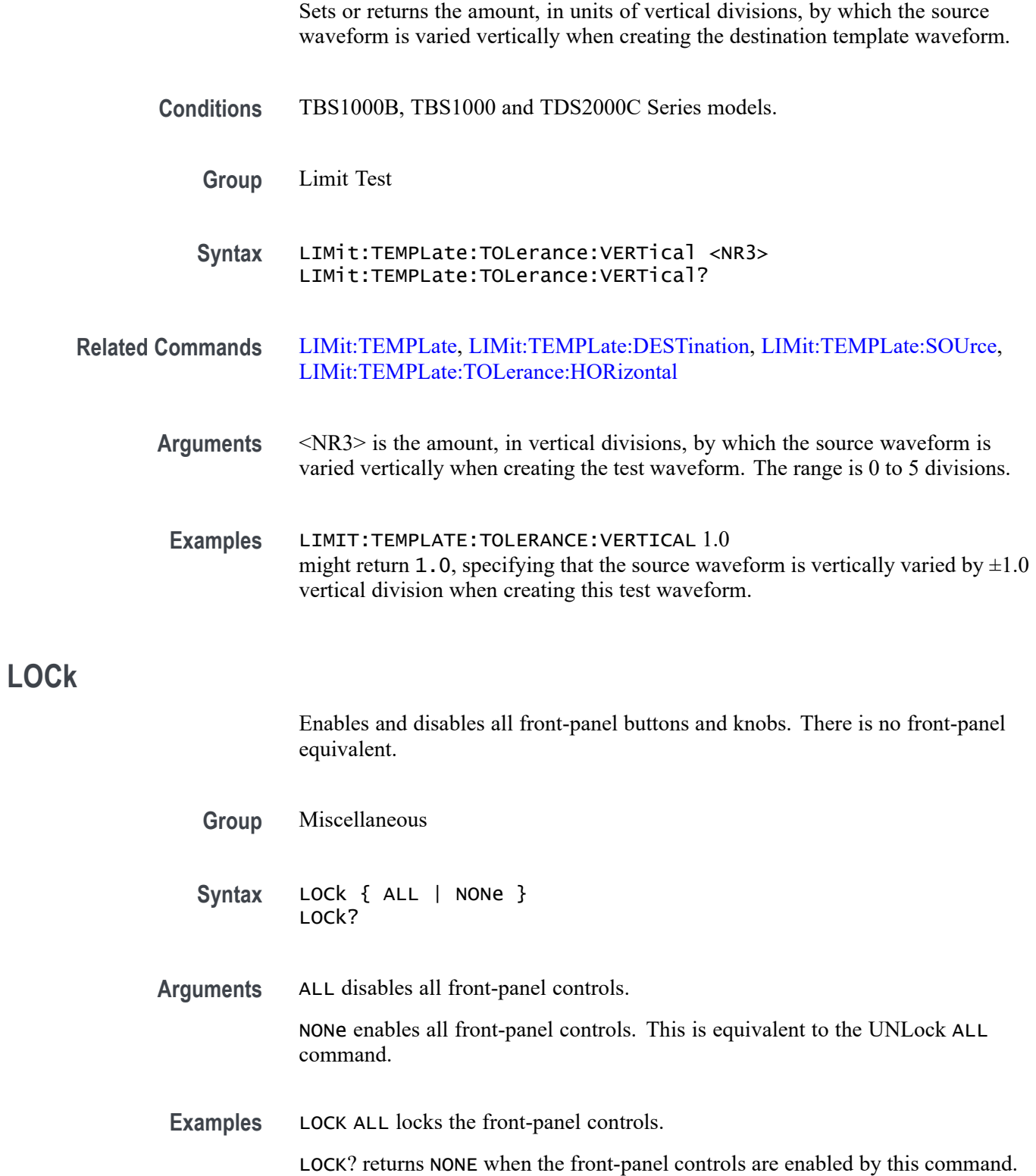

<span id="page-147-0"></span>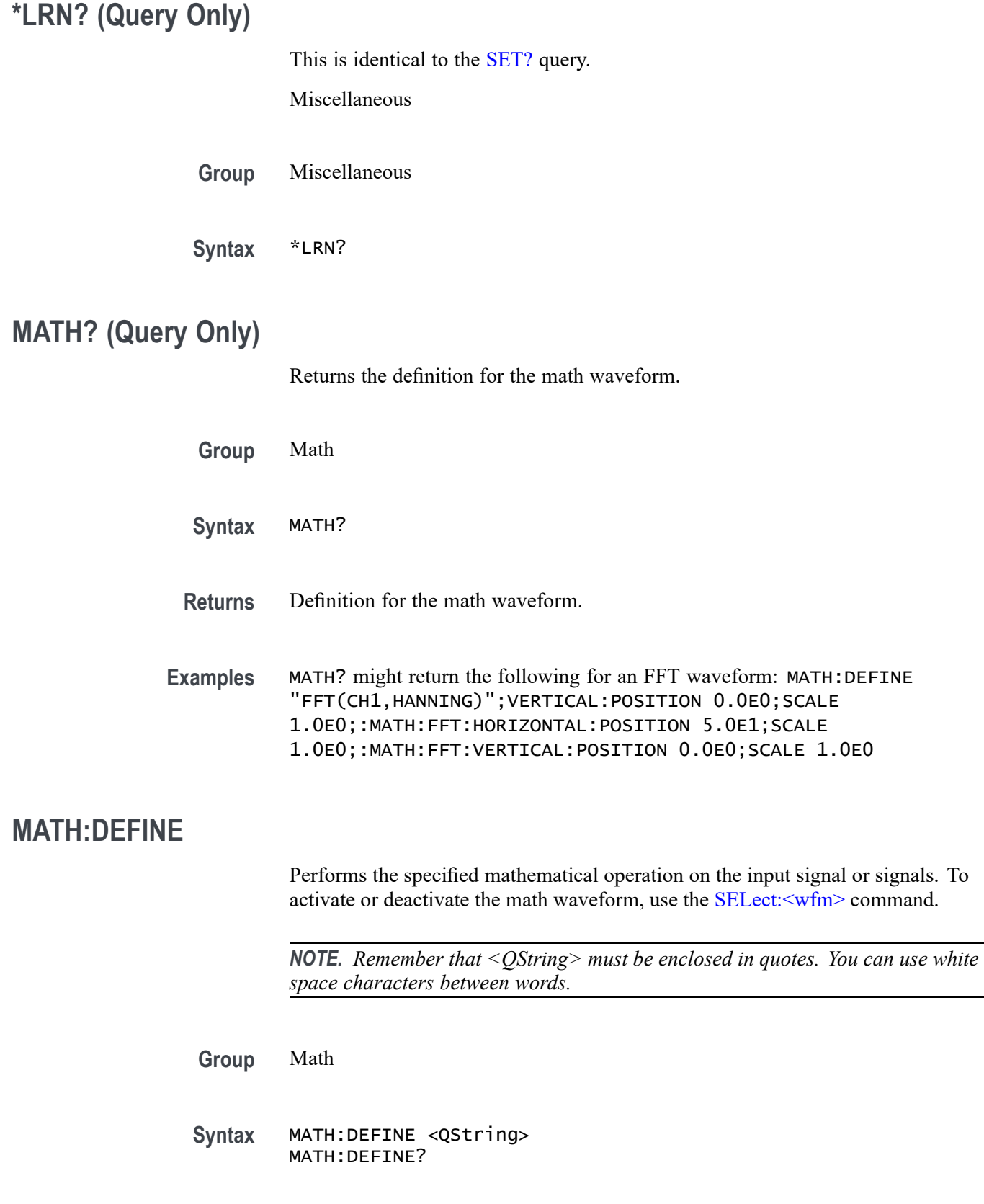

**Arguments** <QString> specifies a math waveform, and can be one of the following: TDS1001, TDS1002, TDS1012, TDS2002, TDS2012 and TDS2022 models; TDS210 and TDS220 models (firmware V2.00 and above) with a TDS2MM measurement module.

> CH1+CH2 CH1-CH2 CH2-CH1 FFT (CH<x> [, <window>]) TDS2004, TDS2014 and TDS2024 models; TDS224 model with a TDS2MM measurement module.

CH1+CH2 CH3+CH4 CH1-CH2 CH2-CH1 CH3-CH4 CH4-CH3 FFT (CH<x> [, <window>]) TDS210 and TDS220 models, firmware below V2.00 with a TDS2CMA communications module.

CH1-CH2 CH2-CH1 CH1+CH2 -CH1 -CH2 TDS210 and TDS220 models (firmware below V2.00) with a TDS2MM measurement module.

CH1+CH2 (to subtract, invert one of the waveforms through CH<x>:INVert, and then add) FFT  $(CH < x>),$  (window )]TDS210 and TDS220 models (firmware V2.00) and above with a TDS2CMA communications module.

CH1+CH2 CH1-CH2 CH2-CH1 TDS224 model with a TDS2CMA communications module.

CH1+CH2 CH3+CH4 (4-channel models) CH1-CH2 CH2-CH1 CH3-CH4 (4-channel models) CH4-CH3 (4-channel models) TBS1000B/EDU, TBS1000, TDS2000C, TDS1000C-EDU, TDS2000B, TDS1000B, TPS2000B, and TPS2000 Series.

CH1+CH2 CH3+CH4 (4-channel models) CH1-CH2 CH2-CH1 CH3-CH4 (4-channel models) CH4-CH3 (4-channel models) CH1\*CH2 CH3\*CH4 (4-channel models) FFT (CH<x>[, <window>])

For FFT, the optional <window> argument is HANning, FLATtop, or RECTangular.

**Examples** MATH:DEFINE "CH1+CH2" sets the math waveform so that it displays the sum of channel 1 and channel 2.

> MATH:DEFINE "FFT (CH1, HANNING)" sets the math waveform to display an FFT of channel 1 using a Hanning window.

> *NOTE. You can use this FFT example with TBS1000, TDS2000C, TDS1000C-EDU, TDS2000B, TDS1000B, TDS2000, TDS1000, TPS2000B, and TPS2000 Series oscilloscopes, as well as a TDS200 Series oscilloscope with a TDS2MM measurement module. It is not applicable for TBS1000B/EDU models.*

# **MATH:FFT? (Query Only)**

*NOTE. You can use this command with TBS1000, TDS2000C, TDS1000C-EDU, TDS2000B, TDS1000B, TDS2000, TDS1000, TPS2000B, and TPS2000 oscilloscopes, as well as a TDS200 oscilloscope with a TDS2MM measurement module.*

*This command is NOT applicable for the TBS1000B*

Returns the current MATH:FFT display settings.

- **Conditions** This command is not applicable for the TBS1000B/EDU.
	- **Group** Math
	- **Syntax** MATH:FFT?
- **Examples** MATH:FFT? might return the following: MATH:FFT:HORIZONTAL:POSITION 5.0E1;SCALE 1.0E0;:MATH:FFT:VERTICAL:POSITION 0.0E0;SCALE 1.0E0

### **MATH:FFT:HORizontal:POSition**

*NOTE. You can use this command with TBS1000, TDS2000C, TDS1000C-EDU, TDS2000B, TDS1000C, TDS2000, TDS1000, TPS2000B, and TPS2000 oscilloscopes, as well as a TDS200 oscilloscope with a TDS2MM measurement module.*

Sets or queries the FFT math waveform horizontal position.

**Conditions** This command is not applicable for the TBS1000B/EDU.

**Group** Math

**Syntax** MATH:FFT:HORizontal:POSition <NR3> MATH:FFT:HORizontal:POSition?

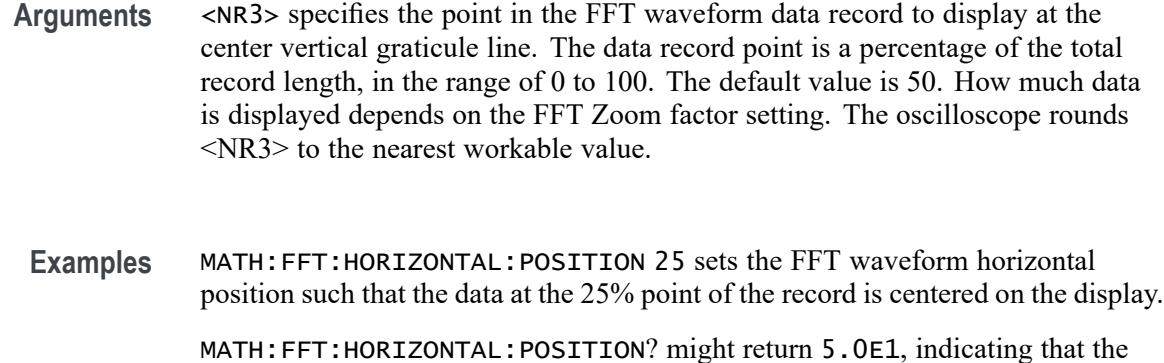

50% point in the data record is horizontally centered on the display.

# **MATH:FFT:HORizontal:SCAle**

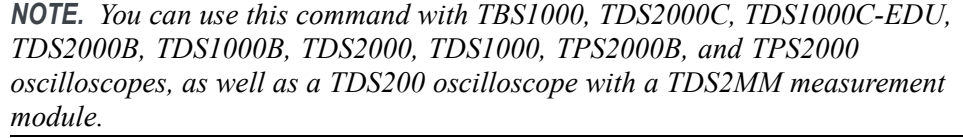

Sets or queries the FFT math waveform horizontal zoom factor.

- **Conditions** This command is not applicable for the TBS1000B/EDU
	- **Group** Math
	- **Syntax** MATH:FFT:HORizontal:SCAle <NR3> MATH:FFT:HORizontal:SCAle?
- **Arguments** <NR3> specifies the horizontal magnification factor, where the axis of magnification is the center vertical graticule line. Valid zoom factors are 1, 2, 5, and 10. If other values are entered the oscilloscope rounds the value of <NR3> to the nearest valid zoom factor.
- **Examples** MATH:FFT:HORIZONTAL:SCALE 5 sets the FFT waveform horizontal zoom factor to X5. MATH:FFT:HORIZONTAL:SCALE? might return 2.0E0, indicating that the zoom factor setting is X2.

# **MATH:FFT:VERtical:POSition**

*NOTE. You can use this command with TBS1000, TDS2000C, TDS1000C-EDU, TDS2000B, TDS1000B, TDS2000, TDS1000, TPS2000B, and TPS2000 oscilloscopes, as well as a TDS200 oscilloscope with a TDS2MM measurement module.*

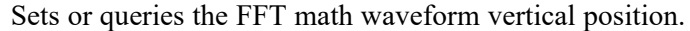

**Conditions** This command is not applicable for the TBS1000B/EDU.

**Group** Math

- **Syntax** MATH:FFT:VERtical:POSition <NR3> MATH:FFT:VERtical:POSition?
- **Arguments** <NR3> specifies the FFT waveform vertical position in divisions.
- **Examples** MATH:FFT:VERTICAL:POSITION 2 sets the FFT waveform vertical position to 2 major divisions above the center horizontal graticule line.

MATH: FFT: VERTICAL: POSITION? might return 5, indicating that the FFT waveform 0 reference point is 5 major divisions from the center horizontal graticule line.

### **MATH:FFT:VERtical:SCAle**

*NOTE. You can use this command with TBS1000, TDS2000C, TDS1000C-EDU, TDS2000B, TDS1000B, TDS2000, TDS1000, TPS2000B, and TPS2000 oscilloscopes, as well as a TDS200 oscilloscope with a TDS2MM measurement module.*

Sets or queries the FFT math waveform vertical zoom factor.

**Conditions** This command is not applicable for the TBS1000B/EDU.

**Group** Math

- **Syntax** MATH:FFT:VERtical:SCAle <NR3> MATH:FFT:VERtical:SCAle?
- **Arguments** <NR3> specifies the vertical zoom factor, where the axis of magnification is the center horizontal graticule line. Valid zoom factors are 0.5, 1, 2, 5, and 10. If other values are entered the oscilloscope rounds the value of <NR3> to the nearest valid zoom factor.
	- **Examples** MATH:FFT:VERTICAL:SCALE 5 sets the FFT waveform vertical zoom factor to X5. MATH:FFT:VERTICAL:SCALE? might return 2.0E0, indicating that the zoom factor setting is X2.

# **MATH:VERtical? (Query Only)**

Returns the MATH:VERtical display settings.

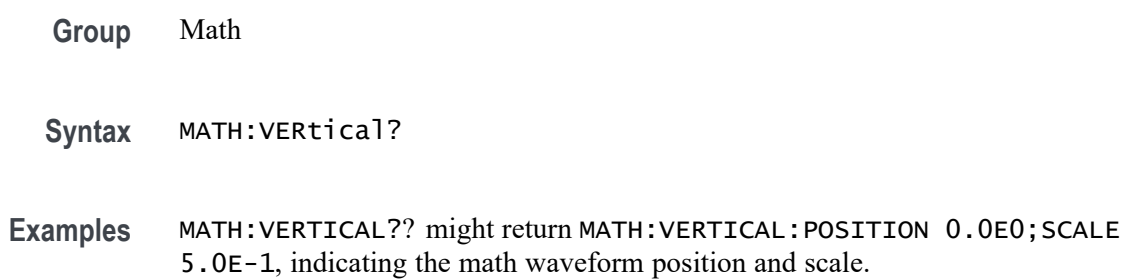

# **MATH:VERtical:POSition**

Sets or returns the math waveform display position.

- **Conditions** This command applies to the TBS1000B/EDU, TBS1000, TDS2000C, TDS1000C-EDU, TDS2000B, TDS1000B, TPS2000B, and TPS2000 Series only.
	- **Group** Math
	- **Syntax** MATH:VERtical:POSition <NR3> MATH:VERtical:POSition?
- **Arguments** <NR3> specifies the math vertical position in divisions from center screen.

**Examples** MATH:VERTICAL:POSITION might return -3.0E0, indicating that the math waveform is 3 divisions below center screen.

### **MATH:VERtical:SCAle**

Sets or returns the math waveform display scale in units per division. It is not possible to use this command to set the math scale to a fine scale not achievable from the front panel. This command typically rounds down to an achievable value. If the value input is below the minimum value, then the command will round up.

- **Conditions** This command applies to the TBS1000B/EDU, TBS1000, TDS2000C, TDS1000C-EDU, TDS2000B, TDS1000B, TPS2000B, and TPS2000 Series only.
	- **Group** Math
	- **Syntax** MATH:VERtical:SCAle <NR3> MATH:VERtical:SCAle?
- **Arguments** <NR3> specifies the math vertical scale in units per division.
- **Examples** MATH:VERTICAL:SCALE 5.0E0 sets the math vertical scale to five math waveform units per division.

# **MEASUrement? (Query Only)**

Returns the current MEASUrement settings.

- **Group** Measurement
- **Syntax** MEASUrement?
- **Returns** Oscilloscope measurement settings.
- **Examples** MEASUREMENT? might return the following:

MEASUREMENT:MEAS1:TYPE PERIOD;UNITS "S";SOURCE CH1; MEASUREMENT:MEAS2:TYPE FREQUENCY;UNITS "HZ";SOURCE CH1; MEASUREMENT:MEAS3:TYPE PK2PK;UNITS "V";SOURCE

CH2; MEASUREMENT:MEAS4:TYPE MEAN;UNITS "V";SOURCE CH2; :MEASUREMENT:IMMED:TYPE CRMS;UNITS "V";SOURCE CH1

# **MEASUrement:CLEARSNAPSHOT (No Query Form)**

Clears the existing snapshop results and removes the snapshot window.

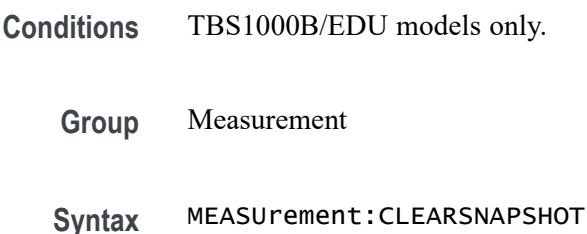

### **MEASUrement:GATing**

Sets or returns the measurement gating.

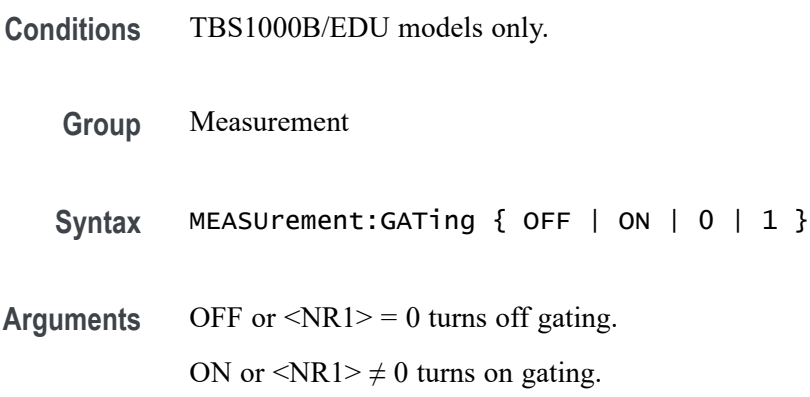

# **MEASUrement:IMMed? (Query Only)**

Returns all immediate measurement setup parameters. Immediate queries and commands are the preferred methods for programming. An immediate measurement selection is not visible or accessible through the display screen or front panel.

**Group** Measurement

**Syntax** MEASUrement:IMMed?

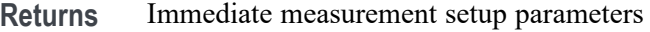

**Examples** MEASUREMENT:IMMED? might return PERIOD;"s";CH1

### **MEASUrement:IMMed:SOUrce[1]**

Sets or queries the source for single-source immediate measurements.

- **Group** Measurement
- **Syntax** MEASUrement:IMMed:SOUrce[1] { CH<x> | MATH } MEASUrement:IMMed:SOUrce[1]?

**Arguments** CH<x> specifies the measurement source channel as one of the input channels. The value of  $\langle x \rangle$  can vary from 1 through 4 for 4-channel instruments or 1 through 2 for 2-channel instruments. MATH specifies the measurement source channel as the math waveform.

(TBS1000B/EDU, TBS1000, TDS2000C, TDS1000C-EDU, TDS2000B, TDS1000B, TPS2000B, and TPS2000 Series only)

**Examples** MEASUREMENT:IMMED:SOURCE CH1 specifies channel 1 as the immediate measurement source.

### **MEASUrement:IMMed:SOURCE2**

Sets or queries the secondary source for dual-source immediate measurements. For example, power analysis and phase angle measurements.

**Conditions** This command applies to the TPS2000B/TPS2000 Series with TPS2PWR1 Power Analysis Module only.

> *NOTE. This command is only available when the Power Analysis Module application key is installed.*

- **Group** Measurement
- Syntax MEASUrement: IMMed: SOURCE2 { CH<x> | MATH } MEASUrement:IMMed:SOURCE2?

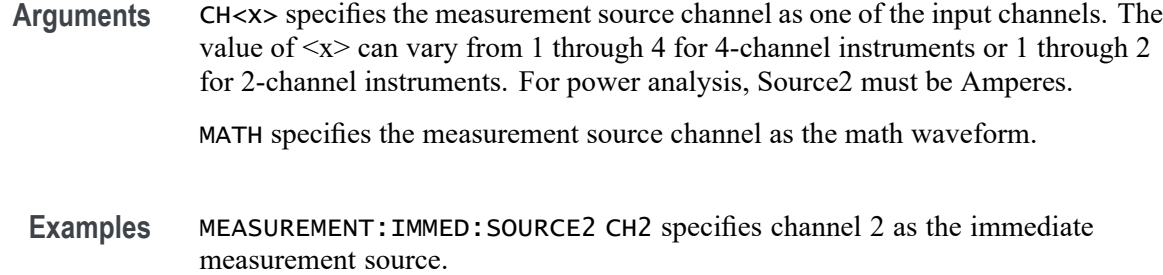

### **MEASUrement:IMMed:TYPe**

Sets or queries the immediate measurement type.

*NOTE. Selecting one of the power arguments for this command, without installing the Power Analysis Module application key, will generate an error.*

**Group** Measurement

**Syntax For non-TBS1000B/EDU models.** MEASUrement:IMMed:TYPe { CRMs | CURSORRms | DELay | FALL | FREQuency | MAXImum | MEAN | MINImum | NONe | NWIdth | PDUty |PERIod | PHAse | PK2pk | PWIdth| RISe }

**For TPS2000 with a TPS2PWR1 Power Analysis Module.**

MEASUrement:IMMed:TYPe { WFCREST | WFFREQ | WFCYCRMS | TRUEPOWER | VAR | POWERFACTOR | PFPHASE | Phase }

#### **For TBS1000B/EDU models.**

MEASUrement:IMMed:TYPe { CRMs | FALL | FREQuency | MAXImum | MEAN | MINImum | NONe | NWIdth | PERIod | PK2pk | PWIdth | RISe | RMS | CURSORRms | PDUTy | PHAse | DELAYRR | DELAYRF | DELAYFR | DELAYFF | AMplitude | CMEAN | High | LOW | NDUty | POVERshoot | NOVERshoot | CURSORMean | BURSTWIDth | AREA | CAREA | PPULSECount | NPULSECount | REDGECount | FEDGECount }

MEASUrement:IMMed:TYPe?

**Arguments** CRMs is the true Root Mean Square voltage of the first complete cycle in the waveform.

> CURSORRms (TBS1000B/EDU, TBS1000, TDS2000C, TDS1000C-EDU Series) is the true Root Mean Square (RMS) value of the selected waveform data, between the start point and the end point.

DELay (TBS1000, TDS2000C, TDS1000C-EDU Series) (not applicable for TBS1000B/EDU models) is the delay from one waveform's edge event to another.

FALL (TBS1000B/EDU, TBS1000, TDS2000C, TDS1000C-EDU, TDS2000B, TDS1000B, TDS2000, TDS1000, TDS200 Series with a TDS2MM measurement module, TPS2000B, and TPS2000 Series only) is the fall time between 90% and 10% of the first falling edge of the waveform. Falling edge must be displayed to measure. The oscilloscope automatically calculates the 10% and 90% measurement points.

FREQuency is the reciprocal of the period measured in Hertz.

MAXImum (TBS1000B/EDU, TBS1000, TDS2000C, TDS1000C-EDU, TDS2000B, TDS1000B, TDS2000, TDS1000, TPS2000B, and TPS2000 Series only) is the value of the largest point in the waveform.

MEAN is the arithmetic mean over the entire waveform.

MINImum (TBS1000B/EDU, TBS1000, TDS2000C, TDS1000C-EDU, TDS2000B, TDS1000B, TDS2000, TDS1000, TPS2000B, and TPS2000 Series only) is the value of the smallest point in the waveform.

NWIdth (TBS1000B/EDU, TBS1000, TDS2000C, TDS1000C-EDU, TDS2000B, TDS1000B, TDS2000, TDS1000, TDS200 Series with a TDS2MM measurement module, TPS2000B, and TPS2000 Series only) is the negative pulse width between the first falling edge and the next rising edge at the waveform 50% level. Falling and rising edges must be displayed to measure. The oscilloscope automatically calculates the 50% measurement point.

PDUty (TBS1000B/EDU, TBS1000, TDS2000C, TDS1000C-EDU Series) is the ratio of the pulse width to the signal period, expressed as a percentage.

PERIod is the duration, in seconds, of the first complete cycle in the waveform.

PHAse (TBS1000B/EDU, TBS1000, TDS2000C, TDS1000C-EDU Series) is the phase difference from the selected waveform to the designated waveform.

PK2pk is the absolute difference between the maximum and minimum amplitude.

PWIdth (TBS1000B/EDU, TBS1000, TDS2000C, TDS1000C-EDU, TDS2000B, TDS1000B, TDS2000, TDS1000, TDS200 Series with a TDS2MM measurement module, TPS2000B, and TPS2000 Series only) is the positive pulse width between the first rising edge and the next falling edge at the waveform 50% level. Rising and falling edges must be displayed to measure. The oscilloscope automatically calculates the 50% measurement point.

RISe (TBS1000B/EDU, TBS1000, TDS2000C, TDS1000C-EDU, TDS2000B, TDS1000B, TDS2000, TDS1000, TDS200 Series with a TDS2MM measurement module, TPS2000B, and TPS2000 Series only) is the rise time between 10% and 90% of the first rising edge of the waveform. Rising edge must be displayed to measure. The oscilloscope automatically calculates the 10% and 90% measurement points.

The following are for use with the TPS2000 Series with the TPS2PWR1 Power Analysis Module:

PFPHASE (TPS2000B/TPS2000 Series with TPS2PWR1 Power Analysis Module only) is the phase angle measurement in degrees. Source 1 must be volts; source 2 must be Amperes.

PHAse (TPS2000B/TPS2000 Series with TPS2PWR1 Power Analysis Module only) is the measurement of phase between source 1 and source 2, in degrees.

POWERFACTOR (TPS2000B/TPS2000 Series with TPS2PWR1 Power Analysis Module only) is the true power factor ratio measurement. Source 1 must be volts; source 2 must be Amperes.

TRUEPOWER (TPS2000B/TPS2000 Series with TPS2PWR1 Power Analysis Module only) is the true power measurement in Watts. Source 1 must be volts; source 2 must be Amperes.

VAR (TPS2000B/TPS2000 Series with TPS2PWR1 Power Analysis Module only) is the reactive power measurement. Source 1 must be volts; source 2 must be Amperes.

WFCREST (TPS2000B/TPS2000 Series with TPS2PWR1 Power Analysis Module only) is the measurement of the maximum value to the cycle RMS value of the waveform, a unit-less ratio.

WFCYCRMS (TPS2000B/TPS2000 Series with TPS2PWR1 Power Analysis Module only) is the measurement of RMS voltage calculated over the first cycle, using the min-max, high-low method.

WFFREQ (TPS2000B/TPS2000 Series with TPS2PWR1 Power Analysis Module only) is the measurement of frequency using the min-max, high-low method.

DELAYRR (TBS1000B/EDU Series only) is the time between the mid reference (default 50%) amplitude point of two different rising waveforms.

DELAYRF (TBS1000B/EDU Series only) is the time between the mid reference (default 50%) amplitude point of the rising and falling waveforms.

DELAYFR (TBS1000B/EDU Series only) is the time between the mid reference (default 50%) amplitude point of the falling and rising waveforms.

DELAYFF (TBS1000B/EDU Series only) is the between the mid reference (default 50%) amplitude point of the two different falling waveforms.

AMplitude (TBS1000B/EDU Series only) is the high value less the low value measured over the entire waveform or gated region.

CMEAN (TBS1000B/EDU Series only) (cycle mean) is the arithmetic mean over the first cycle in the waveform or the first cycle in the gated region.

HIGH (TBS1000B/EDU Series only) is the value used as 100% whenever high reference, mid reference, or low reference values are needed, such as in fall time or rise time measurements. Calculate using either the min-max or histogram

method. The min-max method uses the maximum value found. The histogram method uses the most common value found above the midpoint. This value is measured over the entire waveform or gated region.

LOW (TBS1000B/EDU Series only) is the value used as 0% whenever high reference, mid reference, or low reference values are needed, such as in fall time or rise time measurements. Calculate using either the min-max or histogram method. The min-max method uses the minimum value found. The histogram method uses the most common value found below the midpoint. This value is measured over the entire waveform or gated region.

NDUty (TBS1000B/EDU Series only) is the ratio of the negative pulse width to the signal period expressed as a percentage. The duty cycle is measured on the first cycle in the waveform or gated region.

POVERshoot (TBS1000B/EDU Series only) is measured over the entire waveform or gated region and is expressed as: Positive Overshoot = (Maximum – High) / Amplitude \* 100%.

NOVERshoot (TBS1000B/EDU Series only) is measured over the entire waveform or gated region and is expressed as: Negative Overshoot =  $(Low - Minimum) / Amplitude * 100%.$ 

CURSORMean (TBS1000B/EDU Series only) is the arithmetic mean of the waveform data from the selected starting to the ending point.

BURSTWIDth (TBS1000B/EDU Series only) is the duration of a burst (a series of transient events) and is measured over the entire waveform or gated region.

AREA (TBS1000B/EDU Series only) is a voltage over time measurement. It returns the area over the entire waveform or gated region in volt-seconds. Area measured above ground is positive. Area measured below ground is negative.

CAREA (TBS1000B/EDU Series only) (cycle area) is a voltage over time measurement. The measurement is the area over the first cycle in the waveform or the first cycle in the gated region expressed in volt-seconds. The area above the common reference point is positive. The area below the common reference point is negative.

PPULSECount (TBS1000B/EDU Series only) is the number of positive pulses that rise above the mid reference crossing in the waveform or gated region.

NPULSECount (TBS1000B/EDU Series only) is the number of negative pulses that fall below the mid reference crossing in the waveform or gated region.

REDGECount (TBS1000B/EDU Series only) is the number of positive transitions from the low reference value to the high reference value in the waveform or gated region.

FEDGECount (TBS1000B/EDU Series only) is the number of negative transitions from the high reference value to the low reference value in the waveform or gated region.

**Examples** MEASUREMENT:IMMED:TYPE FREQUENCY defines the immediate measurement to be a frequency measurement.

# **MEASUrement:IMMed:UNIts? (Query Only)**

Returns the units for the immediate oscilloscope measurement.

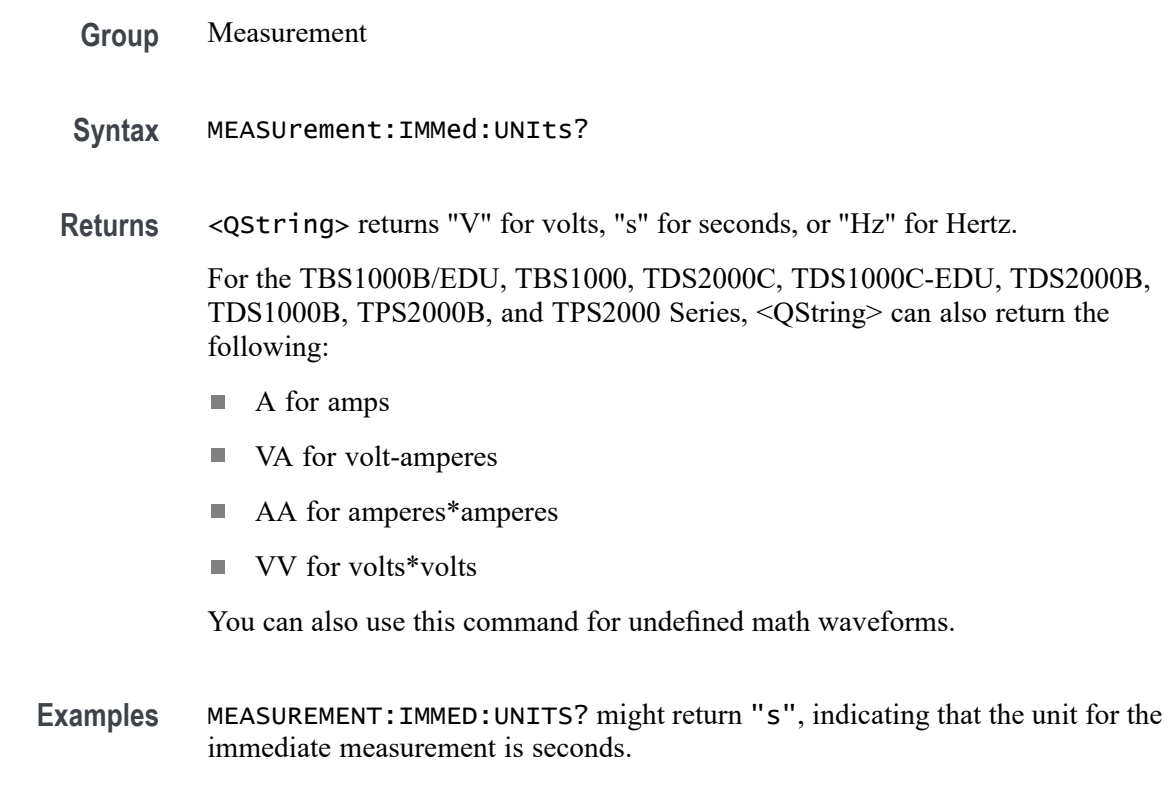

# **MEASUrement:IMMed:VALue? (Query Only)**

Executes the immediate oscilloscope measurement specified by the MEASUrement:IMMed:TYPe command. The measurement is taken on the source specified by the MEASUrement:IMMed:SOUrce command. Immediate queries and commands are the preferred measurement method for programming.

To check whether the measurement was successful, use the \*ESR? query followed by the EVENT? or ALLEv? queries to read the Standard Event Status Register (SESR).

*NOTE. If the channel specified by MEASUrement:IMMed:SOUrce is not currently displayed, the oscilloscope generates event 2225 and returns 9.9E37.*

*If Trigger View is active, Scan mode is in effect, or the display format is set to XY, this query returns 9.9E37 and generates event 221 (Settings conflict)*

*When math is FFT, turned on, and used as a measurement source, attempting to query the measurement value returns 9.9e37 and raises error 2225 (no waveform to measure).*

**Group** Measurement

**Syntax** MEASUrement:IMMed:VALue?

**Related Commands** [\\*ESR?,](#page-101-0) [EVENT?](#page-102-0)

**Returns** <NR3>

**Examples** MEASUREMENT: IMMED: VALUE? might return 28.75E6 if you are measuring the frequency of a 28.75 MHz signal.

> MEASUREMENT:IMMED:VALUE? might return 9.9E37, which means that the channel specified by MEASUrement:IMMed:SOUrce is not currently displayed.

> \*ESR? after a measurement query might return 16, indicating that there are error messages in the queue.

ALLEV might return ALLEV 541,"Measurement warning, Low signal amplitude:

### **MEASUrement:MEAS<x>? (Query Only)**

Returns all measurement parameters for the displayed oscilloscope periodic measurement specified by  $\langle x \rangle$ . Where  $\langle x \rangle$  identifies the measurement, 1 through 4 for the TDS200 Series, and 1 through 5 for the TBS1000, TDS2000C, TDS1000C-EDU, TDS2000B, TDS1000B, TDS2000, TDS1000, TPS2000B, and TPS2000 Series, and 1 through 6 for the TBS1000B/EDU Series.

**Group** Measurement

**Syntax** MEASUrement:MEAS<x>?

**Returns** Settings for the specified measurement source.

**Examples** MEASUREMENT:MEAS3? might return PERIOD;"s";CH1

### **MEASUrement:MEAS<x>:SOUrce**

Sets or queries the source for an automated measurement. Where  $\langle x \rangle$ identifies the measurement, 1 through 4 for the TDS200 Series, and 1 through 5 for the TBS1000, TDS2000C, TDS1000C-EDU, TDS2000B, TDS1000B, TDS2000, TDS1000, TPS2000B, and TPS2000 Series, and 1 through 6 for the TBS1000B/EDU Series.

This is equivalent to selecting the measurement source in the MEASURE menu.

- **Group** Measurement
- **Syntax** MEASUrement:MEAS<x>:SOUrce { CH<y> | MATH } MEASUrement:MEAS<x>:SOUrce?
- **Arguments** CH<y> specifies the input channel source for the measurement.

MATH specifies the measurement source channel as the math waveform. (TBS1000B/EDU, TBS1000, TDS2000C, TDS1000C-EDU, TDS2000B, TDS1000B, TPS2000B, and TPS2000 Series only)

**Examples** MEASUREMENT:MEAS2:SOURCE CH1 sets the source for Measurement 2 to channel 1.

### **MEASUrement:MEAS<x>:SOUrce2**

Sets or queries the secondary source for dual-source automated measurements. Where  $\langle x \rangle$  identifies the measurement, 1 through 4 for the TDS200 Series, and 1 through 5 for the TBS1000, TDS2000C, TDS1000C-EDU, TDS2000B, TDS1000B, TDS2000, TDS1000, TPS2000B, and TPS2000 Series, and 1 through 6 for the TBS1000B/EDU Series.

This is equivalent to selecting the measurement source2 in the MEASURE menu.

- **Group** Measurement
- **Syntax** MEASUrement:MEAS<x>:SOUrce2 { CH<y> | MATH } MEASUrement:MEAS<x>:SOUrce2?

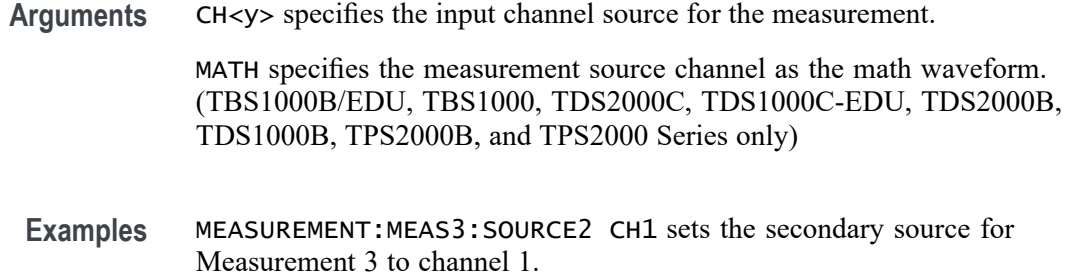

### **MEASUrement:MEAS<x>:TYPe**

Sets or queries the on-screen periodic oscilloscope measurement type for the measurement specified by  $\langle x \rangle$ . Where  $\langle x \rangle$  identifies the measurement, 1 through 4 for the TDS200 Series, and 1 through 5 for the TBS1000, TDS2000C, TDS1000C-EDU, TDS2000B, TDS1000B, TDS2000, TDS1000, TPS2000B, and TPS2000 Series, and 1 through 6 for the TBS1000B/EDU Series.

This is equivalent to selecting the measurement type in the MEASURE menu. Setting the type to anything other than NONE displays the MEASURE menu on the screen.

*NOTE. You should use the MEASUrement:IMMed command with programming to take measurements, as this is preferred to the MEASUrement:MEAS<x>command.*

- **Group** Measurement
- **Syntax For non-TBS1000B/EDU models.**

MEASUrement:MEAS<x>:TYPe { CRMs | CURSORRms | DELay | FALL | FREQuency | MAXImum | MEAN | MINImum | NONe | NWIdth | PDUty | PERIod | PHAse | PK2pk | PWIdth| RISe }

#### **For TBS1000B/EDU models.**

MEASUrement:MEAS<x>:TYPe { CRMs | FALL | FREQuency | MAXImum | MEAN | MINImum | NONe | NWIdth | PERIod | PK2pk | PWIdth | RISe | RMS | CURSORRms | PDUTy | PHAse | DELAYRR | DELAYRF | DELAYFR | DELAYFF | AMplitude | CMEAN | High | LOW | NDUty | POVERshoot | NOVERshoot | CURSORMean | BURSTWIDth | AREA | CAREA | PPULSECount | NPULSECount | REDGECount | FEDGECount }

MEASUrement:MEAS<x>:TYPe?

**Arguments** CRMs is the true Root Mean Square voltage of the first complete cycle in the waveform.

CURSORRms (TBS1000B/EDU, TBS1000, TDS2000C, TDS1000C-EDU Series) is the true Root Mean Square (RMS) value of the selected waveform data, between the start point and the end point.

DELay (TBS1000, TDS2000C, TDS1000C-EDU Series) (not applicable for TBS1000B/EDU models) is the delay from one waveform's edge event to another.

FALL (TBS1000B/EDU, TBS1000, TDS2000C, TDS1000C-EDU, TDS2000B, TDS1000B, TDS2000, TDS1000, TDS200 Series with a TDS2MM measurement module, TPS2000B, and TPS2000 Series only) is the fall time between 90% and 10% of the first falling edge of the waveform. Falling edge must be displayed to measure. The oscilloscope automatically calculates the 10% and 90% measurement points.

FREQuency is the reciprocal of the period measured in Hertz.

MAXImum (TBS1000B/EDU, TBS1000, TDS2000C, TDS1000C-EDU, TDS2000B, TD1000B, TDS2000, TDS1000, TPS2000B, and TPS2000 Series only) is the value of the largest point in the waveform.

MEAN is the arithmetic mean over the entire waveform.

MINImum (TBS1000B/EDU, TBS1000, TDS2000C, TDS1000C-EDU, TDS2000B, TDS1000B, TDS2000, TDS1000, TPS2000B, and TPS2000 Series only) is the value of the smallest point in the waveform.

NONE disables the measurement specified by  $\langle x \rangle$ .

NWIdth (TBS1000B/EDU, TBS1000, TDS2000C, TDS1000C-EDU, TDS2000B, TDS1000B, TDS2000. TDS1000, TDS200 Series with a TDS2MM measurement module, TPS2000B, and TPS2000 Series only) is the negative pulse width between the first falling edge and the next rising edge at the waveform 50% level. Falling and rising edges must be displayed to measure. The oscilloscope automatically calculates the 50% measurement point.

PDUty (TBS1000B/EDU, TBS1000, TDS2000C, and TDS1000C-EDU Series) is the ratio of the pulse width to the signal period, expressed as a percentage.

PERIod is the duration, in seconds, of the first complete cycle in the waveform.

PHAse (TBS1000B/EDU, TBS1000, TDS2000C, and TDS1000C-EDU Series) is the phase difference from the selected waveform to the designated waveform.

PK2pk is the absolute difference between the maximum and minimum amplitude.

PWIdth (TBS1000B/EDU, TBS1000, TDS2000C, TDS1000C-EDU, TDS2000B, TDS1000B, TDS2000, TDS1000, TDS200 Series with a TDS2MM measurement module, TPS2000B, and TPS2000 Series only) is the positive pulse width between the first rising edge and the next falling edge at the waveform 50% level. Rising and falling edges must be displayed to measure. The oscilloscope automatically calculates the 50% measurement point.

RISe (TBS1000B/EDU, TBS1000, TDS2000C, TDS1000C-EDU, TDS2000B, TDS1000B, TDS2000, TDS1000, TDS200 Series with a TDS2MM measurement

module, TPS2000B, and TPS2000 Series only) is the rise time between 10% and 90% of the first rising edge of the waveform. Rising edge must be displayed to measure. The oscilloscope automatically calculates the 10% and 90% measurement points.

DELAYRR (TBS1000B/EDU Series only) is the time between the mid reference (default 50%) amplitude point of two different rising waveforms.

DELAYRF (TBS1000B/EDU Series only) is the time between the mid reference (default 50%) amplitude point of the rising and falling waveforms.

DELAYFR (TBS1000B/EDU Series only) is the time between the mid reference (default 50%) amplitude point of the falling and rising waveforms.

DELAYFF (TBS1000B/EDU Series only) is the between the mid reference (default 50%) amplitude point of the two different falling waveforms.

AMplitude (TBS1000B/EDU Series only) is the high value less the low value measured over the entire waveform or gated region.

CMEAN (TBS1000B/EDU Series only) (cycle mean) is the arithmetic mean over the first cycle in the waveform or the first cycle in the gated region.

HIGH (TBS1000B/EDU Series only) is the value used as 100% whenever high reference, mid reference, or low reference values are needed, such as in fall time or rise time measurements. Calculate using either the min-max or histogram method. The min-max method uses the maximum value found. The histogram method uses the most common value found above the midpoint. This value is measured over the entire waveform or gated region.

LOW (TBS1000B/EDU Series only) is the value used as 0% whenever high reference, mid reference, or low reference values are needed, such as in fall time or rise time measurements. Calculate using either the min-max or histogram method. The min-max method uses the minimum value found. The histogram method uses the most common value found below the midpoint. This value is measured over the entire waveform or gated region.

NDUty (TBS1000B/EDU Series only) is the ratio of the negative pulse width to the signal period expressed as a percentage. The duty cycle is measured on the first cycle in the waveform or gated region.

POVERshoot (TBS1000B/EDU Series only) is measured over the entire waveform or gated region and is expressed as: Positive Overshoot =  $(Maximum - High) / Amplitude * 100\%.$ 

NOVERshoot (TBS1000B/EDU Series only) is measured over the entire waveform or gated region and is expressed as: Negative Overshoot =  $(Low - Minimum) / Amplitude * 100%.$ 

CURSORMean (TBS1000B/EDU Series only) is the arithmetic mean of the waveform data from the selected starting to the ending point.

BURSTWIDth (TBS1000B/EDU Series only) is the duration of a burst (a series of transient events) and is measured over the entire waveform or gated region.

AREA (TBS1000B/EDU Series only) is a voltage over time measurement. It returns the area over the entire waveform or gated region in volt-seconds. Area measured above ground is positive. Area measured below ground is negative.

CAREA (TBS1000B/EDU Series only) (cycle area) is a voltage over time measurement. The measurement is the area over the first cycle in the waveform or the first cycle in the gated region expressed in volt-seconds. The area above the common reference point is positive. The area below the common reference point is negative.

PPULSECount (TBS1000B/EDU Series only) is the number of positive pulses that rise above the mid reference crossing in the waveform or gated region.

NPULSECount (TBS1000B/EDU Series only) is the number of negative pulses that fall below the mid reference crossing in the waveform or gated region.

REDGECount (TBS1000B/EDU Series only) is the number of positive transitions from the low reference value to the high reference value in the waveform or gated region.

FEDGECount (TBS1000B/EDU Series only) is the number of negative transitions from the high reference value to the low reference value in the waveform or gated region.

**Examples** MEASUREMENT:MEAS3:TYPE CRMS specifies MEAS3 to calculate the true Root Mean Square value.

### **MEASUrement:MEAS<x>:UNIts? (Query Only)**

Returns the units for the oscilloscope measurement specified by MEASUrement:MEAS<x>:TYPe. Where <x> identifies the measurement, 1 through 4 for the TDS200 Series, and 1 through 5 for the TBS1000, TDS2000C, TDS1000C-EDU, TDS2000B, TDS1000B, TDS2000, TDS1000, TPS2000B, and TPS2000 Series, and 1 through 6 for the TBS1000B/EDU Series.

- **Group** Measurement
- **Syntax** MEASUrement:MEAS<x>:UNIts?
- **Returns** <QString> returns "V" for volts, "s" for seconds, or "Hz" for Hertz, or a null string if MEASUrement:MEAS<x>:TYPe is set to NONE.

For the TBS1000B/EDU, TBS1000, TDS2000C, TDS1000C-EDU, TDS2000B, TDS1000B, TPS2000B, and TPS2000 Series, <QString> can also return the following:

- A for amps m.
- VA for volt-amperes
- AA for amperes\*amperes Ľ,
- i. VV for volts\*volts

You can also use this command for undefined math waveforms.

**Examples** MEASUREMENT:MEAS3:UNITS might return "V", indicating the units for measurement 3 are volts.

### **MEASUrement:MEAS<x>:VALue? (Query Only)**

Returns the value that was calculated for the oscilloscope on-screen periodic measurement specified by  $\langle x \rangle$ . Where  $\langle x \rangle$  identifies the measurement, 1 through 4 for the TDS200 Series, and 1 through 5 for the TBS1000, TDS2000C, TDS1000C-EDU, TDS2000B, TDS1000B, TDS2000, TDS1000, TPS2000B, and TPS2000 Series, and 1 through 6 for the TBS1000B/EDU Series.

This value is a display value and will be updated about every 1/2 second if both the MEASURE menu and the MEAS<x> source channel are displayed. If you are acquiring at a slow sweep rate, the oscilloscope may take longer than 1/2 second to update.

*NOTE. MEASurement:IMMed is usually more useful than MEASUrement:MEAS<x> when using the oscilloscope with external devices.*

If MEASUrement:MEAS<x>:TYPe is set to NONE, MEASUrement:MEAS<x>:VALue generates event message 2231 (Measurement error, measurement is not activated) and returns 9.9E37.

If the channel specified by MEASUrement:MEAS<x>:SOUrce is not displayed on the oscilloscope, the oscilloscope generates event message 2225 (Measurement error, no waveform to measure) and returns 9.9E37.

Use the \*ESR? and ALLEv? queries to check for measurement errors. An example error is "2204, Low signal amplitude".

*NOTE. If Trigger View is active, scan mode is in effect, or the display format set to XY, this query generates event 221 (Settings conflict) and returns 9.9E37.*

*NOTE. When math is FFT, turned on, and used as a measurement source, attempting to query the measurement value returns 9.9e37 and raises error 2225 (no waveform to measure).*

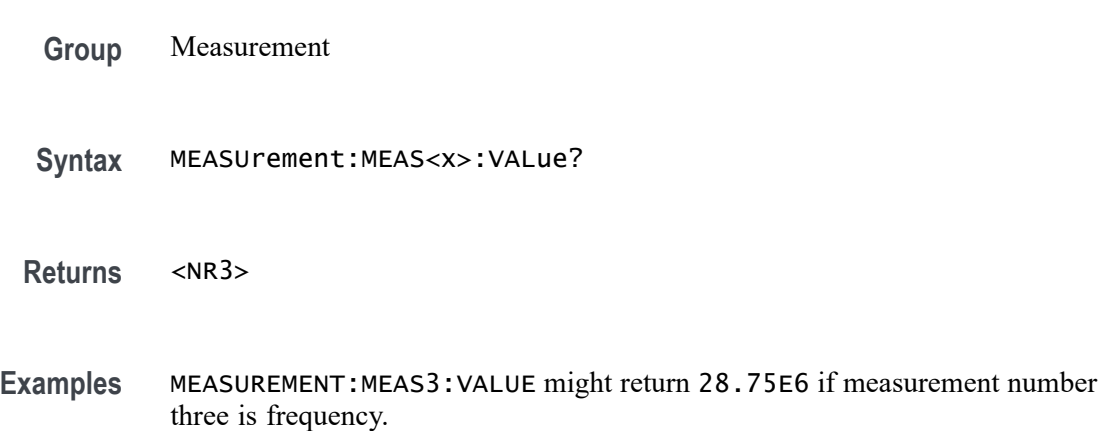

# **MEASUrement:SNAPSHOT (No Query Form)**

Sets the measurement snapshot feature.

**Conditions** TBS1000B/EDU models only.

**Group** Measurement

**Syntax** MEASUrement:SNAPSHOT

# **MEASUrement:SNAPSOUrce**

Sets or returns the snapshot source.

- **Conditions** TBS1000B/EDU models only.
	- **Group** Measurement
	- **Syntax** MEASUrement:SNAPSOUrce { CH1 | CH2 | MATH } MEASUrement:SNAPSOUrce?

# **\*OPC**

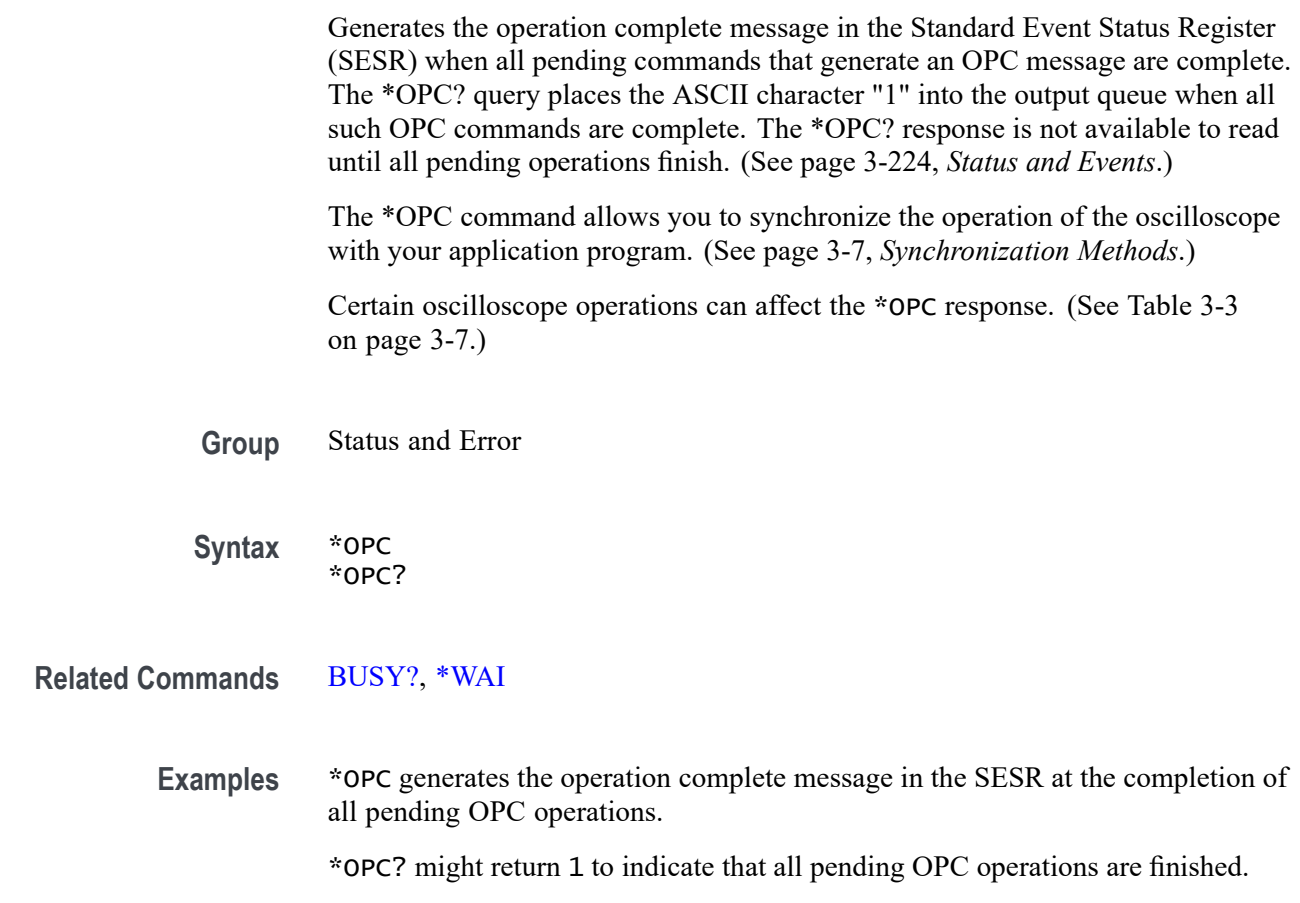

# **PICTBridge:DATEPRINT**

Sets the date and time to be printed on the hard copy if the feature is available on the compatible printer. This command is equivalent to setting the Date Print option in the UTILITY > Options > Printer Setup > PRINT Button > Prints menu of TBS1000B/EDU, TBS1000, TDS2000C, TDS1000C-EDU, TDS2000B, and TDS1000B oscilloscopes.

- **Conditions** This command applies to the TBS1000B/EDU, TBS1000, TDS2000C, TDS1000C-EDU, TDS2000B, and TDS1000B Series only.
	- **Group** PictBridge
	- **Syntax** PICTBridge:DATEPRINT { DEFLT | OFF | ON } PICTBridge:DATEPRINT?

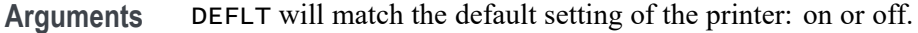

ON prints the date and time on the hard copy.

OFF does not print the date and time.

**Examples** PICTBRIDGE: DATEPRINT? might return ON if the printer is set to print the date and time.

### **PICTBridge:DEF (No Query Form)**

Sets the arguments for all PictBridge commands to their default values. The default values are the same as the default settings for the printer. This command is equivalent to setting all the options to default in the UTILITY > Options > Printer Setup > PRINT Button > Prints menu of TBS1000B/EDU, TBS1000, TDS2000C, TDS1000C-EDU, TDS2000B, and TDS1000B oscilloscopes.

*NOTE. The HARDCopy:BUTTON, HARDCopy:INKSaver, and HARDCopy:LAYOUT commands apply to the TBS1000B/EDU, TBS1000, TDS2000C, TDS1000C-EDU, TDS2000B, and TDS1000B oscilloscopes.*

- **Conditions** This command applies to the TBS1000B/EDU, TBS1000, TDS2000C, TDS1000C-EDU, TDS2000B, and TDS1000B Series only.
	- **Group** PictBridge
	- **Syntax** PICTBridge:DEF
- **Examples** PICTBRIDGE:DEF sets the parameters for the compatible printer to the default values.

### **PICTBridge:IDPRINT**

Sets the oscilloscope model and serial number to be printed on the hard copy if the feature is available on the compatible printer. This command is equivalent to setting the ID Print option in the UTILITY > Options > Printer Setup > PRINT Button > Prints menu of TBS1000B/EDU, TBS1000, TDS2000C, TDS1000C-EDU, TDS2000B, and TDS1000B oscilloscopes.

**Conditions** This command applies to the TBS1000B/EDU, TBS1000, TDS2000C, TDS1000C-EDU, TDS2000B, and TDS1000B Series only.

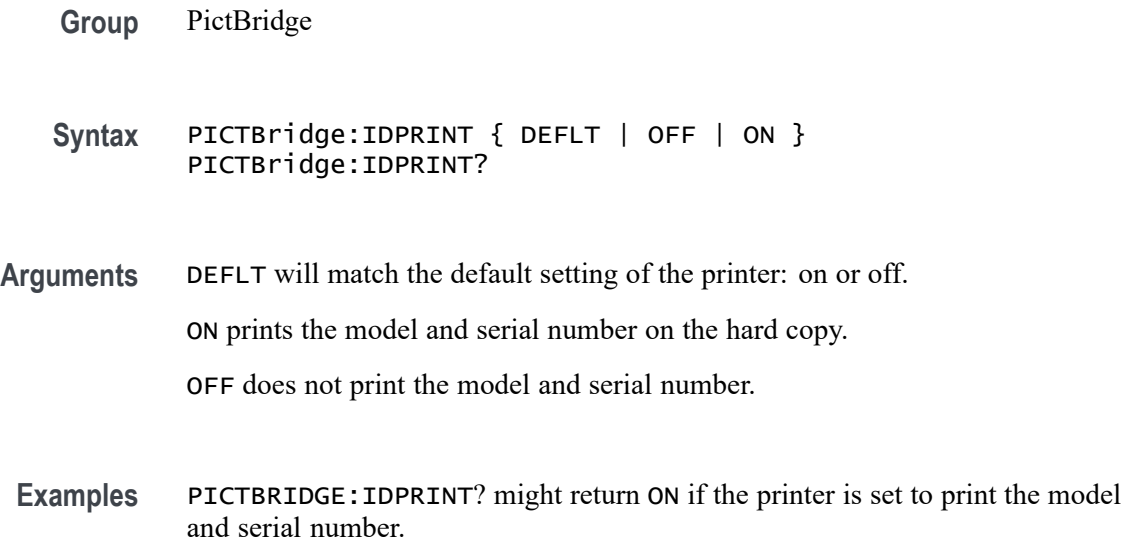

### **PICTBridge:IMAGESIZE**

Sets the size of the image to print. This command is equivalent to setting the Image Size option in the UTILITY > Options > Printer Setup > PRINT Button > Prints menu of TBS1000B/EDU, TBS1000, TDS2000C, TDS1000C-EDU, TDS2000B, and TDS1000B oscilloscopes.

- **Conditions** This command applies to the TBS1000B/EDU, TBS1000, TDS2000C, TDS1000C-EDU, TDS2000B, and TDS1000B Series only.
	- **Group** PictBridge

**Syntax** PICTBridge:IMAGESIZE { DEFLT | IN2P5BY3P25 | L | IN4BY6 | L2 | IN8BY10 | L4 | E | CARD | HAGAKIPC | CM6BY8 | CM7BY10 | CM9BY13 | CM10BY15 | CM13BY18 | CM15BY21 | CM18BY24 | A4 | LETTER } PICTBridge:IMAGESIZE?

**Arguments** DEFLT specifies the default size of the image to print. All image size arguments are valid if the paper size can accommodate the image.

The paper size should be larger than the image size.

**Examples** PICTBRIDGE: IMAGESIZE? might return LETTER as the size of the image to print.

### **PICTBridge:PAPERSIZE**

Sets the paper size of the hard copy from those available on the compatible printer. This command is equivalent to setting the Paper Size option in the UTILITY > Options > Printer Setup > PRINT Button > Prints menu of TBS1000B/EDU, TBS1000, TDS2000C, TDS1000C-EDU, TDS2000B, and TDS1000B oscilloscopes.

**Conditions** This command applies to the TBS1000B/EDU, TBS1000, TDS2000C, TDS1000C-EDU, TDS2000B, and TDS1000B Series only.

- **Group** PictBridge
- **Syntax** PICTBridge:PAPERSIZE { DEFLT | L | L2 | HAGAKIPCARD | MM54BY86 | MM100BY150 | IN4BY6 | IN8BY10 | LETTER | IN11BY17 | A0 | A1 | A2 | A3 | A4 | A5 | A6 | A7 | A8 | A9 | B0 | B1 | B2 | B3 | B4 | B5 | B6 | B7 | B8 | B9 | ROLL89MM | ROLL127MM | ROLL100MM | ROLL210MM } PICTBridge:PAPERSIZE?
- **Arguments** DEFLT specifies the default paper size of the printer. Any paper size argument is valid when the paper is available for the printer.
- **Examples** PICTBRIDGE:PAPERSIZE? might return LETTER as the selected paper size for the printer.

### **PICTBridge:PAPERTYPE**

Sets the type of paper from those available on the compatible printer. This command is equivalent to setting the Paper Type option in the UTILITY > Options > Printer Setup > PRINT Button > Prints menu of TBS1000B/EDU, TBS1000, TDS2000C, TDS1000C-EDU, TDS2000B, and TDS1000B oscilloscopes.

- **Conditions** This command applies to the TBS1000B/EDU, TBS1000, TDS2000C, TDS1000C-EDU, TDS2000B, and TDS1000B Series only.
	- **Group** PictBridge
	- **Syntax** PICTBridge:PAPERTYPE { DEFLT | PLAIN | PHOTO | FASTPHOTO} PICTBridge:PAPERTYPE?

**Arguments** DEFLT specifies the type of paper used by default in the printer.

**Examples** PICTBRIDGE:PAPERTYPE might return PLAIN as the paper type.

# **PICTBridge:PRINTQUAL**

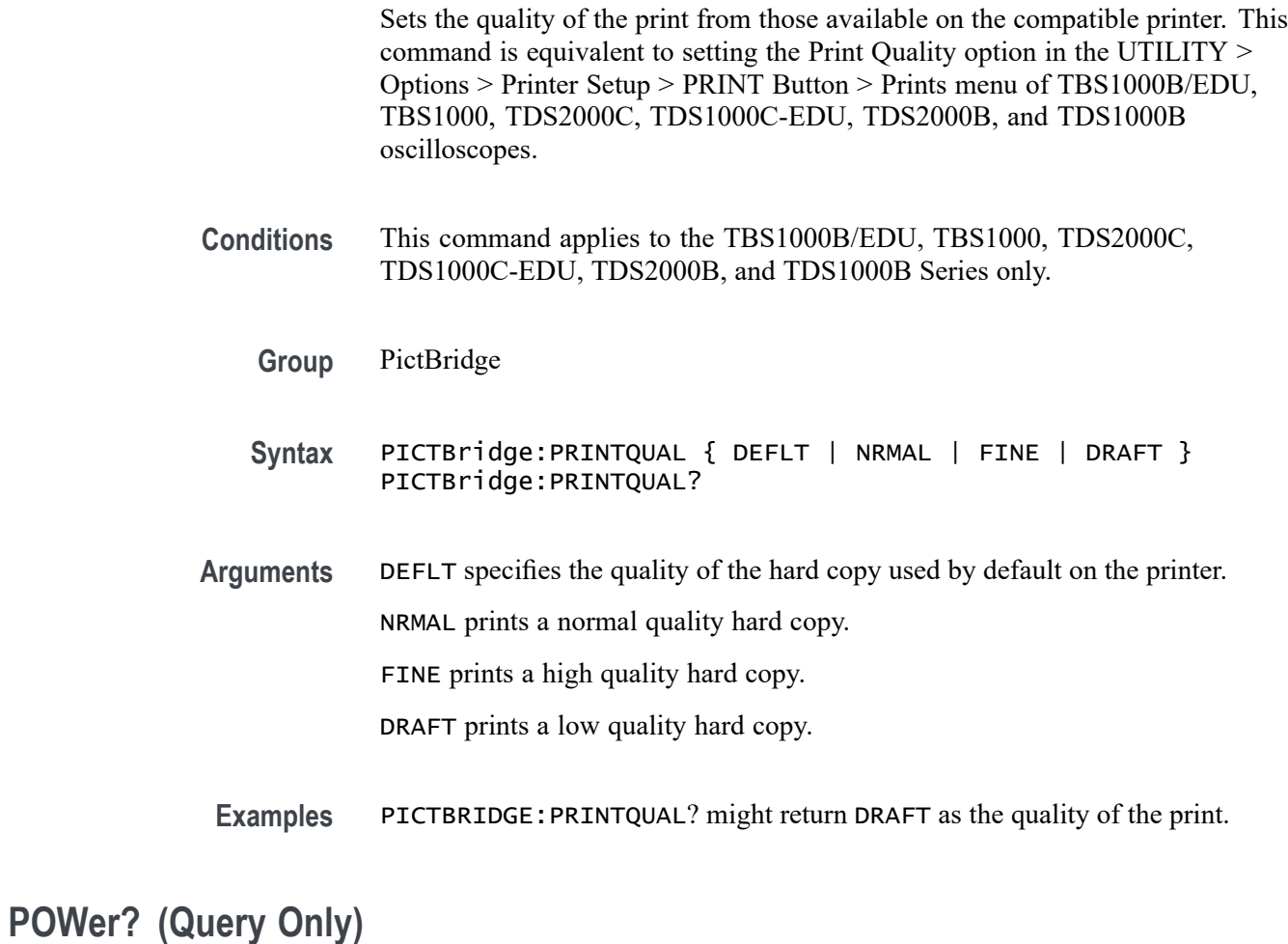

Returns the current POWer measurement settings.

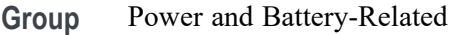

**Syntax** POWer?

**Examples** POWER? might return the following: POWER:AC:PRESENT 1;:POWER:BATTERY1:GASGAUGE 0 ;STATUS

NOTINSTALLED;:POWER:BATTERY2:GASGAUGE 0 ;STATUS NOTINSTALLED;:POWER:BATTERIES:TIME 0; POWER:BUTTONLIGHT 1

# **POWer:AC:PRESENt? (Query Only)**

Returns a statement indicating whether the oscilloscope is being powered by battery or AC.

- **Group** Power and Battery-Related
- **Syntax** POWer:AC:PRESENt?
- **Returns** 0 if the oscilloscope is being powered by battery. 1 if the oscilloscope is being powered by AC.
- **Examples** POWER:AC:PRESENT? might return 0, specifying that the oscilloscope is being powered by its battery.

### **POWer:BATTERY<x>:GASgauge? (Query Only)**

Returns the amount of charge remaining in Battery x, where x is Battery 1 or Battery 2.

This command is valid only if POWer:BATTERY<x>:STATUS? returns NORMAL.

- **Group** Power and Battery-Related
- **Syntax** POWer:BATTERY<x>:GASgauge?
- **Returns** <NR1>, a number between 0 and 100, indicates the charge remaining in the battery. 0 indicates the battery is fully discharged. 100 indicates the battery is fully charged.
- **Examples** POWER: BATTERY1: GASGAUGE? might return 60, specifying that battery 1 is 60% charged.

# **POWer:BATTERY<x>:STATUS? (Query Only)**

Returns the status of battery x, where x is Battery 1 or Battery 2.

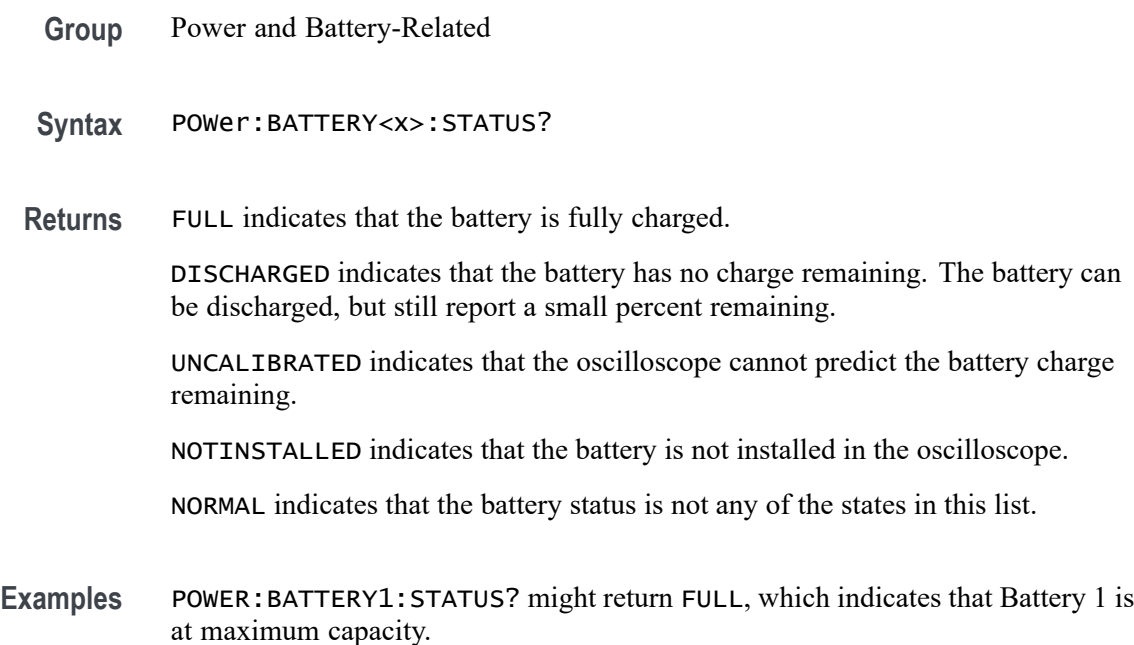

# **POWer:BATTERIES:TIME? (Query Only)**

Returns the charge remaining in both batteries. This value is not accurate when either battery is uncalibrated.

- **Group** Power and Battery-Related
- **Syntax** POWer:BATTERIES:TIME?
- **Returns** <NR1> specifies the operating time remaining for both batteries in minutes.
- **Examples** POWER:BATTERIES:TIME? might return 10, specifying that the battery or batteries installed can provide about 10 minutes of power to the oscilloscope.

### **POWer:BUTTONLIGHT**

Turns the lights on the front-panel buttons of the TPS2000 Series and TPS2000B Series on and off.

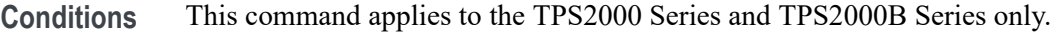

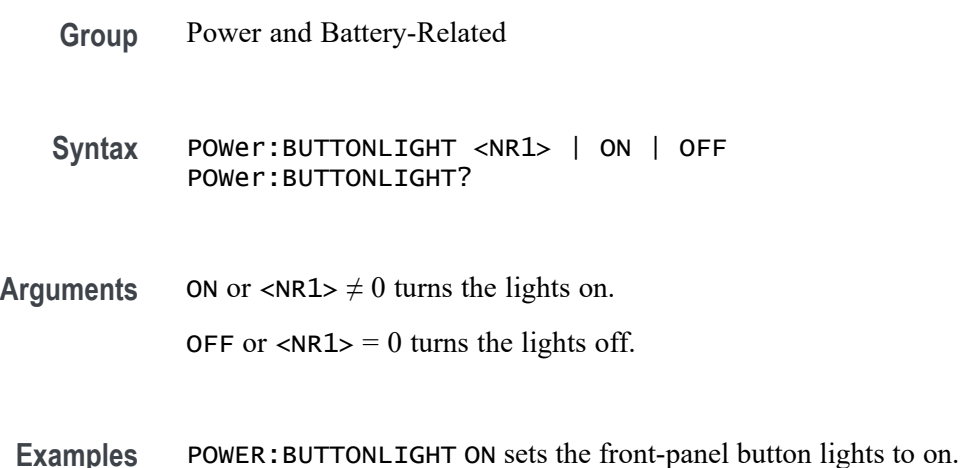

### **POWerANALYSIS:SOUrces**

Sets or queries the Power Analysis sources. This command is equivalent to setting the Sources option in the Power Analysis menu. It does not affect the sources for any customer-visible PI measurements.

- **Conditions** This command applies to the TPS2000 Series and TPS2000B Series only.
	- **Group** Power Measurement
	- **Syntax** POWerANALYSIS:SOUrces { CH1CH2 | CH3CH4 } POWerANALYSIS:SOUrces?

**Arguments** CH1CH2 selects Channel 1 and Channel 2 as the power analysis source.

CH3CH4 selects Channel 3 and Channel 4 as the power analysis source.

*NOTE. The "CH3CH4" argument is only valid for instruments with four channels.*

**Examples** POWERANALYSIS:SOURCES CH1CH2 specifies Channel 1 and Channel 2 as the power analysis source.

POWERANALYSIS:SOURCES? might return CH1CH2.

# <span id="page-177-0"></span>**\*PSC (No Query Form)**

Sets and queries the power-on status flag that controls the automatic power-on handling of the DESER, SRER, and ESER registers. When \*PSC is true, the DESER register is set to 255 and the SRER and ESER registers are set to 0 at power on. When \*PSC is false, the current values in the DESER, SRER, and ESER registers are preserved in nonvolatile memory when power is shut off and are restored at power on. Refer to the *Status and Events* section for more information.

**Group** Status and Error

**Syntax** \*PSC <NR1> \*PSC?

**Related Commands** [DESE,](#page-94-0) [\\*ESE,](#page-101-0) [FACtory,](#page-103-0) [\\*RST](#page-183-0)

**Arguments**  $\leq NRL > = 0$  sets the power-on status clear flag to false, disables the power on clear, and allows the oscilloscope to possibly assert SRQ after power on.

> $\langle \text{NR1} \rangle \neq 0$  sets the power-on status clear flag true. Sending \*PSC 1, therefore, enables the power-on status clear and prevents any SRQ assertion after power on.

**Examples** \*PSC 0 sets the power-on status clear flag to false. \*PSC? might return the value 1, showing that the power-on status clear flag is set to true.

### **\*RCL (No Query Form)**

Restores the state of the oscilloscope from a copy of its settings stored in memory. (The settings are stored using the \*SAV command.) This command is equivalent to RECAll:SETUp, and performs the same function as the Recall Saved Setup item in the front-panel Save/Recall Setup menu.

**Group** Save and Recall

**Syntax** \*RCL <NR1>

**Related Commands** [FACtory,](#page-103-0) [\\*LRN?,](#page-147-0) [RECAll:SETUp](#page-178-0), [\\*RST,](#page-183-0) [\\*SAV](#page-184-0)

<span id="page-178-0"></span>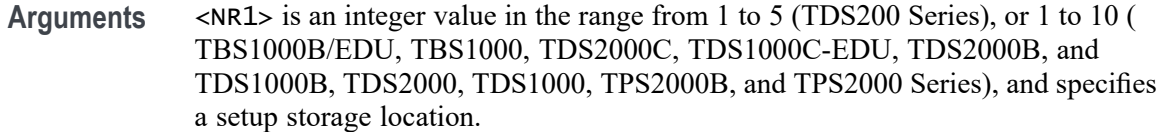

**Examples** \*RCL 3 restores the oscilloscope from a copy of the settings stored in memory location 3.

### **RECAll:SETUp (No Query Form)**

Restores a stored or factory front-panel setup of the oscilloscope from internal nonvolatile memory, or from a file on the CompactFlash card (TDS2MEM and TPS2000B/TPS2000 Series only), or on the USB flash drive (TBS1000B/EDU, TBS1000, TDS2000C, TDS1000C-EDU, TDS2000B, and TDS1000B Series only). When used with the FACTORY argument, this command is equivalent to pushing the DEFAULT SETUP front-panel button.

**Group** Save and Recall **Syntax** RECAll:SETUp { FACtory | <NR1> | <file path> } **Related Commands** [FACtory](#page-103-0), [\\*RCL,](#page-177-0) [\\*RST](#page-183-0), [\\*SAV](#page-184-0) **Arguments** FACtory selects the factory setup. <NR1> is a value in the range from 1 to 5 (TDS200 Series), or from 1 to 10 (TBS1000B/EDU, TBS1000, TDS2000C, TDS1000C-EDU, TDS2000B, TDS1000B, TDS2000, TDS1000, TPS2000B, and TPS2000 Series), and specifies a setup storage location. <file path> (TBS1000B/EDU, TBS1000, TDS2000C, TDS1000C-EDU, TDS2000B, TDS1000C, TDS2MEM, TPS2000B, and TPS2000 Series only) is a quoted string that defines the location and name of the setup file to recall from the CompactFlash card or the USB flash drive. If you do not specify a path to the folder, the TDS2MEM looks for the file in the current working folder. The current folder refers to the name of a folder as returned by the FILESystem:CWD query. **Examples** RECALL:SETUP FACTORY recalls the oscilloscope setup to its factory defaults. RECALL:SETUP "A:\TSTSETUP\PRTST01.SET" recalls the oscilloscope settings from the file PRTST01.SET file on the CompactFlash card (TDS2MEM and TPS2000B/TPS2000 Series only), or on the USB flash drive

(TBS1000B/EDU, TBS1000, TDS2000C, TDS1000C-EDU, TDS2000B, and TDS1000B Series only).

# **RECAll:WAVEForm (No Query Form)**

Recalls a stored waveform from the CompactFlash card (TDS2MEM and TPS2000B/TPS2000 Series only), or from the USB flash drive (TBS1000B/EDU, TBS1000, TDS2000C, TDS1000C-EDU, TDS2000B, and TDS1000B Series only) into a reference location.

- **Conditions** This command applies to the TBS1000B/EDU, TBS1000, TDS2000C, TDS1000C\_EDU, TDS2000B, TDS1000B, TDS2MEM, TPS2000B, and TPS2000 Series only.
	- **Group** Save and Recall
	- **Syntax** RECAll:WAVEForm <file path>,REF<x>
- **Related Commands** [SAVe:WAVEform](#page-187-0)

**Arguments** <file path> is a quoted string that defines the location and name of the waveform file to recall. If you do not specify a path to the folder, the oscilloscope looks for the file in the current working folder. The current folder refers to the name of a folder as returned by the FILESystem:CWD query.

> REF<x> is the oscilloscope reference memory location in which to load the waveform. You must load a saved waveform into a reference memory location before displaying the waveform.

**Examples** RECALL:WAVEFORM "A:\TST-PRD\TST-01.CSV", REFC loads the waveform file TST-01.CSV into reference memory RefC. Then use SELect:REFC to display this waveform.

### **REM (No Query Form)**

Specifies a comment. This line is ignored by the oscilloscope.

- **Group** Miscellaneous
- **Syntax** REM <QString>
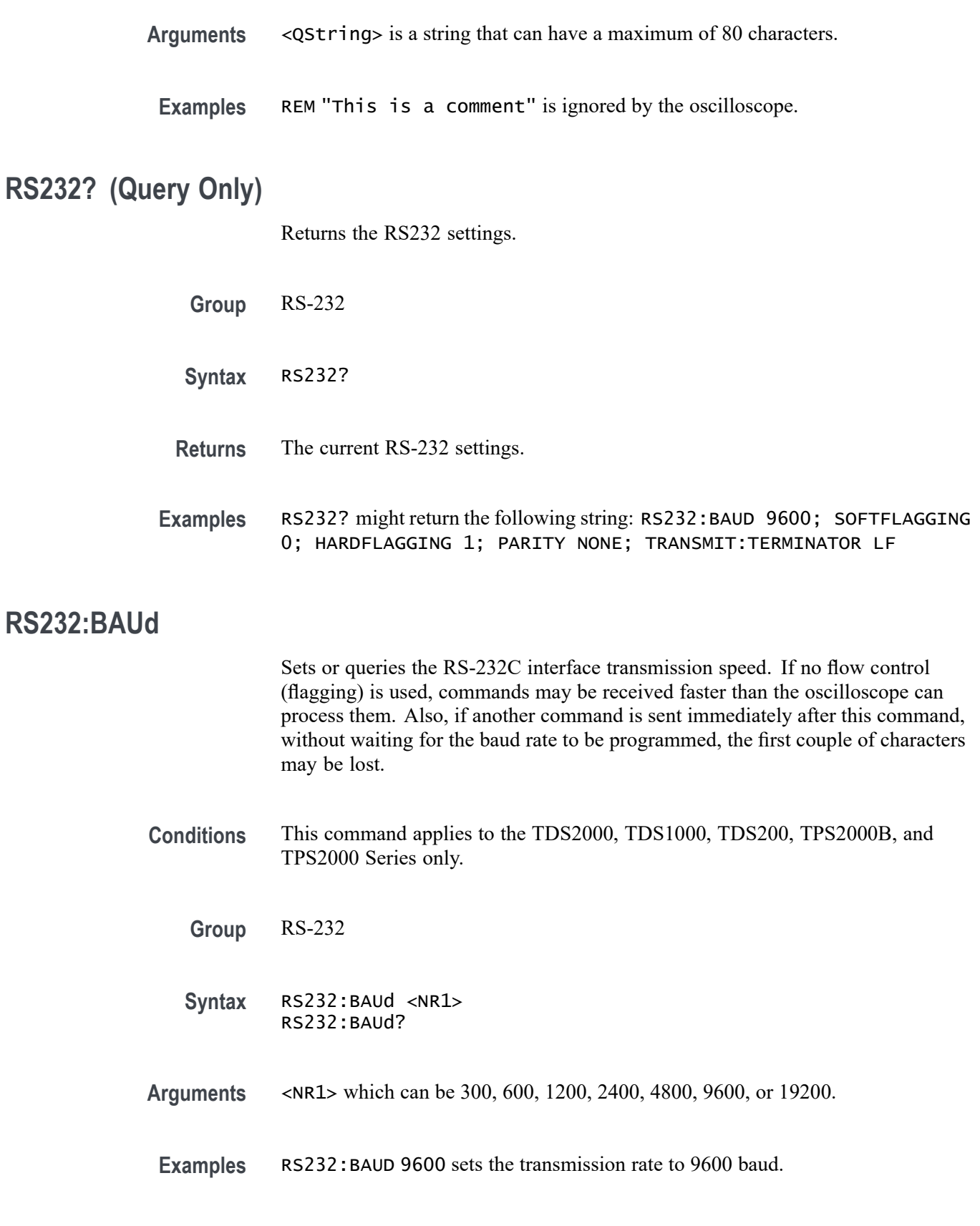

## **RS232:HARDFlagging**

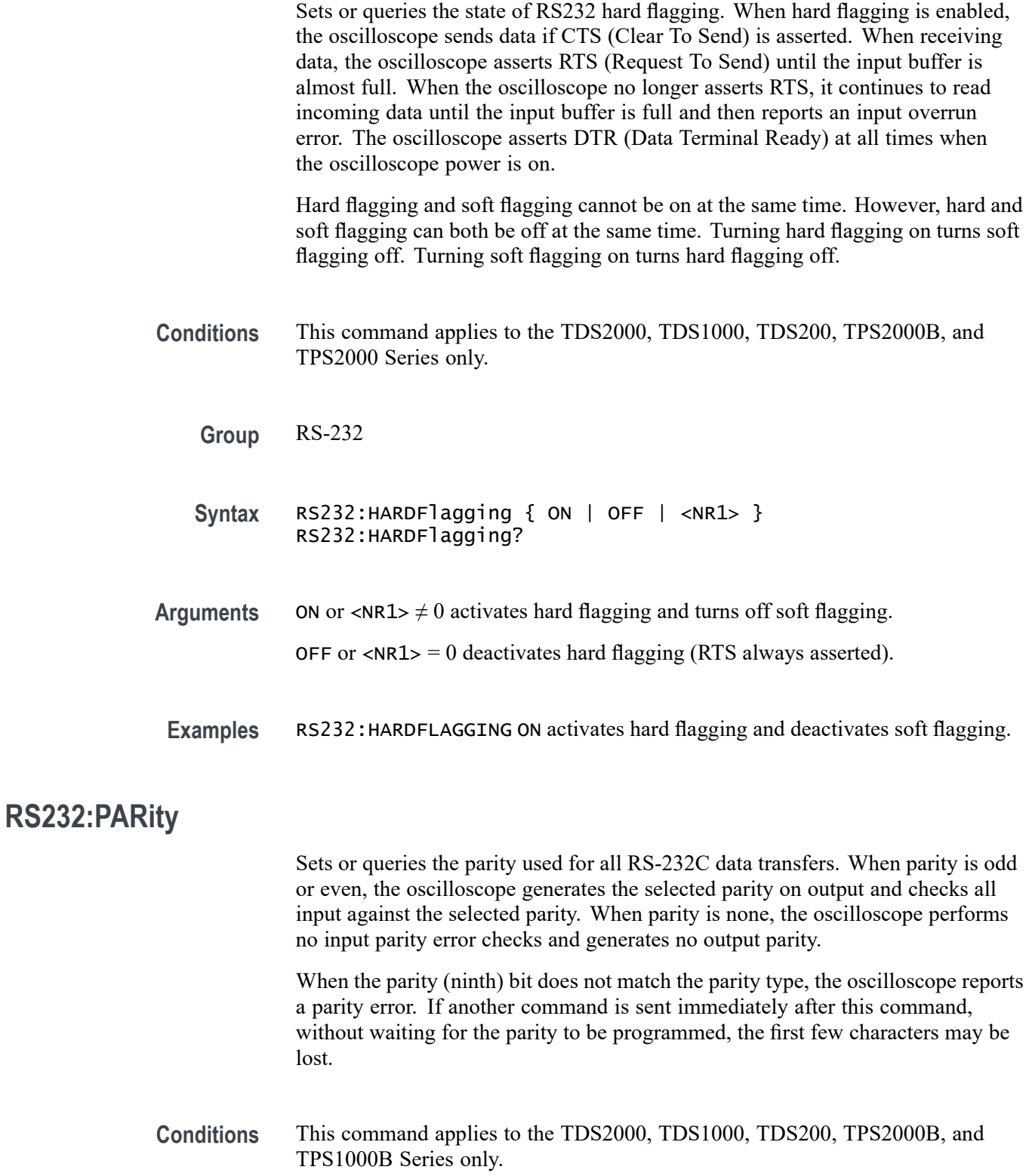

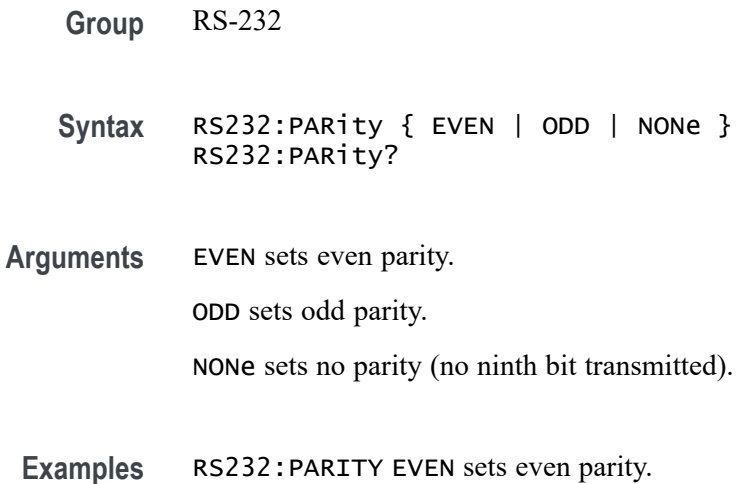

### **RS232:SOFTFlagging**

Sets or queries the input and output soft flagging over the RS-232C port. After receiving an XOFF (DC3), the oscilloscope sends two or less characters. The oscilloscope begins transmitting data again when it receives an XON (DC1) character.

The oscilloscope sends an XOFF character when its input buffer is running out of space. After sending an XOFF character it can receive at least 20 more bytes. It sends XON when its input buffer has an acceptable number of free bytes.

When soft flagging is enabled and binary data is transferred, data transmission will lock up if the data contains XOFF or XON characters.

Hard flagging and soft flagging cannot be active at the same time. However, hard and soft flagging can both be inactive at the same time. Activating soft flagging deactivates hard flagging. Activating hard flagging deactivates soft flagging.

**Conditions** This command applies to the TDS2000, TDS1000, TDS200, TPS2000B, and TPS2000 Series only.

**Group** RS-232

- **Syntax** RS232:SOFTFlagging { ON | OFF | <NR1> } RS232:SOFTFlagging?
- **Arguments** ON or <NR1>  $\neq$  0 activates soft flagging and deactivates hard flagging. OFF or  $\langle NR1 \rangle = 0$  deactivates soft flagging.

**Examples** RS232: SOFTFLAGGING ON activates soft flagging and deactivates hard flagging.

#### **RS232:TRANsmit:TERMinator**

Sets or queries the end-of-line (EOL) terminator. When transmitting, the oscilloscope appends the terminator to the end of each message. When receiving, the oscilloscope accepts all four terminators, regardless of the currently selected terminator. When a combination of multiple characters is selected (CRLF or LFCR), the oscilloscope interprets the first character as the terminator; it treats the second character as a null command.

CR represents an ASCII carriage return character (0x0D) and LF represents an ASCII line feed character (0x0A).

- **Conditions** This command applies to the TDS2000, TDS1000, TDS200, TPS2000B, and TPS2000 Series only.
	- **Group** RS-232
	- **Syntax** RS232:TRANsmit:TERMinator { CR | LF | CRLf | LFCr } RS232:TRANsmit:TERMinator?
- **Arguments** CR selects the carriage return character as the EOL terminator.

LF selects the line feed character as the EOL terminator.

CRLf selects the carriage return and line feed characters as the EOL terminator.

LFCr selects the line feed and carriage return characters as the EOL terminator.

**Examples** RS232:TRANSMIT:TERMINATOR CR sets the carriage return as the EOL terminator.

#### **\*RST**

(Reset) Returns the oscilloscope to a known set of oscilloscope settings, but does not purge any stored settings. This command executes a subset of the FACtory command.

Sending the \*RST command does the following:

- Returns the oscilloscope settings to the factory defaults (refer to *Appendix B: Factory Setup*)
- П Sets the macro defined by \*DDT to a zero-length field
- ×. Clears the pending operation flag and associated operations

The \*RST command does not change the following items:

- Ľ, State of the RS-232, GPIB, or USB interface
- $\overline{\phantom{a}}$ Calibration data that affects device specifications
- Current GPIB oscilloscope address П
- Stored settings or waveforms П
- Output queue  $\mathbf{r}$
- Service Request Enable Register settings Ē,
- Standard Event Status Enable Register settings  $\overline{\phantom{a}}$
- Power-On Status Clear flag setting п
- П Hard copy parameters
- Response Header Enable State  $\overline{\phantom{a}}$
- n. Front panel LOCK state
- Verbose State  $\overline{\phantom{a}}$
- $\overline{\phantom{a}}$ Display Brightness, TPS2000B and TPS2000 Series only
- Ľ, Display Contrast (TDS1000B, TDS2000, TDS1000, and TPS2000 Series only)
- **Group** Miscellaneous
- **Syntax** \*RST
- **Related Commands** FACtory, \*PSC, \*RCL, RECAll:SETUp, \*SAV, SAVe:SETUp

#### **\*SAV (No Query Form)**

Saves the state of the oscilloscope into a specified nonvolatile memory location. You can later use the \*RCL command to restore the oscilloscope to this saved state. This is equivalent to selecting the Save Setup option in the Save/Recall Setup menu.

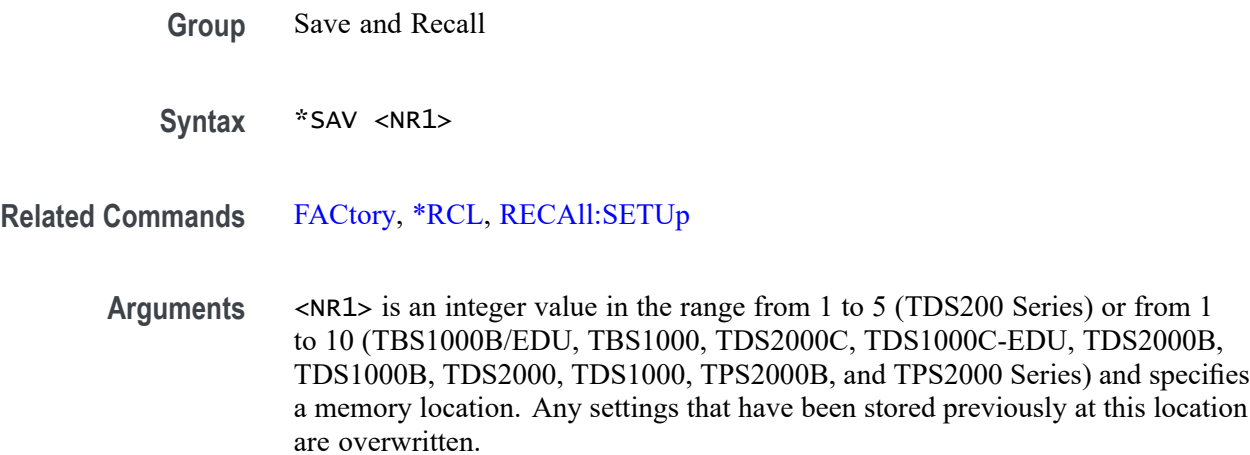

**Examples** \* SAV 2 saves the settings in memory location 2.

### **SAVe:IMAge (No Query Form)**

Saves the screen image to a file on the CompactFlash card (TDS2MEM and TPS2000B/TPS2000 Series only), or on the USB flash drive (TBS1000B/EDU, TBS1000, TDS2000C, TDS1000C-EDU, TDS2000B, and TDS1000B Series only).

- **Conditions** This command applies to the TBS1000B/EDU, TBS1000, TDS2000C, TDS1000C-EDU, TDS2000B, TDS1000B, TDS2MEM, TPS2000B, and TPS2000 Series only.
	- **Group** Save and Recall
	- **Syntax** SAVe:IMAge <file path>

**Arguments** <file path> is a quoted string that defines the path and name of the screen image file to save. Use file name extensions that are appropriate for image format. If you do not specify a path to a folder, the oscilloscope saves the screen image file in the current working folder, using the current save image file format. The current folder refers to the name of a folder as returned by the FILESystem:CWD query.

> Use the SAVe:IMAge:FILEFormat command to set the screen image graphical file format.

**Examples** SAVE:IMAGE "A:\PROD-TST\VID-EVAL.BMP" saves the screen image to the file VID-EVAL.BMP in the folder A:\PROD-TST on the CompactFlash card

(TDS2MEM and TPS2000B/TPS2000 Series only), or on the USB flash drive (TBS1000B/EDU, TBS1000, TDS2000C, TDS1000C-EDU, TDS2000B, and TDS1000B Series only).

### **SAVe:IMAge:FILEFormat (No Query Form)**

Sets the screen image file format used by the SAVe:IMAGE command and by the SAVE > Action > Save Image and SAVE > Action > Save All front-panel operations.

- **Conditions** This command applies to the TBS1000B/EDU, TBS1000, TDS2000C, TDS1000C-EDU, TDS2000B, TDS1000B, TDS2MEM, TPS2000B, and TPS2000 Series only.
	- **Group** Save and Recall

#### **Syntax For non-TBS1000B/EDU Series.** SAVe:IMAge:FILEFormat {BMP | EPSIMAGE | JPG | PCX | RLE | TIFF}

**For TBS1000B/EDU Series.** SAVe:IMAge:FILEFormat {BMP | JPG }

**Arguments** BMP sets the screen image file format to Microsoft Windows Bitmap format.

EPSIMAGE (non-TBS1000B/EDU Series only) sets the screen image file format to Postscript format.

JPG (TBS1000B/EDU, TBS1000, TDS2000C, TDS1000C-EDU, TDS2000B, and TDS1000B Series only) sets the screen image file format to JPEG bitmap (uses a lossy file compression algorithm).

PCX (non-TBS1000B/EDU Series only) sets the screen image file format to DOS Paintbrush format.

RLE (non-TBS1000B/EDU Series only) sets the screen image file format to Windows color image file format (\*.RLE). Use RLE for faster transfer rates and smaller resulting files. Many programs that recognize .BMP files also recognize .RLE files.

TIFF (non-TBS1000B/EDU Series only) sets the screen image file format to Tagged Image File Format.

**Examples** SAVE: IMAGE: FILEFORMAT TIFF sets the screen image graphical file format to TIFF.

## **SAVe:SETUp (No Query Form)**

Saves the current state of the oscilloscope into the specified nonvolatile memory location, or to a file on the CompactFlash card (TDS2MEM and TPS2000B/TPS2000 Series only), or on the USB flash drive (TBS1000B/EDU, TBS1000, TDS2000C, TDS1000C-EDU, TDS2000B, and TDS1000B Series only). This is equivalent to selecting the Save Setup option in the Save/Recall Setup menu.

- **Group** Save and Recall
- **Syntax** SAVe:SETUp {<NR1> | <file path>}
- **Related Commands** [RECAll:SETUp,](#page-178-0) [\\*RCL](#page-177-0)

**Arguments** <NR1> is an integer value in the range from 1 to 5 (TDS200 Series), or 1 to 10 (TBS1000B/EDU, TBS1000, TDS2000C, TDS1000C-EDU, TDS2000B, TDS1000B, TDS2000, TDS1000, TPS2000B, and TPS2000 Series), and specifies a memory location. Any settings that have been stored previously at this location are overwritten.

> <file path> (TBS1000B/EDU, TBS1000, TDS2000C, TDS1000C-EDU, TDS2000B, TDS1000B, TDS2MEM, TPS2000B, and TPS2000 Series only) is a quoted string that defines the path and name of the setup file to save. Use the extension .SET for oscilloscope setup file names.

> If you do not specify a path to a folder, the TDS2MEM saves the setup file in the current working folder. The current folder refers to the name of a folder as returned by the FILESystem:CWD query.

**Examples** SAVE: SETUP 5 saves the current front-panel setup to memory location 5.

SAVE:SETUP "A:\PROD-TST\VID-EVAL.SET" saves the oscilloscope settings to the file VID-EVAL.SET in the folder A:\PROD-TST on the CompactFlash card (TDS2MEM and TPS2000B/TPS2000 Series only), or on the USB flash drive (TBS1000B/EDU, TBS1000, TDS2000C, TDS1000C-EDU, TDS2000B, and TDS1000B Series only).

#### **SAVe:WAVEform (No Query Form)**

Stores a waveform in one of the nonvolatile reference memory locations, or to a file on the CompactFlash card (TDS2MEM and TPS2000B/TPS2000 Series only), or on the USB flash drive (TBS1000B/EDU, TBS1000, TDS2000C, TDS1000C-EDU, TDS2000B, and TDS1000B Series only). This command is equivalent to selecting the Save Waveform option in the Save/Recall Waveform menu.

**Group** Save and Recall

**Syntax** SAVe:WAVEform <wfm>, {REF<x> | <file path>}

**Arguments** <wfm> is CH<y> (one of the allowable channels) or MATH. This is the waveform that will be saved. For TBS1000B/EDU models, <wfm> can be FFT. For TDS2MEM module and TPS2000B/TPS2000 Series, <wfm> can also be a reference waveform location (for example REF4) if the destination is <file path>.

REF<x> is one of the allowable reference waveform storage locations.

<file path> (TBS1000B/EDU, TBS1000, TDS2000C, TDS1000C-EDU, TDS2000B, TDS1000B, TDS2MEM, TPS2000B, and TPS2000 Series only) is a quoted string that defines the path and name of the waveform file to save on the CompactFlash card (TDS2MEM and TPS2000B/TPS2000 Series only), or on the USB flash drive (TBS1000B/EDU, TBS1000, TDS2000C, TDS1000C-EDU, TDS2000B, and TDS1000B Series only). Use the extension .CSV for saved waveform files. Waveform data is saved as self-documented comma-separated ASCII values.

If you do not specify a path to a folder, the TDS2MEM creates the waveform file in the current working folder. The current folder refers to the name of a folder as returned by the FILESystem:CWD query.

**Examples** SAVE:WAVEFORM MATH, REFB saves the math waveform in stored waveform memory location REFB.

For non-TBS1000B/EDU models:

SAVE:WAVEFORM CH1, "A:\PROD-TST\FRQTST03.CSV" saves the channel 1 waveform data to the file FRQTST03.CSV in the folder A:\PROD-TST on the CompactFlash card (TDS2MEM and TPS2000B/TPS2000 Series only), or on the USB flash drive (TBS1000, TDS200C, TDS1000C-EDU, TDS2000B, and TDS1000B Series only).

For TBS1000B/EDU models:

SAVE:WAVEFORM CH1, "/usb0/PROD-TST/FRQTST03.CSV" saves the channel 1 waveform data to the file FRQTST03.CSV in the folder /usb0/PROD-TST on the USB flash drive.

## **SELect? (Query Only)**

Returns the display status of all waveforms.

**Group** Vertical

**Syntax** SELect?

**Returns** Waveform display status

**Examples** SELECT? returns SELECT:CH1 0;CH2 1;MATH 1;REFA 0;REFB 1, for 2-channel models with CH2, Math and REFB waveforms displayed SELECT? returns SELECT:CH1 1;CH2 1;CH3 1;CH4 1;MATH 0;REFA 1;REFB 0;REFC 0;REFD 1, for 4-channel models with CH1 through CH4 displayed, Math disabled, REFA displayed, and REFD displayed. For the TBS1000B/EDU, SELECT? might return: SELECT: FFT 0; CH1 1; CH2 1;MATH 0;REFA 0;REFB 0

#### **SELect:<wfm>**

Controls the display of waveforms. This command is equivalent to activating or deactivating a waveform from the oscilloscope front panel.

**Group** Vertical

**Syntax** SELect:<wfm> { OFF | ON | <NR1> } SELect:<wfm>?

**Arguments** OFF or  $\langle NR1 \rangle = 0$  deactivates the display of the specified waveform.

ON or  $\langle NR1 \rangle \neq 0$  activates the display of the specified waveform.

 $\langle \text{wfm} \rangle$  can be CH $\langle x \rangle$ , MATH, or REF $\langle y \rangle$ .

**Examples** SELECT:CH2 ON displays channel 2. SELECT:REFA? returns either 0 or 1, indicating whether the REFA waveform is displayed.

### **SELect:FFT**

Sets or queries the FFT display state.

**Conditions** TBS1000B/EDU models only.

**Group** FFT

**Syntax** SELect:FFT SELect:FFT?

## **SET? (Query Only)**

Returns most oscilloscope settings. You can send these responses back to the oscilloscope to return the oscilloscope to the state it was in when you sent SET. This query is identical to the \*LRN? query.

*NOTE. The SET? query always returns command headers, regardless of the setting of the HEADer command. This is because the returned data is intended to be able to be sent back to the oscilloscope as concatenated commands. The VERBose command can still be used to specify whether the returned headers should be abbreviated or full length.*

**Group** Miscellaneous

**Syntax** SET?

**Related Commands** [HEADer,](#page-125-0) [\\*LRN?](#page-147-0)

**Returns** Most oscilloscope settings. See *Appendix B: Factory Setup.*

**Examples** SET? might return a partial string like the following: ACQUIRE: STOPAFTER RUNSTOP;STATE 1;MODE SAMPLE; NUMAVG 16;:HEADER 1;:VERBOSE 1;:DISPLAY:FORMAT YT;STYLE VECTORS;PERSISTENCE 500.0E-3;CONTRAST 50;:LOCK NONE;:HARDCOPY:FORMAT EPSON;PORT RS232;LAYOUT PORTRAIT;

## **\*SRE (No Query Form)**

(Service Request Enable) sets and queries the bits in the Service Request Enable Register (SRER). Refer to the *Status and Events* section for more information.

- **Group** Status and Error
- **Syntax** \*SRE <NR1> \*SRE?
- **Related Commands** [\\*CLS,](#page-75-0) [DESE](#page-94-0), [\\*ESE,](#page-101-0) [\\*ESR?,](#page-101-0) [EVENT?](#page-102-0), [EVMsg?](#page-102-0), [FACtory](#page-103-0), [\\*PSC](#page-177-0)
	- **Arguments** <NR1> is an integer value in the range from 0 to 255. The binary bits of the SRER are set according to this value. Using an out-of-range value causes an execution error. The power-on default for SRER is 0 if \*PSC is 1. If \*PSC is 0, the SRER maintains its value through a power cycle.
		- **Examples** \* SRE 48 sets the bits in the SRER to 00110000 binary.

\*SRE? might return a value of 32, showing that the bits in the SRER have the binary value 00100000.

## **\*STB? (Query Only)**

(Read Status Byte) query returns the contents of the Status Byte Register (SBR) using the Master Summary Status (MSS) bit. Refer to the *Status and Events* section for more information.

**Group** Status and Error

**Syntax** \*STB?

- **Related Commands** [\\*CLS,](#page-75-0) [DESE](#page-94-0), [\\*ESE,](#page-101-0) [\\*ESR?](#page-101-0), [EVENT?,](#page-102-0) [EVMsg?](#page-102-0), [FACtory](#page-103-0)
	- **Returns** <NR1>
	- **Examples** \*STB? might return the value 96, showing that the SBR contains the binary value 01100000.

<span id="page-192-0"></span>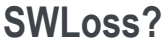

Returns the current Switching Loss measurement settings.

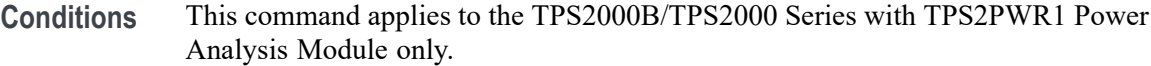

- **Group** Power Measurement
- **Syntax** SWLoss?
- **Examples** SWLOSS? might return the following: SWLOSS:ACQUIRE CONTINUOUS;ENABLE ON;SOURCES CH1CH2;STOPAFTER 10 ;TONSTART 90;TONEND 10;TOFFSTART 10;TOFFEND 10;VSAT 4.300000190735E0;UNITS WATTS

#### **SWLoss:ACQuire**

Sets or queries the type of acquisition used for Switching Loss measurements.

- **Conditions** This command applies to the TPS2000B/TPS2000 Series with TPS2PWR1 Power Analysis Module only.
	- **Group** Power Measurement
	- **Syntax** SWLoss:ACQuire { STOPAfter | CONTINUOUS } SWLoss:ACQuire?
- **Arguments** STOPAfter instructs the oscilloscope to perform measurements on N acquisitions and then stop. CONTINUOUS instructs the oscilloscope to continuously acquire waveforms and display measurements.
- **Examples** SWLOSS:ACQUIRE might return SWLOSS:ACQUIRE CONTINUOUS, indicating that the oscilloscope is continuously taking switching loss measurements.

## **SWLoss:AVErage:CONDUCTION? (Query Only)**

Returns the power loss of the device under test when the device is conducting in its on state. The oscilloscope reports this measurement in the Avg. column of the Switching Loss display.

You must enter the saturation voltage of the device under test using the SWLoss:VSAT command.

*NOTE. This command returns error 221 (settings conflict) if the Switching Loss menu is not active.*

- **Conditions** This command applies to the TPS2000B/TPS2000 Series with TPS2PWR1 Power Analysis Module only.
	- **Group** Power Measurement
	- **Syntax** SWLoss:AVErage:CONDUCTION?
	- **Returns** <NR3>

**Examples** SWLOSS:AVERAGE:CONDUCTION? might return 6.0880498608E-2.

## **SWLoss:AVErage:N? (Query Only)**

Returns the number of measurements used to calculate the AVG. (averaged) measurement value for switching loss measurements.

*NOTE. This command returns error 221 (settings conflict) if the Switching Loss menu is not active.*

- **Conditions** This command applies to the TPS2000B/TPS2000 Series with TPS2PWR1 Power Analysis Module only.
	- **Group** Power Measurement
	- **Syntax** SWLoss:AVErage:N?
	- **Returns** <NR1>

**Examples** SWLOSS:AVERAGE:N? might return 185, indicating that the oscilloscope used 185 measurements to calculate the average.

## **SWLoss:AVErage:TOTAL? (Query Only)**

Returns the sum of the Turn-On, Turn-Off, and Conduction switching losses. The oscilloscope reports this measurement in the Avg column of the Switching Loss display.

*NOTE. This command returns error 221 (settings conflict) if the Switching Loss menu is not active.*

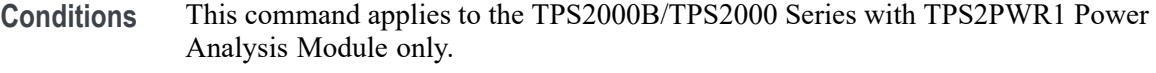

- **Group** Power Measurement
- **Syntax** SWLoss:AVErage:TOTAL?
- **Returns** <NR3>
- **Examples** SWLOSS:AVERAGE:TOTAL? might return 9.1715589532E-2.

## **SWLoss:AVErage:TURNOFF? (Query Only)**

Returns the power loss of the device under test when the device is transitioning between its on and off state. The oscilloscope reports this measurement in the Avg column of the Switching Loss display.

You must enter the saturation voltage of the device under test using the SWLoss:VSAT command.

*NOTE. This command returns error 221 (settings conflict) if the Switching Loss menu is not active.*

- **Conditions** This command applies to the TPS2000B/TPS2000 Series with TPS2PWR1 Power Analysis Module only.
	- **Group** Power Measurement

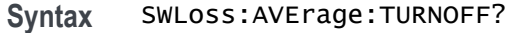

**Returns** <NR3>

**Examples** SWLOSS:AVERAGE:TURNOFF? might return 1.3790115628E-2.

### **SWLoss:AVErage:TURNON? (Query Only)**

Returns the power loss of the device under test when the device is transitioning between its off and on state. The oscilloscope reports this measurement in the Avg column of the Switching Loss display.

You must enter the saturation voltage of the device under test using the SWLoss:VSAT command.

*NOTE. This command returns error 221 (settings conflict) if the Switching Loss menu is not active.*

- **Conditions** This command applies to the TPS2000B/TPS2000 Series with TPS2PWR1 Power Analysis Module only.
	- **Group** Power Measurement
	- **Syntax** SWLoss:AVErage:TURNON?
	- **Returns** <NR3>
- **Examples** SWLOSS:AVERAGE:TURNON? might return 1.698264356E-2.

## **SWLoss:ENABLe**

Sets or queries the switching loss menu, on or off.

- **Conditions** This command applies to the TPS2000B/TPS2000 Series with TPS2PWR1 Power Analysis Module only.
	- **Group** Power Measurement

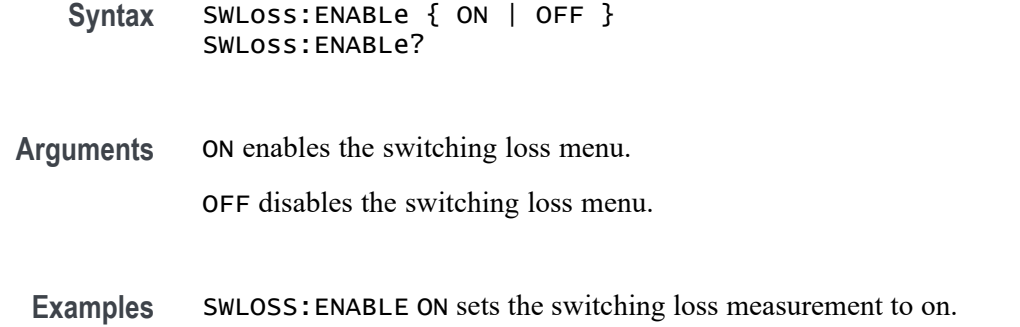

### **SWLoss:LEVELS (No Query Form)**

Returns the Switching Loss measurement levels to factory default values for the following commands: SWLoss:TONSTART SWLoss:TONEND SWLoss:TOFFSTART SWLoss:TOFFEND

- **Conditions** This command applies to the TPS2000B/TPS2000 Series with TPS2PWR1 Power Analysis Module only.
	- **Group** Power Measurement
	- **Syntax** SWLoss:LEVELS { DEFault }
- **Arguments** DEFault sets Switching Loss measurement levels to default values.
	- **Examples** SWLOSS:LEVELS DEFAULT returns Switching Loss measurement levels to default values.

## **SWLoss:LOG:CONDUCTION? (Query Only)**

Returns the Conduction Loss for the switching loss measurement specified by the SWLoss:LOG:INDEX command.

*NOTE. The oscilloscope generates error 221 if the SWLoss:LOG:INDEX? command returns a number greater than that reported by SWLoss:AVErage:N? This indicates that insufficient measurements have been taken to generate a log report.*

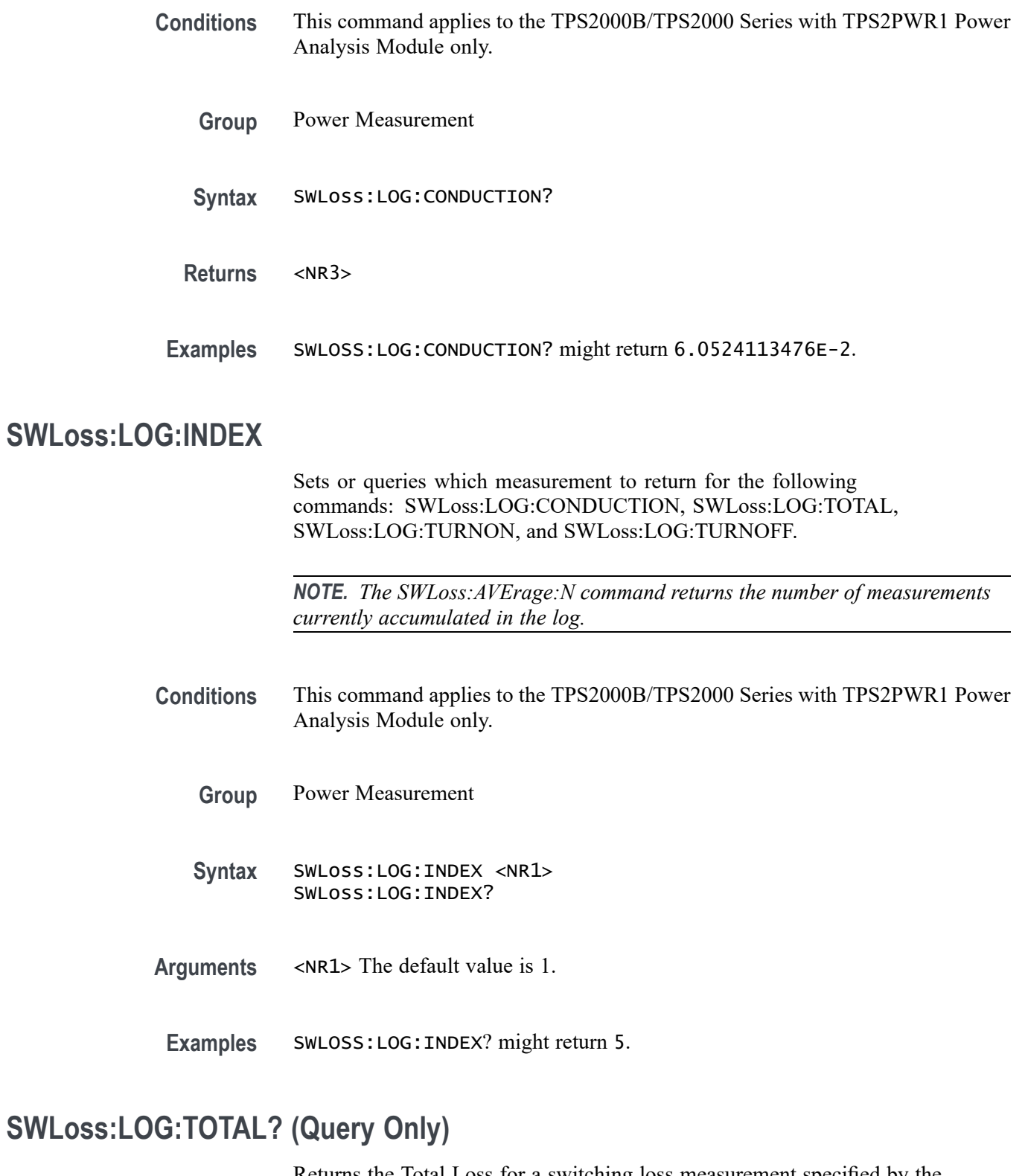

Returns the Total Loss for a switching loss measurement specified by the SWLoss:LOG:INDEX command.

*NOTE. The oscilloscope generates error 221 if the SWLoss:LOG:INDEX? command returns a number greater than that reported by SWLoss:AVErage:N? This indicates that insufficient measurements have been taken to generate a log report.*

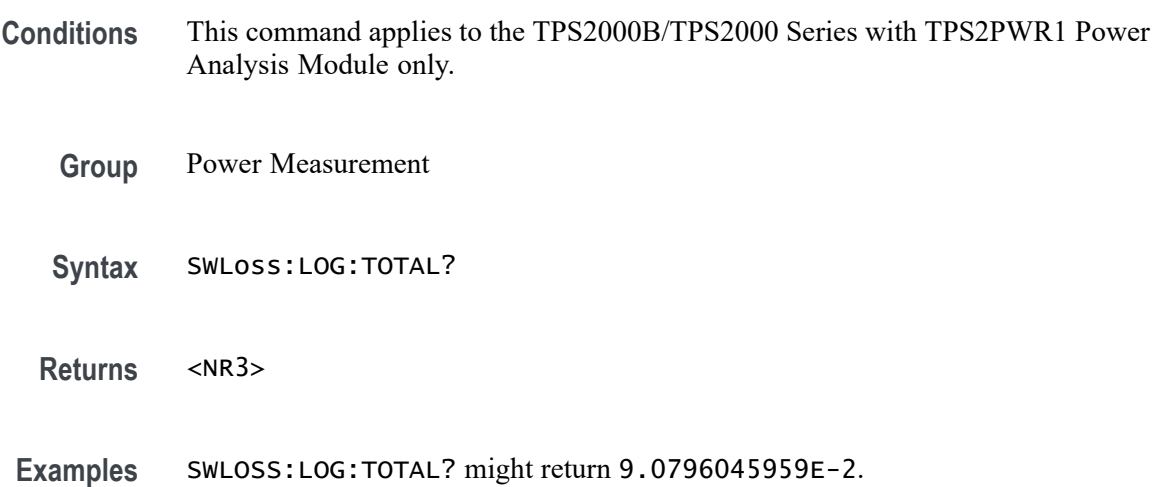

## **SWLoss:LOG:TURNOFF? (Query Only)**

Returns the Turn-Off Loss for a switching loss measurement specified by the SWLoss:LOG:INDEX command.

*NOTE. The oscilloscope generates error 221 if the SWLoss:LOG:INDEX? command returns a number greater than that reported by SWLoss:AVErage:N? This indicates that insufficient measurements have been taken to generate a log report.*

- **Conditions** This command applies to the TPS2000B/TPS2000 Series with TPS2PWR1 Power Analysis Module only.
	- **Group** Power Measurement
	- **Syntax** SWLoss:LOG:TURNOFF?

**Returns** <NR3>

**Examples** SWLOSS:LOG:TURNOFF? might return 1.3477193192E-2.

## **SWLoss:LOG:TURNON? (Query Only)**

Returns the Turn-On Loss for a switching loss measurement specified by the SWLoss:LOG:INDEX command.

*NOTE. The oscilloscope generates error 221 if the SWLoss:LOG:INDEX? command returns a number greater than that reported by SWLoss:AVErage:N? This indicates that insufficient measurements have been taken to generate a log report.*

- **Conditions** This command applies to the TPS2000B/TPS2000 Series with TPS2PWR1 Power Analysis Module only.
	- **Group** Power Measurement
	- **Syntax** SWLoss:LOG:TURNON?
	- **Returns** <NR3>
- **Examples** SWLOSS:LOG:TURNON? might return 1.7111644149E-2.

## **SWLoss:SAVE**

Saves the Switching Loss measurements to the oscilloscope CompactFlash card. Uses .CSV format.

*NOTE. You can view the contents of the saved file on your personal computer. You cannot recall saved Switching Loss files to the oscilloscope.*

- **Conditions** This command applies to the TPS2000B/TPS2000 Series with TPS2PWR1 Power Analysis Module only.
	- **Group** Power Measurement
	- **Syntax** SWLoss:SAVE <filename> SWLoss:SAVE?

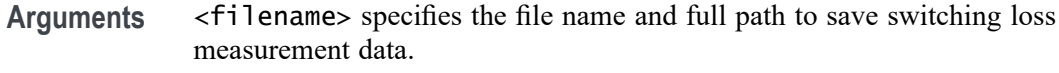

Examples SWLOSS: SAVE "A: \Data2.CSV" specifies the file name and path to save switching loss measurement data to the oscilloscope CompactFlash card.

## **SWLoss:**

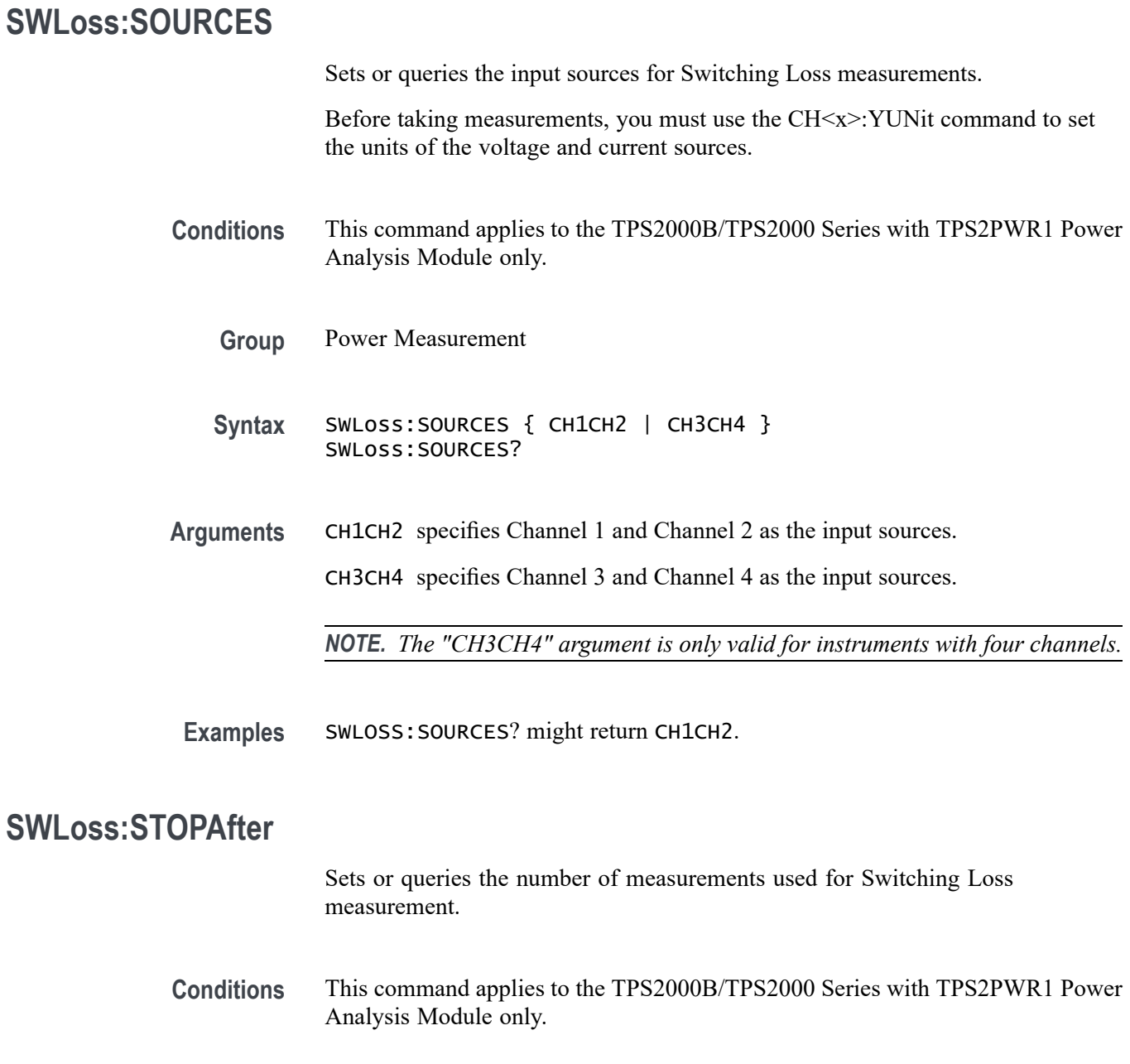

**Group** Power Measurement

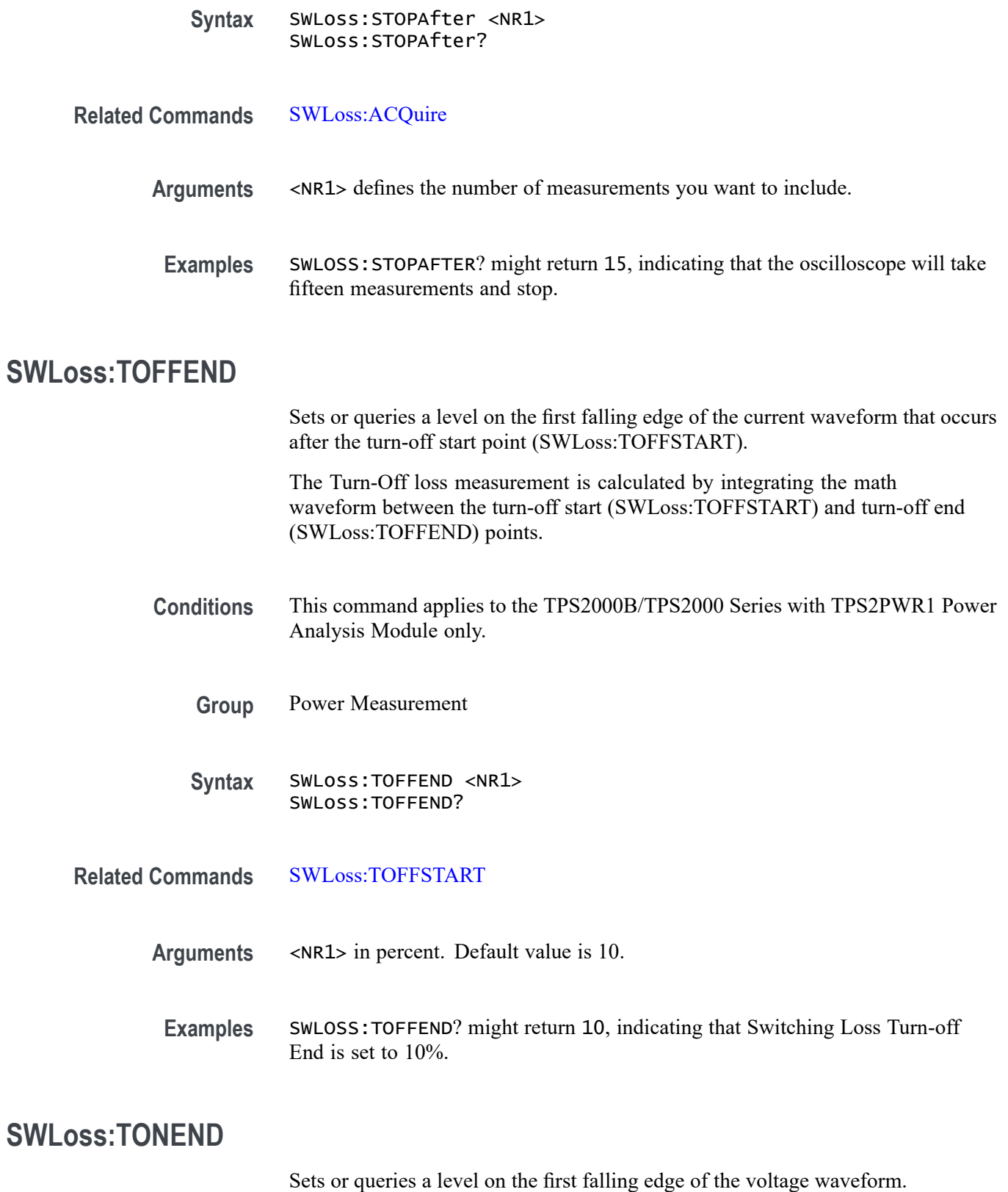

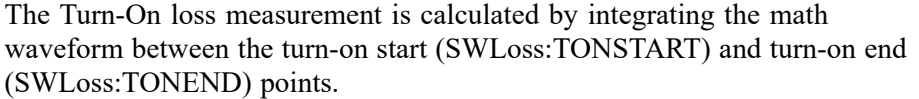

<span id="page-202-0"></span>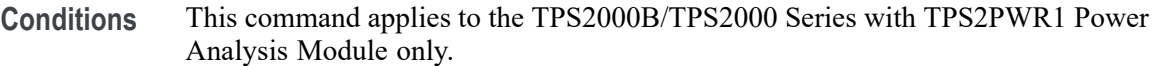

- **Group** Power Measurement
- **Syntax** SWLoss:TONEND <NR1> SWLoss:TONEND?
- **Arguments** <NR1> in percent. Default value is 10.
	- **Examples** SWLOSS:TONEND? might return 10, indicating that Switching Loss Turn-off Start is set to 10%.

#### **SWLoss:TOFFSTART**

Sets or queries a level on the rising edge of the voltage waveform.

The Turn-Off loss measurement is calculated by integrating the math waveform between the turn-off start (SWLoss:TOFFSTART) and turn-off end (SWLoss:TOFFEND) points.

- **Conditions** This command applies to the TPS2000B/TPS2000 Series with TPS2PWR1 Power Analysis Module only.
	- **Group** Power Measurement
	- **Syntax** SWLoss:TOFFSTART <NR1> SWLoss:TOFFSTART?
- **Arguments** <NR1> in percent. Default value is 10.
- **Examples** SWLOSS:TOFFSTART? might return 10, indicating that Switching Loss Turn-on End is set to 10%.

## **SWLoss:TONSTART**

Sets or queries a level on the falling edge of the voltage waveform.

The Turn-On loss measurement is calculated by integrating the math waveform between the turn-on start (SWLoss:TONSTART) and turn-on end (SWLoss:TONEND) points.

- **Conditions** This command applies to the TPS2000B/TPS2000 Series with TPS2PWR1 Power Analysis Module only.
	- **Group** Power Measurement
	- **Syntax** SWLoss:TONSTART <NR1> SWLoss:TONSTART?
- **Arguments** <NR1> in percent. Default value is 90.
- **Examples** SWLOSS:TONSTART? might return 80, indicating that Switching Loss Turn-on Start is set to 80%.

### **SWLoss:UNITs**

Sets or queries the units for Switching Loss measurements.

- **Conditions** This command applies to the TPS2000B/TPS2000 Series with TPS2PWR1 Power Analysis Module only.
	- **Group** Power Measurement
	- **Syntax** SWLoss:UNITs { WATTS | JOULES } SWLoss:UNITs?
- **Arguments** WATTS sets the measurement units to Watts. JOULES sets the measurement units to Joules.
- **Examples** SWLOSS:UNITS? might return WATTS, indicating that the current measurement units are Watts.

*NOTE. If the units are Watts, the trigger type must be Edge and the trigger source must be a channel specified by SWLoss:SOURCES.*

#### **SWLoss:VALue:CONDUCTION?**

Returns the power loss of the device under test when the device is conducting in its on state. You must enter the saturation voltage of the device under test using the SWLoss:VSAT command.

This command returns an immediate-measurement value that does not depend of the current oscilloscope menu.

- **Conditions** This command applies to the TPS2000B/TPS2000 Series with TPS2PWR1 Power Analysis Module only.
	- **Group** Power Measurement
	- **Syntax** SWLoss:VALue:CONDUCTION?
- **Examples** SWLOSS:VALUE:CONDUCTION? might return 6.0166666667E-2.

### **SWLoss:VALue:TOTAL? (Query Only)**

Returns the sum of the Turn-On, Turn-Off, and Conduction switching losses.

This command returns an immediate-measurement value that does not depend of the current oscilloscope menu.

- **Conditions** This command applies to the TPS2000B/TPS2000 Series with TPS2PWR1 Power Analysis Module only.
	- **Group** Power Measurement
	- **Syntax** SWLoss:VALue:TOTAL?

**Returns** <NR3>

**Examples** SWLOSS:VALUE:TOTAL? might return -5.74759710834346E2

## **SWLoss:VALue:TURNOFF? (Query Only)**

Returns the power loss of the device under test when the device is transitioning between its on and off state. You must enter the saturation voltage of the device under test using the SWLoss:VSAT command.

This command returns an immediate-measurement value that does not depend of the current oscilloscope menu.

- **Conditions** This command applies to the TPS2000B/TPS2000 Series with TPS2PWR1 Power Analysis Module only.
	- **Group** Power Measurement
	- **Syntax** SWLoss:VALue:TURNOFF?
	- **Returns** <NR3>
- **Examples** SWLOSS:VALUE:TURNOFF? might return -2.79999933043427E2

## **SWLoss:VALue:TURNON? (Query Only)**

Returns the power loss of the device under test when the device is transitioning between its off and on state. You must enter the saturation voltage of the device under test using the SWLoss:VSAT command.

This command returns an immediate-measurement value that does not depend of the current oscilloscope menu.

- **Conditions** This command applies to the TPS2000B/TPS2000 Series with TPS2PWR1 Power Analysis Module only.
	- **Group** Power Measurement
	- **Syntax** SWLoss:VALue:TURNON?

**Returns** <NR3>

**Examples** SWLOSS:VALUE:TURNON? might return -5.19999753093395E2

## **SWLoss:VSAT**

Sets or queries the saturation voltage for the device under test.

- **Conditions** This command applies to the TPS2000B/TPS2000 Series with TPS2PWR1 Power Analysis Module only.
	- **Group** Power Measurement
	- **Syntax** SWLoss:VSAT <NR3> SWLoss:VSAT?

**Arguments** <NR3> specifies the saturation voltage.

**Examples** SWLOSS:VSAT might return 4.800000667572E0, indicating that the saturation voltage is set to 4.80 volts.

### **TIMe**

Sets or queries the oscilloscope time value. The oscilloscope uses the time and date values to time stamp files saved to the CompactFlash card (TDS2MEM and TPS2000B/TPS2000 Series only), or to the USB flash drive (TBS1000B/EDU, TBS1000, TDS2000C, TDS1000C-EDU, TDS2000B, and TDS1000B Series only), as well as show the time and date on the oscilloscope display.

- **Conditions** This command applies to the TBS1000B/EDU, TBS1000, TDS2000C, TDS1000C-EDU, TDS2000B, TDS1000B, TDS2MEM, TPS2000B, and TPS2000 Series only.
	- **Group** Miscellaneous

**Syntax** TIMe <QString> TIMe?

- **Arguments** <QString> is a time in the form "hh:mm:ss", based on a 24-hour clock (00:00:00 through 23:59:59).
	- **Examples** TIME "14:45:00" sets the time to 2:45 pm.

## **TRENDPLOT? (Query Only)**

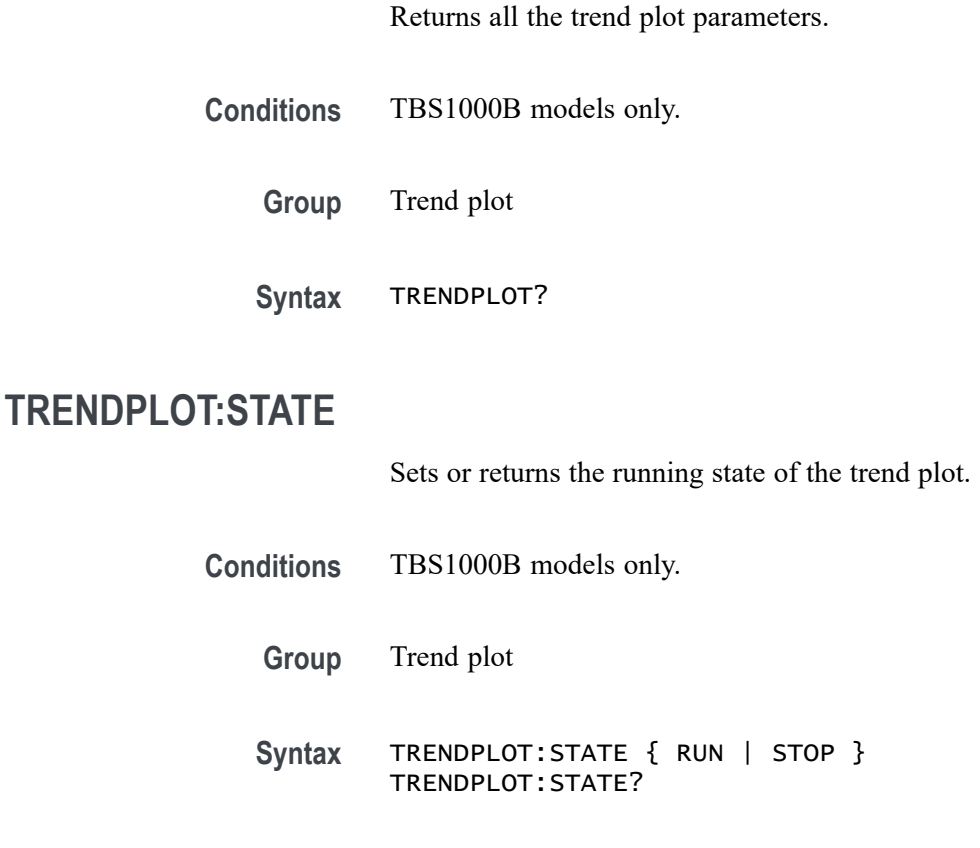

## **TRENDPLOT:TIME**

Returns the elapsed time since starting the plot function.

- **Conditions** TBS1000B models only.
	- **Group** Trend plot
	- **Syntax** TRENDPLOT:TIME?

# **TRENDPLOT:TP<x>:AVG? (Query Only)**

Queries the current statistical average value. Returns the average value of all acquisred measured value corresponding to the channel x, which is either 1 or 2.

**Conditions** TBS1000B models only.

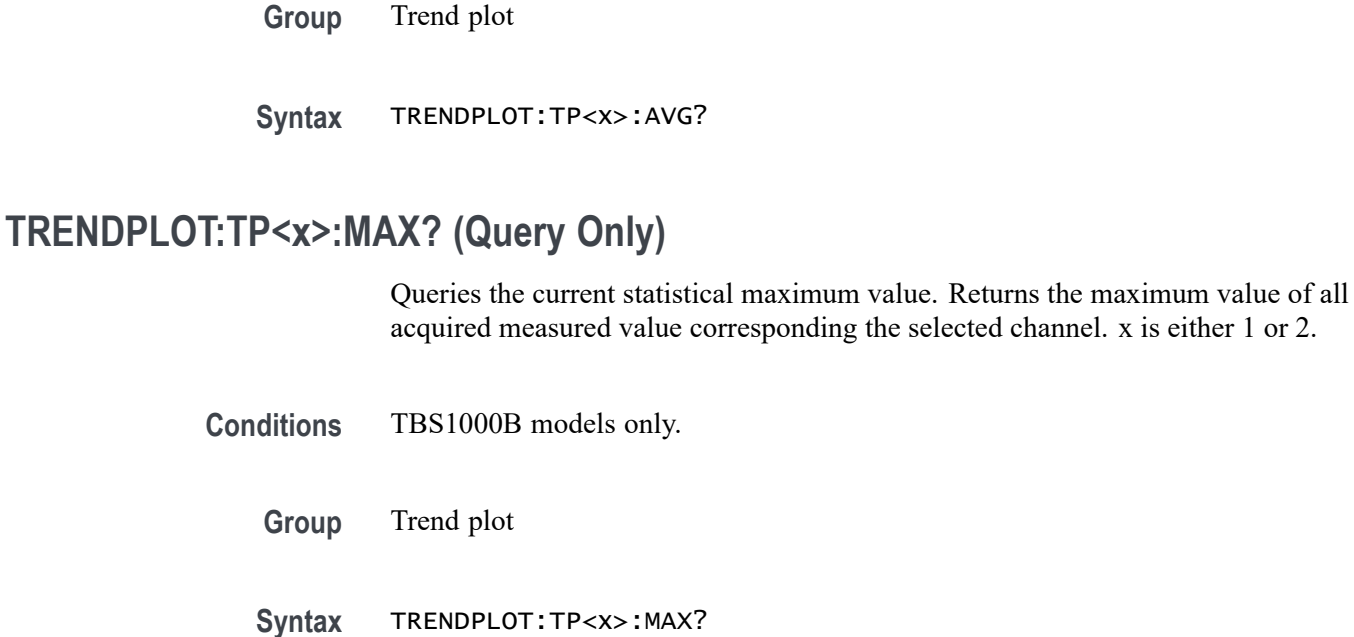

## **TRENDPLOT:TP<x>:MIN? (Query Only)**

Queries the current statistical minimum value. Returns the minimum value of all acquired measured value corresponding the selected channel. x is either 1 or 2.

- **Conditions** TBS1000B models only.
	- **Group** Trend plot
	- **Syntax** TRENDPLOT:TP<x>:MIN?

## **TRENDPLOT:TP<x>:SCALE? (Query Only)**

Queries the current per div scale.

**Conditions** TBS1000B models only.

**Group** Trend plot

**Syntax** TRENDPLOT:TP<x>:SCALE?

## **TRENDPLOT:TP<x>:SCALEMAX? (Query Only)**

Queries the maximum value to plot of the display in the current range.

**Conditions** TBS1000B models only.

**Group** Trend plot

**Syntax** TRENDPLOT:TP<x>:SCALEMAX?

## **TRENDPLOT:TP<x>:SCALEMIN? (Query Only)**

Queries the minimum value to plot of the display in the current range.

**Conditions** TBS1000B models only.

**Group** Trend plot

**Syntax** TRENDPLOT:TP<x>:SCALEMIN?

## **TRENDPLOT:TP<x>:SOURCE**

Sets or returns the trend plot source.

- **Conditions** TBS1000B models only.
	- **Group** Trend plot
	- **Syntax** TRENDPLOT:TP<x>:SOURCE { CH1 | CH2 | MATH | CH1CH2 | CH2CH1 | CH1MATH | MATHCH1 | CH2MATH | MATHCH2 } TRENDPLOT:TP<x>:SOURCE?

### **TRENDPLOT:TP<x>:TYPe**

Sets or returns the trend plot type. z is 1 or 2.

**Conditions** TBS1000B models only.

**Group** Trend plot

**Syntax** TRENDPLOT:TP<x>:TYPe { CRMs | FALL | FREQuency | MAXImum | MEAN | MINImum | NONe | NWIdth | PERIod | PK2pk | PWIdth | RISe | RMS | CURSORRms | PDUTy | PHAse | DELAYRR | DELAYRF | DELAYFR | DELAYFF | AMplitude | CMEAN | High | LOW | NDUty | POVERshoot | NOVERshoot | CURSORMean | BURSTWIDth | AREA | CAREA | PPULSECount | NPULSECount | REDGECount | FEDGECount } TRENDPLOT:TP<x>:TYPe?

### **\*TRG (No Query Form)**

(Trigger) Executes commands that are defined by \*DDT.

- **Group** Miscellaneous
- **Syntax** \*TRG
- **Examples** \*TRG immediately executes all commands defined by \*DDT.

### **TRIGger**

Forces a trigger event to occur. When used as a query, TRIGger? returns the current trigger settings.

- **Group** Trigger
- **Syntax** TRIGger FORCe TRIGger?
- **Arguments** FORCe creates a trigger event. If TRIGger:STATE is REAdy, the acquisition will complete; otherwise this command will be ignored. This is equivalent to selectingFORCE TRIGon the front panel.
	- **Examples** TRIGGER FORCE forces a trigger event to occur. TRIGGER? might return the following string: TRIGGER:MAIN:MODE AUTO;TYPE EDGE;LEVEL 0.0E0;HOLDOFF:VALUE 5.0E-7;:TRIGGER:MAIN:EDGE:SOURCE CH1;COUPLING DC;SLOPE

RISE;:TRIGGER:MAIN:VIDEO:SOURCE CH1;SYNC FIELD;POLARITY NORMAL

## **TRIGger:MAIn**

Sets the oscilloscope trigger level to 50% of the minimum and maximum values of the signal. Returns the current main trigger settings when used as a query.

- **Group** Trigger
- **Syntax** TRIGger:MAIn SETLevel TRIGger:MAIn?
- **Arguments** SETLevel sets the main trigger level to half way between the MIN and MAX amplitudes of the trigger source input. This is equivalent to pressing the front-panel SET LEVEL TO 50% button.

If the oscilloscope acquisition state is STOP and you send TRIGger:MAIn SETLevel, the oscilloscope ignores the command and generates event 221 (Settings conflict).

**Examples** TRIGGER:MAIN SETLEVEL sets the main trigger level mid way between MAX and MIN.

## **TRIGger:MAIn:EDGE? (Query Only)**

Returns the trigger coupling, source, and slope settings for the edge trigger.

- **Group** Trigger
- **Syntax** TRIGger:MAIn:EDGE?
- **Returns** Trigger coupling, source, and slope settings for the main edge trigger
- **Examples** TRIGGER:MAIN:EDGE? might return SOURCE CH1;COUPLING DC;SLOPE RISE

## **TRIGger:MAIn:EDGE:COUPling**

Sets or queries the type of coupling for the edge trigger. This is equivalent to setting the Coupling option in the Trigger menu.

**Group** Trigger

- **Syntax** TRIGger:MAIn:EDGE:COUPling { AC | DC | HFRej | LFRej | NOISErej } TRIGger:MAIn:EDGE:COUPling?
- **Arguments** AC selects AC trigger coupling. DC selects DC coupling. HFRej coupling removes the high-frequency components of the DC signal. LFRej coupling removes the low-frequency components of the AC signal. NOISErej selects DC low sensitivity. It requires added signal amplitude for more stable, less false triggering.
- **Examples** TRIGGER:MAIN:EDGE:COUPLING DC sets the main edge trigger coupling to DC.

#### **TRIGger:MAIn:EDGE:SLOpe**

Selects a rising or falling slope for the edge trigger. This is equivalent to setting the Slope option in the Trigger menu.

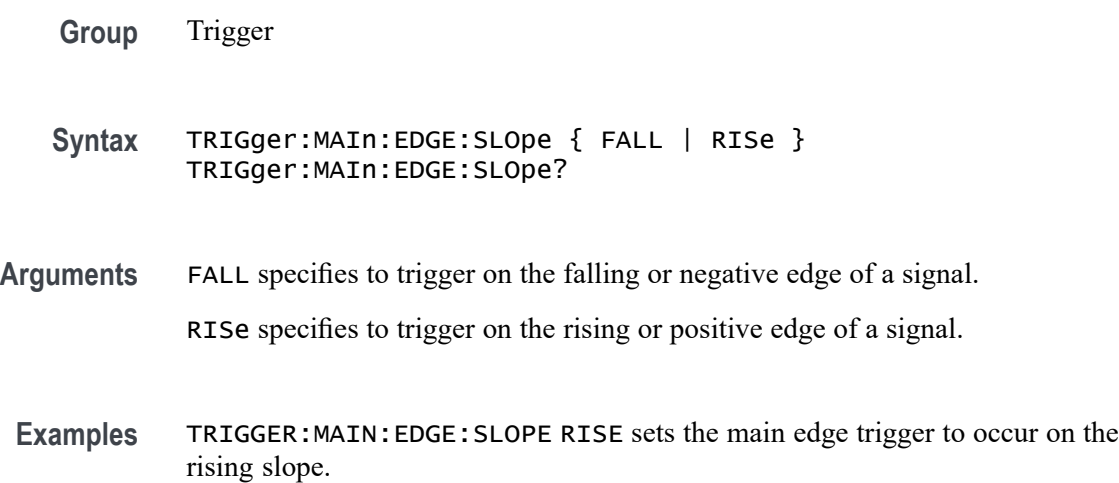

## **TRIGger:MAIn:EDGE:SOUrce**

Sets or queries the source for the edge trigger. This is equivalent to setting the Source option in the Trigger menu.

- **Group** Trigger
- **Syntax** TRIGger:MAIn:EDGE:SOUrce { CH<x> | EXT | EXT5 | EXT10 | LINE } TRIGger:MAIn:EDGE:SOUrce?

**Arguments** CH $\ltimes$ x specifies one of the allowable input channels. The value of  $\ltimes$ x can vary from 1 through 4 for 4-channel instruments or 1 through 2 for 2-channel instruments.

EXT specifies the external input (not available with TDS224 oscilloscopes).

EXT5 specifies that the external input is attenuated by a factor of 5 (not available with TDS224 oscilloscopes).

EXT10 specifies that the external input is attenuated by a factor of 10 (TPS2000B/TPS2000 Series only).

LINE specifies the power line signal as a trigger source (not available with TPS2000B/TPS2000 Series oscilloscopes).

**Examples** TRIGGER:MAIN:EDGE:SOURCE CH1 specifies channel 1 as the edge trigger source.

TRIGGER:MAIN:EDGE:SOURCE? might return CH2 for the edge trigger source.

### **TRIGger:MAIn:FREQuency? (Query Only)**

Returns the edge or pulse width trigger frequency. This is the same as the readout in the lower right corner of the screen.

If the trigger frequency is less than 10 Hz, the query returns 9.9e37 and generates error 2207 (Measurement error, Measurement overflow).

If the trigger type is video, the query returns 9.9e37 and generates event 221 (Settings conflict).

- **Group** Trigger
- **Syntax** TRIGger:MAIn:FREQuency?

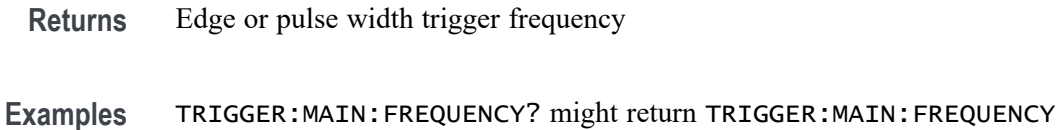

## **TRIGger:MAIn:HOLDOff? (Query Only)**

1.0E3

Returns the trigger holdoff value.

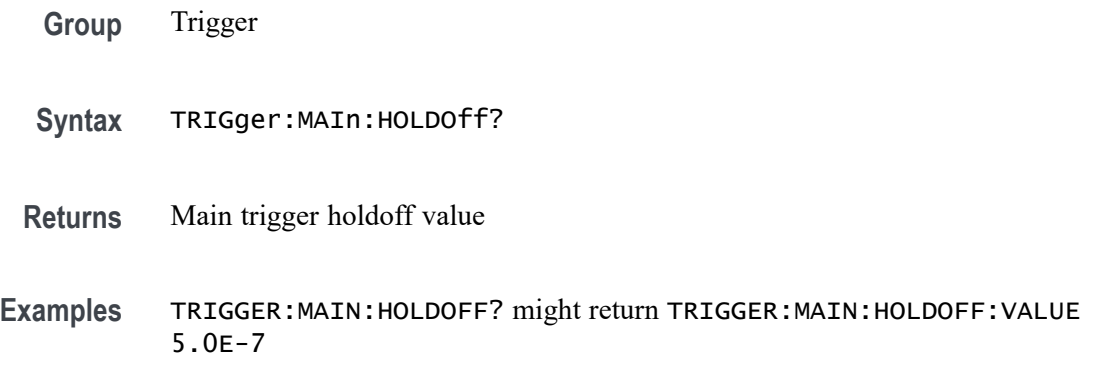

## **TRIGger:MAIn:HOLDOff:VALue**

Sets or queries the oscilloscope trigger holdoff value.

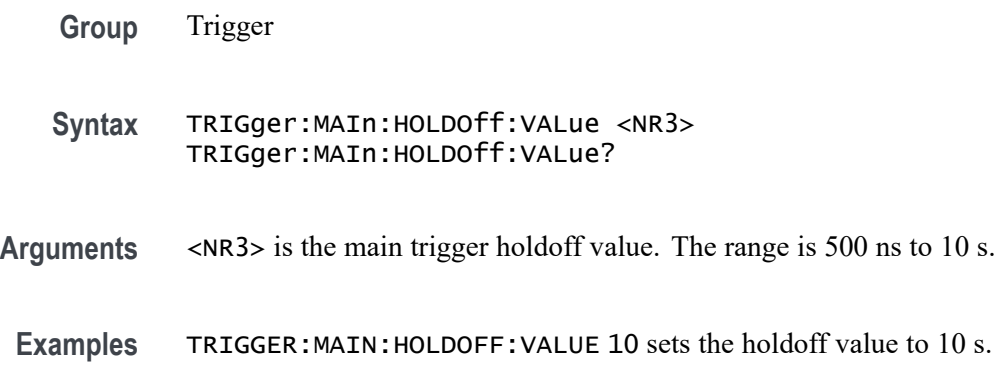

#### **TRIGger:MAIn:LEVel**

Sets the oscilloscope edge (all models) and pulse width (TBS1000B/EDU, TBS1000, TDS2000C, TDS1000C-EDU, TDS2000B, TDS1000B, TDS2000, TDS1000, TPS2000B, and TPS2000 Series only) trigger level. This command is equivalent to adjusting the front-panel TRIGGER LEVEL knob.

*NOTE. When the edge trigger source is set to AC LINE, the oscilloscope ignores the set form of the command and generates event 221 (Settings conflict).*

*When the edge trigger source is set to AC LINE, the query form of the command returns zero.*

**Group** Trigger

- **Syntax** TRIGger:MAIn:LEVel <NR3> TRIGger:MAIn:LEVel?
- **Arguments** <NR3> the main trigger level, in volts.
	- **Examples** TRIGGER:MAIN:LEVEL might return 1.4, indicating that the main edge trigger is set to 1.4 V.

#### **TRIGger:MAIn:MODe**

Sets or queries the trigger mode for the Edge (all models) and Pulse width (TBS1000B/EDU, TBS1000, TDS2000C, TDS1000C-EDU, TDS2000B, TDS1000B, TDS2000, TDS1000, TPS2000B, and TPS2000 Series only) trigger types.

**Group** Trigger

**Syntax** TRIGger:MAIn:MODe { AUTO | NORMal } TRIGger:MAIn:MODe?

- **Related Commands** [ACQuire:STOPAfter](#page-60-0)
	- **Arguments** AUTO generates a trigger if a trigger is not detected within a specific time period. AUTO also enables scan mode for sweep speeds of 100 ms/div and slower.

NORMal waits for a valid trigger event.

**Examples** TRIGGER: MAIN: MODE AUTO specifies that a trigger event is automatically generated.
### **TRIGger:MAIn:PULse? (Query Only)**

Returns the current Pulse Trigger settings.

**Group** Trigger **Syntax** TRIGger:MAIn:PULse? **Examples** TRIGGER:MAIN:PULSE? might return the following string: TRIGGER:MAIN:PULSE:SOURCE CH1;WIDTH:POLARITY POSITIVE;WHEN EQUAL;WIDTH 1.0E-3

### **TRIGger:MAIn:PULse:SOUrce**

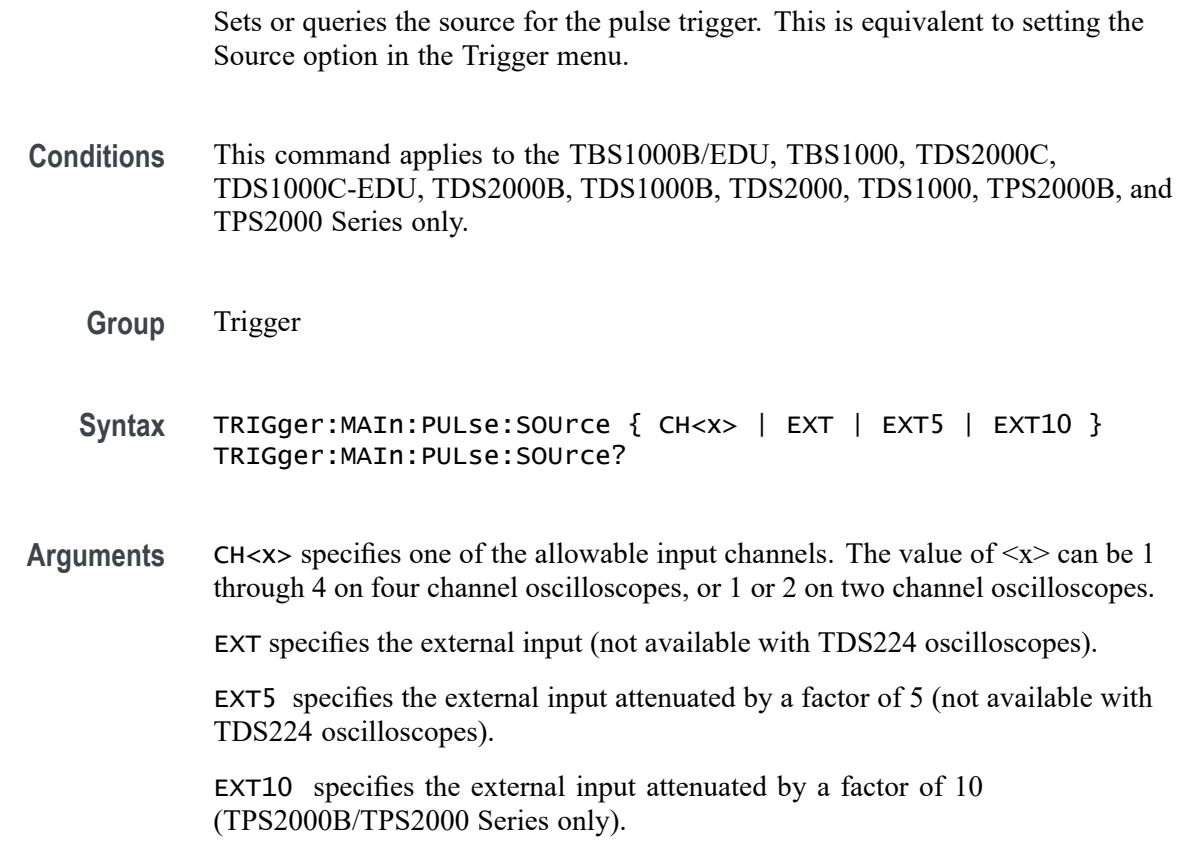

### **TRIGger:MAIn:PULse:WIDth? (Query Only)**

Returns the pulse trigger width settings.

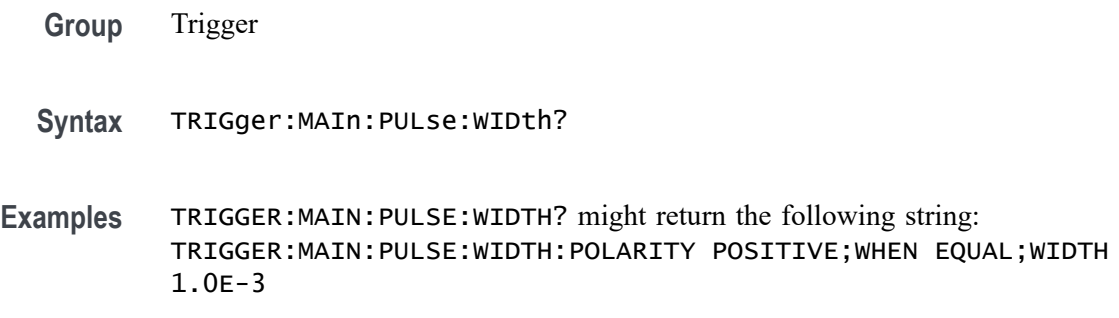

### **TRIGger:MAIn:PULse:WIDth:POLarity**

Sets or queries the polarity for the pulse trigger. This is equivalent to setting the Polarity option in the Pulse Trigger menu.

- **Conditions** This command applies to the TBS1000B/EDU, TBS1000, TDS2000C, TDS1000C-EDU, TDS2000B, TDS1000B, TDS2000, TDS1000, TPS2000B, and TPS2000 Series only.
	- **Group** Trigger
	- **Syntax** TRIGger:MAIn:PULse:WIDth:POLarity { POSITIVe | NEGAtive } TRIGger:MAIn:PULse:WIDth:POLarity?
- **Arguments** POSITIVe polarity specifics pulses with a rising leading edge.

NEGAtive polarity specifies pulses with a falling leading edge.

### **TRIGger:MAIn:PULse:WIDth:WHEN**

Sets or queries the trigger conditions for the pulse trigger. This is equivalent to setting the When option in the Pulse Trigger menu.

- **Conditions** This command applies to the TBS1000B/EDU, TBS1000, TDS2000C, TDS1000C-EDU, TDS2000B, TDS1000B, TDS2000, TDS1000, TPS2000B, and TPS2000 Series only.
	- **Group** Trigger
	- **Syntax** TRIGger:MAIn:PULse:WIDth:WHEN { EQual | NOTEqual | INside | OUTside }

TRIGger:MAIn:PULse:WIDth:WHEN?

**Arguments** EQual triggers on the trailing edge of pulses of the specified width.

NOTEQual triggers when a pulse trailing edge occurs before the specified width, or a pulse continues longer than the specified width without a trailing edge.

INside < triggers on the trailing edge of any pulses that are narrower than the specified width.

OUTside (greater than; also called time-out trigger) triggers when a pulse continues longer that the specified width.

### **TRIGger:MAIn:PULse:WIDth:WIDth**

Sets or queries the width for the pulse trigger. This is equivalent to setting the Width option by using the Pulse Trigger menu and the TRIGGER knob.

- **Conditions** This command applies to the TBS1000B/EDU, TBS1000, TDS2000C, TDS1000C-EDU, TDS2000B, TDS1000B, TDS2000, TDS1000, TPS2000B, and TPS2000 Series only.
	- **Group** Trigger
	- **Syntax** TRIGger:MAIn:PULse:WIDth:WIDth <NR3> TRIGger:MAIn:PULse:WIDth:WIDth?
- **Arguments** <NR3> specifies the time, in seconds. Range is 33 ns to 10 s. Resolution varies. Value is forced to nearest achievable value.
	- **Examples** TRIGGER:MAIN:PULSE:WIDTH:WIDTH .000000123 followed by TRIGGER:MAIN:PULSE:WIDTH:WIDTH? might return 1.155E-7.

### **TRIGger:MAIn:TYPe**

Sets or queries the type of oscilloscope trigger. This is equivalent to setting the Type option in the Trigger menu.

**Group** Trigger

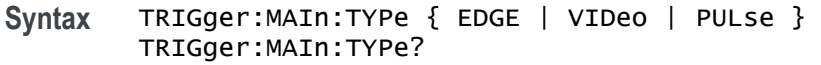

**Arguments** EDGE is a normal trigger. A trigger event occurs when a signal passes through a specified voltage level in the specified direction and is controlled by the TRIGger:MAIn:EDGE commands.

> VIDeo specifies that a trigger occurs when a specified signal is found and is controlled by the TRIGger:MAIn:VIDeo commands.

PULse specifies that a trigger occurs when the specified signal meets the pulse width criteria that is controlled by the TRIGger: MAIn:PULse commands (not available with TDS200 Series oscilloscopes).

**Examples** TRIGGER:MAIN:TYPE might return VIDEO, indicating that the main trigger type is a video trigger.

### **TRIGger:MAIn:VIDeo? (Query Only)**

Returns the main video trigger settings.

- **Group** Trigger
- **Syntax** TRIGger:MAIn:VIDeo?
- **Examples** TRIGGER:MAIN:VIDEO? might return TRIGGER:MAIN:VIDEO:SOURCE CH1;SYNC FIELD;POLARITY NORMAL

### **TRIGger:MAIn:VIDeo:LINE**

Sets or queries the line number for the video trigger when TRIGger:MAIn:VIDeo:SYNC is set to LINENUM. This is equivalent to selecting a line number in the Trigger/Video menu.

- **Conditions** This command applies to the TBS1000B/EDU, TBS1000, TDS2000C, TDS1000C-EDU, TDS2000B, TDS1000B, TDS2000, TDS1000, TPS2000B, and TPS2000 Series only.
	- **Group** Trigger

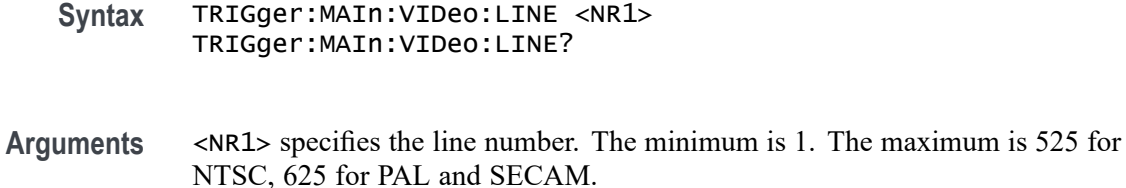

**Examples** The following command sequence sets the oscilloscope to trigger on video line 123: TRIGGER:MAIN:TYPE VIDEO

TRIGGER:MAIN:VIDEO:SYNC LINENUM TRIGGER:MAIN:VIDEO:LINE 123

### **TRIGger:MAIn:VIDeo:POLarity**

Sets or queries the video trigger polarity. This is equivalent to selecting the Polarity option in the Trigger/Video menu.

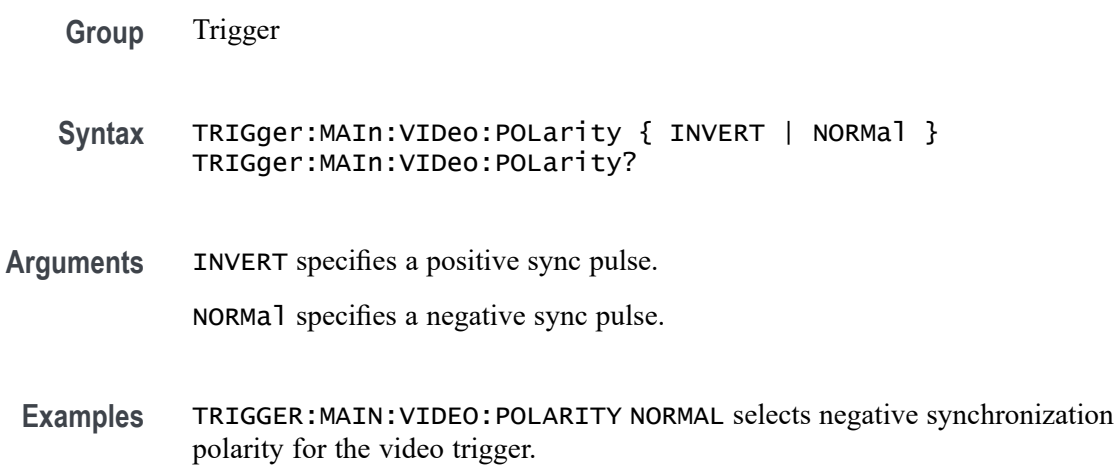

### **TRIGger:MAIn:VIDeo:SOUrce**

Sets or queries the source for the video trigger. This is equivalent to selecting the Source option in the Video trigger menu.

**Group** Trigger

**Syntax** TRIGger:MAIn:VIDeo:SOUrce { CH<x> | EXT | EXT5 | EXT10 } TRIGger:MAIn:VIDeo:SOUrce?

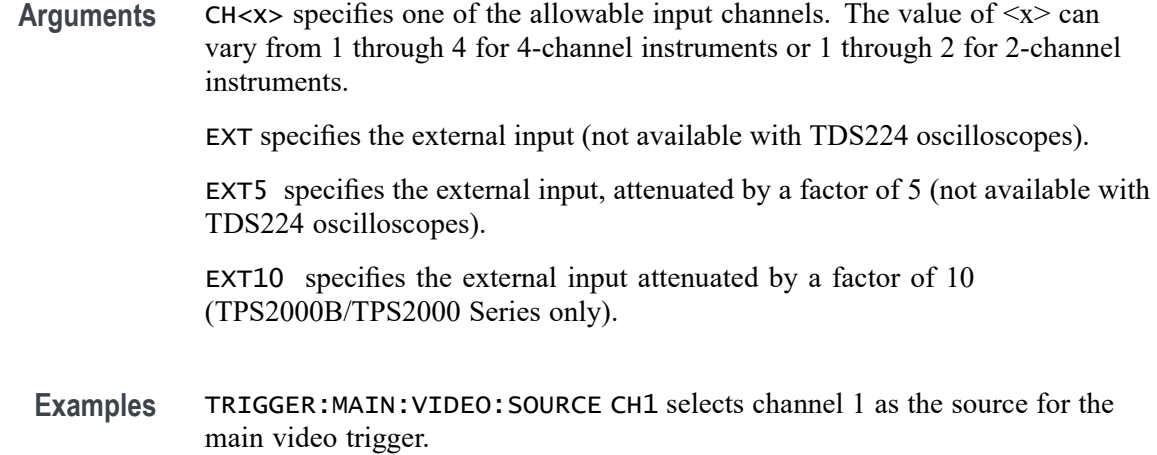

### **TRIGger:MAIn:VIDeo:STANDard**

Sets or queries the video trigger standard. This is equivalent to selecting the Standard option in the Trigger/Video menu.

- **Conditions** This command applies to the TBS1000B/EDU, TBS1000, TDS2000C, TDS1000C-EDU, TDS2000B, TDS1000B, TDS2000, TDS1000, TPS2000B, and TPS2000 Series only.
	- **Group** Trigger
	- **Syntax** TRIGger:MAIn:VIDeo:STANDard { NTSc | PAL } TRIGger:MAIn:VIDeo:STANDard?
- **Arguments** NTSC (default) specifies the NTSC video standard.
	- PAL specifies the PAL or SECAM video standard.
- **Examples** TRIGGER:MAIN:VIDEO:STANDARD NTSC selects the NTSC standard for the video trigger.

### **TRIGger:MAIn:VIDeo:SYNC**

Sets or queries the type for the video trigger sync. This is equivalent to selecting the Sync option in the Trigger/Video menu.

**Group** Trigger

**Syntax** TRIGger:MAIn:VIDeo:SYNC { FIELD | LINE | ODD | EVEN | LINENum } TRIGger:MAIn:VIDeo:SYNC?

**Arguments** FIELD specifies that triggering occur on the vertical sync pulse.

LINE specifies that triggering occur on the horizontal sync pulse.

ODD specifies triggering on odd fields (TBS1000B/EDU, TBS1000, TDS2000C, TDS1000C-EDU, TDS2000B, TDS1000B, TDS2000, TDS1000, TPS2000B, and TPS2000 Series only.).

EVEN specifies triggering on even fields (TBS1000B/EDU, TBS1000, TDS2000C, TDS1000C-EDU, TDS2000B, TDS1000B, TDS2000, TDS1000, TPS2000B, and TPS2000 Series only.).

LINENum sets the oscilloscope to trigger on a specific line number, which is specified through TRIGger:MAIn:VIDeo:LINE (TBS1000B/EDU, TBS1000, TDS2000C, TDS1000C-EDU, TDS2000B, TDS1000B, TDS2000, TDS1000, TPS2000B, and TPS2000 Series only.).

**Examples** TRIGGER:MAIN:VIDEO:SYNC FIELD selects the vertical synchronization pulse for the video trigger sync.

### **TRIGger:STATE? (Query Only)**

Returns the current state of the triggering system.

*NOTE. Accurate real time reporting of the trigger state within any single waveform acquisition is limited by several factors, including horizontal sweep speed, and communications and task latencies. To check for the completion of a single sequence acquisition, use the \*OPC? query.*

**Group** Trigger

**Syntax** TRIGger:STATE?

**Returns** ARMED indicates that the oscilloscope is acquiring pretrigger information. All triggers are ignored when TRIGger:STATE is ARMed.

> READY indicates that all pretrigger information has been acquired and the oscilloscope is ready to accept a trigger.

TRIGGER indicates that the oscilloscope has seen a trigger and is acquiring the posttrigger information.

AUTO indicates that the oscilloscope is in auto mode and acquires data even in the absence of a trigger.

SAVE indicates that acquisition is stopped or that all channels are off.

SCAN indicates that the oscilloscope is in scan mode.

**Examples** TRIGGER:STATE? might return READY, indicating that pretrigger data has been acquired and the oscilloscope is waiting for a trigger.

### **\*TST? (Query Only)**

(Self-Test) Tests the GPIB interface and always returns a 0.

**Group** Miscellaneous

**Syntax** \*TST?

**Returns** 0

### **UNLock (No Query Form)**

Unlocks the front panel. This command is equivalent to LOCk NONe.

*NOTE. If the oscilloscope is in the Remote With Lockout State (RWLS), the UNLock command has no effect. For more information refer to ANSI-IEEE Std. 488.1-1987, Standard Digital Interface for Programmable Instrumentation, section 2.8.3, on RL State descriptions.*

- **Group** Miscellaneous
- **Syntax** UNLock ALL
- **Arguments** ALL specifies all front-panel buttons.
	- **Examples** UNLOCK ALL unlocks all front-panel buttons and knobs so they can be used.

### **VERBose**

Sets and queries the Verbose state that controls the length of keywords on query responses. Keywords can be both headers and arguments. This command does not affect IEEE Std 488.2-1987 Common Commands (those starting with an asterisk).

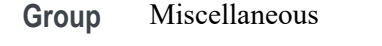

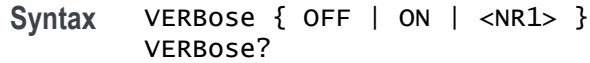

**Related Commands** [HEADer,](#page-125-0) [\\*LRN?](#page-147-0)

**Arguments** ON or <NR1>  $\neq$  0 sets the Verbose state true, which returns full-length keywords for applicable setting queries. OFF or  $\langle NR1 \rangle = 0$  sets the Verbose state false, which returns minimum-length

keywords for applicable setting queries.

**Examples** VERBOSE ON sets the Verbose state true.

VERBOSE? might return the value 1, showing that the Verbose state is true.

### **\*WAI (No Query Form)**

Prevents the oscilloscope from executing further commands or queries until all pending commands that generate an OPC message are complete. This command allows you to synchronize the operation of the oscilloscope with your application program. [\(See page 3-7,](#page-250-0) *[Synchronization Methods](#page-250-0)*.)

The \*WAI command will stop execution until certain oscilloscope operations are complete. [\(See Table 3-3 on page 3-7.\)](#page-250-0)

**Group** Status and Error

**Syntax** \*WAI

- **Related Commands** [BUSY?,](#page-65-0) [\\*OPC](#page-169-0)
	- **Examples** \* WAI prevents the oscilloscope from executing any further commands or queries until all pending commands that generate an OPC message are complete.

### **WAVEFORMANALYSIS:SOUrce**

Sets or queries the Waveform Analysis source. This command is equivalent to setting the Sources option in the Waveform Analysis menu.

- **Conditions** This command applies to the TPS2000B/TPS2000 Series with TPS2PWR1 Power Analysis Module only.
	- **Group** Power Measurement
	- **Syntax** WAVEFORMANALYSIS:SOUrce { CH1 | CH2 | CH3 | CH4 | MATH } WAVEFORMANALYSIS:SOUrce?
- **Arguments** CH1, CH2, CH3, or CH4 specifies one of the input channels as the waveform analysis source.

*NOTE. The "CH3 and CH4" options are only valid for instruments with four channels.*

MATH specifies the math waveform as the analysis source.

**Examples** WAVEFORMANALYSIS:SOURCE CH2 specifies Channel 2 as the waveform analysis source.

### **WAVFrm? (Query Only)**

Returns WFMPre? and CURVe? data for the waveform specified by the DATa:SOUrce command. This command is equivalent to sending WFMPre; CURVe. If the waveform specified by the DATa:SOUrce command is not displayed, the oscilloscope returns only the waveform transmission parameters (BYT\_Nr, BIT\_Nr, ENCdg, BN\_Fmt, BYT\_Or).

**Group** Waveform

**Syntax** WAVFrm?

**Related Commands** [CURVe,](#page-85-0) [DATa:SOUrce,](#page-89-0) [WFMPre?](#page-226-0)

**Returns** See WFMPre? and CURVe? commands.

### <span id="page-226-0"></span>**WFMPre? (Query Only)**

Returns waveform transmission and formatting settings for the waveform specified by the DATa:SOUrce command.

If the waveform specified by the DATa:SOUrce command is not displayed, the oscilloscope returns only the waveform transmission parameters (BYT\_Nr, BIT\_Nr, ENCdg, BN\_Fmt, BYT\_Or).

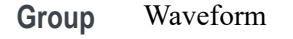

**Syntax** WFMPre?

#### **Related Commands**

**Returns** The format of the response when the DATa:SOUrce waveform is activated is: BYT\_Nr <NR1>;BIT\_Nr <NR1>; ENCdg { ASC | BIN }; BN\_Fmt { RI | RP };BYT\_Or { LSB | MSB };NR\_Pt <NR1>; WFID <Qstring>;PT\_FMT {ENV | Y};XINcr <NR3>; PT\_Off <NR1>;XZERo <NR3>;XUNit<QString>;YMUlt <NR3>; YZEro <NR3>;YOFF <NR3>;YUNit <QString>

### **WFMPre, Additional Commands for Compatibility**

The set form of these additional commands is ignored. The query form generates event messages 100 (Command Error) and 420 (Query Unterminated). These commands are included for compatibility purposes only.

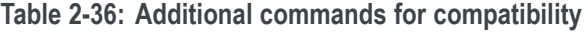

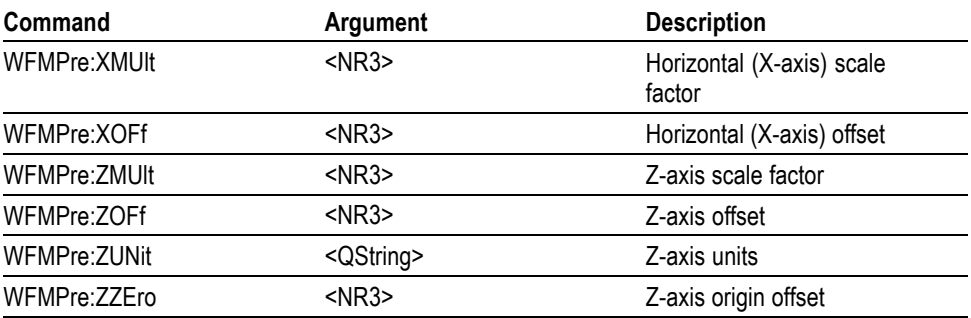

### **WFMPre:<wfm>? (Query Only)**

Returns the waveform formatting data for the waveform specified by  $\langle \text{wfm} \rangle$ , if that waveform is active or displayed. If that waveform is not active or displayed, the query fails and the oscilloscope generates event message 420 (Query unterminated) and 2244 (waveform requested is not active).

**Group** Waveform

**Syntax** WFMPre:<wfm>?

**Returns** Returns the response in the following format:

WFMPre:<wfm>:WFID <Qstring>;PT\_FMT { ENV | Y }; XINcr <NR3>;PT\_Off <NR1>;XZEro <NR3>;XUNit <QString>; YMUlt <NR3>;YZEro <NR3>;YOFF <NR3>;YUNit <QString>; NR\_Pt <NR1>

### **WFMPre:<wfm>:YZEro**

Same as WFMPre:YOFf, except that <wfm> specifies the source/destination waveform instead of DATa:SOUrce and DATa:DESTINATION.

For set commands, if <wfm> is not a reference waveform, the oscilloscope generates error 2241.

**Group** Waveform

**Syntax** WFMPre:<wfm>:YZEro WFMPre:<wfm>:YZEro?

### **WFMPre:BIT\_Nr**

Sets or queries the number of bits per waveform point for the waveform to be transferred. Changing the value of WFMPre:BIT\_Nr also changes the values of WFMPRe:BYT\_Nr and DATa:WIDth.

**Group** Waveform

**Syntax** WFMPre:BIT\_Nr <NR1> WFMPre:BIT\_Nr?

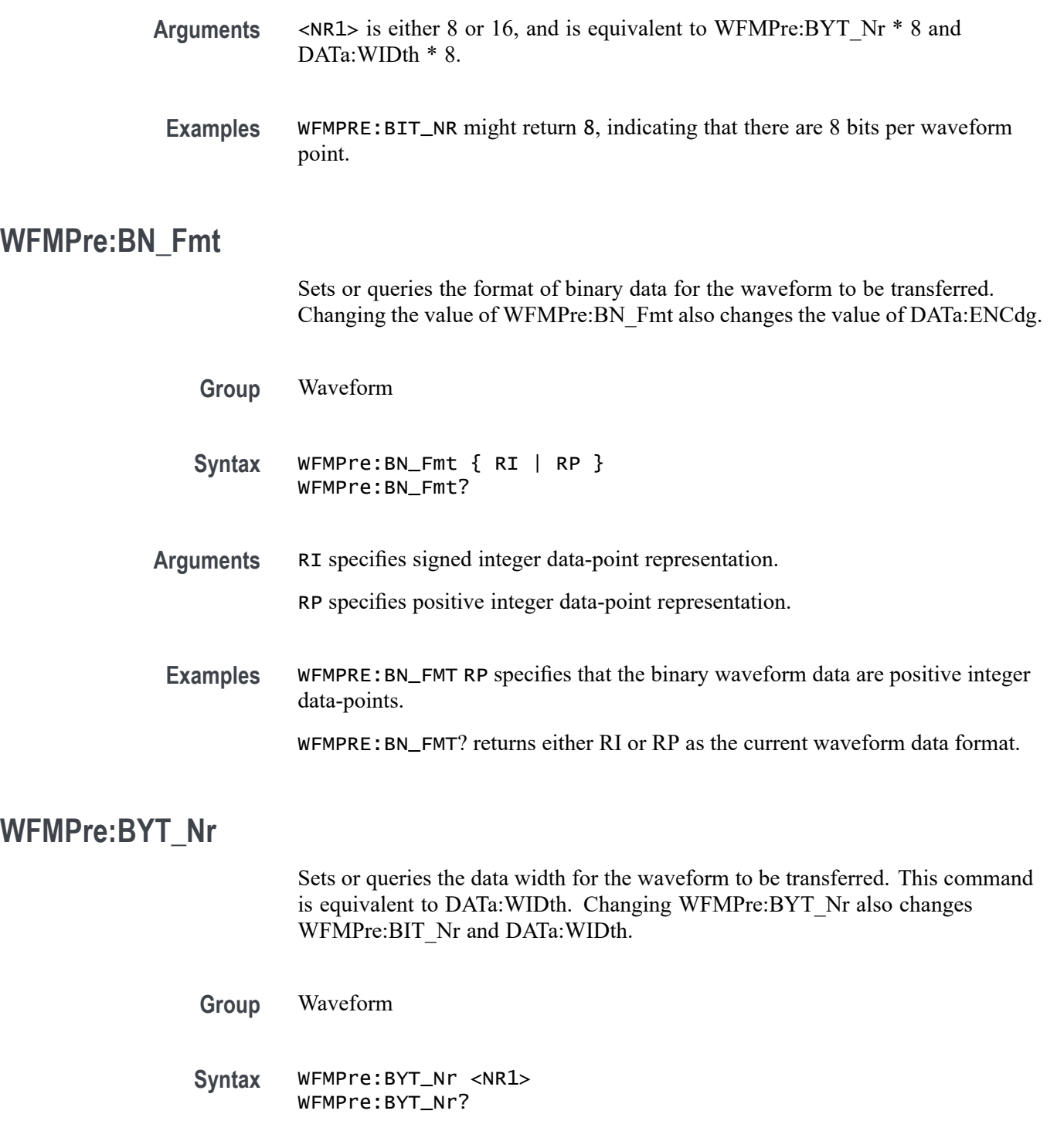

**Arguments** <NR1> is an integer in the range of 1 to 2 that sets the number of bytes per point.

**Examples** WFMPRE:BYT\_NR specifies that there are 2 bytes per waveform data point.

### **WFMPre:BYT\_Or**

Sets or queries which byte of binary waveform data is transmitted first during a waveform data transfer when DATa:WIDth or WFMPre:BYT\_Nr is set to 2, or WFMPre:BIT\_Nr is set to 16. Changing WFMPre:BYT\_Or changes DATa:ENCdg.

**Group** Waveform

**Syntax** WFMPre:BYT\_Or { LSB | MSB } WFMPre:BYT\_Or?

**Arguments** LSB selects the least significant byte to be transmitted first. MSB selects the most significant byte to be transmitted first.

**Examples** WFMPRE:BYT\_OR MSB specifies that the most significant byte in the waveform data is transferred first.

> WFMPRE:BYT\_OR? returns either MSB or LSB depending on which data byte is transferred first.

### **WFMPre:ENCdg**

Sets or queries the type of encoding for waveform data transferred with the CURVe command. Changing WFMPre:ENCdg also changes DATa:ENCdg.

**Group** Waveform

**Syntax** WFMPre:ENCdg { ASC | BIN } WFMPre:ENCdg?

**Arguments** ASC specifies ASCII curve data.

BIN specifies binary curve data.

**Examples** WFMPRE:ENCDG ASC specifies that the waveform data is in ASCII format.

WFMPRE:ENCDG? might return BIN, indicating that the waveform data is in binary format.

### **WFMPre:NR\_Pt? (Query Only)**

Returns the number of points that are in the transmitted waveform record, as specified by DATa:SOUrce. The number of points depends on DATa:STARt, DATa:STOP, and whether DATa:SOUrce is YT or FFT. NR\_Pt is at most 2500 for YT and 1024 for FFT. NR Pt is always at least one.

When the DATa:SOUrce is not displayed, the TDS210 and TDS220 (firmware below V 2.00) with a TDS2CMA communications module will return a value. All other oscilloscope, firmware version, and module combinations will generate an error and will return event code 2244.

**Group** Waveform

**Syntax** WFMPre:NR\_Pt?

**Related Commands** [DATa:ENCdg](#page-87-0), [DATa:SOUrce](#page-89-0), [DATa:STARt](#page-89-0)

**Examples** WFMPRE:NR\_PT? might return 1024, which is the number of data points. If DATa:WIDth is 2, then there are 2048 bytes in the curve.

### **WFMPre:<wfm>:NR\_Pt? (Query Only)**

*NOTE. This query is not available when using a TDS210 or TDS220 oscilloscope (firmware below V 2.00) with a TDS2CMA communications module.*

Returns the number of points that are in the transmitted waveform record. The number of points depends on DATa:STARt, DATa:STOP, and whether DATa:SOUrce is YT or FFT. NR\_Pt is at most 2500 for YT and 1024 for FFT. NR Pt is always at least one.

When the DATa:SOUrce is not displayed, the oscilloscope will generate an error and return event code 2244.

**Group** Waveform

**Syntax** WFMPre:<wfm>:NR\_Pt?

**Related Commands** [DATa:SOUrce,](#page-89-0) [DATa:STARt](#page-89-0)

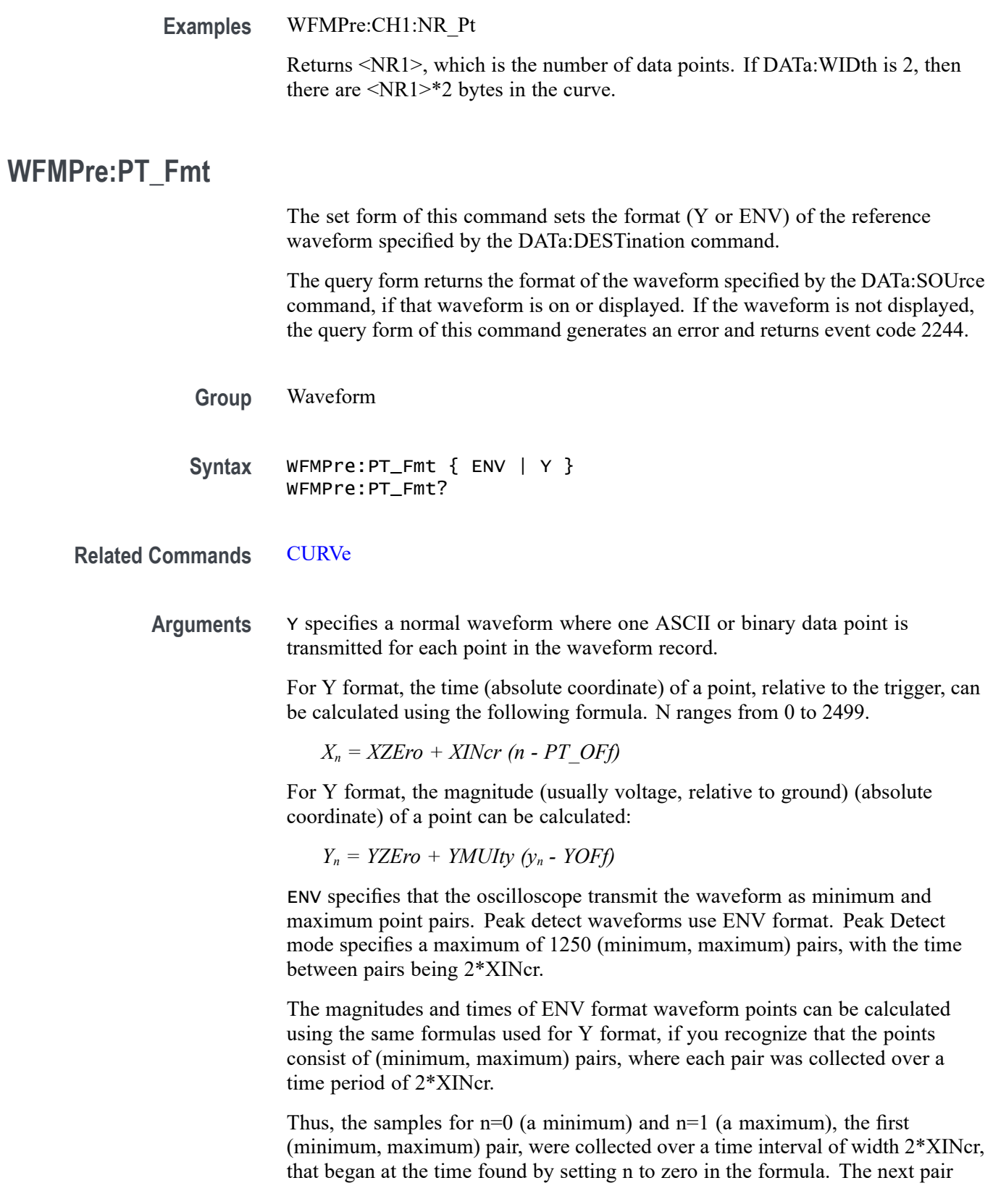

were collected over the interval that began at the time found by setting n to 2 in the formula, and so on.

**Examples** WFMPRE:PT\_FMT Y sets the waveform data point format to Y. WFMPRE: PT FMT? returns either Y or ENV

### **WFMPre:<wfm>:PT\_Fmt**

Same as WFMPre:PT\_Fmt, except that <wfm> specifies the source/destination waveform instead of DATa:SOUrce and DATa:DESTINATION. For set commands, if <wfm> is not a reference waveform, the oscilloscope generates error 2241.

### **WFMPre:PT\_Off**

The set form this command is ignored.

The query form always returns a 0, unless the DATA:SOUrce waveform is not displayed, in which case the query generates an error and returns event code 2244.

This command is included for compatibility with other Tektronix oscilloscopes.

*NOTE. Use the WFMPre:XINcr, WFMPre:XUNit, and WFMPre:XZEro queries to determine the trigger position.*

**Group** Waveform

**Syntax** WFMPre:PT\_Off

**Arguments** Arguments are ignored.

### **WFMPre:<wfm>:PT\_Off**

Same as WFMPre:PT Off, except that  $\langle\text{wfm}\rangle$  specifies the source/destination waveform instead of DATa:SOUrce and DATa:DESTINATION.

For set commands, if  $\langle \text{wfm} \rangle$  is not a reference waveform, the oscilloscope generates error 2241.

Otherwise, the set form of this command is ignored.

### **WFMPre:WFId? (Query Only)**

Returns a descriptive string from the waveform specified in the DATa:SOUrce command, if that waveform is active or displayed. If that waveform is not active or displayed, the query fails and the oscilloscope generates an execution error with event code 2244 (waveform requested is not active).

**Group** Waveform

**Syntax** WFMPre:WFId?

#### **Examples For a YT waveform.**

WFMPRE:WFID? might return: WFMPRE:WFID "Ch1, DC coupling, 1.0E0 V/div, 5.0E-4 s/div, 2500 points, Sample mode"

For a Math waveform, WFMPRE:WFID? might return: WFMPRE:WFID "Math, DC coupling, 1.0E0 V/div, 5.0E-4 s/div, 2500 points, Sample mode"

**For an FFT spectrum: (TBS1000, TDS2000C, TDS1000C-EDU, TDS2000B, TDS1000B, TDS2000, and TDS1000 Series and TDS200 Series with a TDS2MM measurement module only).**

WFMPRE:WFID? might return: WFMPRE:WFID "Math, DC coupling, 1.0E1 dB/div, 2.52525253E4 Hz/div, 1024 points, Sample mode"

#### **For TBS1000B/EDU.**

WFMPRE:WFID? might return: "FFT, DC coupling, 1.0E1 dB/div, 2.52525253E4 Hz/div, 1024 points, Sample mode"

### **WFMPre:<wfm>:WFId?**

Same as WFMPre:WFId, except that <wfm> specifies the source waveform instead of DATa:SOUrce.

### **WFMPre:XINcr**

The set form of this command specifies the interval (seconds per point for nonFFT, Hertz per point for FFT) between samples of the reference waveform specified by the DATa:DESTination command. The oscilloscope uses this value to calculate the seconds/division or Hertz/division units shown in the status bar and cursor readouts when displaying a reference waveform.

The query form returns the interval between samples of the waveform specified by the DATa:SOUrce command, if that waveform is active or displayed. If

that waveform is inactive or not displayed, the query fails and the oscilloscope generates an execution error with event code 2244 (waveform requested is not active).

*NOTE. For waveform records acquired in Peak Detect mode, even though there is a pair of samples for each conceptual time period, the XINcr is such that (XINcr \* recl) = the total time over which the data was collected.*

- **Group** Waveform
- **Syntax** WFMPre:XINcr <NR3> WFMPre:XINcr?
- **Arguments** <NR3> is the interval between points in the waveform record, in the units specified by WFMPre:XUNit. Note that at some fast sweeps, some points in the waveform record are produced by interpolation.
- **Examples** DATa:SOUrce CH1; WFMPRE:XINCR? might return WFMPRE:XINCR 2.0E-6

### **WFMPre:<wfm>:XINcr**

Same as WFMPre:XINcr, except that <wfm> specifies the source/destination waveform instead of DATa:SOUrce and DATa:DESTINATION.

For set commands, if  $\langle \text{wfm} \rangle$  is not a reference waveform, the oscilloscope generates error 2241.

### **WFMPre:XUNit**

For all model and firmware combinations except the TDS200 Series with a TDS2CMA communications module, the set form of this command specifies the horizontal units ("s" for seconds and "Hz" for Hertz) for the reference waveform specified by the DATa:DESTination command. Setting a reference waveform to Hz causes the oscilloscope to display the waveform as an FFT waveform.

*NOTE. For TDS200 oscilloscopes used with a TDS2CMA communications module, the set form is ignored. Waveform commands:WFMPRE:XUNIT WFMPRE:XUNIT*

The query form returns the horizontal units for the waveform specified by DATa:SOURce. If the waveform specified by DATa:SOURce is not displayed, the query generates event message 2244.

**Group** Waveform

**Syntax** WFMPre:XUNit <Qstring> WFMPre:XUNit?

**Arguments** <Qstring> is "s" or "Hz"

### **WFMPre:<wfm>:XUNit**

Same as WFMPre:XUNit, except that <wfm> specifies the source/destination waveform instead of DATa:SOUrce and DATa:DESTINATION.

### **WFMPre:XZEro**

The set form of this command specifies the position, in XUNits, of the first sample of the reference waveform specified by the DATa:DESTination command, relative to the trigger.

The query form returns the position of the first sample of the waveform specified by the DATa:SOUrce command, if that waveform is active or displayed.

If that waveform is not active or displayed, the query fails and the oscilloscope generates an execution error with event code 2244 (waveform requested is not active).

The oscilloscope sets WFMPre:XZEro to zero when:

- $\Box$ The display mode is set to XY.
- п The DATa:SOUrce is set to MATH FFT when the waveform is acquired.

*NOTE. The oscilloscope uses XZEro when calculating cursor readouts.*

**Group** Waveform

**Syntax** WFMPre:XZEro <NR3> WFMPre:XZEro?

**Arguments** <NR3> is the position, in XUNits, of the first waveform sample.

### **WFMPre:<wfm>:XZEro**

Same as WFMPre:XZEro, except that <wfm> specifies the source/destination waveform instead of DATa:SOUrce and DATa:DESTINATION.

For set commands, if <wfm> is not a reference waveform, the oscilloscope generates error 2241.

### **WFMPre:YMUlt**

YMUlt is a value, expressed in YUNits per digitizer level, used to convert waveform record values to YUNit values using the following formula (where dl is digitizer levels):

value in YUNits = ((curve in dl - YOFF in dl) \* YMUlt) + YZERO in YUNits

The set form of this command sets the vertical scale factor of the reference waveform specified by the DATa:DESTination command, expressed in YUNits per digitizing level.

The query form returns a value for the waveform specified by the DATa:SOUrce command, if that waveform is active or displayed. If that waveform is not active or displayed, the query fails and the oscilloscope generates an execution error with event code 2244 (waveform requested is not active).

- **Group** Waveform
- **Syntax** WFMPre:YMUlt <NR3> WFMPre:YMUlt?
- **Arguments** <NR3> is the vertical scale factor, in YUNits (usually volts) per sample value.

**Returns** A query result of zero has special meaning. A zero indicates the waveform has unknown vertical scaling. This is possible in the TBS1000B/EDU, TBS1000, TDS2000C, TDS1000C-EDU, TDS2000B, TDS1000B, TDS2000, TDS1000, or TDS200 Series. The TPS2000B/TPS2000 Series will never return zero.

> An example of unknown vertical scaling is a math waveform of CH1+CH2 where CH1 vertical scaling is different from CH2 vertical scaling. In this case, WFMPre:YUNit? returns U. (Does not apply to the TPS2000B/TPS2000 Series.)

### **WFMPre:<wfm>:YMUlt**

Same as WFMPre:YMUlt, except that <wfm> specifies the source/destination waveform instead of DATa:SOUrce and DATa:DESTINATION.

For set commands, if  $\langle \text{wfm} \rangle$  is not a reference waveform, the oscilloscope generates error 2241.

### **WFMPre:YOFf**

YOFf is a value, expressed in digitizer levels, used to convert waveform record values to YUNit values using the following formula (where dl is digitizer levels):

value in YUNits = ((curve in dl - YOFF in dl) \* YMUlt) + YZERO in YUNits

The set form of this command stores a value for the reference waveform specified by the DATa:DESTination command. This value does not affect how the oscilloscope displays the waveform, but does affect the cursor readouts.

The query form returns a value for the waveform specified by the DATa:SOUrce command, in digitizer levels, if that waveform is active or displayed. If that waveform is not active or displayed, the query fails and the oscilloscope generates an execution error with event code 2244 (waveform requested is not active).

**Group** Waveform

**Syntax** WFMPre:YOFf <NR3> WFMPre:YOFf?

**Arguments** <NR3> is a value expressed in digitizing levels.

### **WFMPre:<wfm>:YOFf**

Same as WFMPre:YOFf, except that <wfm> specifies the source/destination waveform instead of DATa:SOUrce and DATa:DESTINATION.

For set commands, if <wfm> is not a reference waveform, the oscilloscope generates error 2241.

### **WFMPre:YUNit**

For all model and firmware combinations except the TDS200 Series with a TDS2CMA communications module or a TDS2MM measurement module, the set form of this command sets the vertical units for the reference waveform specified by DATa:DESTination.

*NOTE. You can set a combination of WFMPre:XUNit and WFMPre:YUNit for a reference waveform that is inconsistent (for example, seconds with dB or Hertz with volts). The oscilloscope will not warn you of this condition. The oscilloscope uses WFMPre:XUNit to determine whether the waveform is a YT or an FFT.*

*For TDS200 oscilloscopes used with a TDS2CMA communications or a TDS2MM measurement module, the set form is ignored. Refer to the WFMPre:YMUlt command for equivalent functionality.*

The query form returns the vertical units of the waveform specified by the DATa:SOUrce command, if that waveform is active or displayed. If that waveform is not active or displayed, the query fails and the oscilloscope generates an execution error with event code 2244 (waveform requested is not active).

- **Group** Waveform
- **Syntax** WFMPre:YUNit <Qstring> WFMPre:YUNit?
- **Arguments** <Qstring> is "Volts", "U", or "dB".

The TBS1000B/EDU, TBS1000, TDS2000C, TDS1000C-EDU, TDS2000B, TDS1000B, TPS2000B, and TPS2000 Series have the following additional arguments:

- "A" for amperes  $\overline{\phantom{a}}$
- "VA" for volt  $\times$  amperes п
- L. "AA" for amperes  $\times$  amperes
- "VV" for volts  $\times$  volts П
- **Returns** The query returns the following:
	- Volts for volts
	- U for unknown units (divisions) H
	- п dB for decibels
	- П ? for unknown mask waveforms units

For the TBS1000B/EDU, TBS1000, TDS2000C, TDS1000C-EDU, TDS2000B, TDS1000B, TPS2000B, and TPS2000 Series, the query can return the following additional values:

- **A** for amperes
- П VA for volt  $\times$  amperes
- L. AA for amperes  $\times$  amperes
- $\blacksquare$  VV for volts  $\times$  volts

### **WFMPre:<wfm>:YUNit**

Same as WFMPre:YUNit, except that <wfm> specifies the source/destination waveform instead of DATa:SOUrce and DATa:DESTINATION.

For set commands, if  $\langle \text{wfm} \rangle$  is not a reference waveform, the oscilloscope generates error 2241.

### **WFMPre:YZEro**

For all model and firmware combinations except the TDS210 or TDS220 oscilloscope (firmware below V 2.00) with a TDS2CMA communications module, YZEro is a value, expressed in YUNits, used to convert waveform record values to YUNit values using the following formula (where dl is digitizer levels):

value in YUNits = ((curve in dl - YOFF in dl) \* YMUlt) + YZERO in YUNits

YZEro is used when calculating cursor readouts.

The set form of this command affects the reference waveform specified by DATA:DESTination.

The query form of this command returns a value for the waveform specified by DATA:SOUrce. If that waveform is not active or displayed, the query fails and the oscilloscope generates an execution error with event code 2244 (waveform requested is not active).

*NOTE. For the TDS210 or TDS220 oscilloscope (firmware below V 2.00) with a TDS2CMA communications module, the set form is ignored. The query always returns zero.*

**Group** Waveform

**Syntax** WFMPre:YZEro <NR3> WFMPre:YZEro?

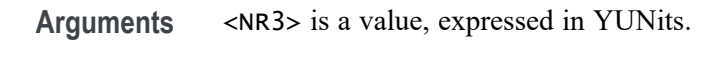

## **ZOOM? (Query Only)**

Returns all zoom parameters.

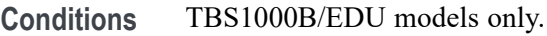

**Group** Zoom

**Syntax** ZOOM?

### **ZOOM:FACtor**

Sets or queries the zoom factor of a particular zoom box.

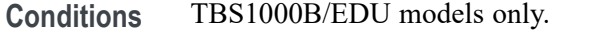

- **Group** Zoom
- **Syntax** ZOOM:FACtor { X1 | X2 | X5 | X10 } ZOOM:FACtor?
- **Examples** ZOOM: FACtor X5 indicates that the specified zoom range is 20% of the acquired waveform.

### **ZOOM:HORizontal:POSition**

Sets or returns the horizontal position of a particular zoom box.

**Conditions** TBS1000B/EDU models only.

**Group** Zoom

**Syntax** ZOOM:HORizontal:POSition <NR3> ZOOM:HORizontal:POSition?

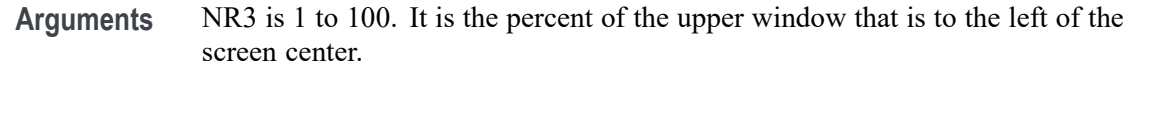

**Examples** ZOOM:HORizontal:POSition 50.00 indicates that the zoom reference pointer is current set at 50% of the acquired waveform.

### **ZOOM:HORizontal:SCAle? (Query Only)**

Returns the zoom windows current time scale.

- **Conditions** TBS1000B/EDU models only.
	- **Group** Zoom
	- **Syntax** ZOOM:HORizontal:SCAle?

### **ZOOM:MODE**

Sets or queries the zoom mode as SCAle/POSition.

- **Conditions** TBS1000B/EDU models only.
	- **Group** Zoom
	- **Syntax** ZOOM:MODE { SCALE | POSITION } ZOOM: MODE?

### **ZOOM:STATE**

Sets or queries the zoom on/off state.

- **Conditions** TBS1000B/EDU models only.
	- **Group** Zoom
	- **Syntax** ZOOM:STATE { ON | OFF } ZOOM:STATE?

# **Status and Events**

# **Status and Events**

The oscilloscope provides a status and event reporting system for the GPIB, RS-232, and USB interfaces. This system informs you of certain significant events that occur within the oscilloscope.

The oscilloscope status reporting system consists of five 8-bit registers and two queues. This section describes these registers and components, and explains how the event handling system operates.

### **Registers**

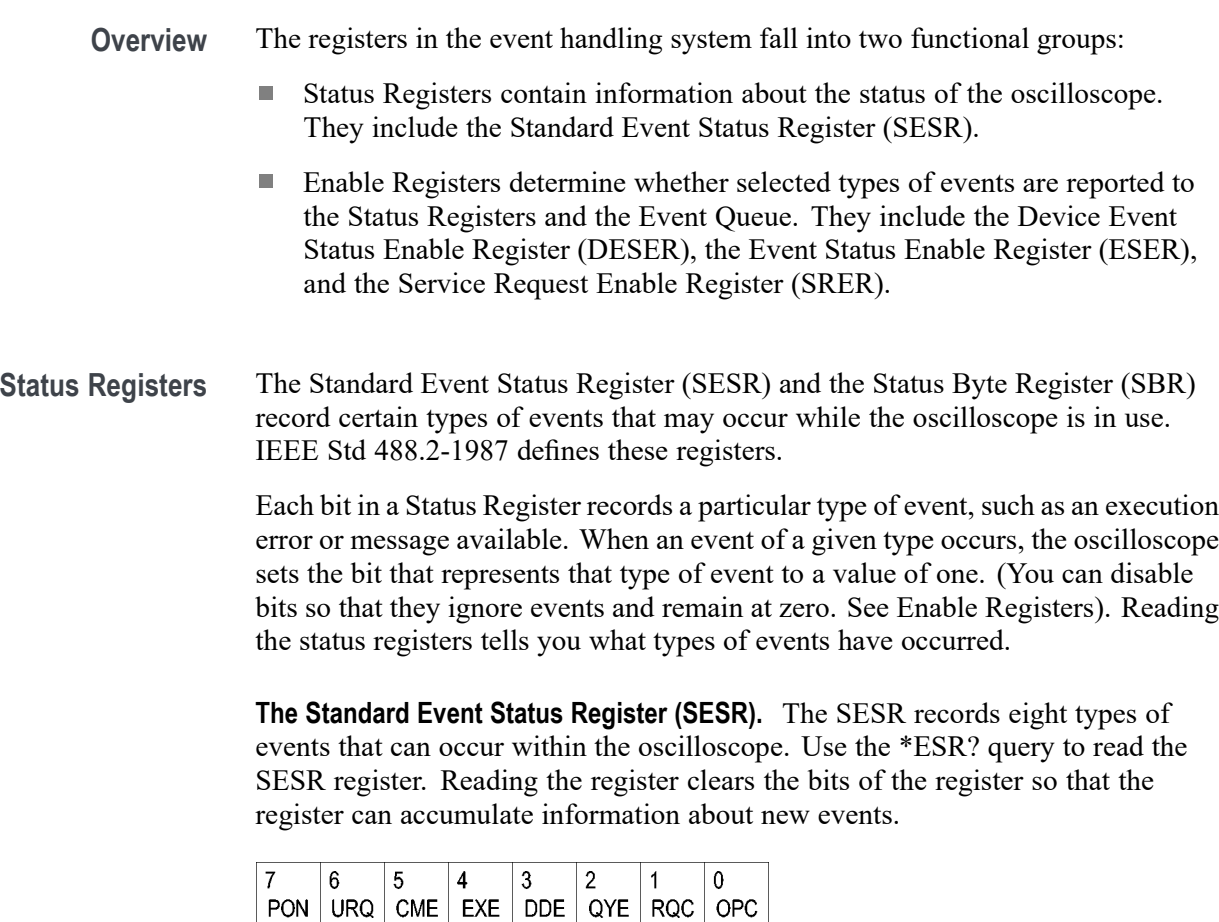

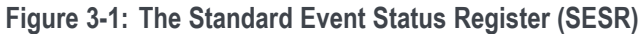

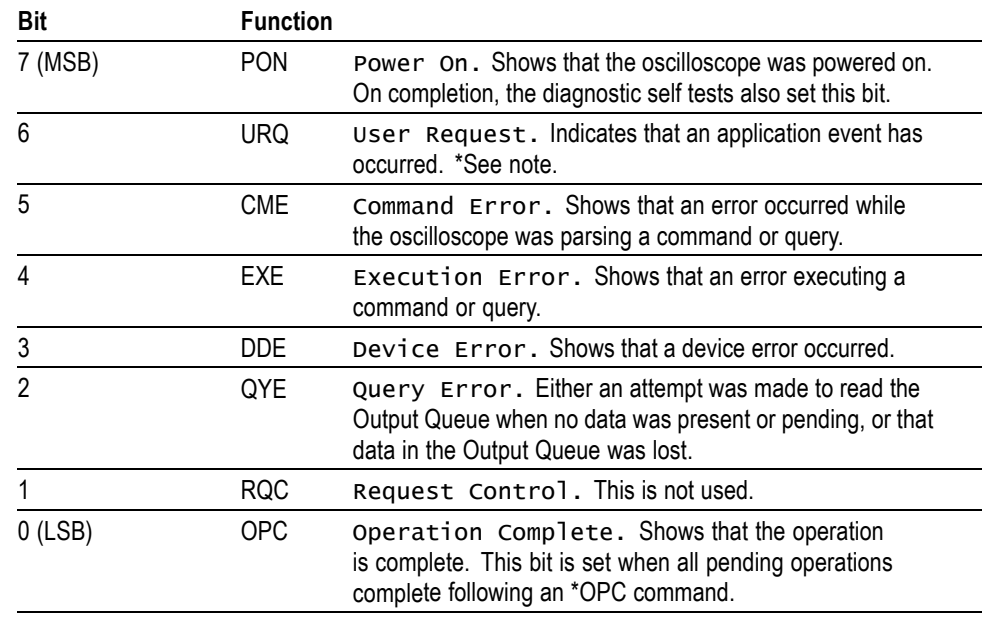

**Table 3-1: SESR bit functions**

**The Status Byte Register (SBR).** Records whether output is available in the Output Queue, whether the oscilloscope requests service, and whether the SESR has recorded any events.

Use a Serial Poll or the \*STB? query to read the contents of the SBR. The bits in the SBR are set and cleared depending on the contents of the SESR, the Event Status Enable Register (ESER), and the Output Queue. When you use a Serial Poll to obtain the SBR, bit 6 is the RQS bit. When you use the \*STB? query to obtain the SBR, bit 6 is the MSS bit. Reading the SBR does not clear the bits.

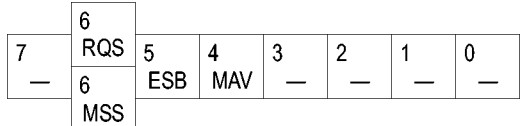

**Figure 3-2: The Status Byte Register (SBR)**

#### **Table 3-2: SBR bit functions**

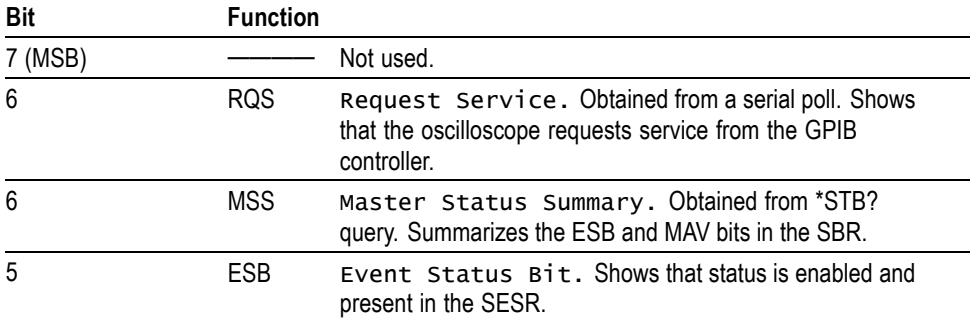

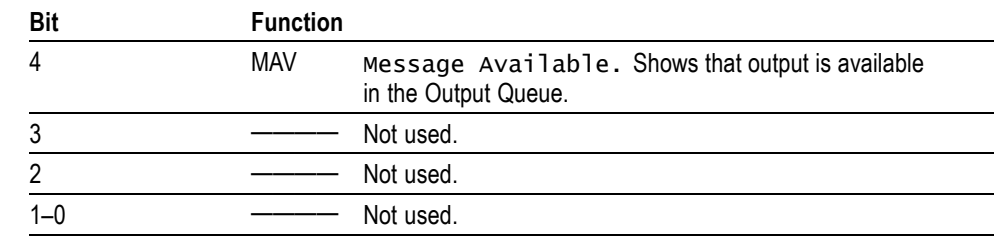

**Table 3-2: SBR bit functions (cont.)**

**Enable Registers** DESER, ESER, and SRER allow you to select which events are reported to the Status Registers and the Event Queue. Each Enable Register acts as a filter to a Status Register (the DESER also acts as a filter to the Event Queue) and can prevent information from being recorded in the register or queue.

> Each bit in an Enable Register corresponds to a bit in the Status Register it controls. In order for an event to be reported to a bit in the Status Register, the corresponding bit in the Enable Register must be set to one. If the bit in the Enable Register is set to zero, the event is not recorded.

> Various commands set the bits in the Enable Registers. The Enable Registers and the commands used to set them are described below.

**The Device Event Status Enable Register (DESER).** This register controls which types of events are reported to the SESR and the Event Queue. The bits in the DESER correspond to those in the SESR.

Use the DESE command to enable and disable the bits in the DESER. Use the DESE? query to read the DESER.

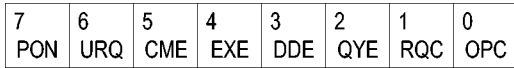

**Figure 3-3: The Device Event Status Enable Register (DESER)**

**The Event Status Enable Register (ESER).** This register controls which types of events are summarized by the Event Status Bit (ESB) in the SBR. Use the \*ESE command to set the bits in the ESER. Use the \*ESE? query to read it.

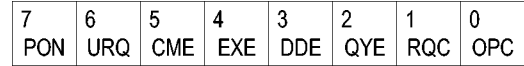

**Figure 3-4: The Event Status Enable Register (ESER)**

**The Service Request Enable Register (SRER).** This register controls which bits in the SBR generate a Service Request and are summarized by the Master Status Summary (MSS) bit.

Use the \*SRE command to set the SRER. Use the \*SRE? query to read the register. The RQS bit remains set to one until either the Status Byte Register is read with a Serial Poll or the MSS bit changes back to a zero.

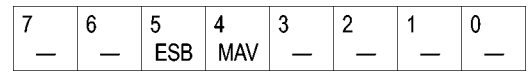

**Figure 3-5: The Service Request Enable Register (SRER)**

**\*PSC Command** The \*PSC command controls the Enable Registers contents at power-on. Sending \*PSC 1 sets the Enable Registers at power on as follows:

- $\overline{\phantom{a}}$ DESER 255 (equivalent to a DESe 255 command)
- r. ESER 0 (equivalent to an \*ESE 0 command)
- SRER 0 (equivalent to an \*SRE 0 command) п

Sending \*PSC 0 lets the Enable Registers maintain their values in nonvolatile memory through a power cycle.

*NOTE. To enable the PON (Power On) event to generate a Service Request, send \*PSC 0, use the DESe and \*ESE commands to enable PON in the DESER and ESER, and use the \*SRE command to enable bit 5 in the SRER. Subsequent power-on cycles will generate a Service Request.*

### **Queues**

The \*PSC command controls the Enable Registers contents at power-on. Sending \*PSC 1 sets the Enable Registers at power on as follows:

**Output Queue** The oscilloscope stores query responses in the Output Queue and empties this queue each time it receives a new command or query message after an <EOM>. The controller must read a query response before it sends the next command (or query) or it will lose responses to earlier queries.

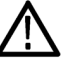

*CAUTION. When a controller sends a query, an <EOM>, and a second query, the oscilloscope normally clears the first response and outputs the second while reporting a Query Error (QYE bit in the ESER) to indicate the lost response. A fast controller, however, may receive a part or all of the first response as well. To avoid this situation, the controller should always read the response immediately after sending any terminated query message or send a DCL (Device Clear) before sending the second query.*

**Event Queue** The Event Queue stores detailed information on up to 20 events. If than 20 events stack up in the Event Queue, the 20th event is replaced by event code 350, "Queue Overflow."

> Read the Event Queue with the EVENT? query (which returns only the event number), with the EVMSG? query (which returns the event number and a text description of the event), or with the ALLEV? query (which returns all the event numbers with a description of the event). Reading an event removes it from the queue.

Before reading an event from the Event Queue, you must use the \*ESR? query to read the summary of the event from the SESR. This makes the events summarized by the \*ESR? read available to the EVENT? and EVMSG? queries, and empties the SESR.

Reading the SESR erases any events that were summarized by previous \*ESR? reads but not read from the Event Queue. Events that follow an \*ESR? read are put in the Event Queue but are not available until \*ESR? is used again.

### **Event Handling Sequence**

The following figure shows how to use the status and event handling system. In the explanation that follows, numbers in parentheses refer to numbers in the figure.

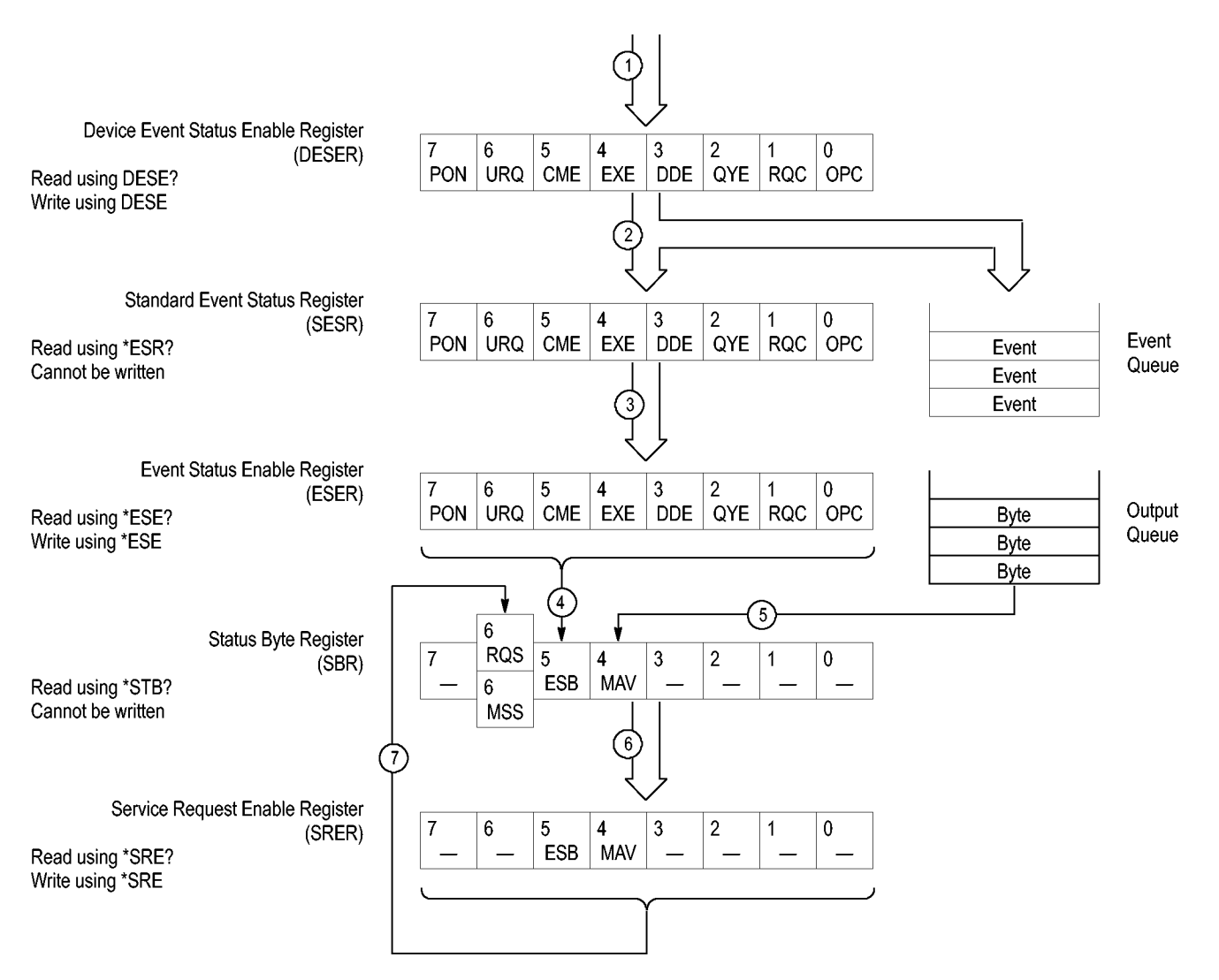

**Figure 3-6: Status and Event Handling Process**

When an event occurs, a signal is sent to the DESER (1). If that type of event is enabled in the DESER (that is, if the bit for that event type is set to 1), the appropriate bit in the SESR is set to one, and the event is recorded in the Event Queue (2). If the corresponding bit in the ESER is also enabled (3), then the ESB bit in the SBR is set to one (4).

When output is sent to the Output Queue, the MAV bit in the SBR is set to one (5).

When a bit in the SBR is set to one and the corresponding bit in the SRER is enabled (6), the MSS bit in the SBR is set to one and a service request is generated (7).

### <span id="page-250-0"></span>**Synchronization Methods**

**Overview** Although most commands are completed almost immediately after being received by the oscilloscope, some commands start a process that requires time. For example, once a single sequence acquisition command is executed, depending upon the applied signals and trigger settings, it may take an extended period of time before the acquisition is complete. Rather than remain idle while the operation is in process, the oscilloscope will continue processing other commands. This means that some operations will not be completed in the order that they were sent.

> Sometimes the result of an operation depends on the result of an earlier operation. A first operation must complete before the next one is processed. The oscilloscope status and event reporting system is designed to accommodate this process.

> The Operation Complete (OPC) bit of the Standard Event Status Register (SESR) can be programmed to indicate when certain oscilloscope operations have completed and, by setting the Event Status Enable Register (ESER) to report OPC in the Event Status Bit (ESB) of the Status Byte Register (SBR) and setting the Service Request Enable Register (SRER) to generate service request upon a positive transition of the ESB, a service request (SRQ) interrupt can be generated when certain operations complete as described in this section.

The following oscilloscope operations can generate an OPC:

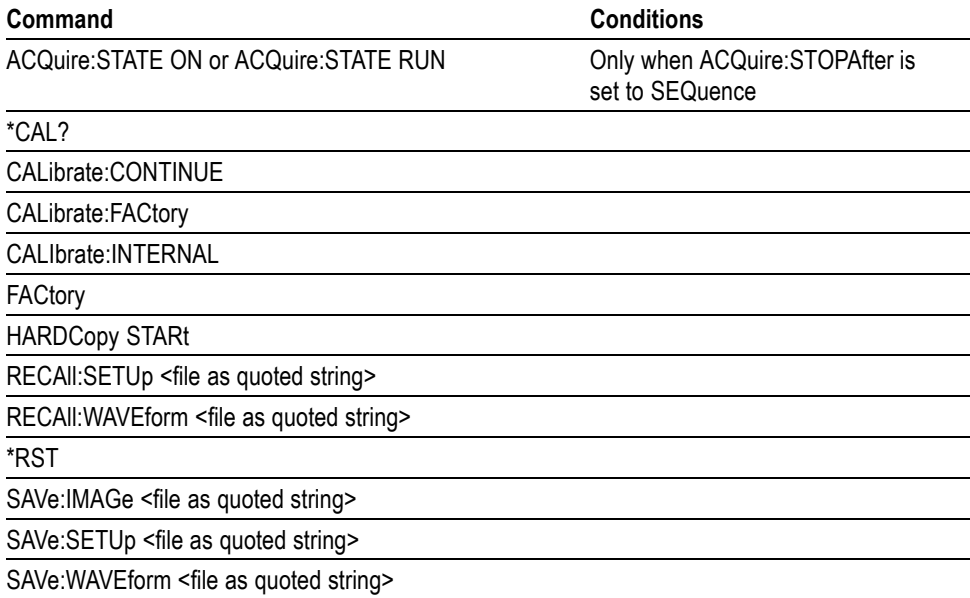

**Table 3-3: Oscilloscope operations that can generate OPC**

For example, a typical application might involve acquiring a single-sequence waveform and then taking a measurement on the acquired waveform. You could use the following command sequence to do this:

```
/** Set up conditional acquisition **/
ACQUIRE:STATE OFF
SELECT:CH1 ON
HORIZONTAL:RECORDLENGTH 1000
ACQUIRE:MODE SAMPLE
ACQUIRE:STOPAFTER SEQUENCE
/** Acquire waveform data **/
ACQUIRE:STATE ON
/** Set up the measurement parameters **/
MEASUREMENT:IMMED:TYPE AMPLITUDE
MEASUREMENT: IMMED:SOURCE CH 1
/** Take amplitude measurement **/
MEASUREMENT: MEAS1:VALUE?
```
The acquisition of the waveform requires extended processing time. It may not finish before the oscilloscope takes an amplitude measurement (see the following figure). This can result in an incorrect amplitude value.

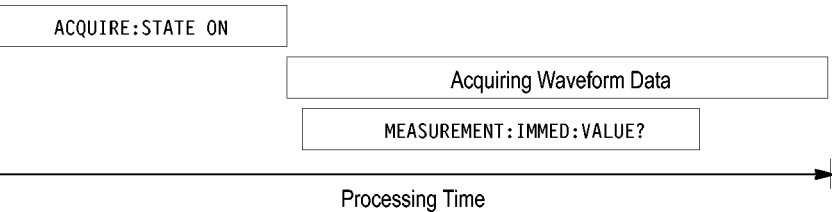

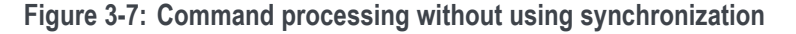

To be sure the oscilloscope completes waveform acquisition before taking the measurement on the acquired data, you can synchronize the program.

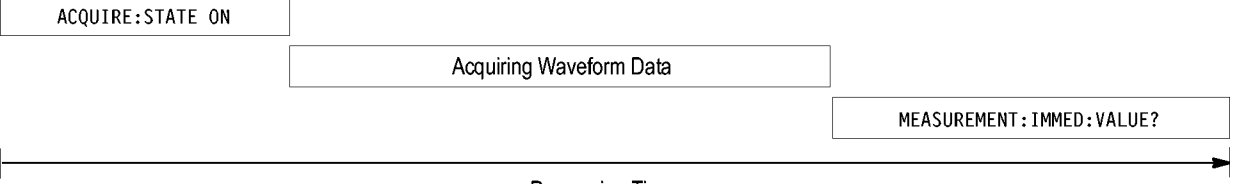

**Processing Time** 

**Figure 3-8: Processing sequence with synchronization**

You can use four commands to synchronize the operation of the oscilloscope with your application program: \*WAI, BUSY, \*OPC, and \*OPC?

Using the \*WAI Command The \*WAI command forces completion of previous commands that generate an OPC message. No commands after the \*WAI are processed before the OPC message(s) are generated

> The same command sequence using the \*WAI command for synchronization looks like this:
```
/* Set up conditional acquisition */
                          ACQUIRE:STATE OFF
                          SELECT:CH1 ON
                          ACQUIRE:MODE SAMPLE
                          ACQUIRE:STOPAFTER SEQUENCE
                          /* Acquire waveform data */
                          ACQUIRE:STATE ON
                          /* Set up the measurement parameters */MEASUREMENT:IMMED:TYPE AMPLITUDE
                          MEASUREMENT:IMMED:SOURCE CH1
                          /* Wait until the acquisition is complete before taking
                          the measurement*/
                          */
                          *WAI
                          /* Take amplitude measurement */
                          MEASUREMENT:IMMED:VALUE?
                       The controller can continue to write commands to the input buffer of the
                       oscilloscope, but the commands will not be processed by the oscilloscope until
                       all in-process OPC operations are complete. If the input buffer becomes full,
                       the controller will be unable to write commands to the buffer. This can cause a
                       time-out.
Using the BUSY Query The BUSY? query allows you to find out whether the oscilloscope is
                       busy processing a command that has an extended processing time such as
                       single-sequence acquisition.
                       The same command sequence, using the BUSY? query for synchronization, looks
                       like this:
                          /* Set up conditional acquisition */
                          ACQUIRE:STATE OFF
                          SELECT:CH1 ON
                          ACQUIRE:MODE SAMPLE
                          ACQUIRE:STOPAFTER SEQUENCE
                          /* Acquire waveform data */
                          ACQUIRE:STATE ON
                          /* Set up the measurement parameters */
                          MEASUREMENT:IMMED:TYPE AMPLITUDE
                          MEASUREMENT:IMMED:SOURCE CH1
                          /* Wait until the acquisition is complete before taking
                          the measurement */
                          While BUSY? keep looping
                          /* Take amplitude measurement */
                          MEASUREMENT:IMMED:VALUE?
```
This sequence lets you create your own wait loop rather than using the \*WAI command. The BUSY? query helps you avoid time-outs caused by writing too

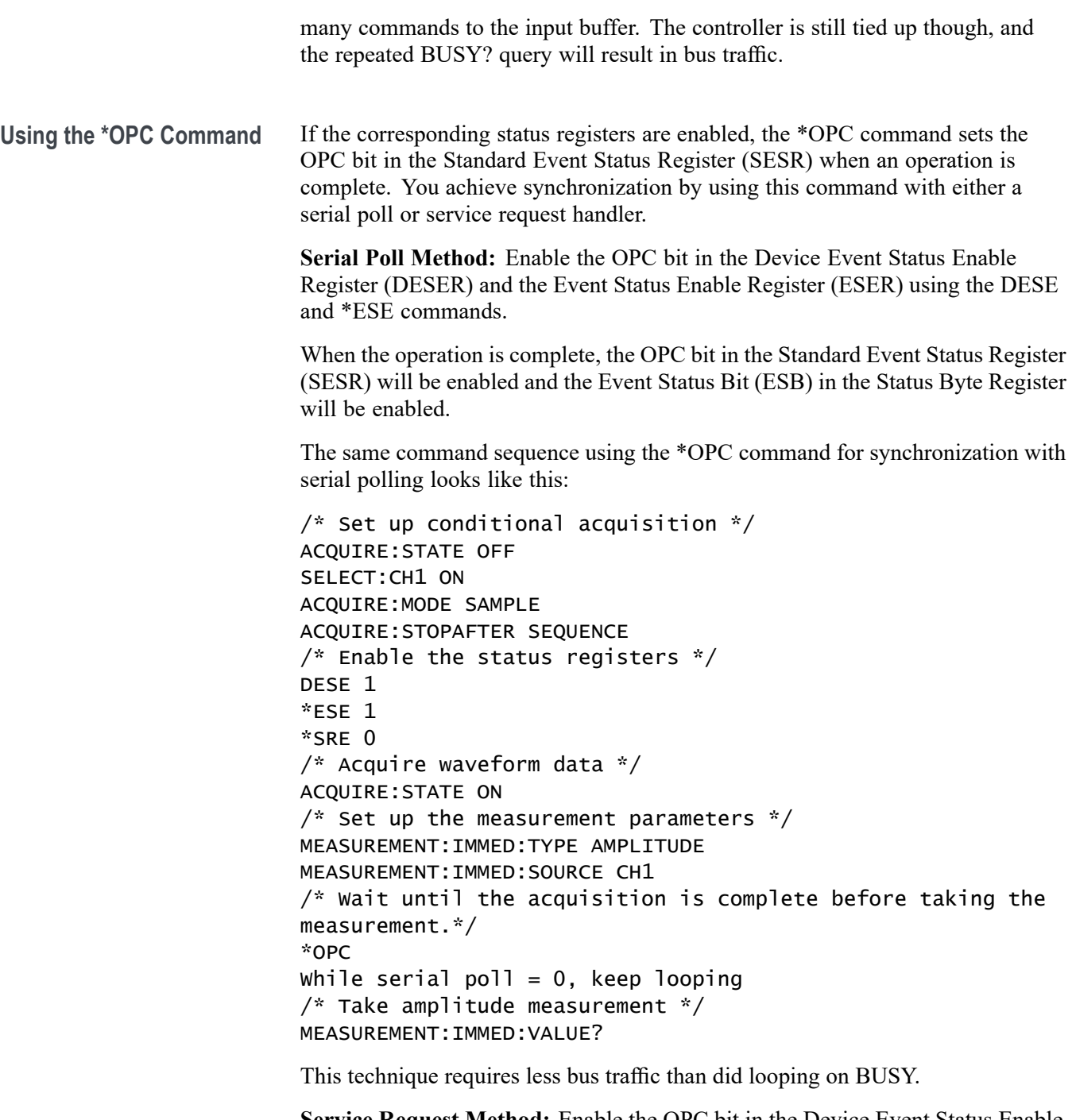

**Service Request Method:** Enable the OPC bit in the Device Event Status Enable Register (DESER) and the Event Status Enable Register (ESER) using the DESE and \*ESE commands.

You can also enable service requests by setting the ESB bit in the Service Request Enable Register (SRER) using the \*SRE command. When the operation is complete, the oscilloscope will generate a Service Request.

The same command sequence using the \*OPC command for synchronization looks like this

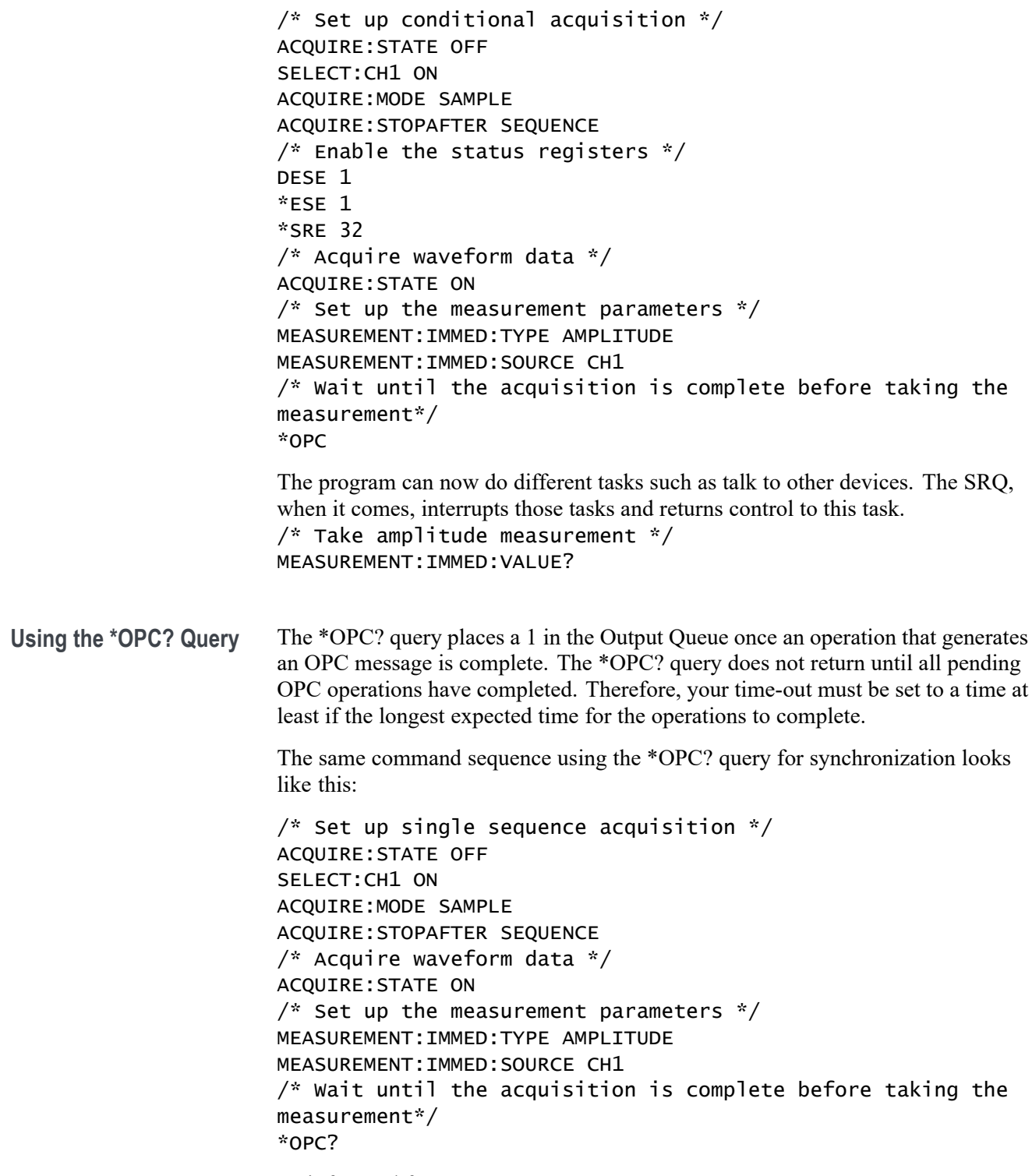

Wait for read from Output Queue.

#### /\* Take amplitude measurement \*/ MEASUREMENT:IMMED:VALUE?

This is the simplest approach. It requires no status handling or loops. However, you must set the controller time-out for longer than the acquisition operation.

**Messages** The information contained in the topic tabs above covers all the programming interface messages the oscilloscope generates in response to commands and queries.

> For most messages, a secondary message from the oscilloscope gives detail about the cause of the error or the meaning of the message. This message is part of the message string and is separated from the main message by a semicolon.

> Each message is the result of an event. Each type of event sets a specific bit in the SESR and is controlled by the equivalent bit in the DESER. Thus, each message is associated with a specific SESR bit. In the message tables, the associated SESR bit is specified in the table title, with exceptions noted with the error message text.

**No Event** The following table shows the messages when the system has no events or status to report. These have no associated SESR bit.

**Table 3-4: No Event messages**

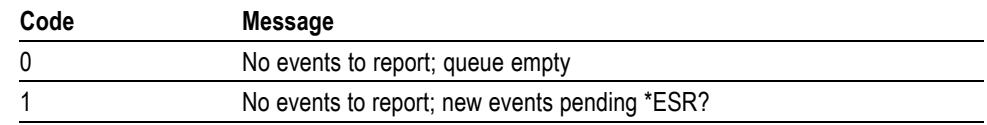

**Command Error** The following table shows the command error messages generated by improper syntax. Check that the command is properly formed and that it follows the rules in the section on command Syntax.

**Table 3-5: Command error messages (CME bit 5)**

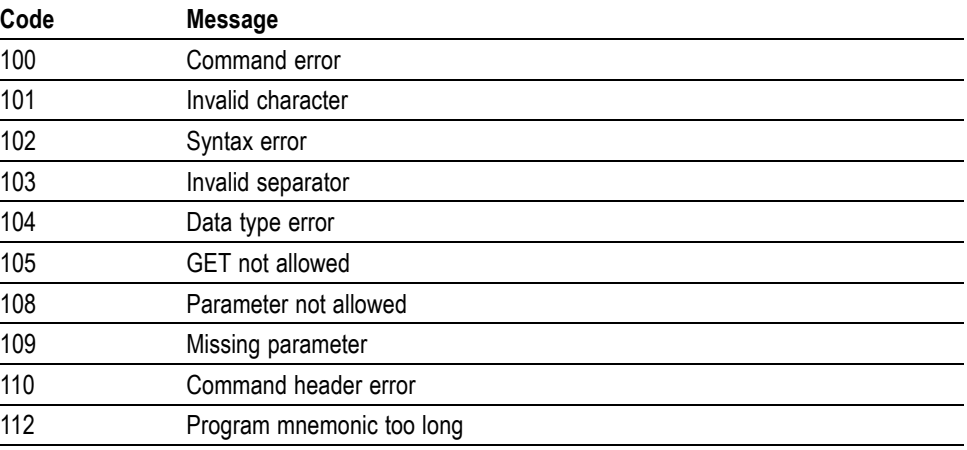

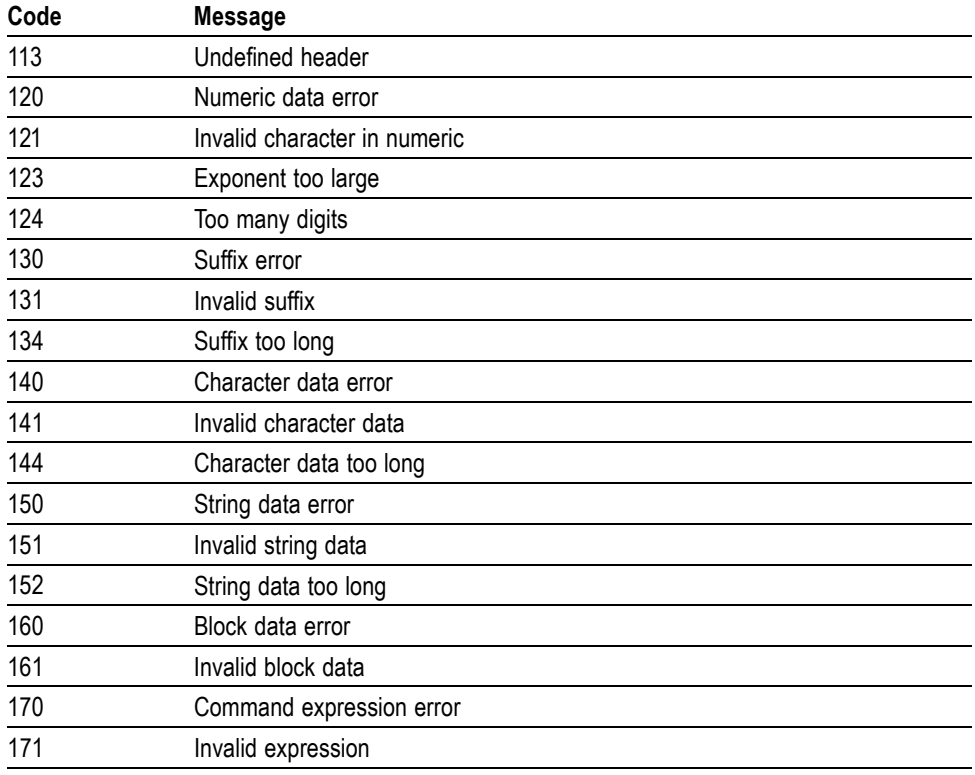

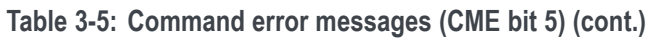

**Execution Error** The following table lists the execution errors that are detected during execution of a command.

**Table 3-6: Execution error messages (EXE bit 4)**

| Code | <b>Message</b>          |
|------|-------------------------|
| 200  | Execution error         |
| 221  | Settings conflict       |
| 222  | Data out of range       |
| 224  | Illegal parameter value |
| 241  | Hardware missing        |
| 250  | Mass storage error      |
| 251  | Missing mass storage    |
| 252  | Missing media           |
| 253  | Corrupt media           |
| 254  | Media full              |
| 255  | Directory full          |
| 256  | File name not found     |

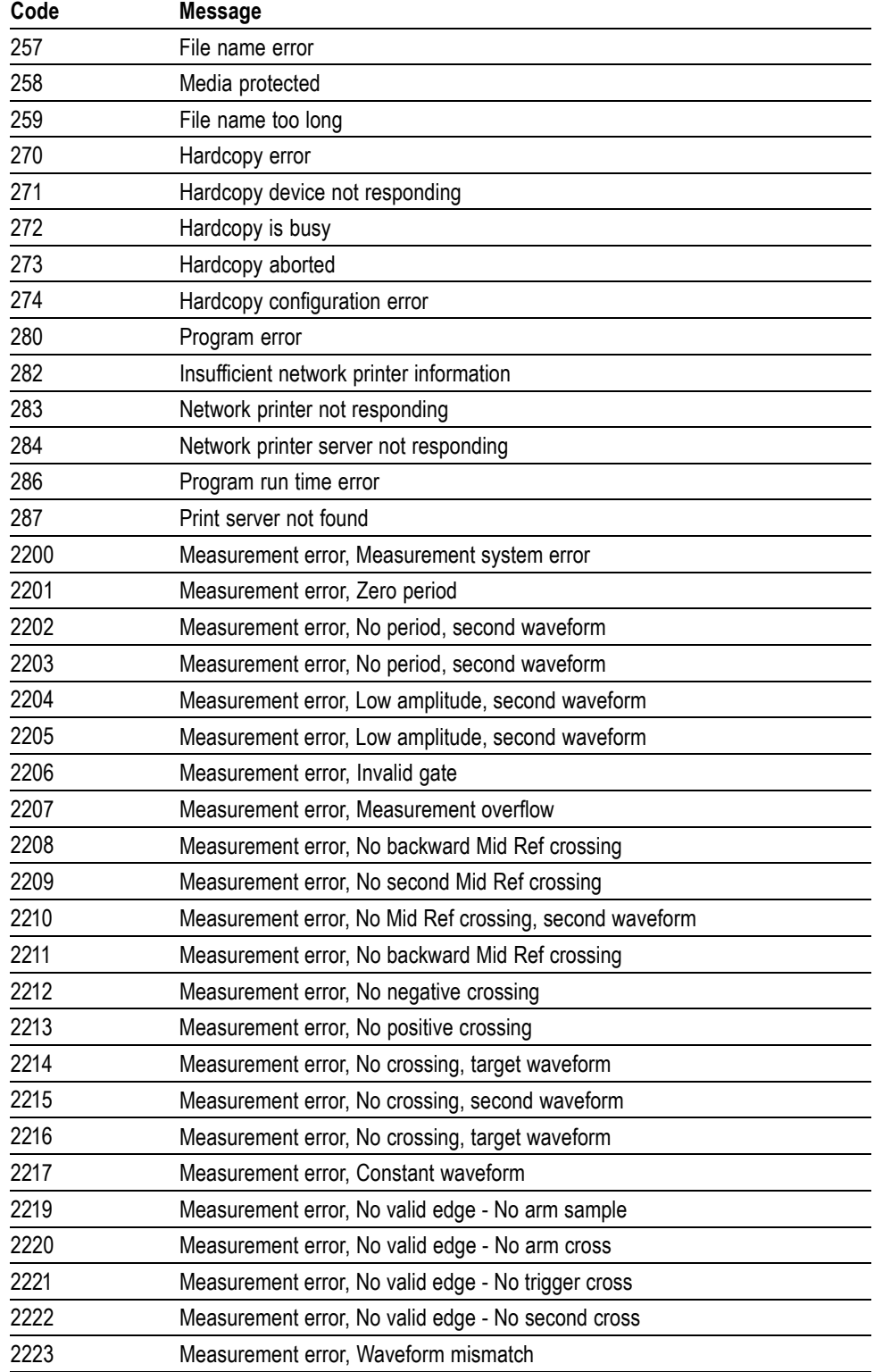

### **Table 3-6: Execution error messages (EXE bit 4) (cont.)**

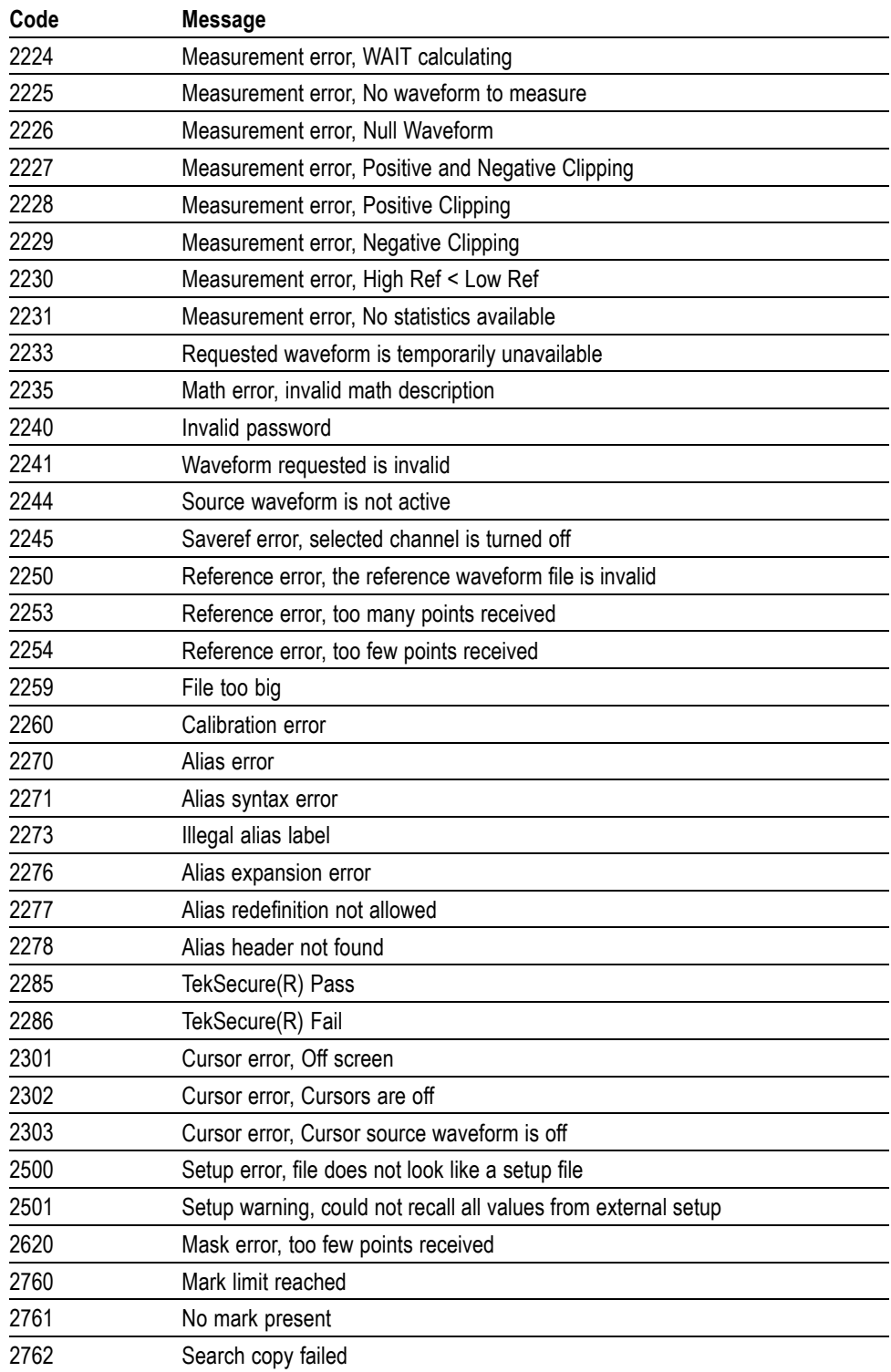

**Table 3-6: Execution error messages (EXE bit 4) (cont.)**

**Device Error** The following table lists the device errors that can occur during oscilloscope operation. These errors may indicate that the oscilloscope needs repair.

**Table 3-7: Device error messages (DDE bit 3)**

| Code | Message                 |
|------|-------------------------|
| 310  | System error            |
| 311  | Memory error            |
| 312  | PUD memory lost         |
| 314  | Save/recall memory lost |

**System Event** The following table lists the system event messages. These messages are generated whenever certain system conditions occur.

**Table 3-8: System event messages**

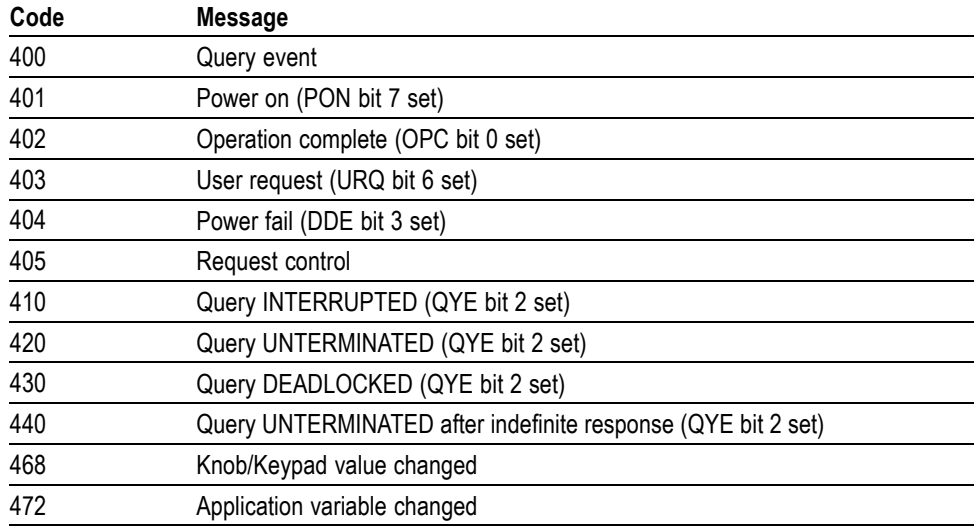

#### **Execution Warning** The following table lists warning messages that do not interrupt the flow of command execution. They also notify you of a possible unexpected results.

**Table 3-9: Execution warning messages (EXE bit 4)**

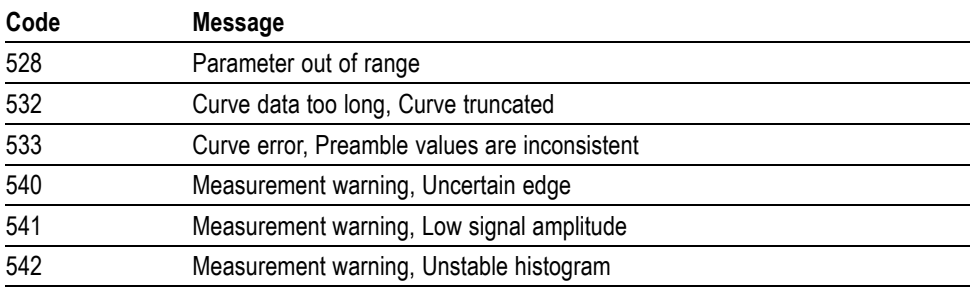

| Code | <b>Message</b>                                  |
|------|-------------------------------------------------|
| 543  | Measurement warning, Low resolution             |
| 544  | Measurement warning, Uncertain edge             |
| 545  | Measurement warning, Invalid in minmax          |
| 546  | Measurement warning, Need 3 edges               |
| 547  | Measurement warning, Clipping positive/negative |
| 548  | Measurement warning, Clipping positive          |
| 549  | Measurement warning, Clipping negative          |

**Table 3-9: Execution warning messages (EXE bit 4) (cont.)**

**Table 3-10: Execution warning messages (EXE bit 4)**

| Code | <b>Message</b>                                  |
|------|-------------------------------------------------|
| 540  | Measurement warning                             |
| 541  | Measurement warning, Low signal amplitude       |
| 542  | Measurement warning, Unstable histogram         |
| 543  | Measurement warning, Low resolution             |
| 544  | Measurement warning, Uncertain edge             |
| 545  | Measurement warning, Invalid min max            |
| 546  | Measurement warning, Need 3 edges               |
| 547  | Measurement warning, Clipping positive/negative |
| 548  | Measurement warning, Clipping positive          |
| 549  | Measurement warning, Clipping negative          |
|      |                                                 |

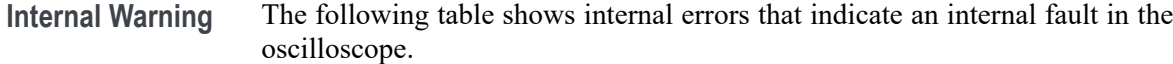

**Table 3-11: Internal warning messages**

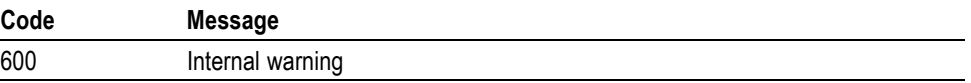

# **Programming Examples**

# <span id="page-264-0"></span>**Programming Examples**

The following series of commands and queries illustrate many of the most common commands and techniques.

To use these commands and queries over USB, you must use a program or routines that interface to the USBTMC driver on your PC. You can also use the PC Communications software that came on the CD with your oscilloscope to get the same data without having to write programs. For operating information, you can launch the PC Communications software and refer to the online help.

To use these commands and queries over GPIB, you must use a program or routines that interface to the GPIB hardware in your computer. The software is usually supplied by the GPIB hardware manufacturer.

To use these commands and queries over RS-232, you must use a communications program on your computer, such as tip in the Unix environment, or Hyperterminal in the Microsoft Windows environment.

In these examples, data sent from the controller computer to the oscilloscope is prefaced with the > symbol. Replies from the oscilloscope have no preface.

> REM "Check for any messages, and clear them from the queue."

 $>$  \*ESR?

128

> ALLEV ?

:ALLEV 401,"Power on; "

> REM "Set the oscilloscope to the default state."

> FACTORY

> REM "Set the oscilloscope parameters that differ from the defaults."

> CH1:VOLTS 2.0

> HOR:MAIN:SCALE 100e-6

> TRIG:MAIN:LEVEL 2.4

> REM "Start a single sequence acquisition."

> ACQUIRE:STOPAFTER SEQUENCE

> ACQUIRE:STATE ON

> REM "Wait for the acquisition to complete."

> REM "Note: your controller program time-out must be set long enough to handle the wait."

 $>$ \*OPC?

1

> REM "Use the oscilloscope built-in measurements to measure the waveform you acquired."

> MEASU:IMMED:TYPE MEAN

> MEASU:IMMED:VALUE?

:MEASUREMENT:IMMED:VALUE 2.4631931782E0

> REM "Be sure to use the \*esr? query to check for measurement errors."

> MEASU:IMMED:TYPE FREQ

> MEASU:IMMED:VALUE?

:MEASUREMENT:IMMED:VALUE 9.9E37

 $>$  \*ESR?

16

> ALLEV?

:ALLEV 2202,"Measurement error, No period found; "

> REM "Query out the waveform points, for later analysis on your controller computer." > data:encdg ascii

> CURVE?

:CURVE 7,6,5,5,5,6,6,6,8 [...]

> REM "Query out the parameters used for calculating the times and voltages of the waveform points."

> WFMPRE?

:WFMPRE:BYT\_NR 1;BIT\_NR 8;ENCDG ASC;BN\_FMT RP;BYT\_OR MSB;NR\_PT 2500; [...]

# **Appendices**

# <span id="page-268-0"></span>**Appendix A: ASCII Code Chart**

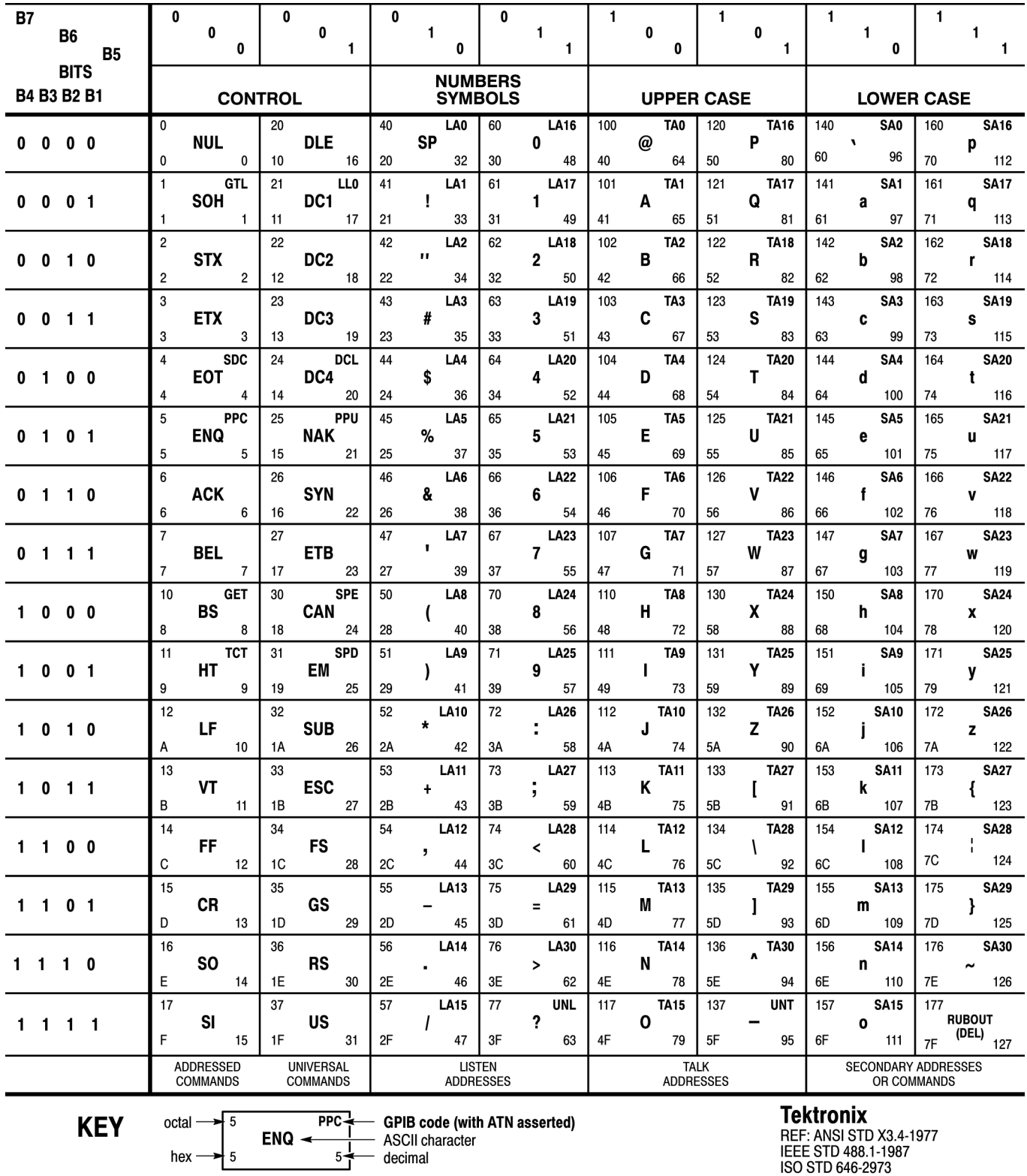

# <span id="page-270-0"></span>**Appendix B: Factory Setup**

The following listing is the instrument response to the concatenated command FACtory;SET. This response describes the factory default setup in detail. (Carriage returns have been inserted for clarity.)

Items enclosed in ( ) parentheses are returned by the SET? query response, but are not changed by the FACtory command.

# **TBS1000, TDS2000C, TDS1000C-EDU, TDS2000B, and TDS1000B Series Oscilloscopes**

This is a typical response for 2 channel models with a monochrome display.

:HEADER 1;:VERBOSE 1;

:DATA:ENCDG RIBINARY;DESTINATION REFA;SOURCE CH1;START 1;STOP 2500;WIDTH 1;

:LOCK NONE;

:DISPLAY:FORMAT YT;STYLE VECTORS;PERSISTENCE 0;CONTRAST 50;INVERT OFF;

:ACQUIRE:MODE SAMPLE;NUMAVG 16;STATE 1;STOPAFTER RUNSTOP;

:CH1:PROBE 1.0E1;CURRENTPROBE 1.0E1;SCALE 1.0E0;POSITION 0.0E0;COUPLING DC;BANDWIDTH OFF;INVERT OFF;YUNIT "V";

:CH2:PROBE 1.0E1;CURRENTPROBE 1.0E1;SCALE 1.0E0;POSITION 0.0E0;COUPLING DC;BANDWIDTH OFF;INVERT OFF;YUNIT "V"; :HORIZONTAL:VIEW MAIN;MAIN:SCALE 5.0E-4;POSITION 0.0E0;

:HORIZONTAL:DELAY:SCALE 5.0E-5;POSITION 0.0E0; :TRIGGER:MAIN:MODE AUTO;TYPE EDGE;HOLDOFF:VALUE 5.0E-7;

:TRIGGER:MAIN:EDGE:SOURCE CH1;COUPLING DC;SLOPE RISE;

:TRIGGER:MAIN:VIDEO:SOURCE CH1;SYNC LINE;POLARITY NORMAL;LINE 1;STANDARD NTSC;

:TRIGGER:MAIN:PULSE:SOURCE CH1;WIDTH:POLARITY POSITIVE;WHEN EQUAL;WIDTH 1.0E-3;

:TRIGGER:MAIN:LEVEL 0.0E0;:SELECT:CH1 1;CH2 0;MATH 0;REFA 0;REFB 0;

:CURSOR:FUNCTION OFF;SELECT:SOURCE CH1;

:CURSOR:VBARS:UNITS SECONDS;POSITION1 -2.0E-3;POSITION2 2.0E-3;

:CURSOR:HBARS:POSITION1 3.2E0;POSITION2 -3.2E0; :MEASUREMENT:MEAS1:TYPE NONE;SOURCE CH1; :MEASUREMENT:MEAS2:TYPE NONE;SOURCE CH1; :MEASUREMENT:MEAS3:TYPE NONE;SOURCE CH1; :MEASUREMENT:MEAS4:TYPE NONE;SOURCE CH1; :MEASUREMENT:MEAS5:TYPE NONE;SOURCE CH1; :MEASUREMENT:IMMED:TYPE PERIOD;SOURCE1 CH1; :MATH:DEFINE "CH1 - CH2";VERTICAL:POSITION 0.0E0;SCALE 2.0E0; :MATH:FFT:HORIZONTAL:POSITION 5.0E1;SCALE 1.0E0; :MATH:FFT:VERTICAL:POSITION 0.0E0;SCALE 1.0E0; :HARDCOPY:BUTTON PRINTS;FORMAT JPEG;PORT USB;LAYOUT PORTRAIT;INKSAVER ON; :PICTBRIDGE:PAPERSIZE DEFLT;IMAGESIZE DEFLT;PAPERTYPE DEFLT;PRINTQUAL DEFLT;DATEPRINT DEFLT;IDPRINT DEFLT; :LANGUAGE ENGLISH; :AUTORANGE:SETTINGS BOTH;

:SAVE:IMAGE:FILEFORMAT JPEG

## **TPS2000 Series Oscilloscopes**

Items enclosed in < > brackets are present only when the TPS2PWR1 Power Application Module software key is installed.

This is a typical response for 2 channel models.

:HEADER 1;:VERBOSE 1;

:DATA:ENCDG RIBINARY;DESTINATION REFA;SOURCE CH1;START 1;STOP 2500;WIDTH 1;

:LOCK NONE;

:DISPLAY:FORMAT YT;STYLE VECTORS;PERSISTENCE 0;BRIGHTNESS 30;CONTRAST 50;INVERT OFF;

:ACQUIRE:MODE SAMPLE;NUMAVG 16;STATE 1;STOPAFTER RUNSTOP;

:CH1:PROBE 1.0E1;CURRENTPROBE 1.0E1;SCALE 1.0E0;POSITION 0.0E0;COUPLING DC;BANDWIDTH OFF;INVERT OFF;YUNIT "V";

:CH2:PROBE 1.0E1;CURRENTPROBE 1.0E1;SCALE 1.0E0;POSITION 0.0E0;COUPLING DC;BANDWIDTH OFF;INVERT OFF;YUNIT "V";

:HORIZONTAL:VIEW MAIN;MAIN:SCALE 5.0E-4;POSITION 0.0E0;

:HORIZONTAL:DELAY:SCALE 5.0E-5;POSITION 0.0E0;

:TRIGGER:MAIN:MODE AUTO;TYPE EDGE;HOLDOFF:VALUE 5.0E-7;

:TRIGGER:MAIN:EDGE:SOURCE CH1;COUPLING DC;SLOPE RISE;

:TRIGGER:MAIN:VIDEO:SOURCE CH1;SYNC LINE;POLARITY NORMAL;LINE 1;STANDARD NTSC;

:TRIGGER:MAIN:PULSE:SOURCE CH1;WIDTH:POLARITY POSITIVE;WHEN EQUAL;WIDTH 1.0E- 3;

:TRIGGER:MAIN:LEVEL 0.0E0;:SELECT:CH1 1;CH2 0;MATH 0;REFA 0;REFB 0;

:CURSOR:FUNCTION OFF;SELECT:SOURCE CH1;

:CURSOR:VBARS:UNITS SECONDS;POSITION1 -2.0E-3;POSITION2 2.0E-3;

:CURSOR:HBARS:POSITION1 3.2E0;POSITION2 -3.2E0;

:MEASUREMENT:MEAS1:TYPE NONE;SOURCE CH1;

:MEASUREMENT:MEAS2:TYPE NONE;SOURCE CH1;

:MEASUREMENT:MEAS3:TYPE NONE;SOURCE CH1;

:MEASUREMENT:MEAS4:TYPE NONE;SOURCE CH1;

:MEASUREMENT:MEAS5:TYPE NONE;SOURCE CH1;

:MEASUREMENT:IMMED:TYPE PERIOD;SOURCE1 CH1;<SOURCE2  $CH2$ ;>

:MATH:DEFINE "CH1 - CH2";VERTICAL:POSITION 0.0E0;SCALE 2.0E0;

:MATH:FFT:HORIZONTAL:POSITION 5.0E1;SCALE 1.0E0;

:MATH:FFT:VERTICAL:POSITION 0.0E0;SCALE 1.0E0;

:HARDCOPY:BUTTON PRINTS;FORMAT EPSON;PORT CENTRONICS;LAYOUT PORTRAIT;INKSAVER ON;

:LANGUAGE ENGLISH;

:AUTORANGE:SETTINGS BOTH;

:SAVE:IMAGE:FILE FORMAT BMP;

<:POWERANALYSIS:SOURCES CH1CH2;>

<:WAVEFORMANALYSIS:SOURCE CH1;>

<:HARMONICS:ENABLE OFF;SETUP AUTOMATIC;SHOW ALL;SELECT 1;SOURCE CH1;>

<:SWLOSS:ACQUIRE CONTINUOUS;ENABLE OFF;SOURCES CH1CH2;STOPAFTER 50;TONSTART 90;TONEND 10;TOFFSTART 10;TOFFEND 10;VSAT 1.0E0;UNITS WATTS>

### **TPS2000B Series Oscilloscopes**

Items enclosed in < > brackets are present only when the TPS2PWR1 Power Application Module software key is installed.

This is a typical response for 2 channel models.

:HEADER 1;:VERBOSE 1;

:DATA:ENCDG RIBINARY;DESTINATION REFA;SOURCE CH1;START 1;STOP 2500;WIDTH 1;

:LOCK NONE;

:DISPLAY:FORMAT YT;STYLE VECTORS;PERSISTENCE 0;BRIGHTNESS 30;CONTRAST 50;INVERT OFF;

:ACQUIRE:MODE SAMPLE;NUMAVG 16;STATE 1;STOPAFTER RUNSTOP;

:CH1:PROBE 1.0E1;CURRENTPROBE 1.0E1;SCALE 1.0E0;POSITION 0.0E0;COUPLING DC;BANDWIDTH OFF;INVERT OFF;YUNIT "V";

:CH2:PROBE 1.0E1;CURRENTPROBE 1.0E1;SCALE 1.0E0;POSITION 0.0E0;COUPLING DC;BANDWIDTH OFF;INVERT OFF;YUNIT "V";

:HORIZONTAL:VIEW MAIN;MAIN:SCALE 5.0E-4;POSITION 0.0E0;

:HORIZONTAL:DELAY:SCALE 5.0E-5;POSITION 0.0E0;

:TRIGGER:MAIN:MODE AUTO;TYPE EDGE;HOLDOFF:VALUE 5.0E-7;

:TRIGGER:MAIN:EDGE:SOURCE CH1;COUPLING DC;SLOPE RISE;

:TRIGGER:MAIN:VIDEO:SOURCE CH1;SYNC LINE;POLARITY NORMAL;LINE 1;STANDARD NTSC;

:TRIGGER:MAIN:PULSE:SOURCE CH1;WIDTH:POLARITY POSITIVE;WHEN EQUAL;WIDTH 1.0E- 3;

:TRIGGER:MAIN:LEVEL 0.0E0;:SELECT:CH1 1;CH2 0;MATH 0;REFA 0;REFB 0;

:CURSOR:FUNCTION OFF;SELECT:SOURCE CH1;

:CURSOR:VBARS:UNITS SECONDS;POSITION1 -2.0E-3;POSITION2 2.0E-3;

:CURSOR:HBARS:POSITION1 3.2E0;POSITION2 -3.2E0;

:MEASUREMENT:MEAS1:TYPE NONE;SOURCE CH1;

:MEASUREMENT:MEAS2:TYPE NONE;SOURCE CH1;

:MEASUREMENT:MEAS3:TYPE NONE;SOURCE CH1;

:MEASUREMENT:MEAS4:TYPE NONE;SOURCE CH1;

:MEASUREMENT:MEAS5:TYPE NONE;SOURCE CH1;

:MEASUREMENT:IMMED:TYPE PERIOD;SOURCE1 CH1;<SOURCE2  $CH2$ :

:MATH:DEFINE "CH1 - CH2";VERTICAL:POSITION 0.0E0;SCALE 2.0E0;

:MATH:FFT:HORIZONTAL:POSITION 5.0E1;SCALE 1.0E0;

:MATH:FFT:VERTICAL:POSITION 0.0E0;SCALE 1.0E0;

:HARDCOPY:BUTTON PRINTS;FORMAT EPSON;PORT CENTRONICS;LAYOUT PORTRAIT;INKSAVER ON;

:LANGUAGE ENGLISH;

:AUTORANGE:SETTINGS BOTH;

:SAVE:IMAGE:FILE FORMAT BMP;

<:POWERANALYSIS:SOURCES CH1CH2;>

<:WAVEFORMANALYSIS:SOURCE CH1;>

<:HARMONICS:ENABLE OFF;SETUP AUTOMATIC;SHOW ALL;SELECT 1;SOURCE CH1;>

<:SWLOSS:ACQUIRE CONTINUOUS;ENABLE OFF;SOURCES CH1CH2;STOPAFTER 50;TONSTART 90;TONEND 10;TOFFSTART 10;TOFFEND 10;VSAT 1.0E0;UNITS WATTS>

# **TDS1000 and TDS2000 Series Oscilloscopes**

Items enclosed in  $\leq$  angle brackets are present only when the TDS2MEM module is installed.

Responses for channel 3 and 4 apply only to 4-channel models.

:HEADER 1;(:VERBOSE 1;)

:DATA:ENCDG RIBINARY;DESTINATION REFA;SOURCE CH1;START 1;STOP 2500;WIDTH 1;

(:LOCK NONE;)

:DISPLAY:FORMAT YT;STYLE VECTORS;PERSISTENCE 0;(CONTRAST 50);(INVERT OFF);

:ACQUIRE:MODE SAMPLE;NUMAVG 16;STATE 1;STOPAFTER RUNSTOP;

:CH1:PROBE 10;SCALE 1.0E0;POSITION 0.0E0;COUPLING DC;BANDWIDTH OFF; INVERT OFF;

:CH2:PROBE 10;SCALE 1.0E0;POSITION 0.0E0;COUPLING DC;BANDWIDTH OFF; INVERT OFF;

:CH3:PROBE 10;SCALE 1.0E0;POSITION 0.0E0;COUPLING DC;BANDWIDTH OFF; INVERT OFF;

:CH4:PROBE 10;SCALE 1.0E0;POSITION 0.0E0;COUPLING DC;BANDWIDTH OFF; INVERT OFF;

:HORIZONTAL:VIEW MAIN;MAIN:SCALE 5.0E-4;POSITION 0.0E0;

:HORIZONTAL:DELAY:SCALE 5.0E-5;POSITION 0.0E0;

:TRIGGER:MAIN:MODE AUTO;TYPE EDGE;HOLDOFF:VALUE 5.0E-7;

:TRIGGER:MAIN:EDGE:SOURCE CH1;COUPLING DC;SLOPE RISE;

:TRIGGER:MAIN:VIDEO:SOURCE CH1;SYNC LINE;POLARITY NORMAL;LINE 1;STANDARD NTSC;

:TRIGGER:MAIN:PULSE:SOURCE CH1;WIDTH:POLARITY POSITIVE;WHEN EQUAL;WIDTH 1.0E-3;

:TRIGGER:MAIN:LEVEL 0.0E0;

:SELECT:CH1 1;CH2 0;CH3 0;CH4 0;MATH 0;REFA 0;REFB 0;REFC 0;REFD  $0;$ 

:CURSOR:FUNCTION OFF;SELECT:SOURCE CH1;

:CURSOR:VBARS:UNITS SECONDS;POSITION1 -2.0E-3;POSITION2 2.0E-3;

:CURSOR:HBARS:POSITION1 -3.2E0;POSITION2 3.2E0;

:MEASUREMENT:MEAS1:TYPE NONE;SOURCE CH1;

:MEASUREMENT:MEAS2:TYPE NONE;SOURCE CH1;

:MEASUREMENT:MEAS3:TYPE NONE;SOURCE CH1;

:MEASUREMENT:MEAS4:TYPE NONE;SOURCE CH1;

:MEASUREMENT:MEAS5:TYPE NONE;SOURCE CH1;

:MEASUREMENT:IMMED:TYPE PERIOD;SOURCE CH1;

:MATH:DEFINE "CH1 - CH2";FFT:HORIZONTAL:POSITION 5.0E1;SCALE 1.0E0;

:MATH:FFT:VERTICAL:POSITION 0.0E0;SCALE 1.0E0;

(:HARDCOPY:<BUTTON PRINTS;>FORMAT EPSON;PORT CENTRONICS;LAYOUT PORTRAIT;INKSAVER ON;)

(<SAVE:IMAGE:FILEFORMAT BMP;>)

(:LANGUAGE ENGLISH)

### **TDS210 and TDS220 Oscilloscopes**

Items enclosed in < > brackets are present only when the TDS2MM module is installed.

:HEADER 1;(:VERBOSE 1;)

:DATA:ENCDG RIBINARY;DESTINATION REFA;SOURCE CH1; START 1;STOP 2500;WIDTH 1;

(:LOCK NONE;)

:DISPLAY:FORMAT YT;STYLE VECTORS;PERSISTENCE 0; CONTRAST 50;

:ACQUIRE:MODE SAMPLE;NUMAVG 16;STATE 1; STOPAFTER RUNSTOP;

:CH1:PROBE 10;SCALE 1.0E0;POSITION 0.0E0; COUPLING DC;BANDWIDTH OFF;<INVERT OFF;>

:CH2:PROBE 10;SCALE 1.0E0;POSITION 0.0E0; COUPLING DC;BANDWIDTH OFF;<INVERT OFF;>

:HORIZONTAL:VIEW MAIN; MAIN:SCALE 5.0E-4;POSITION 0.0E0;

:HORIZONTAL:DELAY:SCALE 5.0E-5;POSITION 0.0E0;

:TRIGGER:MAIN:MODE AUTO;TYPE EDGE; HOLDOFF:VALUE 5.0E-7;

:TRIGGER:MAIN:EDGE:SOURCE CH1;COUPLING DC;SLOPE RISE;

:TRIGGER:MAIN:VIDEO:SOURCE CH1;SYNC LINE;POLARITY NORMAL;

:TRIGGER:MAIN:LEVEL 0.0E0;

:SELECT:CH1 1;CH2 0;MATH 0;REFA 0;REFB 0;

:CURSOR:FUNCTION OFF;SELECT:SOURCE CH1;

:CURSOR:VBARS:UNITS SECONDS; POSITION1 -2.0E-3; POSITION2 2.0E-3;

:CURSOR:HBARS:POSITION1 -3.2E0; POSITION2 3.2E0;

:MEASUREMENT:MEAS1:TYPE NONE;SOURCE CH1;

:MEASUREMENT:MEAS2:TYPE NONE;SOURCE CH1;

:MEASUREMENT:MEAS3:TYPE NONE;SOURCE CH1;

:MEASUREMENT:MEAS4:TYPE NONE;SOURCE CH1;

:MEASUREMENT:IMMED:TYPE PERIOD;SOURCE CH1;

:MATH:DEFINE "CH1 + CH2";

<FFT:HORIZONTAL:POSITION 5.0E1;SCALE 1.0E0;>

<:MATH:FFT:VERTICAL:POSITION 0.0E0;SCALE 1.0E0;>

(:HARDCOPY:FORMAT EPSON;PORT CENTRONICS; LAYOUT PORTRAIT;)

(:LANGUAGE ENGLISH)

## **TDS224 Oscilloscopes**

Items enclosed in < > brackets are present only when the TDS2MM module is installed.

:HEADER 1;(:VERBOSE 1;)

:DATA:ENCDG RIBINARY;DESTINATION REFA;SOURCE CH1; START 1;STOP 2500;WIDTH 1;

(:LOCK NONE;)

:DISPLAY:FORMAT YT;STYLE VECTORS;PERSISTENCE 0; CONTRAST 50;

:ACQUIRE:MODE SAMPLE;NUMAVG 16;STATE 1;STOPAFTER RUNSTOP;

:CH1:PROBE 10;SCALE 1.0E0;POSITION 0.0E0;COUPLING DC;BANDWIDTH OFF; INVERT OFF;

:CH2:PROBE 10;SCALE 1.0E0;POSITION 0.0E0;COUPLING DC;BANDWIDTH OFF;INVERT OFF;

:CH3:PROBE 10;SCALE 1.0E0;POSITION 0.0E0;COUPLING DC;BANDWIDTH OFF; INVERT OFF;

:CH4:PROBE 10;SCALE 1.0E0;POSITION 0.0E0;COUPLING DC;BANDWIDTH OFF; INVERT OFF;

:HORIZONTAL:VIEW MAIN;MAIN:SCALE 5.0E-4;POSITION 0.0E0;

:HORIZONTAL:DELAY:SCALE 5.0E-5; POSITION 0.0E0;

:TRIGGER:MAIN:MODE AUTO;TYPE EDGE; HOLDOFF:VALUE 5.0E-7;

:TRIGGER:MAIN:EDGE:SOURCE CH1;COUPLING DC;SLOPE RISE;

:TRIGGER:MAIN:VIDEO:SOURCE CH1;SYNC LINE;POLARITY NORMAL;

:TRIGGER:MAIN:LEVEL 0.0E0;

:SELECT:CH1 1;CH2 0;CH3 0;CH4 0;MATH 0;REFA 0; REFB 0;REFC 0;REFD 0;

:CURSOR:FUNCTION OFF;SELECT:SOURCE CH1;

:CURSOR:VBARS:UNITS SECONDS;POSITION1 -2.0E-3; POSITION2 2.0E-3;

:CURSOR:HBARS:POSITION1 -3.2E0;POSITION2 3.2E0;

:MEASUREMENT:MEAS1:TYPE NONE;SOURCE CH1;

:MEASUREMENT:MEAS2:TYPE NONE;SOURCE CH1;

:MEASUREMENT:MEAS3:TYPE NONE;SOURCE CH1;

:MEASUREMENT:MEAS4:TYPE NONE;SOURCE CH1;

:MEASUREMENT:IMMED:TYPE PERIOD;SOURCE CH1;

:MATH:DEFINE "CH1 - CH2";

<FFT:HORIZONTAL:POSITION 5.0E1;SCALE 1.0E0;>

<:MATH:FFT:VERTICAL:POSITION 0.0E0;SCALE 1.0E0;>

(:HARDCOPY:FORMAT EPSON;PORT CENTRONICS; LAYOUT PORTRAIT;)

(:LANGUAGE ENGLISH)

# **Appendix C: Reserved Words**

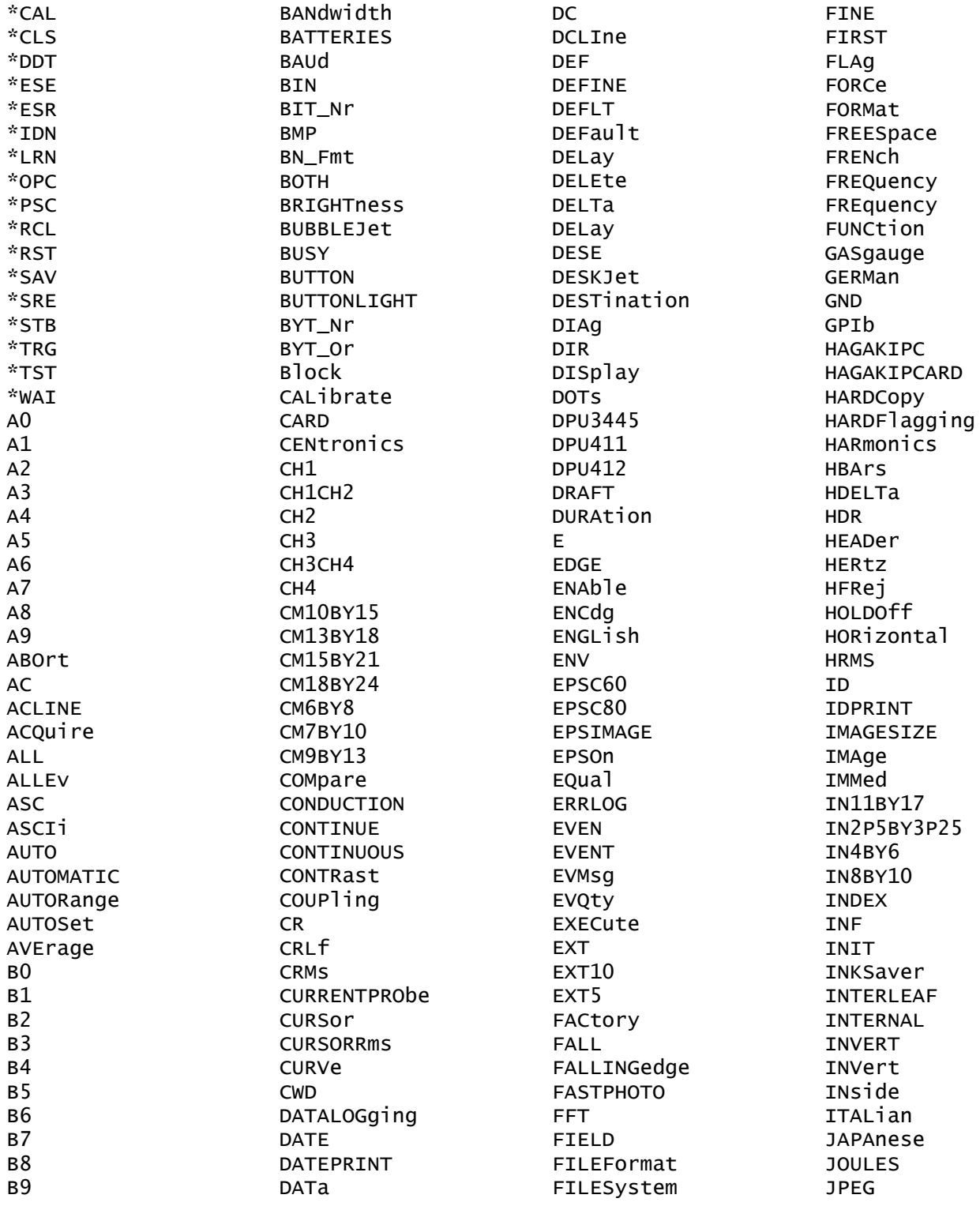

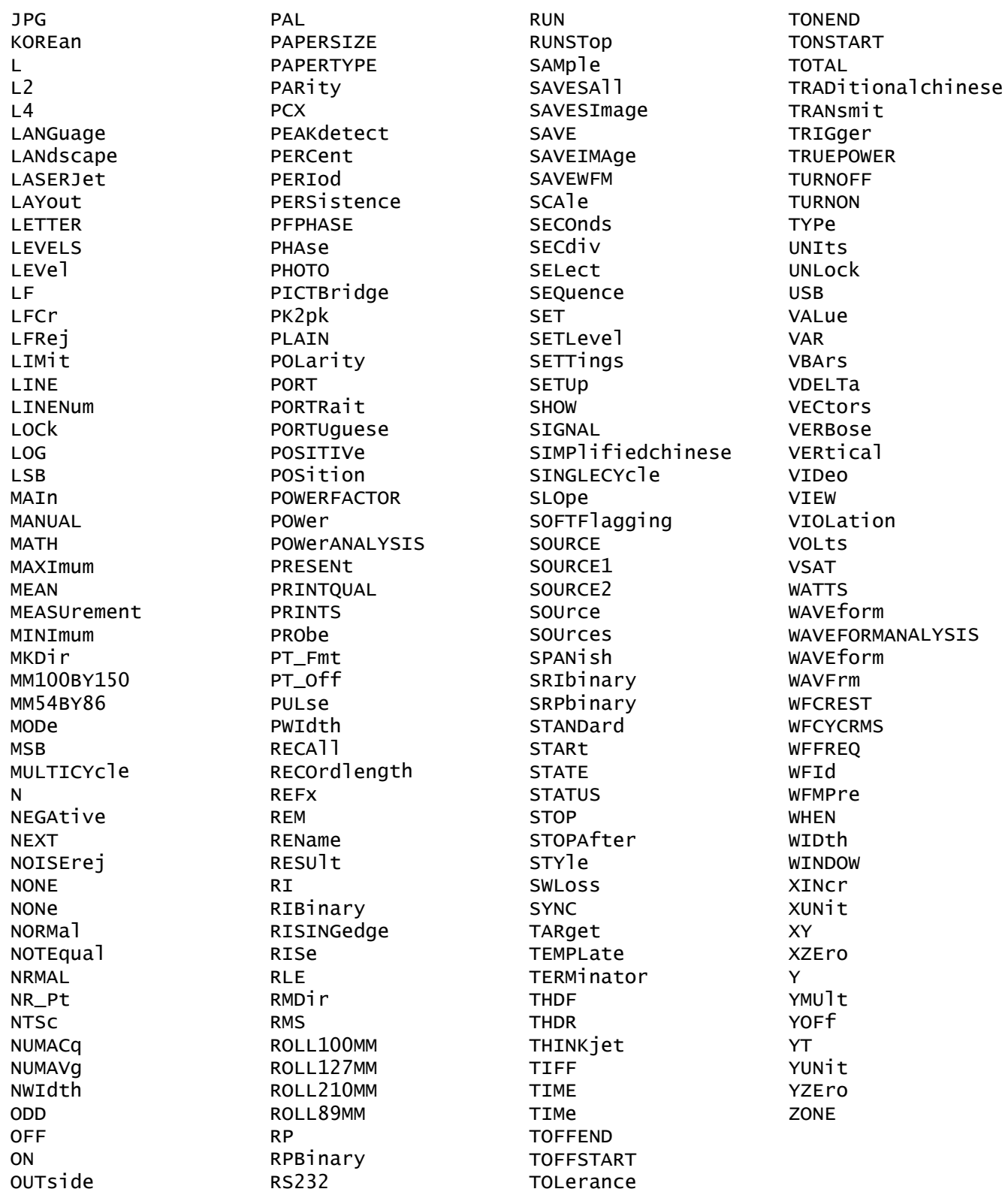

# <span id="page-282-0"></span>**Glossary**

# **Glossary**

#### **ASCII**

Acronym for the American Standard Code for Information Interchange. Controllers transmit commands to the digitizing oscilloscope using ASCII character encoding.

#### **Address**

A 7-bit code that identifies an instrument on the communication bus. The digitizing oscilloscope must have a unique address for the controller to recognize and transmit commands to it.

#### **Backus-Naur Form (BNF)**

A standard notation system for command syntax. The syntax in this manual use BNF notation.

#### **Controller**

A computer or other device that sends commands to and accepts responses from the digitizing oscilloscope.

#### **EOI**

A mnemonic referring to the control line "End or Identify" on the GPIB interface bus. One of the two possible end-of-message terminators.

#### **EOM**

A generic acronym referring to the end-of-message terminator. For GPIB, the end-of-message terminator is either an EOI or the ASCII code for line feed (LF). For RS-232, the end-of-message terminator is the ASCII code for line feed (LF). For USB, the end-of-message terminator is the EOM bit in a USBTMC message.

#### **GPIB Address**

When communicating with a TBS1000B/EDU, TBS1000, TDS2000C, TDS1000C-EDU, TDS2000B, or TDS1000B Series oscilloscope using a TEK-USB-488 adapter, you can set a unique GPIB address for the oscilloscope in the UTILITY" Options " GPIB Setup option.

#### **IEEE**

Acronym for the Institute of Electrical and Electronics Engineers.

#### **RS-232**

A serial, full-duplex, asynchronous communication port that follows ANSI/EIA/TIA-562-1989[1], ANSI/EIA/TIA-574-1990[2], and CCITT V.24-1989[3] standards.

#### **Serial Poll**

A device (such as an oscilloscope) on the GPIB bus can request service from the GPIB Controller by asserting the GPIB SRQ line (a Hardware line that is only present on the GPIB communications bus). A device on the USB bus can request service from the host by sending an SRQ packet on the Interrupt-IN endpoint. When a controller or a USB host acknowledges the SRQ, it "serial polls" each open device on the bus to determine which device on the bus requested service.

Any device requesting service returns a status byte with bit 6 set and then unasserts the SRQ line (GPIB only). Devices not requiring service return a status byte with bit 6 cleared.

#### **USB**

An acronym for Universal Serial Bus.

#### **USBTMC**

An acronym for USB Test and Measurement Class.

#### **USB488**

The USBTMC subclass specification that implements an IEEE488-like interface over USB.

# **Index**

#### **Symbols and Numbers** [,](#page-91-0) 2[-74](#page-91-0)

# **A**

[ACQuire?,](#page-56-0) 2[-39](#page-56-0) [ACQuire:MODe,](#page-57-0) 2[-40](#page-57-0) [ACQuire:NUMACq?, 2](#page-58-0)-[41](#page-58-0) [ACQuire:NUMAVg,](#page-58-0) 2[-41](#page-58-0) [ACQuire:STATE, 2](#page-59-0)-[42](#page-59-0) [ACQuire:STOPAfter, 2-43](#page-60-0) [Acquisition commands,](#page-28-0) 2[-11](#page-28-0) [ALLEv?, 2](#page-60-0)-[43](#page-60-0) [Arguments, 2](#page-24-0)-[7](#page-24-0) [ASCII, 2](#page-18-0)-[1](#page-18-0) [code chart,](#page-268-0) A-[1](#page-268-0) [AUTORange, 2](#page-61-0)-[44](#page-61-0) [AUTORange:SETTings, 2-45](#page-62-0) [AUTORange:STATE, 2](#page-61-0)-[44](#page-61-0) [AUTOSet, 2](#page-62-0)-[45](#page-62-0) [AUTOSet:ENABLE, 2-46](#page-63-0) [AUTOSet:SIGNAL?, 2](#page-63-0)-[46](#page-63-0) [AUTOSet:VIEW,](#page-64-0) 2[-47](#page-64-0)

# **B**

[BNF \(Backus Naur form\), 2](#page-18-0)-[1](#page-18-0) [BUSY?,](#page-65-0) 2-[48](#page-65-0)

# **C**

[\\*CAL?, 2](#page-65-0)-[48](#page-65-0) [CALibrate:ABOrt,](#page-66-0) 2[-49](#page-66-0) [CALibrate:CONTINUE,](#page-66-0) 2-[49](#page-66-0) [CALibrate:FACtory, 2-50](#page-67-0) [CALibrate:INTERNAL,](#page-67-0) 2[-50](#page-67-0) [CALibrate:STATUS?, 2](#page-68-0)-[51](#page-68-0) [Calibration and Diagnostic commands,](#page-28-0) 2-[11](#page-28-0)  $CH \le x \ge ?$ , 2[-51](#page-68-0) [CH<x>:BANdwidth,](#page-69-0) 2[-52](#page-69-0) [CH<x>:COUPling, 2-53](#page-70-0) [CH<x>:CURRENTPRObe,](#page-70-0) 2-[53](#page-70-0) [CH<x>:INVert,](#page-71-0) 2[-54](#page-71-0) [CH<x>:POSition, 2](#page-72-0)-[55](#page-72-0)  $CH \leq x \geq : PRObe, 2-56$  $CH \leq x \geq : PRObe, 2-56$ 

[CH<x>:SCAle,](#page-73-0) 2[-56](#page-73-0)  $CH \le x$ : VOLts, 2-57 [CH<x>:YUNit, 2-57](#page-74-0)  $*CLS$ , 2-[58](#page-75-0) Command and [Query Structure,](#page-19-0) 2[-2](#page-19-0) [Command Groups,](#page-28-0) 2[-11](#page-28-0) [Command syntax,](#page-18-0) [BNF \(Backus Naur form\),](#page-18-0) 2[-1](#page-18-0) [Command,](#page-18-0) [syntax,](#page-18-0) 2-[1](#page-18-0) [syntax:BNF \(Backus Naur form\), 2](#page-18-0)-[1](#page-18-0) [communications modules,](#page-10-0) [references to, vii](#page-10-0) [Conventions, vii](#page-10-0) [COUNTERFreq?, 2](#page-75-0)-[58](#page-75-0) [COUNTERFreq:CH1Level, 2](#page-76-0)-[59](#page-76-0) [COUNTERFreq:CH1State, 2](#page-76-0)-[59](#page-76-0) [COUNTERFreq:CH1Value?, 2](#page-76-0)-[59](#page-76-0) [COUNTERFreq:CH2Level, 2](#page-76-0)-[59](#page-76-0) [COUNTERFreq:CH2State, 2](#page-77-0)-[60](#page-77-0) [COUNTERFreq:CH2Value?, 2](#page-77-0)-[60](#page-77-0) [Cursor commands,](#page-29-0) 2-[12](#page-29-0) [CURSor?,](#page-77-0) 2-[60](#page-77-0) [CURSor:FUNCtion,](#page-78-0) 2[-61](#page-78-0) [CURSor:HBArs?, 2](#page-78-0)-[61](#page-78-0) [CURSor:HBArs:DELTa?, 2-62](#page-79-0) [CURSor:HBArs:POSITION<x>, 2-62](#page-79-0) [CURSor:HBArs:UNIts?, 2](#page-80-0)-[63](#page-80-0) [CURSor:SELect:SOUrce, 2](#page-81-0)-[64](#page-81-0) [CURSor:VBArs?, 2](#page-81-0)-[64](#page-81-0) [CURSor:VBArs:DELTa?, 2-64](#page-81-0) [CURSor:VBArs:HDELTa?, 2-65](#page-82-0) [CURSor:VBArs:HPOS<x>?, 2](#page-82-0)-[65](#page-82-0) [CURSor:VBArs:POSITION<x>, 2-66](#page-83-0) [CURSor:VBArs:SLOPE?,](#page-84-0) 2-[67](#page-84-0) [CURSor:VBArs:UNIts, 2](#page-84-0)-[67](#page-84-0) [CURSor:VBArs:VDELTa?, 2-68](#page-85-0) [CURVe,](#page-85-0) 2[-68](#page-85-0)

# **D**

[DATa,](#page-86-0) 2[-69](#page-86-0) [DATa:DESTination, 2-70](#page-87-0) [DATa:ENCdg,](#page-87-0) 2[-70](#page-87-0)

[DATa:SOUrce, 2](#page-89-0)-[72](#page-89-0) [DATa:STARt, 2](#page-89-0)-[72](#page-89-0) [DATa:STOP, 2](#page-90-0)-[73](#page-90-0) [DATa:TARget, 2](#page-90-0)-[73](#page-90-0) [DATa:WIDth, 2](#page-91-0)-[74](#page-91-0) [DATALOGging?,](#page-91-0) 2[-74](#page-91-0) [DATALOGging:DURAtion, 2](#page-91-0)-[74](#page-91-0) [DATALOGging:SOURCE, 2](#page-92-0)-[75](#page-92-0) [DATALOGging:STATE, 2](#page-93-0)-[76](#page-93-0) [DATE, 2](#page-93-0)-[76](#page-93-0) [\\*DDT, 2-77](#page-94-0) [DESE,](#page-94-0) 2[-77](#page-94-0) [DIAg:RESUlt:FLAg?,](#page-95-0) 2[-78](#page-95-0) [DIAg:RESUlt:LOG?, 2](#page-96-0)-[79](#page-96-0) [Display commands, 2](#page-30-0)-[13](#page-30-0) [DISplay?,](#page-96-0) 2[-79](#page-96-0) [DISplay:BACKLight, 2](#page-96-0)-[79](#page-96-0) [DISplay:BRIGHTness,](#page-97-0) 2[-80](#page-97-0) [DISplay:CONTRast, 2](#page-97-0)-[80](#page-97-0) [DISplay:FORMat,](#page-98-0) 2-[81](#page-98-0) [DISplay:INVert,](#page-98-0) 2[-81](#page-98-0) [DISplay:PERSistence,](#page-99-0) 2[-82](#page-99-0) [DISplay:STYle,](#page-99-0) 2[-82](#page-99-0) [Documentation, iv](#page-7-0)

## **E**

[ERRLOG:FIRST?, 2](#page-100-0)-[83](#page-100-0) [ERRLOG:NEXT?, 2-83](#page-100-0) [\\*ESE, 2](#page-101-0)-[84](#page-101-0) [\\*ESR?,](#page-101-0) 2[-84](#page-101-0) [Event handling,](#page-244-0) 3[-1](#page-244-0) [EVENT?, 2](#page-102-0)-[85](#page-102-0) [EVMsg?, 2](#page-102-0)-[85](#page-102-0) [EVQty?, 2](#page-103-0)-[86](#page-103-0) [Example programming, 4](#page-264-0)-[1](#page-264-0) [Examples,](#page-264-0) [Programming,](#page-264-0) 4[-1](#page-264-0)

## **F**

[Factory setup,](#page-270-0) [detailed description, B](#page-270-0)-[1](#page-270-0) [FACtory,](#page-103-0) 2[-86](#page-103-0) [FFT?,](#page-111-0) 2-[94](#page-111-0) [FFT:HORizontal:POSition, 2](#page-111-0)-[94](#page-111-0) [FFT:HORizontal:SCAle, 2](#page-111-0)-[94](#page-111-0) [FFT:SOURce,](#page-112-0) 2[-95](#page-112-0)

[FFT:SRCWFM, 2](#page-112-0)-[95](#page-112-0) [FFT:VERtical:POSition,](#page-112-0) 2[-95](#page-112-0) [FFT:VERtical:SCAle,](#page-112-0) 2[-95](#page-112-0) [FFT:WIN, 2](#page-113-0)-[96](#page-113-0) [File system commands, 2](#page-32-0)-[15](#page-32-0) [FILESystem?, 2](#page-105-0)-[88](#page-105-0) [FILESystem:CWD, 2](#page-105-0)-[88](#page-105-0) [FILESystem:DELEte,](#page-106-0) 2[-89](#page-106-0) [FILESystem:DIR?, 2](#page-107-0)-[90](#page-107-0) [FILESystem:FORMat,](#page-107-0) 2[-90](#page-107-0) [FILESystem:FREESpace?, 2-91](#page-108-0) [FILESystem:MKDir, 2-91](#page-108-0) [FILESystem:REName,](#page-109-0) 2[-92](#page-109-0) [FILESystem:RMDir,](#page-110-0) 2[-93](#page-110-0)

## **H**

[Hard copy commands,](#page-34-0) 2-[17](#page-34-0) [HARDCopy, 2](#page-113-0)-[96](#page-113-0) [HARDCopy:BUTTON, 2](#page-114-0)-[97](#page-114-0) [HARDCopy:FORMat,](#page-115-0) 2-[98](#page-115-0) [HARDCopy:INKSaver,](#page-117-0) 2-[100](#page-117-0) [HARDCopy:LAYout, 2-100](#page-117-0) [HARDCopy:PORT,](#page-118-0) 2[-101](#page-118-0) [HARmonics?,](#page-119-0) 2[-102](#page-119-0) [HARmonics:ENABle,](#page-119-0) 2[-102](#page-119-0) [HARmonics:FREquency?,](#page-120-0) 2[-103](#page-120-0) [HARmonics:HRMS?,](#page-120-0) 2-[103](#page-120-0) [HARmonics:PERCent?,](#page-121-0) 2[-104](#page-121-0) [HARmonics:PHAse?,](#page-121-0) 2-[104](#page-121-0) [HARmonics:RMS?,](#page-121-0) 2-[104](#page-121-0) [HARmonics:SAVe, 2](#page-121-0)-[104](#page-121-0) [HARmonics:SELect, 2](#page-122-0)-[105](#page-122-0) [HARmonics:SETUp,](#page-123-0) 2[-106](#page-123-0) [HARmonics:SHOW, 2](#page-123-0)-[106](#page-123-0) [HARmonics:SOUrce, 2](#page-124-0)-[107](#page-124-0) [HARmonics:THDF?, 2-107](#page-124-0) [HARmonics:THDR?,](#page-125-0) 2[-108](#page-125-0) [HDR,](#page-125-0) 2-[108](#page-125-0) [HEADer, 2-108](#page-125-0) [Horizontal commands,](#page-34-0) 2[-17](#page-34-0) [HORizontal?,](#page-126-0) 2[-109](#page-126-0) [HORizontal:DELay?,](#page-126-0) 2[-109](#page-126-0) [HORizontal:DELay:POSition, 2](#page-127-0)-[110](#page-127-0) [HORizontal:DELay:SCAle, 2](#page-127-0)-[110](#page-127-0) [HORizontal:DELay:SECdiv, 2](#page-128-0)-[111](#page-128-0) [HORizontal:MAIn?,](#page-128-0) 2[-111](#page-128-0) [HORizontal:MAIn:POSition, 2](#page-129-0)-[112](#page-129-0)
[HORizontal:MAIn:SCAle, 2](#page-129-0)-[112](#page-129-0) [HORizontal:MAIn:SECdiv, 2](#page-130-0)-[113](#page-130-0) [HORizontal:POSition, 2](#page-130-0)-[113](#page-130-0) [HORizontal:RECOrdlength?,](#page-130-0) 2[-113](#page-130-0) [HORizontal:SCAle, 2](#page-131-0)-[114](#page-131-0) [HORizontal:SECdiv, 2-114](#page-131-0) [HORizontal:VIEW,](#page-131-0) 2[-114](#page-131-0)

#### **I**

[ID?, 2](#page-132-0)-[115](#page-132-0) [\\*IDN?,](#page-133-0) 2[-116](#page-133-0) [IEEE Std. 488.2-1987, 2](#page-18-0)-[1](#page-18-0)

## **L**

[LANGuage,](#page-134-0) 2-[117](#page-134-0) [LIMit?,](#page-135-0) 2[-118](#page-135-0) [LIMit:COMpare,](#page-135-0) 2-[118](#page-135-0) [LIMit:RESUlt:FAIL?,](#page-136-0) 2[-119](#page-136-0) [LIMit:RESUlt:PASS?, 2-119](#page-136-0) [LIMit:RESUlt:TOTAL?, 2](#page-137-0)-[120](#page-137-0) [LIMit:SAVEIMAge,](#page-137-0) 2-[120](#page-137-0) [LIMit:SAVEWFM,](#page-138-0) 2[-121](#page-138-0) [LIMit:SOUrce, 2-121](#page-138-0) [LIMit:STATE, 2](#page-139-0)-[122](#page-139-0) [LIMit:STOPAfter:MODe, 2-122](#page-139-0) [LIMit:STOPAfter:TIMe,](#page-140-0) 2-[123](#page-140-0) [LIMit:STOPAfter:VIOLation, 2](#page-141-0)-[124](#page-141-0) [LIMit:STOPAfter:WAVEform,](#page-141-0) 2[-124](#page-141-0) [LIMit:TEMPLate,](#page-142-0) 2[-125](#page-142-0) [LIMit:TEMPLate:DESTination,](#page-142-0) 2[-125](#page-142-0) [LIMit:TEMPlate:DUALSOUrce, 2](#page-143-0)-[126](#page-143-0) [LIMit:TEMPLate:SAVEFIRSource,](#page-143-0) 2-[126](#page-143-0) [LIMit:TEMPLate:SAVESECSource,](#page-144-0) 2-[127](#page-144-0) [LIMit:TEMPLate:SAVESOUrce,](#page-144-0) 2[-127](#page-144-0) [LIMit:TEMPLate:SOUrce, 2](#page-144-0)-[127](#page-144-0) [LIMit:TEMPLate:TOLerance:HORizontal, 2](#page-145-0)-[128](#page-145-0) [LIMit:TEMPLate:TOLerance:VERTical, 2-129](#page-146-0) [LOCk, 2](#page-146-0)-[129](#page-146-0) [\\*LRN?, 2](#page-147-0)-[130](#page-147-0)

### **M**

[Manual Conventions,](#page-56-0) 2-[39](#page-56-0) [Manuals, iv](#page-7-0) [Math commands,](#page-37-0) 2[-20](#page-37-0) [MATH?,](#page-147-0) 2[-130](#page-147-0) [MATH:DEFINE,](#page-147-0) 2-[130](#page-147-0)

[MATH:FFT?, 2](#page-149-0)-[132](#page-149-0) [MATH:FFT:HORizontal:POSition, 2-132](#page-149-0) [MATH:FFT:HORizontal:SCAle,](#page-150-0) 2[-133](#page-150-0) [MATH:FFT:VERtical:POSition, 2](#page-151-0)-[134](#page-151-0) [MATH:FFT:VERtical:SCAle, 2](#page-151-0)-[134](#page-151-0) [MATH:VERtical?, 2](#page-152-0)-[135](#page-152-0) [MATH:VERtical:POSition,](#page-152-0) 2[-135](#page-152-0) [MATH:VERtical:SCAle,](#page-153-0) 2[-136](#page-153-0) [Measurement commands,](#page-39-0) 2[-22](#page-39-0) [MEASUrement?, 2](#page-153-0)-[136](#page-153-0) [MEASUrement:CLEARSNAPSHOT, 2-137](#page-154-0) [MEASUrement:GATing, 2-137](#page-154-0) [MEASUrement:IMMed?,](#page-154-0) 2[-137](#page-154-0) [MEASUrement:IMMed:SOUrce\[1\], 2](#page-155-0)-[138](#page-155-0) [MEASUrement:IMMed:SOURCE2,](#page-155-0) 2-[138](#page-155-0) [MEASUrement:IMMed:TYPe,](#page-156-0) 2[-139](#page-156-0) [MEASUrement:IMMed:UNIts?,](#page-160-0) 2[-143](#page-160-0) [MEASUrement:IMMed:VALue?, 2-143](#page-160-0) [MEASUrement:MEAS<x>?,](#page-161-0) 2[-144](#page-161-0) [MEASUrement:MEAS<x>:SOUrce, 2](#page-162-0)-[145](#page-162-0) [MEASUrement:MEAS<x>:SOUrce2,](#page-162-0) 2[-145](#page-162-0) [MEASUrement:MEAS<x>:TYPe,](#page-163-0) 2[-146](#page-163-0) [MEASUrement:MEAS<x>:UNIts?,](#page-166-0) 2[-149](#page-166-0) [MEASUrement:MEAS<x>:VALue?, 2](#page-167-0)-[150](#page-167-0) [MEASUrement:SNAPSHOT, 2-151](#page-168-0) [MEASUrement:SNAPSOUrce,](#page-168-0) 2-[151](#page-168-0) [Message,](#page-244-0) [handling,](#page-244-0) 3[-1](#page-244-0) [Miscellaneous commands,](#page-40-0) 2[-23](#page-40-0) [Mnemonics, 2](#page-23-0)-[6](#page-23-0)

# **O**

[\\*OPC, 2](#page-169-0)-[152](#page-169-0)

### **P**

[PictBridge commands,](#page-41-0) 2-[24](#page-41-0) [PICTBridge:DATEPRINT, 2](#page-169-0)-[152](#page-169-0) [PICTBridge:DEF,](#page-170-0) 2-[153](#page-170-0) [PICTBridge:IDPRINT,](#page-170-0) 2[-153](#page-170-0) [PICTBridge:IMAGESIZE, 2](#page-171-0)-[154](#page-171-0) [PICTBridge:PAPERSIZE,](#page-172-0) 2[-155](#page-172-0) [PICTBridge:PAPERTYPE, 2](#page-172-0)-[155](#page-172-0) [PICTBridge:PRINTQUAL, 2-156](#page-173-0) [Power and Battery-Related commands, 2](#page-42-0)-[25](#page-42-0) [Power Measurement commands,](#page-42-0) 2[-25](#page-42-0) [POWer?, 2](#page-173-0)-[156](#page-173-0)

[POWer:AC:PRESENt?,](#page-174-0) 2[-157](#page-174-0) [POWer:BATTERIES:TIME?, 2](#page-175-0)-[158](#page-175-0) [POWer:BATTERY<x>:GASgauge?, 2-157](#page-174-0) [POWer:BATTERY<x>:STATUS?, 2-158](#page-175-0) [POWer:BUTTONLIGHT,](#page-175-0) 2-[158](#page-175-0) [POWerANALYSIS:SOUrces, 2](#page-176-0)-[159](#page-176-0) [Programming examples, 4](#page-264-0)-[1](#page-264-0) [Programming,](#page-264-0) [examples,](#page-264-0) 4[-1](#page-264-0) [\\*PSC, 2](#page-177-0)-[160](#page-177-0)

### **R**

[\\*RCL, 2](#page-177-0)-[160](#page-177-0) [RECAll:SETUp,](#page-178-0) 2[-161](#page-178-0) [RECAll:WAVEForm,](#page-179-0) 2-[162](#page-179-0) [REM,](#page-179-0) 2-[162](#page-179-0) [RS-232 commands,](#page-45-0) 2[-28](#page-45-0) [RS232?, 2](#page-180-0)-[163](#page-180-0) [RS232:BAUd,](#page-180-0) 2-[163](#page-180-0) [RS232:HARDFlagging, 2-164](#page-181-0) [RS232:PARity, 2-164](#page-181-0) [RS232:SOFTFlagging, 2](#page-182-0)-[165](#page-182-0) [RS232:TRANsmit:TERMinator,](#page-183-0) 2-[166](#page-183-0) [\\*RST, 2](#page-183-0)-[166](#page-183-0)

# **S**

[\\*SAV,](#page-184-0) 2-[167](#page-184-0) [Save and Recall commands, 2](#page-45-0)-[28](#page-45-0) [SAVe:IMAge, 2](#page-185-0)-[168](#page-185-0) [SAVe:IMAge:FILEFormat, 2](#page-186-0)-[169](#page-186-0) [SAVe:SETUp, 2-170](#page-187-0) [SAVe:WAVEform, 2](#page-187-0)-[170](#page-187-0) [SELect?, 2-172](#page-189-0) [SELect:<wfm>, 2](#page-189-0)-[172](#page-189-0) [SELect:FFT,](#page-190-0) 2[-173](#page-190-0) [SET?,](#page-190-0) 2[-173](#page-190-0) [Setups,](#page-270-0) [factory: TBS1000, TDS2000C, TDS1000C-EDU,](#page-270-0) [TDS2000B and TDS1000B, B](#page-270-0)-[1](#page-270-0) [factory:TDS1000, B](#page-274-0)-[5](#page-274-0) [factory:TDS1000B,](#page-270-0) B[-1](#page-270-0) [factory:TDS2000, B](#page-274-0)-[5](#page-274-0) [factory:TDS210,](#page-276-0) B[-7](#page-276-0) [factory:TDS220,](#page-276-0) B[-7](#page-276-0) [factory:TDS224,](#page-277-0) B[-8](#page-277-0) factory:TPS2000, B-[2](#page-271-0), B[-4](#page-273-0)

[\\*SRE, 2-174](#page-191-0) [Status and error commands,](#page-46-0) 2[-29](#page-46-0) [Status,](#page-244-0) 3[-1](#page-244-0) [\\*STB?, 2](#page-191-0)-[174](#page-191-0) [SWLoss?,](#page-192-0) 2-[175](#page-192-0) [SWLoss:ACQuire, 2-175](#page-192-0) [SWLoss:AVErage:CONDUCTION?,](#page-193-0) 2-[176](#page-193-0) [SWLoss:AVErage:N?, 2](#page-193-0)-[176](#page-193-0) [SWLoss:AVErage:TOTAL?, 2](#page-194-0)-[177](#page-194-0) [SWLoss:AVErage:TURNOFF?, 2](#page-194-0)-[177](#page-194-0) [SWLoss:AVErage:TURNON?, 2](#page-195-0)-[178](#page-195-0) [SWLoss:ENABLe,](#page-195-0) 2[-178](#page-195-0) [SWLoss:LEVELS, 2](#page-196-0)-[179](#page-196-0) [SWLoss:LOG:CONDUCTION?, 2-179](#page-196-0) [SWLoss:LOG:INDEX,](#page-197-0) 2-[180](#page-197-0) [SWLoss:LOG:TOTAL?,](#page-197-0) 2[-180](#page-197-0) [SWLoss:LOG:TURNOFF?,](#page-198-0) 2[-181](#page-198-0) [SWLoss:LOG:TURNON?, 2-182](#page-199-0) [SWLoss:SAVE, 2-182](#page-199-0) [SWLoss:SOURCES,](#page-200-0) 2[-183](#page-200-0) [SWLoss:STOPAfter,](#page-200-0) 2[-183](#page-200-0) [SWLoss:TOFFEND, 2-184](#page-201-0) [SWLoss:TOFFSTART, 2](#page-202-0)-[185](#page-202-0) [SWLoss:TONEND, 2](#page-201-0)-[184](#page-201-0) [SWLoss:TONSTART,](#page-203-0) 2-[186](#page-203-0) [SWLoss:UNITs,](#page-203-0) 2-[186](#page-203-0) [SWLoss:VALue:CONDUCTION?, 2](#page-204-0)-[187](#page-204-0) [SWLoss:VALue:TOTAL?,](#page-204-0) 2[-187](#page-204-0) [SWLoss:VALue:TURNOFF?,](#page-205-0) 2[-188](#page-205-0) [SWLoss:VALue:TURNON?, 2-188](#page-205-0) [SWLoss:VSAT,](#page-206-0) 2[-189](#page-206-0) [Syntax,](#page-18-0) [BNF \(Backus Naur form\), 2](#page-18-0)-[1](#page-18-0) [command, 2](#page-18-0)-[1](#page-18-0)

## **T**

[TDS2CM communications module,](#page-10-0) [see TDS2CMA, vii](#page-10-0) [TDS2CMA communications module,](#page-14-0) where to [find installation information,](#page-14-0) 1[-1](#page-14-0) [TDS2MM measurement module,](#page-14-0) where to [find installation information,](#page-14-0) 1[-1](#page-14-0) [TIMe,](#page-206-0) 2[-189](#page-206-0) [TRENDPLOT?,](#page-207-0) 2[-190](#page-207-0) [TRENDPLOT:STATE,](#page-207-0) 2[-190](#page-207-0) [TRENDPLOT:TIME, 2](#page-207-0)-[190](#page-207-0) [TRENDPLOT:TP<x>:AVG?, 2-190](#page-207-0)

[TRENDPLOT:TP<x>:MAX?,](#page-208-0) 2[-191](#page-208-0) [TRENDPLOT:TP<x>:MIN?, 2](#page-208-0)-[191](#page-208-0) [TRENDPLOT:TP<x>:SCALE?,](#page-208-0) 2[-191](#page-208-0) [TRENDPLOT:TP<x>:SCALEMAX?, 2-192](#page-209-0) [TRENDPLOT:TP<x>:SCALEMIN?, 2](#page-209-0)-[192](#page-209-0) [TRENDPLOT:TP<x>:SOURCE,](#page-209-0) 2[-192](#page-209-0) [TRENDPLOT:TP<x>:TYPe,](#page-209-0) 2[-192](#page-209-0) [\\*TRG, 2](#page-210-0)-[193](#page-210-0) [Trigger commands, 2](#page-47-0)-[30](#page-47-0) [TRIGger,](#page-210-0) 2-[193](#page-210-0) [TRIGger:MAIn, 2](#page-211-0)-[194](#page-211-0) [TRIGger:MAIn:EDGE?,](#page-211-0) 2[-194](#page-211-0) [TRIGger:MAIn:EDGE:COUPling, 2](#page-212-0)-[195](#page-212-0) [TRIGger:MAIn:EDGE:SLOpe,](#page-212-0) 2-[195](#page-212-0) [TRIGger:MAIn:EDGE:SOUrce, 2](#page-213-0)-[196](#page-213-0) [TRIGger:MAIn:FREQuency?,](#page-213-0) 2[-196](#page-213-0) [TRIGger:MAIn:HOLDOff?,](#page-214-0) 2[-197](#page-214-0) [TRIGger:MAIn:HOLDOff:VALue, 2-197](#page-214-0) [TRIGger:MAIn:LEVel, 2-197](#page-214-0) [TRIGger:MAIn:MODe,](#page-215-0) 2[-198](#page-215-0) [TRIGger:MAIn:PULse?, 2](#page-216-0)-[199](#page-216-0) [TRIGger:MAIn:PULse:SOUrce,](#page-216-0) 2[-199](#page-216-0) [TRIGger:MAIn:PULse:WIDth?,](#page-216-0) 2[-199](#page-216-0) [TRIGger:MAIn:PULse:WIDth:POLarity, 2](#page-217-0)-[200](#page-217-0) [TRIGger:MAIn:PULse:WIDth:WHEN,](#page-217-0) 2-[200](#page-217-0) [TRIGger:MAIn:PULse:WIDth:WIDth, 2-201](#page-218-0) [TRIGger:MAIn:TYPe,](#page-218-0) 2-[201](#page-218-0) [TRIGger:MAIn:VIDeo?, 2](#page-219-0)-[202](#page-219-0) [TRIGger:MAIn:VIDeo:LINE, 2-202](#page-219-0) [TRIGger:MAIn:VIDeo:POLarity,](#page-220-0) 2[-203](#page-220-0) [TRIGger:MAIn:VIDeo:SOUrce,](#page-220-0) 2[-203](#page-220-0) [TRIGger:MAIn:VIDeo:STANDard, 2](#page-221-0)-[204](#page-221-0) [TRIGger:MAIn:VIDeo:SYNC,](#page-221-0) 2[-204](#page-221-0) [TRIGger:STATE?, 2-205](#page-222-0) [\\*TST?,](#page-223-0) 2[-206](#page-223-0)

### **U**

[UNLock, 2](#page-223-0)-[206](#page-223-0)

#### **V**

[VERBose,](#page-224-0) 2[-207](#page-224-0)

[Vertical commands, 2](#page-49-0)-[32](#page-49-0)

### **W**

[\\*WAI, 2-207](#page-224-0) [Waveform commands, 2](#page-49-0)-[32](#page-49-0) [WAVEFORMANALYSIS:SOUrce,](#page-225-0) 2[-208](#page-225-0) [WAVFrm?, 2](#page-225-0)-[208](#page-225-0) [WFMPre,](#page-226-0) [Additional Commands for Compatibility, 2](#page-226-0)-[209](#page-226-0) [WFMPre?, 2](#page-226-0)-[209](#page-226-0) [WFMPre:<wfm>?,](#page-227-0) 2[-210](#page-227-0) [WFMPre:<wfm>:NR\\_Pt?,](#page-230-0) 2[-213](#page-230-0) [WFMPre:<wfm>:YZEro, 2-210](#page-227-0) WFMPre:BIT Nr, 2[-210](#page-227-0) [WFMPre:BN\\_Fmt,](#page-228-0) 2[-211](#page-228-0) [WFMPre:BYT\\_Nr,](#page-228-0) 2-[211](#page-228-0) [WFMPre:BYT\\_Or,](#page-229-0) 2-[212](#page-229-0) [WFMPre:ENCdg, 2](#page-229-0)-[212](#page-229-0) [WFMPre:NR\\_Pt?, 2](#page-230-0)-[213](#page-230-0) [WFMPre:PT\\_Fmt, 2](#page-231-0)-[214](#page-231-0) [WFMPre:PT\\_Off,](#page-232-0) 2[-215](#page-232-0) [WFMPre:WFId?,](#page-233-0) 2[-216](#page-233-0) [WFMPre:XINcr,](#page-233-0) 2[-216](#page-233-0) [WFMPre:XUNit, 2](#page-234-0)-[217](#page-234-0) [WFMPre:XZEro,](#page-235-0) 2[-218](#page-235-0) [WFMPre:YMUlt,](#page-236-0) 2-[219](#page-236-0) [WFMPre:YOFf,](#page-237-0) 2-[220](#page-237-0) [WFMPre:YUNit, 2](#page-237-0)-[220](#page-237-0) [WFMPre:YZEro,](#page-239-0) 2[-222](#page-239-0)

## **Z**

[ZOOM?, 2-223](#page-240-0) [ZOOM:FACtor, 2](#page-240-0)-[223](#page-240-0) [ZOOM:HORizontal:POSition, 2](#page-240-0)-[223](#page-240-0) [ZOOM:HORizontal:SCAle?, 2](#page-241-0)-[224](#page-241-0) [ZOOM:MODE, 2](#page-241-0)-[224](#page-241-0) [ZOOM:STATE,](#page-241-0) 2[-224](#page-241-0)